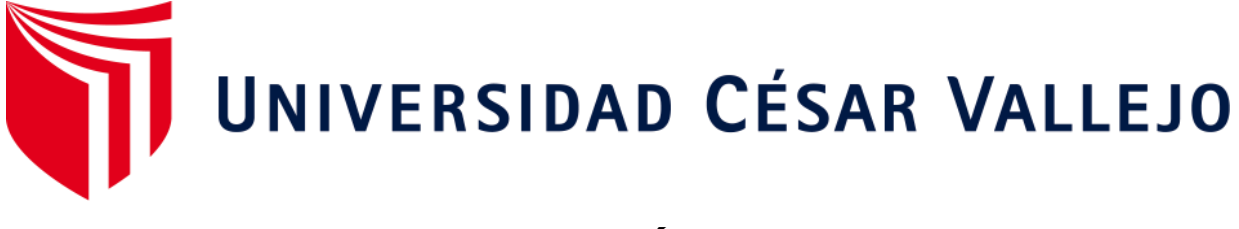

# **FACULTAD DE INGENIERÍA Y ARQUITECTURA ESCUELA PROFESIONAL DE INGENIERÍA DE SISTEMAS**

### **Sistema web para la visualización y emisión de documentos laborales electrónicos para Franco Supermercado E.I.R.L.**

## **TESIS PARA OBTENER TÍTULO PROFESIONAL DE:**

Ingeniero de Sistemas

## **AUTOR:**

Flores Mariño, Alcides (ORCID: 0000-0002-7618-485X)

Ramírez Achata, Fanny Rossmery (ORCID: 0000-0001-6044-1391)

## **ASESOR:**

Mg. Vargas Vargas, Gautama Clodomiro (ORCID: 0000-0003-4297-2994)

## **LÍNEA DE INVESTIGACIÓN:**

Sistemas de Información y Comunicaciones

### **AREQUIPA – PERU**

**2021**

#### **DEDICATORIA**

<span id="page-1-0"></span>*Para mis padres queridos por darme todo su apoyo incondicional. A mi familia Vicky y Diego que me dieron apoyo incondicional en cada fase de mi vida, por ayudarme siempre a lograr mis objetivos personales y profesionales, por guiarme siempre en el camino de Dios,* 

*A mi hermano Daniel que está en la gloria de Dios, que siempre estuvo en cada momento conmigo con sus buenos consejos y a mi hermano José que siempre me incentivo con este proyecto.*

*Alcides Flores Mariño*

*A mi querida madre, quien, con su esfuerzo, abnegación y constancia, es el principal artífice en la culminación de mis estudios y en cada una de mis metas personales y profesionales, teniendo siempre como guía a Dios en cada paso de mi camino.*

*A mi querido Miguel y mi pequeña Dasha, quienes con su apoyo incondicional y amor fueron la mejor fórmula para sacar adelante este trabajo de investigación.*

*Fanny Rossmery Ramirez Achata*

*.*

#### <span id="page-2-0"></span>**AGRADECIMIENTO**

*A Dios, por ser parte fundamental en mi vida y permitirme cumplir esta meta de ser profesional.* 

*A los ingenieros José Terán, Jimmy Condori que me apoyaron en todo momento. Con el proyecto de investigación.*

*Y a cada una de las personas involucradas en mi desarrollo personal y profesional, por apoyarme y brindarme las pautas que necesitaba para realizar este proyecto de investigación.* 

#### *Alcides Flores Mariño*

*A Dios por permitirme tener y disfrutar a mi familia, y por guiar la consecución de mis metas y desarrollo profesional*

*A mi familia, por permitirme cumplir con excelencia el desarrollo de esta tesis, por apoyarme en cada decisión y proyecto de vida,* 

*A mi asesor, por aclarar cualquier tipo de duda que me surgiera, por los conocimientos brindados para el desarrollo del presente proyecto de investigación.*

*Fanny Rossmery Ramirez Achata*

#### **DECLARACIÓN DE AUTENTICIDAD**

Yo, Alcides Flores Mariño, identificado con D.N.I: 29691515- y Yo, Fanny Rossmery Ramirez Achata, identificada con D.N.I: 40359067, a efectos de cumplir con las disposiciones vigentes consideradas en el Reglamento de Grados y Títulos de la Universidad Cesar Vallejo, Facultad de Ingeniería, Escuela Académica Profesional de Ingeniería de Sistemas, declaramos bajo juramento que toda documentación que acompañamos es veraz y auténtica.

Asimismo, declaramos bajo juramento que todos los datos e información que se consigna en la presente tesis son auténticos y veraces.

En tal sentido, asumimos la responsabilidad que corresponda ante cualquier falsedad, encubrimiento u omisión tanto de los documentos como de la información aportada, por lo cual nos sometemos a lo dispuesto en las normas académicas de la Universidad Cesar Vallejo.

Arequipa, marzo del 2021

Alcides Flores Mariño DNI: 29691515

Raivur

Fanny Rossmery Ramirez Achata

D.N.I: 40359067

iv

#### **PRESENTACION**

## **SEÑORES MIEMBROS DEL JURADO UNIVERSIDAD CESAR VALLEJO FILIAL LIMA NORTE.**

De mi especial consideración:

En cumplimiento a lo dispuesto por el Reglamento General de Grados y Títulos de la Universidad César Vallejo, pongo a su disposición la presente tesis titulada:

"SISTEMA WEB PARA LA VISUALIZACION Y EMISION DE DOCUMENTOS LABORALES ELECTRONICOS PARA FRANCO SUPERMERCADO E.I.R.L."

Esperando que el presente informe de desarrollo de tesis cubra con las expectativas y características solicitadas por las leyes universitarias vigentes, presento ante ustedes señores miembros del jurado el ya mencionado informe para su evaluación y revisión.

Arequipa, marzo de 2021.

#### **INDICE GENERAL**

<span id="page-5-0"></span>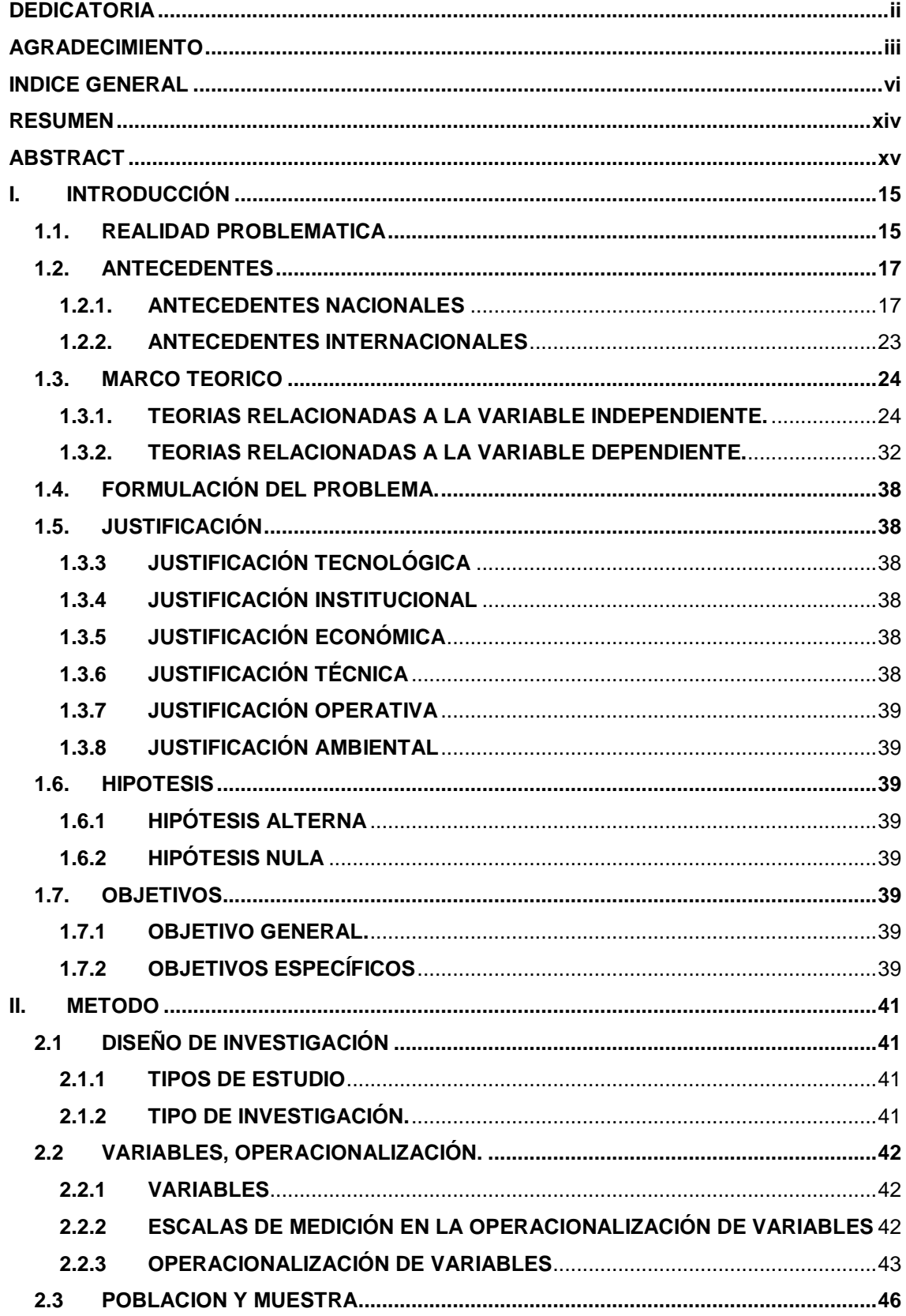

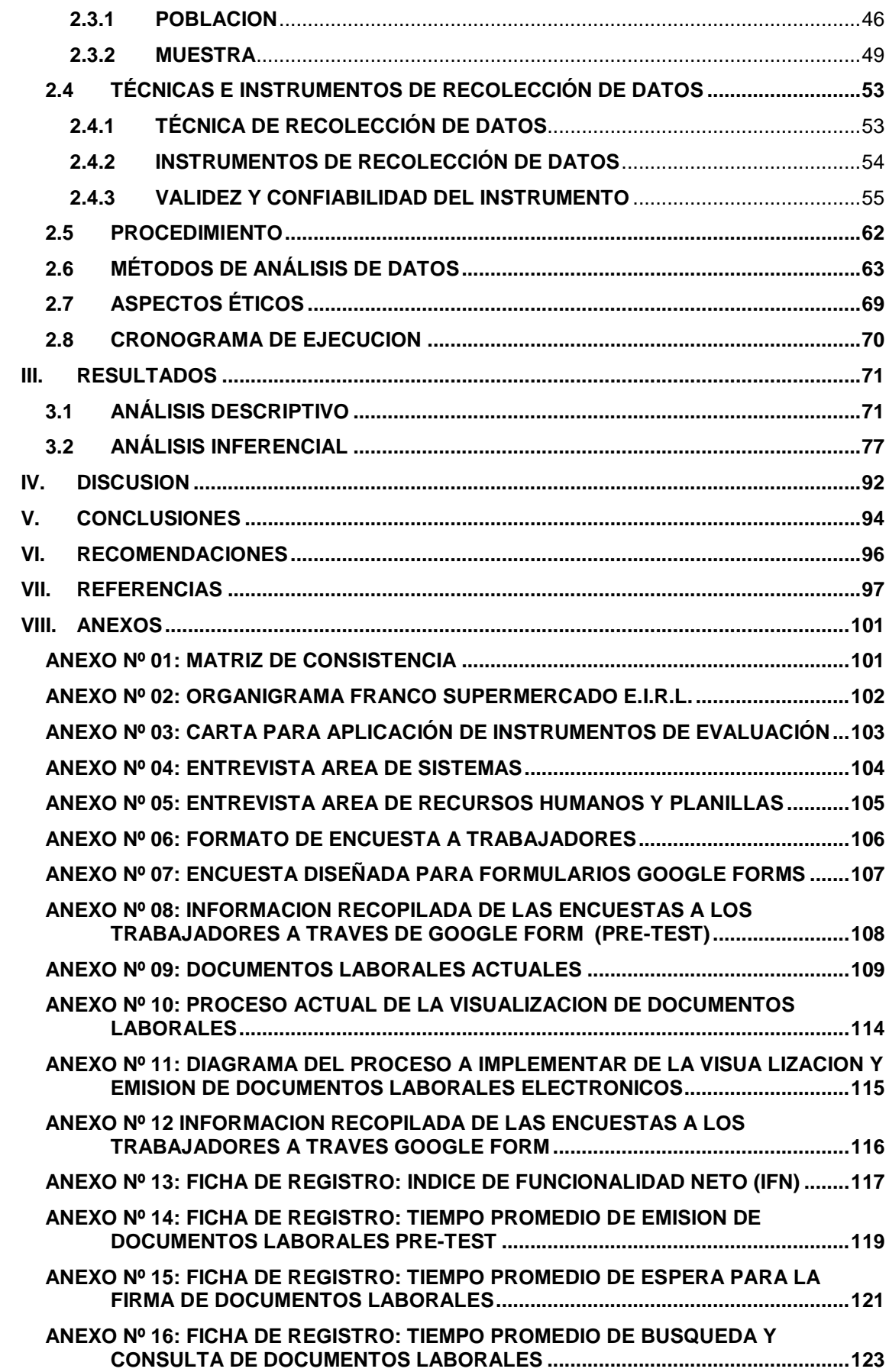

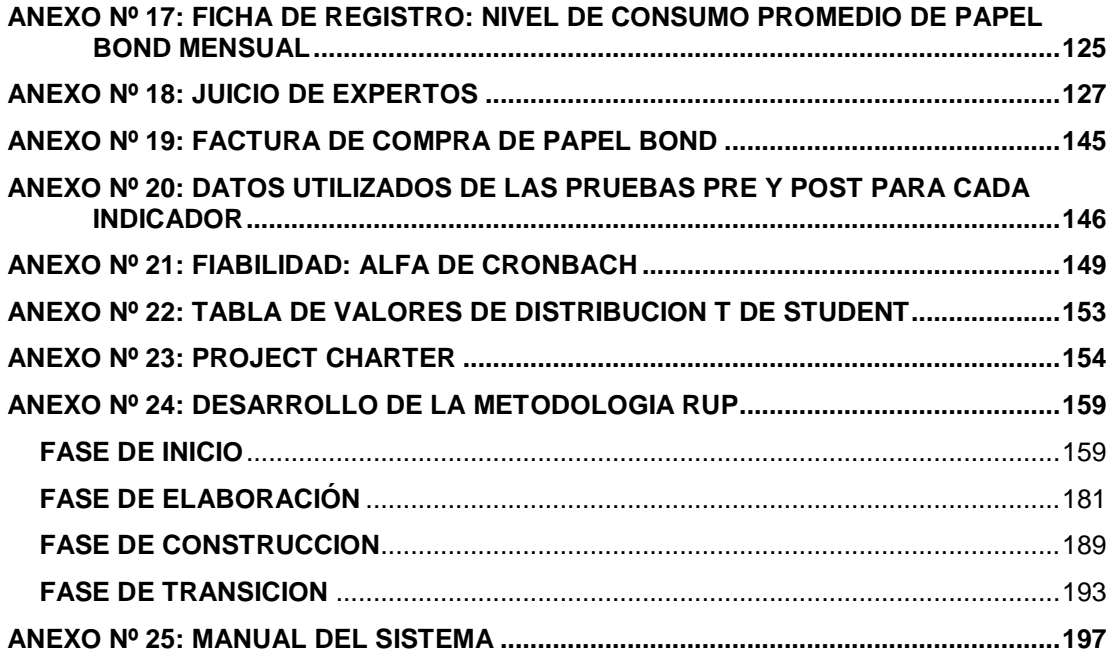

### **INDICE DE TABLAS**

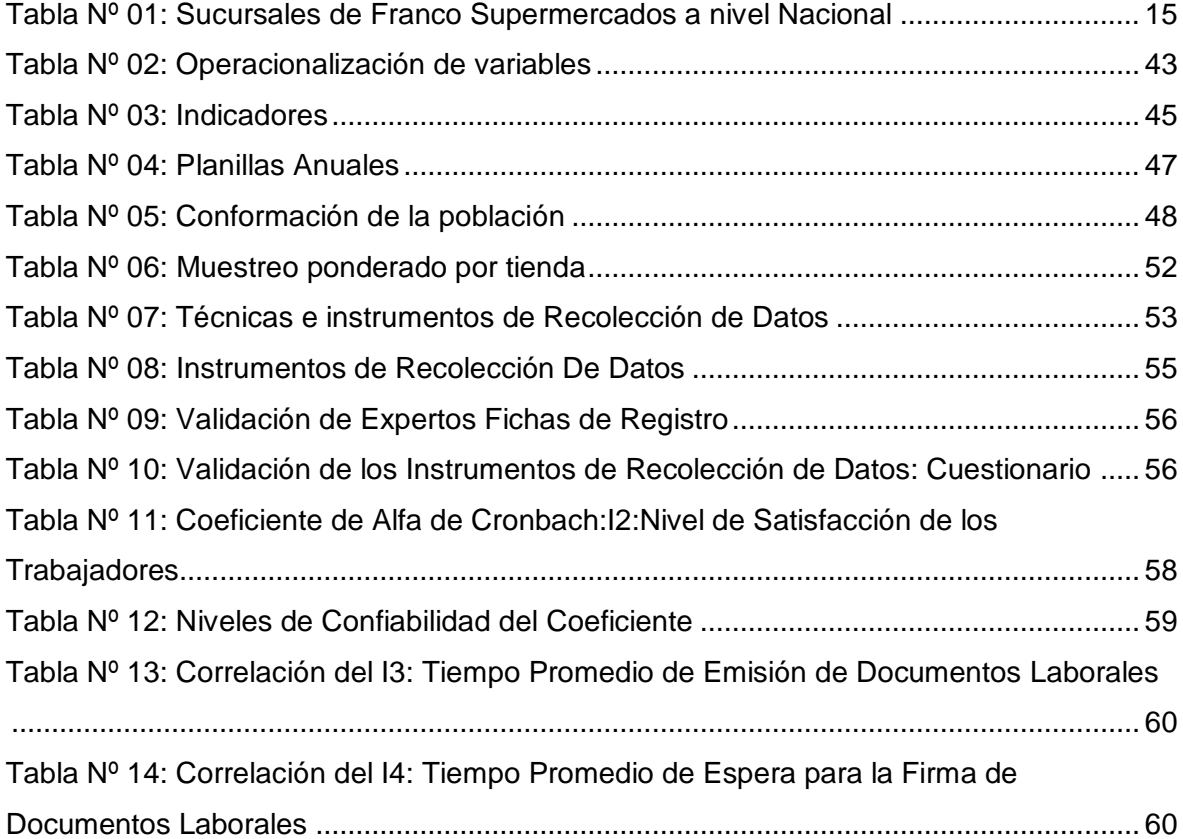

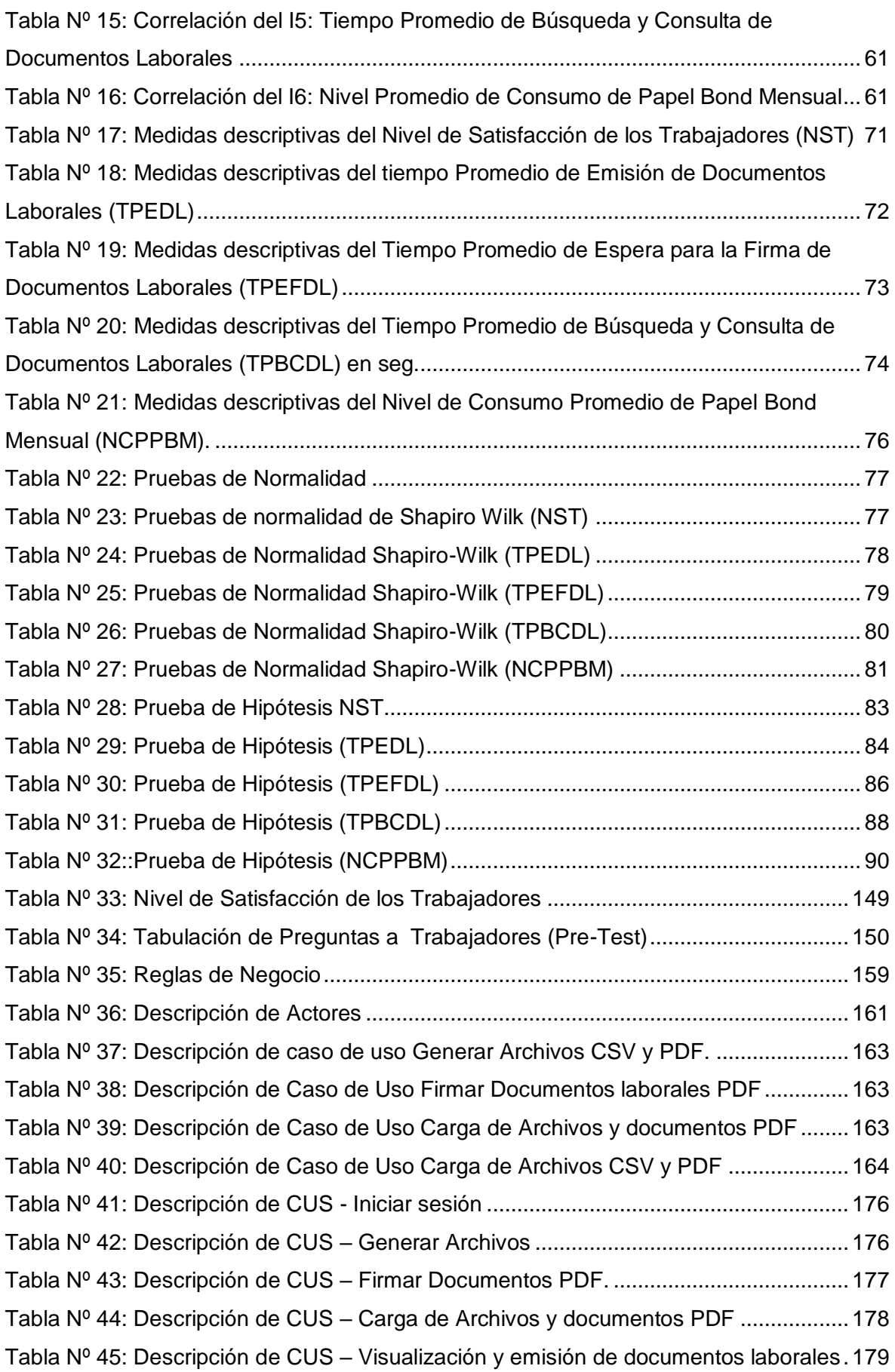

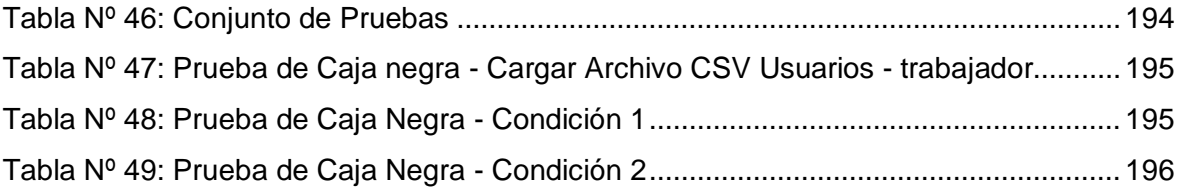

### **INDICE DE FIGURAS**

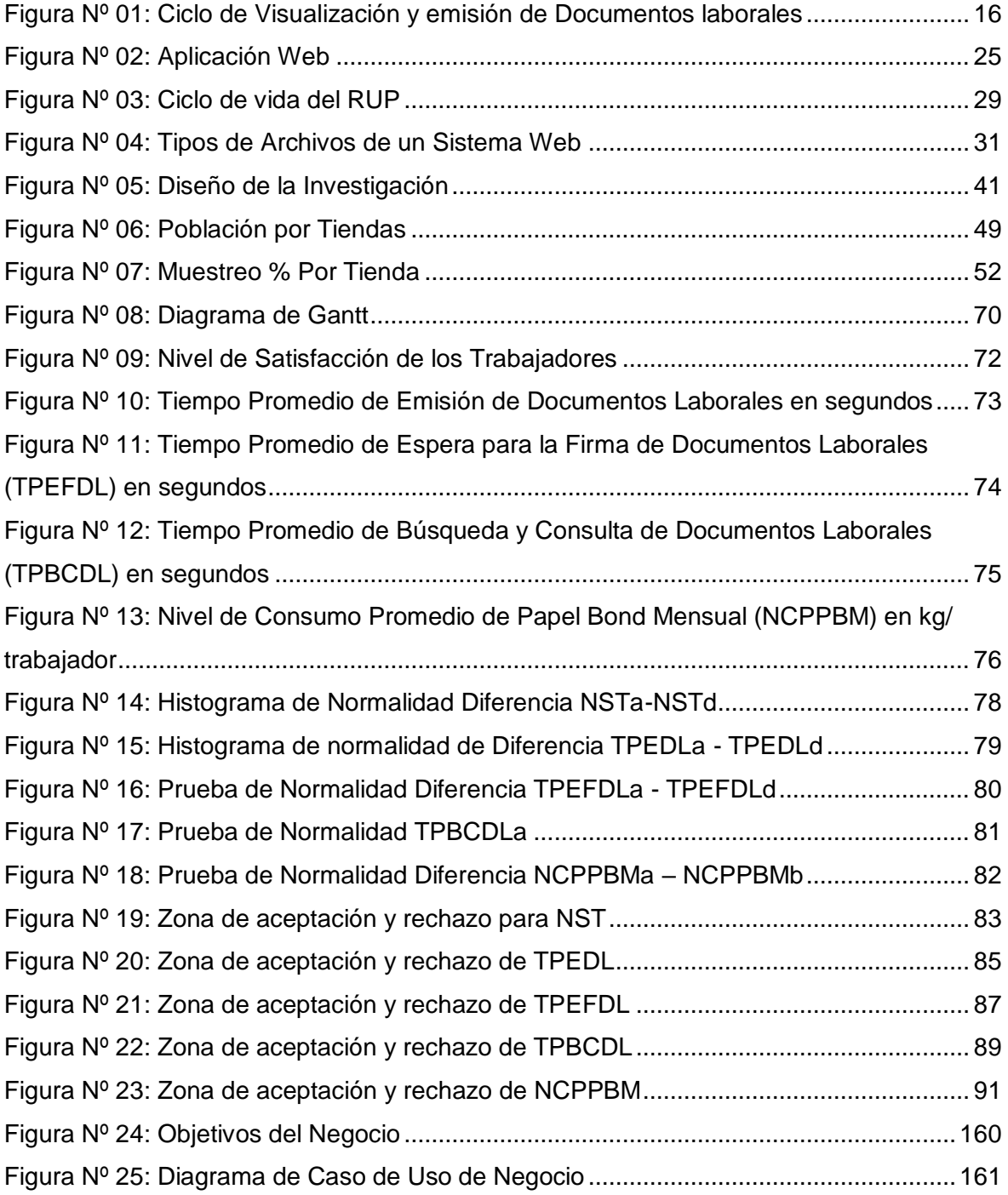

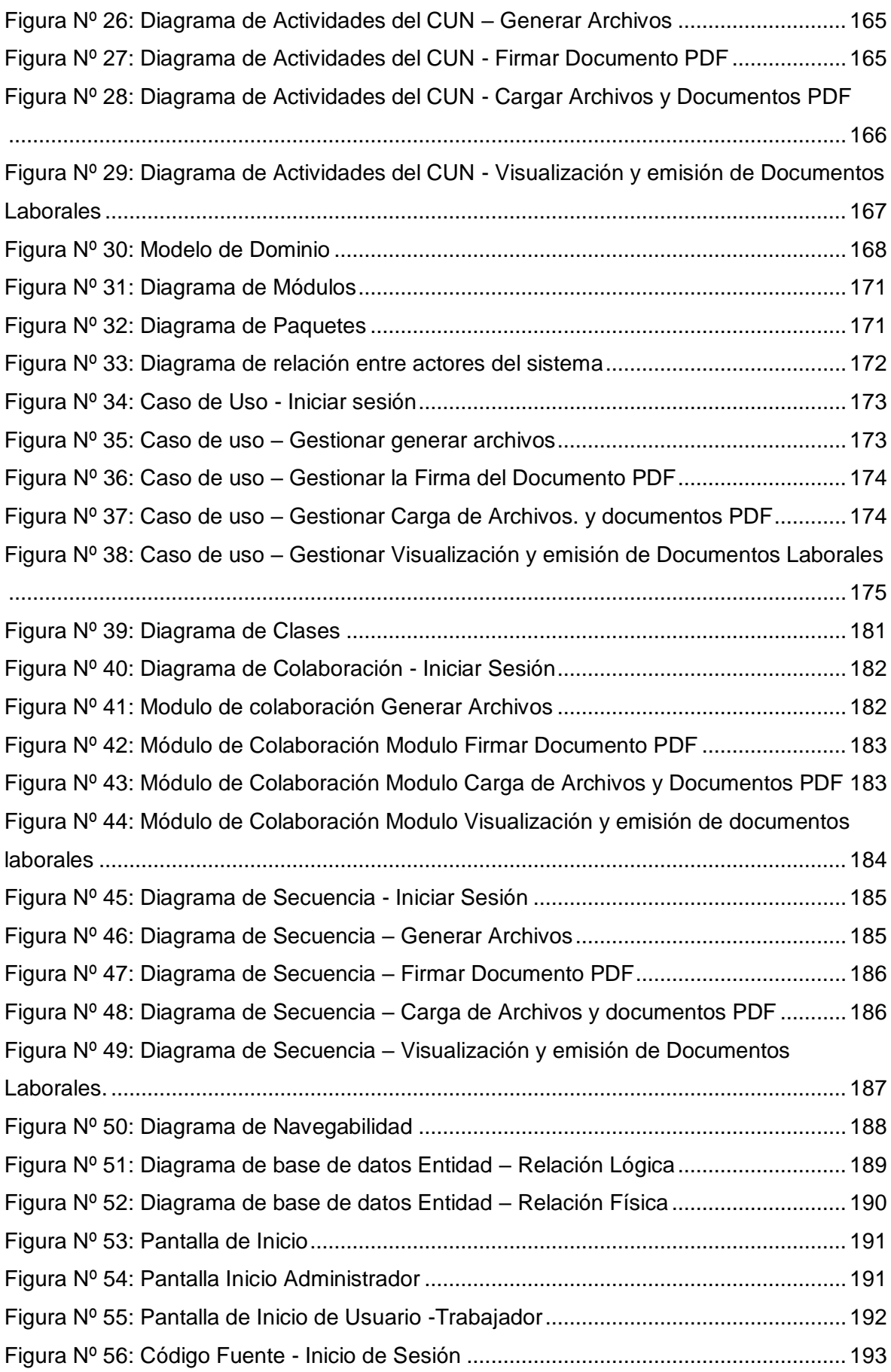

[Figura Nº 57: Diagrama de flujo de complejidad Ciclomática -](#page-194-1) Inicio de Sesión ............. 194

### **INDICE DE IMÁGENES**

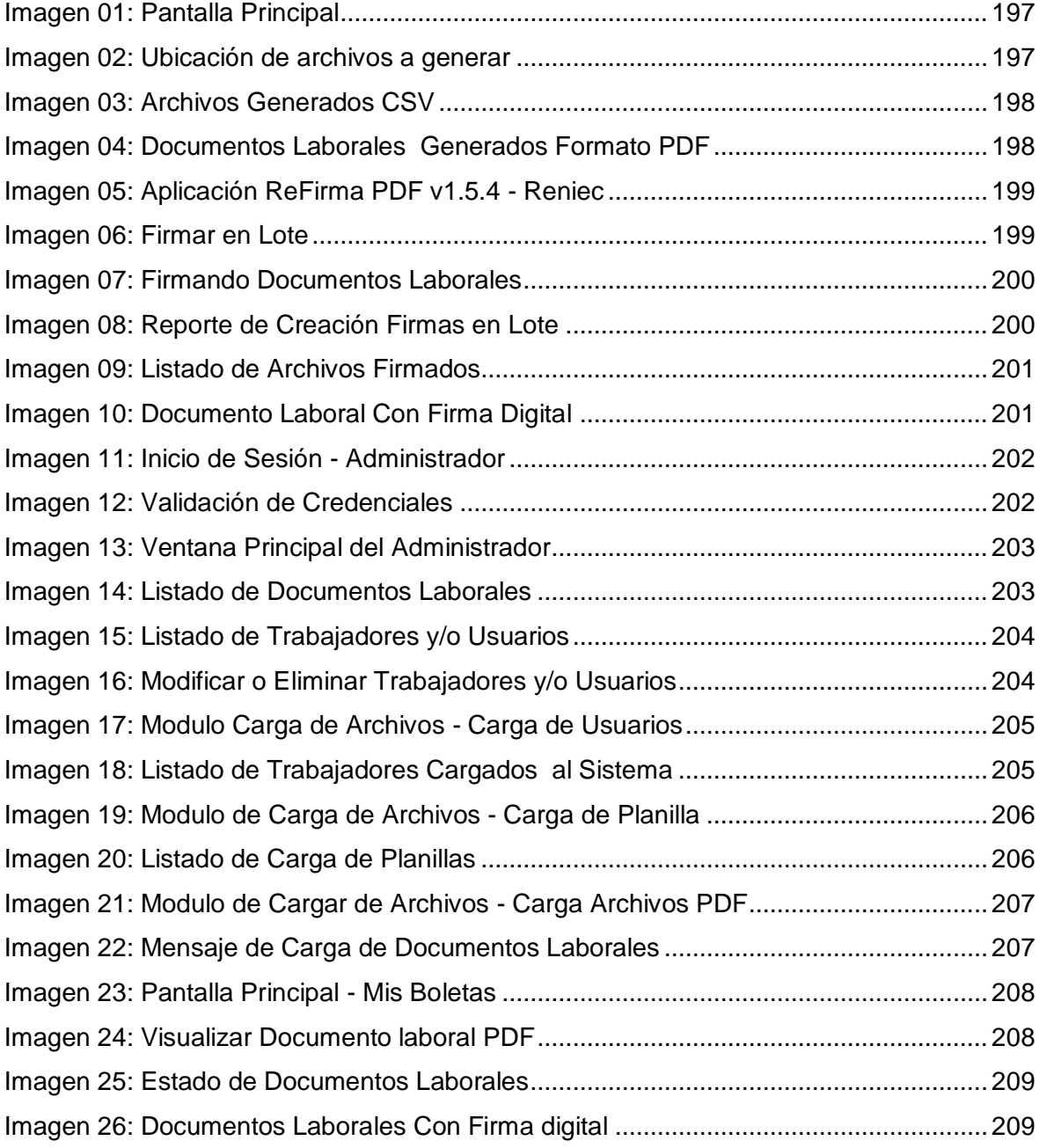

#### **INDICE DE ECUACIONES**

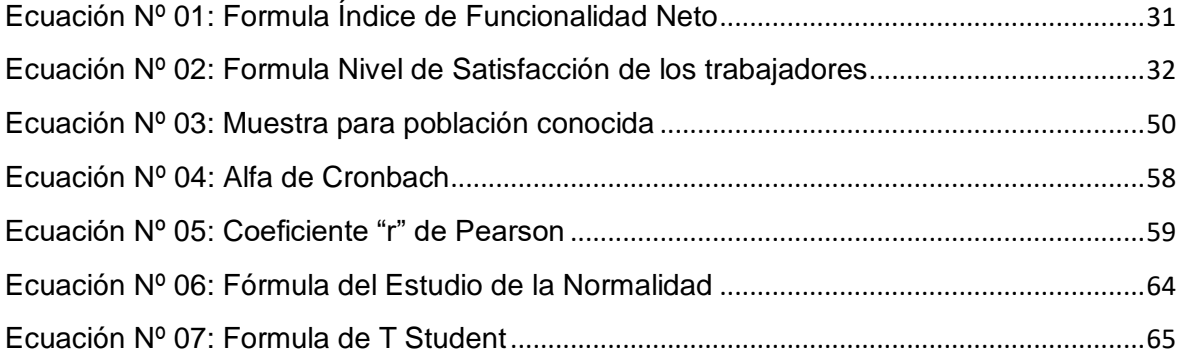

#### **RESUMEN**

<span id="page-13-0"></span>SISTEMA WEB PARA LA VISUALIZACION Y EMISION DE DOCUMENTOS LABORALES ELECTRONICOS PARA FRANCO SUPERMERCADO E.I.R.L.

Este proyecto de investigación se encuentra bajo el lineamiento de Sistemas de Información y comunicaciones, desarrollándose la Empresa Franco Supermercado E.I.R.L. de la ciudad de Arequipa. El objetivo es visualizar y emitir los documentos laborales electrónicos para todos los trabajadores de dicha empresa. Teniendo como problema la lentitud en el proceso de emisión, entrega y distribución de los documentos laborales.

La metodología elegida es RUP, desarrollando todas sus fases: Inicio, Elaboración, Construcción y Transición. El diseño de la investigación fue pre-experimental con los métodos Pre y Post test, apoyados en las encuestas, fichas de registro y los instrumentos de recolección de datos.

El desarrollo y la implementación del Sistema Web, llegó a satisfacer las expectativas de los trabajadores de la Empresa Franco supermercado E.I.R.L. porque redujo considerablemente los tiempos de visualización, emisión y distribución de los documentos laborales utilizando la firma digital. De esta manera, se optimizo el proceso en el área de Recursos Humanos de la organización.

**Pablaras clave:** Sistema Web, Documentos Laborales electrónicos, metodología RUP, Firma Digital.

#### **ABSTRACT**

<span id="page-14-0"></span>WEB SYSTEM TO THE VISUALIZATION AND EMISSION OF ELECTRONIC LABOR DOCUMENTS FOR FRANCO SUPERMARKET F.I.R.L.

This research project is under the guidelines of Information and Communications Systems, developing the Franco Supermarket E.I.R.L. from the city of Arequipa. The objective is to view and issue electronic labor documents for all employees of said company. Having as a problem the slowness in the process of issuance, delivery and distribution of labor documents.

The chosen methodology is RUP, developing all its phases: Start, Elaboration, Construction and Transition. The research design was pre-experimental with the Pre and Post test methods, supported by surveys, registration cards and data collection instruments.

The development and implementation of the Web System, came to satisfy the expectations of the workers of the Franco Supermarket E.I.R.L. because it considerably reduced the times for viewing, issuing and distributing labor documents using the digital signature. In this way, the process in the Human Resources area of the organization was optimized.

**Key words:** Web System, Electronic Labor Documents, RUP methodology, Digital Signature.

#### **I. INTRODUCCIÓN**

#### <span id="page-15-1"></span><span id="page-15-0"></span>**1.1. REALIDAD PROBLEMATICA**

Las TIC ocupan el primer lugar de importancia dentro del contexto de las operaciones en línea, por tal razón es necesario la implementación de servicios en tiempo real que faciliten el acceso a la información.

Actualmente en muchas empresas privadas, el proceso de entrega de los documentos laborales físicos tales como: Boletas de Pago, Gratificaciones, CTS, 5ta Categoría y Utilidades. suele ser bastante lento, sobre todo si la empresa cuenta con gran cantidad de trabajadores, y existe una gran dispersión geográfica entre los centros de trabajo.

Franco Supermercados E.I.R.L., es un grupo comercial de venta al por menor o menudeo que ofrece bienes de consumo de autoservicio o retail. Cuenta con aproximadamente 295 trabajadores, que están distribuidos en las diferentes sucursales en los departamentos de Arequipa y Lima, tal como se detalla en la siguiente Tabla: Nº 01.

<span id="page-15-2"></span>

|   | Nº COD                    | <b>TIENDA</b>          | <b>DIRECCION</b>                                             |                 | <b>PROVINCIA DEPARTAMENTO</b> | <b>NRO DE</b><br><b>TRABAJADORES</b> |
|---|---------------------------|------------------------|--------------------------------------------------------------|-----------------|-------------------------------|--------------------------------------|
| 1 |                           | TIENDA FRANCO          | IAV EMMEL 117 - YANAHUARA                                    | AREQUIPA        | AREQUIPA                      | 139                                  |
|   |                           | TIENDA KOSTO           | MZA. S2 LOTE. 1 URB. QUINTA TRISTAN AREQUIPA - AREQUIPA      | AREQUIPA        | <b>AREQUIPA</b>               | 50                                   |
|   | M                         | <b>TIENDA MOLLENDO</b> | CAL.COMERCIO NRO. 375 AREQUIPA - ISLAY                       | <b>ISLAY</b>    | <b>AREQUIPA</b>               | 19                                   |
| 4 |                           | TIENDA LAMBRAMANI      | IMZA. D LOTE. 1 URB. SANTA MARIA DE LAMBRAMANI - AREQUIPA    | <b>AREQUIPA</b> | AREQUIPA                      | 36                                   |
| 5 |                           | <b>TIENDA SURCO</b>    | JAV. MORRO SOLAR MZA. 1 LOTE. 2 LIMA - SANTIAGO DE SURCO     | <b>SURCO</b>    | <b>LIMA</b>                   | 37                                   |
| 6 |                           | <b>TIENDA TERMINAL</b> | AV. ARTURO IBAÑEZ NRO. S/N INT. 202 AREQUIPA - JACOBO HUNTER | AREQUIPA        | <b>AREQUIPA</b>               | 14                                   |
|   |                           |                        |                                                              |                 |                               |                                      |
|   | <b>TOTAL TRABAJADORES</b> |                        |                                                              |                 | 295                           |                                      |

*Tabla Nº 01: Sucursales de Franco Supermercados a nivel Nacional*

#### Fuente: Elaboración Propia

Siendo la sede principal Tienda Franco Emmel en el distrito de Yanahuara, departamento de Arequipa, donde está centralizado todas sus operaciones principales (Gerencia, Almacén, Compras, Recursos Humanos, Marketing). Ver Anexo Nº 02.

El área de Recursos Humanos - Planillas, realiza el cierre de mes contable el día 25 de cada mes, es así que tiene 5 días hábiles para regularizar toda la documentación laboral por cada trabajador (tardanzas, créditos, asistencia,

descuentos, vacaciones), una vez consolidada toda la información se comienza hacer la impresión física del documento laboral por planilla de todos los trabajadores la cual demora aproximadamente de 3 a 4 horas consumiéndose gran cantidad de papel; luego se procede a ser firmada y sellada por el Jefe de Recursos Humanos teniendo duración aproximada de 3 a 4 horas. Terminado este proceso se envía todos los documentos laborales a las distintas sucursales mediante Courier, Encomiendas o de alguna forma que llegue a su destino, ocasionando que estos documentos lleguen a los trabajadores con muchos días de retraso, en ocasiones suelen incurrir en pérdidas y/o deterioros causando malestar y descontento de los trabajadores, quienes necesitan dichos documentos por ser derecho de ley en un tiempo establecido

Este proyecto de investigación apunta a la elaboración de Software para la visualización y emisión de documentos laborales electrónicos para la empresa Franco Supermercado E.I.R.L, en el cual pueden reemplazar el tradicional formato físico en papel impreso de las boletas de pago por un documento electrónico que no requiere de la firma física del trabajador en señal de recepción ni la autorización de éste para su implementación, de esta forma ayudará a simplificar una serie de procesos ahorrando tiempo y recursos dando un gran salto a la despapelización. Ver Figura Nº 01**.** 

<span id="page-16-0"></span>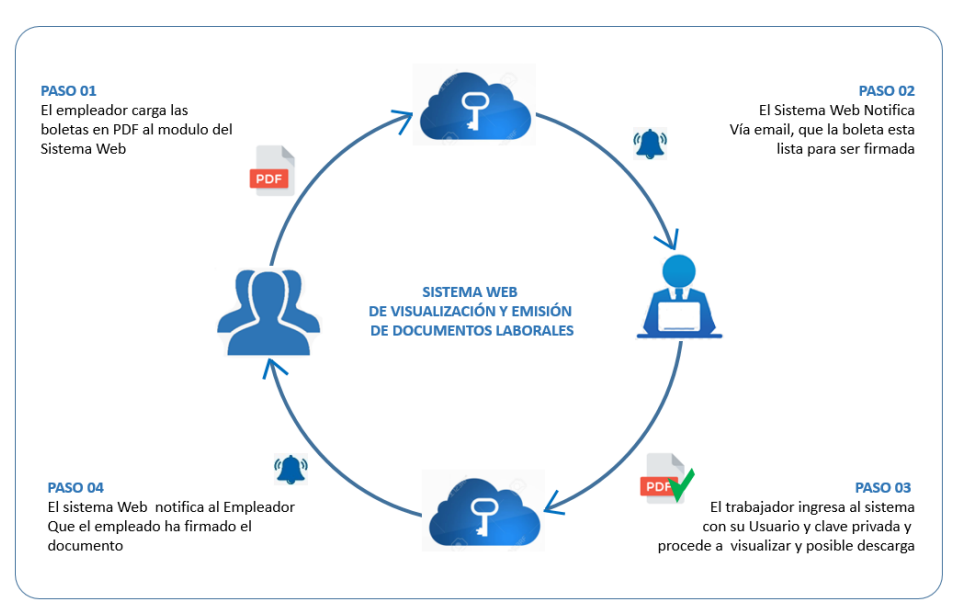

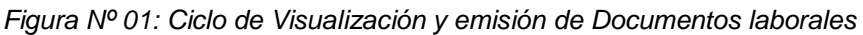

Fuente: Elaboración Propia

Así mismo los trabajadores serán notificados mediante correo electrónico, para acceder a la plataforma de donde podrán visualizar o descargar sus documentos laborales en tiempo real, mediante Tablet laptop, computador y Celular.

#### <span id="page-17-1"></span><span id="page-17-0"></span>**1.2. ANTECEDENTES**

#### **1.2.1. ANTECEDENTES NACIONALES**

**A. CHEEL TRUJILLO, Luis Miguel [et al], (2017**), en su trabajo de Investigación: **"Sistema Electrónico de Distribución de Documentos Laborales (SISLAB)".** Su propósito principal fue diseñar e implementar el Sistema Electrónico de Distribución de Documentos Laborales (SISLAB) aplicando los estándares de la metodología de la guía PMBOK © Quinta Edición, para la empresa ABC Petrol S.A.C del rubro de Hidrocarburos, haciendo uso de técnicas, herramientas, formatos y procesos que fueron adaptadas para el proyecto, logrando mejores resultados para el éxito de las metas planteadas, para lo cual se elaboró una Matriz de Trazabilidad de Requisitos donde se tiene explicada a detalle toda la información necesaria para este proyecto.

El Sistema electrónico a desarrollar permitirá acceso a todos los colaboradores activos de la empresa que tengan correo electrónico corporativo de la empresa, se hará el envío automático de sus documentos laborales (Recibo de nómina mensual, CTS, Renta 5ta. Categoría, Gratificaciones, Liquidación anual de aportes a la seguridad) solo por correo electrónico, todo esto bajo los lineamientos de la normativa del D.S. 001-98-TR (Articulo 19).

El costo proyectado de la inversión de S/. 424,565.38, que se justifica por los siguientes puntos clave: Eliminación del riesgo de ser sancionada con multas por parte de las entidades fiscalizadoras (Ministerio de Trabajo y Sunat), minimizar los gastos por uso de papel y documentación impresa y eliminación de gastos incurridos por la tercerización de la gestión documentario laboral de los trabajadores.

Cabe destacar que solo se encuentra en fase de proyecto, el cual deberá ser implementado con el uso de sus entregables definidos en este trabajo de investigación.

**Conclusión:** Este proyecto nos sirvió para entender algunos conceptos relacionados con los documentos laborales y coincidimos con los puntos claves planteados.

**B. CLAUDETT MORENO, Henry, (2017) indica en su tesis "Aplicación Web para mejorar los procesos de remuneración en el Área de Remuneraciones y Liquidaciones de la Ugel Santa, Ancash",** el propósito principal es la mejora de los procesos de liquidación del área de Remuneraciones y Liquidaciones de la Unidad de Gestión Educativa Local Santa haciendo uso de una aplicación web. Es una investigación aplicada y descriptiva, para los indicadores cualitativos tuvo una población de 5 personas y para los indicadores cuantitativos de 24 planillas, 24 liquidaciones y 10 búsquedas. La metodología para el desarrollo de la aplicación tecnológica que implementó fue RUP, como lenguaje de programación usó PHP, y como gestor de BD MySQL. Se concluyó con la mejora de los procesos del área en mención, obteniéndose un decremento significativo en cuanta a tiempos: Para la elaboración de planillas fue de 88.37% (410.92 segundos), para la generación de liquidaciones fue de 90.03% (463.67) y para la búsqueda de boletas un 90% (267.3 segundos); asimismo se obtuvo un incremento de 46.2% (2.3 puntos) en el nivel de satisfacción del personal administrativo.

**Conclusión:** Este proyecto se tomó como marco de referencia para la realización de nuestra tesis, ya que tiene mucha similitud con nuestros objetivos planteados.

**C. CONTRERAS PALOMINO, John, (2016) en su tesis: "Sistema web para el proceso de remuneraciones en la Municipalidad Distrital de Carabayllo"**. El fin principal fue corroborar la influencia de un sistema web en las tareas de remuneraciones de la Municipalidad Distrital de Carabayllo, siendo el tipo de investigación pre experimental haciendo uso de pruebas antes y después de la implementación web. Para el desarrollo del sistema la metodología usada fue RUP (Rational Unified Process), con las herramientas tecnológicas: Bizage Process Modeler, Erwin Data

Modeler y Rational Rose, como lenguaje de programación se usó PHP y SQL Server 2012 como gestor de base de datos. La arquitectura usada fue MVC (Modelo Vista Controlador).

Como resultados tras la implantación del sistema se obtuvo un decremento de 25% de la tasa de errores de las operaciones en las planillas y un incremento de 47% en la tasa de emisión de boletas de pago, de esta forma los procesos de remuneraciones de la Municipalidad Distrital de Carabayllo mejoraron con la puesta en funcionamiento del sistema web.

**Conclusión:** El presente proyecto sirvió como marco de referencia para el uso de herramientas tecnológicas para el desarrollo del sistema por ser muy similar al proyecto planteado.

**D. Mi Boleta 1.0.0, 2020** aplicativo de consultas y descarga de boletas de pago, para el personal del sector público Educación en estado activo, tanto docentes y administrativos, solo es necesario estar registrado con un usuario en los Sistemas de Evaluación Docente y se hace el ingreso con la cuenta y la contraseña asignada.

Este aplicativo permite acceder a la visualización de las boletas de pago electrónicas de los trabajadores del sector publico Educación desde el mismo día de emisión, almacenando las boletas desde el mes de mayo del 2020, de manera muy fácil, rápida y segura. El acceso se hace desde un celular o pc con conexión a internet, esto facilitara el acceso a la información sin tener que estar en aglomeraciones y reducirá considerablemente la emisión de boletas impresas por lo que ayudara al medio ambiente.

**Conclusión:** Gracias a este aplicativo nos dio una visión para la realización del proyecto web implementado.

**E. OSCÁTEGUI, RODRIGUEZ y VALER, (2014) en su Tesis de Magister "Propuesta de marco de infraestructura tecnológica para la firma digital y notificación electrónica de boletas de remuneración en un portal centralizado".** Tiene como propósito principal proponer una solución de infraestructura tecnológica que sea el soporte como único medio para la notificación y disposición de las boletas de pago de los trabajadores tanto públicos como privados y de esta manera apoyar a la formación de una sociedad de información en el país. Plantea el uso de PLAME (planilla mensual electrónica) como un repositorio de uso exclusivo y confiable para las empresas tanto del sector público como privado, el acceso a la información de las planillas para la validación de todos los tramites que se realiza en diferentes grupos de áreas de negocios (telefonía, finanzas, créditos particulares y vehiculares, así como ESSALUD y otros) y el ahorro en costos de impresión y mano de obra calificada que verifique la autenticidad de las boletas.

Por ello se presentaron dos propuestas una infraestructura de nube y una infraestructura propietaria, ambas dieron como resultado un VAN y TIR positivo, pero la solución en nube resultó la más factible por la reducción de equipos a mantener, costo de renovación de licencias incluido así como menor número de licencias por lo que se optó por esta propuesta en Nube la cual tiene como plataforma de aplicaciones Red Hut por ser de código abierto con Jboss en su versión empresarial conocida como EAP (Enterprise Application Server), con un total de 4 servidores de aplicación que garantizaran al menos 400 usuarios concurrentes con16 mil transacciones en 20 segundos, lo necesario para la implementación del sistema.

Por último concluye que haciendo uso de TIC con la aplicación de la firma electrónica en las boletas de pago, representa un avance para el país contribuyendo a la sociedad de la información, asimismo se reducen tiempo y costos para las empresas tanto del sector privado como público, obteniendo un valor añadido de la información que brindan en sus declaraciones mensuales de planillas a la SUNAT, siendo esta una información que estará disponible en una casilla electrónica en cualquier tiempo y lugar mediante una conexión a internet para cada uno de los trabajadores a nivel nacional

**Conclusión:** El presente trabajo sirvió como base para la aplicación de la

firma digital en los documentos laborales y el uso de las notificaciones vía correo electrónico para la implementación del proyecto desarrollado.

**F. POLO SORIANO, John, (2017) en su tesis "Desarrollo de una aplicación web para automatizar el proceso de liquidación del hospital La Caleta de Chimbote, Ancash"**. El propósito principal era la automatización de los procedimientos de liquidación del Hospital La Caleta de Chimbote con la aplicación de una herramienta tecnológica web, siendo el tipo de estudio aplicada y cuasi-experimental. Se utilizó una población y muestra de 8 personas para indicadores cualitativos y para indicadores cuantitativos: 25 personas y 2 Reportes diarios. Para la construcción del sistema la metodología elegida fue RUP (Rational Unified Process), como lenguaje de programación se usó Java Script y PostGreSQL como gestor de base de datos.

Se concluyó con la mejora del proceso del área en mención, obteniéndose un decremento significativo en cuanta a tiempos: Para la generación de liquidaciones fue de 81.91% (241.79 segundos), para la búsqueda de liquidaciones fue de 94.54% (335.34 segundos) y para otorgar reportes de liquidaciones un 99.31% (713866 segundos); asimismo se obtuvo un incremento de 93% (3.07 puntos) en el nivel de satisfacción del personal administrativo.

**Conclusión:** Este proyecto sirvió como referencia para la realización de los indicadores para los documentos laborales en función de tiempos y satisfacción del personal, por tener similitud en sus objetivos.

**G. REYES MORENO, Luis, (2019)** en su tesis titulada **"Sistema informático web de control de remuneraciones para el área de recursos humanos de la Municipalidad distrital de Quiruvilca Santiago de Chuco, La Libertad".** El propósito principal fue desarrollar un sistema web para controlar las remuneraciones de los trabajadores de la Municipalidad distrital de Quiruvilca, siendo el tipo de investigación tecnológico y descriptivo. La población estuvo formada por todas las áreas de la Municipalidad, teniendo como población y muestra a 71 trabajadores. En cuanto a la metodología para el análisis y desarrollo del sistema, se usó XP, que proporcionó todos los entregables en el tiempo requerido, se usó PHP como lenguaje de programación y como gestor de Base de Datos MySQL.

El resultado obtenido según las entrevistas realizadas en lo referente al proceso manual de Planillas: en cuanto a la calificación que dieron los trabajadores sobre el procesamiento de planillas un 10% está satisfecho, el 23% califica de aceptable; en cuanto a los procedimientos del proceso de planillas el 28% está satisfecho, el 30% aceptable; en cuanto a la formación que se obtiene del proceso de planillas un 42% indica que es deficiente, 28% regular y el 21% aceptable; en cuanto a la capacitación recibida para sus labores en planillas un 49% considera que es aceptable , el 27% satisfecho y el 14% regular y por ultimo como califican la velocidad de procesamiento de las planillas el 7% dice ser excelente, el 27% está satisfecho , el 42% aceptable y el 20% regular.

El resultado obtenido en cuanto a la funcionalidad del sistema es el siguiente: calificación de la información obtenida del sistema: el 15% excelente, 21% satisfecho, 49% aceptable y un 14% regular; en cuanto a la interfaz de usuario: el 49% aceptable, el 21% satisfecho y el 15% excelente; calificación del sistema como herramienta de apoyo: 44% está satisfecho, el 21% aceptable y el 21% excelente; velocidad de procesamiento del sistema: 54% está satisfecho, el 18% aceptable, el 14% excelente y por último las disponibilidad del sistema a prueba de fallas: el 54% está satisfecho, el 25% excelente y el 14% aceptable.

Como resultados se obtuvieron los siguientes beneficios: incremento significativo para el control de las asistencias, control del escalafón, control de los permisos y control de los egresos e ingresos de todos los empleados del Municipio distrital de Quiruvilca Santiago de Chuco, concluyendo que el sistema web influyo notablemente en la mejora de los procesos del área.

**Conclusión:** El presente proyecto nos sirvió como referencia para determinar que la implementación de una herramienta web tecnológica influye en la mejora de los procesos de remuneraciones.

#### <span id="page-23-0"></span>**1.2.2. ANTECEDENTES INTERNACIONALES**

**A. ESPAÑA CUASQUER, Byron y JARA ACHI, Oscar (2015)** en su tesis titulada **"***Desarrollo de un sistema web de liquidación acorde al último esquema de emisión de comprobantes electrónicos establecido por el Servicio de Rentas Internas***".** El propósito principal del proyecto fue desarrollar un sistema web de facturación electrónica (FactElec) que cumpla con todos los requisitos en la emisión de liquidaciones establecidos por el SRI. . En cuanto a la metodología para el análisis y desarrollo del sistema, se usó XP, que proporcionó los entregables a tiempo con el uso de Visual Studio online. Como framework ASP.Net MVC5 fue usado como primer recurso, pero debido a la complejidad de su uso prefirieron usar Web Forms para la pantalla de facturación. Se utilizó las siguientes herramientas tecnológicas: SQL Server 2014 Express como gestor de base de datos, Visual Studio 2013 Express, Visual Studio online y ADO. NET Entity Framework.

Para efectos de validación de la herramienta se puso a prueba con un caso de uso en la Empresa Devecu, que cumplía con todos los requisitos para la implantación del sistema como son: Adquisición de Certificado Digital aprobado por el SRI, afiliación a las facturas electrónicas, y disposición de un ambiente de pruebas. Como resultado un 86% de los usuarios se encontró satisfecho con la funcionalidad y usabilidad de la aplicación web, cumpliendo los requerimientos del SRI y por otro lado se replantea el proceso de emisión de comprobantes físicos por documentos digitales disponibles en cualquier momento y lugar.

**Conclusión:** El presente proyecto nos ayudó a tener un marco referencial más amplio en lo que respecta al uso de la firma y certificado digital para la emisión de documentos electrónicos, que conlleva a la reducción de tiempo y costos de materiales de impresión.

**B. COLORADO LOPEZ, José y ORELLANA MARTINEZ, Néstor (2014) en su** Tesis de Técnico en Ingeniería de Software **"***Sistema web para cálculo e impresión de la planilla de horas clases de los docentes".* 

El propósito principal fue la producción de un Sistema Web para la realización de cálculos e Impresión de la planilla por docente según horas de clase. Como herramientas tecnológicas se usaron Visual Studio 2012, C# y LINQ. NET de Microsoft.

El resultado obtenido con la culminación de la aplicación fue la disminución del tiempo ocupado para el cálculo de las planillas, mejorando los procesos de planillas para los docentes y personal encargado del área.

**Conclusión:** El presente proyecto nos permitió concluir que la implementación de una herramienta tecnológica web optimiza los tiempos en los procesos donde se implementa.

#### <span id="page-24-1"></span><span id="page-24-0"></span>**1.3. MARCO TEORICO**

#### **1.3.1. TEORIAS RELACIONADAS A LA VARIABLE INDEPENDIENTE.**

#### **1.3.1.1 APLICACIÓN O SISTEMA WEB**

Para (Flores, Lissett, 2019) Un tipo de software que se codifica en un entorno de lenguaje que pueda ser soportado y ejecutado por los navegadores de Internet o por una intranet o red local.es una aplicación Web

#### ¿Cómo funcionan?

Las aplicaciones web se ejecutan por medio de un navegador web y no necesitan ser instaladas en tu pc o smartphone, ya que los datos o archivos utilizados están almacenados en una red o en la nube.

Las [aplicaciones web](https://es.wikipedia.org/wiki/Aplicaci%C3%B3n_web) están relacionados estrechamente con el almacenamiento de datos en la nube, pues toda la información requerida esta en servidores web, que además de almacenar la información, nuestros dispositivos envían datos cuando es requerida.

Existen distintas tecnologías para desarrollar una aplicación, aunque las más comunes son:

- Para las bases de datos: SQL Server, MySql, PostgreSQL
- Para la aplicación: NET (con diferentes lenguajes) o PHP

<span id="page-25-0"></span>El navegador suele recibir la información en HTML5

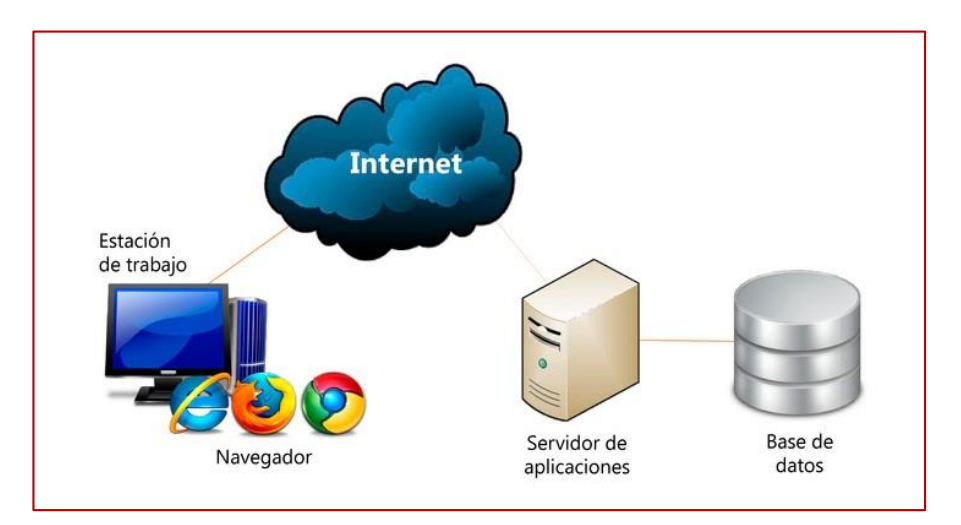

*Figura Nº 02: Aplicación Web*

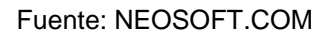

#### **1.3.1.2 SERVIDOR WEB**

Un servidor web utiliza el protocolo HTTP para recibir peticiones de al menos un cliente. La respuesta que envía hacia el usuario es una transferencia de hipertextos, por medio de imágenes, dirección URL, reproducciones de audio y/o video, animaciones, formularios. (Ríos Pérez, y otros, 2017)

Una petición HTTP está compuesta por:

- Línea de solicitud: Especifica el método de petición, la dirección URL y la versión del protocolo HTTP a manejar para el intercambio de información.
- Encabezado: Conjunto de líneas encargado de especificar información adicional.
- Cuerpo: Conjunto de líneas que sirven para transferir datos hacia el servidor.

#### **1.3.1.3 LENGUAJE DE PROGRAMACIÓN**

Para (Lopez Mendoza, Marvin, 2020), Un lenguaje de programación, es el conjunto de instrucciones a través del cual las personas interactúan con las computadoras. Nos permite comunicarnos con las computadoras a través de algoritmos e instrucciones escritas en una sintaxis que la computadora entiende e interpreta en lenguaje de máquina.

#### **A. PHP**

PHP (Hypertext Preprocessor) es un lenguaje de código abierto (libre) interpretado, de alto nivel, diseñado en páginas HTML y ejecutado en el lado del servidor. Es considerado una tecnología de servidor en la web muy sonada (gracias a su facilidad de uso y su conexión con una inmensa cantidad de base de datos como: MySQL, PostgreSQL, SQL Server, MongoDB), y agilidad en el tiempo de respuesta. (Rodriguez González, 2013)

#### **B. JAVASCRIPT**

Para (Delgado Jacobo, 2021), JavaScript permite implementar funciones complejas en sitios web, cada vez que una página web hace algo más que sentarse allí y mostrar información estática para que la veas, muestra oportunas actualizaciones de contenido, mapas interactivos, animación de Gráficos 2D/3D, desplazamiento de máquinas reproductoras de vídeo, etc., puedes apostar que probablemente JavaScript está involucrado. Es la tercera capa del pastel de las tecnologías web estándar, dos de las cuales (HTML y CSS) hemos cubierto con mucho más detalle en otras partes del Área de aprendizaje.

#### **C. CSHARP (C#)**

Para (JIMENEZ RIVERA, Johel, 2018) C# es orientado a objetos desarrollado y estandarizado por Microsoft dentro de la plataforma.NET

[C#](https://docs.microsoft.com/es-es/dotnet/csharp/) está calificado como una evolución y necesidad de ciertas entornos. Evolución por sus lenguajes antecesores el C y el C++. Es la evolución que C Sharp presenta los atributos positivos de C++, Java y Visual Basic y los mejora otorgando un lenguaje fuerte y actualizado para los tiempos actuales JIMENEZ RIVERA, Johel (2018)

#### **1.3.1.4 APLICATIVO GENERADOR DE ARCHIVOS**

Este aplicativo se conecta a SQL Server, donde se encuentra alojado la base de datos de Recursos Humanos de Franco Supermercado, de donde se extrae y se genera archivos maestros de los trabajadores y de planillas en formato CSV, del mismo modo extrae documentos laborales en formato PDF para cada trabajador el cual debe ser firmados digitalmente luego cargarlos al Sistema Web. (Flores y Ramirez,2021).

#### **1.3.1.5 ARCHIVO CON FORMATO CSV**

Para (Ortega, 2020) Un archivo CSV (valores separados por comas) es un fichero de texto que tiene formato abierto usado para construir datos en tablas.

Este tipo de archivo permite almacenar los datos de las columnas separados por comas, punto y coma o tabuladores y los renglones o filas por saltos de línea.

#### **1.3.1.6 BASE DE DATOS**

Es una colección organizada de información estructurada pertenecientes a un contexto, o datos, almacenados sistemática y electrónicamente en un sistema de computadora para su posterior uso. Una BD es prácticamente controlada por un [sistema de gestión de base](https://www.oracle.com/mx/database/what-is-database/#WhatIsDBMS)  [de datos \(DBMS\).](https://www.oracle.com/mx/database/what-is-database/#WhatIsDBMS) En conjunto, los datos y el DBMS, junto con las aplicaciones que están asociados con ellos, se conocen como un sistema de base de datos, que casi siempre se reducen a solo base de datos.

Los datos dentro de los tipos más comunes de bases de datos se modelan típicamente en filas y columnas en una cadena de tablas para que el procesamiento y la consulta de datos deben ser eficientes. Para luego acceder, administrar, modificar, actualizar, controlar y organizar de forma sencilla los datos. Gran cantidad de las bases de datos usan lenguaje de consulta estructurado (SQL) para escribir y consultar datos. (ORACLE,2021).

#### **A. MySQL**

Es muy rápido, fiable y fácil de usar. Sirve para manejar bases de datos muy grandes. Es un sistema multiplataforma de base de datos relacionales, lo que da velocidad y flexibilidad, cuenta con un sistema de privilegios contraseñas muy seguro que permite la autenticación básica para el acceso al servidor, lo cual, mantiene la seguridad de la información.

Opera en una arquitectura cliente/servidor. Es el sistema gestor de bases de datos open-source más popular, y una de las razones es que se puede estudiar su código y comprenderlo fácilmente. (Núñez Torres, y otros, 2016)

### **1.3.1.7 METODOLOGÍA RUP**

Para (Diaz y Rubiano, 2017) la metodología RUP ( Rational Unified Process) (o Proceso Unificado Racional), es un procedimiento originario de Rational Software basado en la Ingeniería de software.

El objetivo de esta metodología es entregar un producto de software. Se estructura todos los procesos y se mide la eficiencia de la organización.

Es un proceso de desarrollo de software el cual utiliza el lenguaje unificado de modelado UML, constituye la metodología estándar más utilizada para el análisis, implementación y documentación de sistemas orientados a objetos

#### **Fase de Inicio**

Tiene como propósito definir y acordar el alcance del proyecto, identificar los riesgos asociados al proyecto, plantear una visión muy general de la arquitectura de software

#### **Fase de Elaboración**

Se seleccionan los casos de uso que permiten definir la arquitectura base del sistema y se desarrollaran en esta fase, se

realiza la descripción de los casos de uso seleccionados y el primer análisis del dominio del problema, se diseña una previa solución.

#### **Fase de Construcción**

Es cumplir la funcionalidad del sistema, para ello se deben clarificar los requisitos pendientes, administrar los cambios de acuerdo a las evaluaciones realizados por los usuarios y se realizan las mejoras para el proyecto.

#### **Fase de Transición**

Es certificar que el software ya esté útil para los usuarios finales, parchando errores y daños ubicados en las pruebas de aceptación, entrenar a los usuarios y brindar el soporte técnico necesario. Validar que la herramienta cumpla con los detalles requeridos por los usuarios involucradas en el proyecto.

<span id="page-29-0"></span>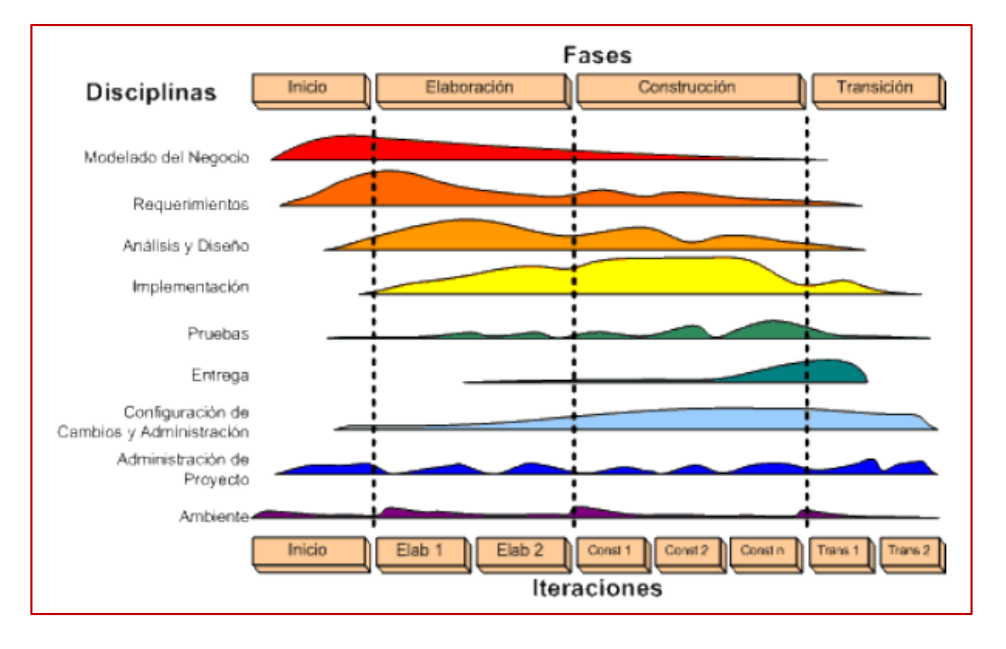

*Figura Nº 03: Ciclo de vida del RUP*

#### **1.3.1.8 RATIONAL ROSE**

Es software para el modelado Visual mediante UML. Permite especificar, analizar diseñar el sistema antes de que sea codificado (IBM, 2017).

**Fuente:** (Díaz y Rubiano, 2017)

### Características:

- Mantienen la seguridad de los modelos del sistema software
- Verificación de la sintaxis UML.
- Genera la Documentación en automático.
- Genera código desde los Modelos
- $\bullet$  Ingeniería inversa (Crear Modelo desde el código).

### **1.3.1.9 DIMENSIONES DE LA VARIABLE INDEPENDIENTE**

### **A. FUNCIONALIDAD**

Es la capacidad técnica de la aplicación para soportar las tareas que el usuario desea realizar.

### **INDICE DE FUNCIONALIDAD NETA**

Para (Bravo y Guerrero, 2004), Pretende medir (con un valor entre 0 y 1) la funcionalidad presente en un Sistema Web y provee mayor precisión para poder hablar de sitios o aplicaciones Web. Si aplicamos la métrica a un Sistema Web, según el valor del índice podemos decir lo siguiente:

- Si IFN < 0,2, hablamos de un sitio Web no funcional.
- $\bullet$  Si 0,2  $\leq$  IFN  $\leq$  0,5, hablamos de un sitio Web funcional.
- Si 0,5 ≤ IFN, hablamos de software en Web o aplicación Web.

*Ecuación Nº 01: Formula Índice de Funcionalidad Neto*

<span id="page-31-1"></span> $\sum$  peso(archivo funcional<sub>TIPO</sub>)  $IF<sub>TIPO</sub>$  =  $\overline{\sum$  peso(archivo estructurall<sub>ii</sub>) +  $\sum$  peso(archivo funcional<sub>71P0</sub>)

$$
IFN = \alpha IF_{servidor} + \beta IF_{cliente} + \delta IF_{incrustado}
$$
  
con  $\alpha + \beta + \delta = 1$ 

#### **Fuente:** (Bravo y Guerrero, 2004)

Donde: **IF:** Índice Funcional TIPO: Archivos de un sistema (de servidor, de cliente o incrustado) **peso**: peso del archivo en kilobytes **archivo funcional:** funcional de servidor: php,jsp, asp, pl, cgi funcional de client: js, css, vs funcional incrustado: class, swf, dir **archivo estructural:** html, ihtml **IFN:** Índice Funcional Neto **α+β+δ**=1

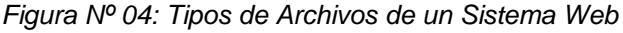

<span id="page-31-0"></span>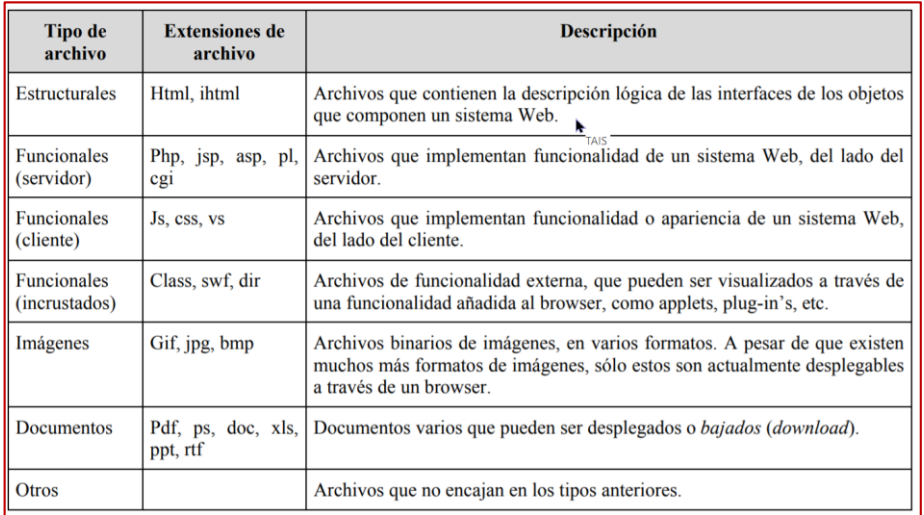

#### **B. USABILIDAD**

La usabilidad definimos como la capacidad de una herramienta tecnológica de ser comprendido, aprendido, usado y ser atractivo para el usuario, en condiciones determinadas de uso (Mascheroni, Greiner y Petris, 2012).

#### **NIVEL DE SATISFACCION DE LOS TRABAJADORES**

Es el nivel de satisfacción de los trabajadores con respecto a la aplicación Web.

<span id="page-32-1"></span>*Ecuación Nº 02: Formula Nivel de Satisfacción de los trabajadores*

$$
\mathit{NST} == \frac{\sum_{i=1}^{n} (ST)_i}{n}
$$

Fuente: Elaboración Propia

#### <span id="page-32-0"></span>**1.3.2. TEORIAS RELACIONADAS A LA VARIABLE DEPENDIENTE.**

#### **1.3.2.1 PROCESOS**

Según (WESTREICHER GUILLERMO,2020), Un proceso es una sucesión de acciones que se realizan a fin de lograr un objetivo determinado. Es aplicable en muchos entornos, a la organización, a las industrias, a la informática, a la biología entre otros.

A continuación, se presenta los procesos el antes y el propuesto en los anexos que corresponde.

- Proceso actual de impresión firma y entrega de documentos laborales, se inicia con la culminación y verificación de los cálculos y conceptos de la planilla, continua con la impresión, firma y sello de RR HH y entrega de los documentos laborales con la aceptación y firma del trabajador. Ver Anexo Nº: 10.
- Proceso propuesto para la visualización y emisión de documentos laborales electrónicos. Inicia con la generación de archivos maestros y documentos laborales en formato PDF, se procede a firmar Con la aplicación ReFirma PDF Validado por Reniec. Y se cargan los archivos al Sistema Web. Para ser visualizados por los trabajadores. Previa notificación por correo electrónico. Ver Anexo Nº:11.

#### **1.3.2.2 VISUALIZACION**

Según (Pérez y Merino, 2017) es el acto y la consecuencia de representar. Se refiere a desarrollar mentalmente la imagen de algo abstracto, a otorgar características visibles a aquello que no se ve o a representar a través de imágenes cuestiones de otra índole.

#### **1.3.2.3 DOCUMENTOS ELECTRONICOS**

Para (Díaz-Meco Illescas, [Eduardo ,](https://tc-abogados.es/author/eduardo-diaz-meco-illescas/)2016) Es un documento cuyo soporte material es algún tipo de dispositivo electrónico o magnético, y en el que el contenido está codificado mediante algún tipo de código digital, que puede ser leído, interpretado, o reproducido, mediante el auxilio de detectores de magnetización. Un documento electrónico presenta información elaborada y, en su caso, procesada electrónicamente, por procedimientos informáticos, en forma legible por un dispositivo electrónico.

### **DECRETO SUPREMO Nº 029-2021-PCM**

#### **Artículo 35. Documento electrónico**

Es la unidad básica estructurada de información, es susceptible de ser clasificada, transmitida, procesada o conservada utilizando medios electrónicos, sistemas de información o similares. Contiene información de cualquier naturaleza, es registrado en un soporte electrónico o digital, en formato abierto y de aceptación general.

El documento electrónico tiene el mismo valor legal que aquellos documentos en soporte papel, de conformidad con lo establecido en el numeral 30.3 del artículo 30 del TUO de la Ley Nº 27444. (DS Nº 29, 2021, Articulo 35).

### **1.3.2.4 EMISION DE DOCUMETOS LABORALES**

### **BOLETAS DE PAGO**

Para (Avellaneda Silvia, 2020), La boleta de pago o de remuneraciones es un documento con el cual el empleador certifica el desempeño de la prestación en una relación laboral. quiere decir que la boleta de pago corrobora que el trabajador ha sido pagado por el trabajo que ha realizado.

La empresa actualmente emite a sus trabajadores documentos físicos por los trabajos realizados: Boleta de Pago, CTS, Gratificaciones, Renta de 5ta Categoría Ver Anexo Nº:08

#### **1.3.2.5 FIRMA DIGITAL**

#### **Base legal de la Firma digital**

"Es aquella firma electrónica que utilizando una técnica de criptografía asimétrica, permite la identificación del signatario y ha sido creada por medios, incluso a distancia, que garantizan que éste mantiene bajo su control con un elevado grado de confianza, de manera que está vinculada únicamente al signatario y a los datos a los que refiere, lo que permite garantizar la integridad del contenido y detectar cualquier modificación ulterior, tiene la misma validez y eficacia jurídica que el uso de una firma manuscrita, siempre y cuando haya sido generada por un Prestador de Servicios de Certificación Digital debidamente acreditado que se encuentre dentro de la Infraestructura Oficial de Firma Electrónica, y que no medie ninguno de los vicios de la voluntad previstos en el Título VIII del Libro IV del Código Civil." (DS-Nº 29,2021, Articulo 6)

#### **Aplicativo ReFirma PDF v1.5.4**

El RENIEC pone a disposición de los ciudadanos el software ReFirma PDF, debidamente acreditado por la AAC de la IOFE, el cual ha sido diseñado para realizar las siguientes operaciones:

- 1. Creación de firmas digitales de documentos PDF.
- 2. Validación de firmas digitales de documentos PDF.

Las firmas están envueltas en el documento (Firma en formato PAdES).

En el Perú, una firma digital generada dentro del marco de la IOFE tiene la misma validez y eficacia jurídica que el de una firma manuscrita; y además de garantizar la autenticidad e integridad al documento firmado, garantiza que el firmante no puede repudiar su acto. (RENIEC,2019).

#### **1.3.2.6 BOLETAS ELECTRONICAS**

En el año 2011 el MTPE emite el DS-009-2011-TR el cual permite que las entidades con más de 100 trabajadores puedan implementar al medio tecnológico, intranets o cualquier otro servicio para la entrega y emisión de los documentos laborales electrónica, siempre y cuando pueda demostrar la emisión y se garantice la recepción de la boleta electrónica. (DS Nº 009,2011).

La empresa debe cumplir estos pasos

- Entre el empleado y empleador, debe tener un acuerdo firmado.
- Contar con más de 100 trabajadores en planillas.
- Garantizar la recepción y visualizar la constancia de emisión,

#### **1.3.2.7 CONSERVACIÓN DE LA BOLETA POR EL EMPLEADOR**

El artículo 21 del D.S. N° 001-98-TR establece la obligación de los empleadores a conservar sus planillas, el duplicado de las boletas y las constancias correspondientes, hasta cinco años después de efectuado el pago. Después de este plazo, la prueba de los derechos que se deriven de estos documentos, serán de cargo de quien alegue ese derecho. Los empleadores están obligados a exhibir a las autoridades competentes, las planillas, el duplicado de boletas y constancias de pago. (DS Nº 001,1998, Articulo 21).

#### **1.3.2.8 INDICADORES DEPENDIENTE**

#### **DIMENSION TIEMPO**

## **a) TIEMPO PROMEDIO DE EMISION DE DOCUMENTOS LABORALES**

Mediante este indicador permite medir el tiempo promedio que se tarda en imprimir la planilla de documentos laborales
# **b) TIEMPO PROMEDIO DE ESPERA PARA LA FIRMA DE LOS DOCUMENTOS LABORALES**

Este indicador permite medir el tiempo promedio de espera para la firma o sello de los Documentos Laborales, su unidad de medida es en segundos.

# **c) TIEMPO PROMEDIO DE BÚSQUEDA Y CONSULTA DE DOCUMENTOS LABORALES.**

Este indicador permite medir el tiempo promedio de consulta y búsqueda por documento laboral en segundos.

### **DIMENSION NIVEL DE CONSUMO**

### **a) ECOEFICIENCIA**

La ecoeficiencia es una oportunidad para hacer negocios, promover las inversiones, crear puestos de trabajo, abrir nuevos nichos de mercado y asumir la responsabilidad empresarial hacia el ambiente y la sociedad. Por ello, la promoción de la actividad empresarial es política de Estado. (MINAM, 2021)

Uno de los principales objetivos es la reducción de consumo de recursos, por ello se propuso utilizar el índice de nivel de consumo de papel bond, ya que el papel representa la mayor cantidad de desecho en Latinoamérica, siendo la cantidad promedio anual de consumo de 150 kg de papel por empleado.

# **b) NIVEL DE CONSUMO PROMEDIO DE PAPEL BOND MENSUAL**

Este indicador permite conocer la cantidad de papel bond consumida en Kilogramos por trabajador mensualmente. (MINAN 2020, p-9)

Para saber cuánto se consume el papel bond en la empresa, necesitamos la factura de compra del Papel Bond ver Anexo Nº 19.

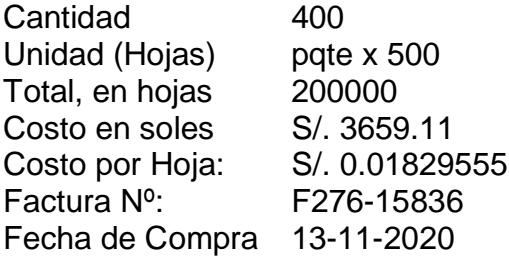

# **1.4. FORMULACIÓN DEL PROBLEMA.**

¿Cómo influye la Implementación de un Sistema Web en la visualización y emisión de Documentos Laborales Electrónicos para Franco Supermercado  $FIR1$ ?

# **1.5. JUSTIFICACIÓN**

# **1.3.3 JUSTIFICACIÓN TECNOLÓGICA**

El utilizar un sistema Web en línea permitirá brindar información verídica en tiempo real, nos facilitará el acceso desde cualquier lugar a los documentos laborales de los trabajadores, teniendo un repositorio para poder ser descargado desde cualquier lugar y tiempo de manera segura.

## **1.3.4 JUSTIFICACIÓN INSTITUCIONAL**

La puesta en funcionamiento de un Sistema Web para Franco Supermercado E.I.R.L., aportara la mejora en las relaciones laborales con la empresa, teniendo informaciones confiables y oportunas, creando un ambiente laboral más armonioso entre el trabajador y la organización.

## **1.3.5 JUSTIFICACIÓN ECONÓMICA**

El diseño e implementación será asumido por cuenta de los investigadores, hasta el momento de la implementación y puesta en marcha en la empresa.

Con el presente sistema se podrá disponer de una información oportuna y ecoeficiente (ahorro de papel y cuidado del medio ambiente), se reducen costos de envió e impresión de los documentos laborales ya que pueden ser vistos en cualquier momento y lugar. Llegando a ser una empresa responsable.

# **1.3.6 JUSTIFICACIÓN TÉCNICA**

La empresa Franco Supermercado E.I.R.L cuenta con tecnologías (Servidores, Equipos de Cómputo), el cual facilita el desarrollo de un proyecto, respecto a la elaboración del Sistema, es factible donde se puede utilizar sus equipos para las pruebas.

# **1.3.7 JUSTIFICACIÓN OPERATIVA**

Con la puesta en funcionamiento del Sistema Web se podrá acceder a un repositorio en la nube, para obtener o visualizar todos los documentos laborales desde una página web en internet mediante un computador, laptop, tablet, móvil, con la opción de poder ser descargado en formato pdf para su posterior impresión, de acuerdo a la necesidad del trabajador.

## **1.3.8 JUSTIFICACIÓN AMBIENTAL**

El presente proyecto no causa algún impacto negativo en el medio ambiente, por el contrario, aminora considerablemente la utilización del papel en la empresa por la impresión de los documentos laborales del personal.

### **1.6. HIPOTESIS**

# **1.6.1 HIPÓTESIS ALTERNA**

La implementación de un Sistema Web mejora la visualización y emisión de documentos laborales electrónicos para Franco Supermercado E.I.R.L.

## **1.6.2 HIPÓTESIS NULA**

La implementación de un Sistema Web no mejora la visualización y emisión de documentos laborales electrónicos para Franco Supermercado E.I.R.L.

## **1.7. OBJETIVOS**

## **1.7.1 OBJETIVO GENERAL.**

Diseñar e Implementar un Sistema Web para la mejora de la visualización y emisión de documentos laborales electrónicos para Franco Supermercado E.I.R.L. Arequipa – Yanahuara, 2021

## **1.7.2 OBJETIVOS ESPECÍFICOS**

- **1.** Medir el grado de funcionalidad del Sistema Web a implementar.
- 2. Incrementar el nivel de satisfacción de los trabajadores respecto a la recepción de sus documentos
- **3.** Reducir el tiempo de emisión de los documentos laborales, haciéndolo más eficiente
- **4.** Reducir el tiempo de espera para la firma de los documentos laborales haciendo uso de la firma digital.
- **5.** Reducir el tiempo de búsqueda y consulta de los documentos laborales con el uso de repositorio de documentos en la nube.
- **6.** Reducir el consumo de papel contribuyendo así a la mejora del medio ambiente haciéndolo más ecoeficiente

## **II. METODO**

# **2.1 DISEÑO DE INVESTIGACIÓN**

## **2.1.1 TIPOS DE ESTUDIO**

## **Investigación Aplicada**

La investigación que se propone es aplicada, debido a que la aplicación web se implementará en el área de Recurso Humanos y planillas de Franco Supermercado E.I.R.L. con el objetivo de mejorar el proceso de entrega de los documentos laborales

# **2.1.2 TIPO DE INVESTIGACIÓN.**

Con respecto a la orientación es pre-experimental. Se aplica el método PRE-TEST y POST-TEST.

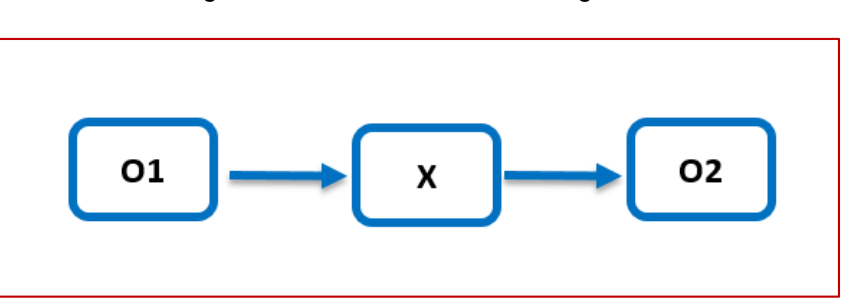

*Figura Nº 05: Diseño de la Investigación*

Fuente: Elaboración propia

## **Donde:**

**O1:** Los procesos de entrega de Documentos laborales antes del Sistema Web.

**X**: Sistema Web.

**02:** Los Procesos de entrega de documentos laborales después de la puesta en funcionamiento del Sistema Web

## **2.2 VARIABLES, OPERACIONALIZACIÓN.**

## **2.2.1 VARIABLES**

# **Variable Independiente.**

Sistema Web

# **Variable dependiente**

Visualización y emisión de Documentos laborales electrónicos de Franco Supermercado E.I.R.L.

# **2.2.2 ESCALAS DE MEDICIÓN EN LA OPERACIONALIZACIÓN DE VARIABLES**

# **Escala Nominal**

Son tipos de datos que puntualizan una característica de un elemento, pudiendo ser numéricos o no numéricos, algunos ejemplos, DNI (numérico) y sexo (no numérico).

# **Escala Ordinal**

Son datos ordenados que por lo general se utilizan en las encuestas. Donde se evalúa la satisfacción o bienestar del encuestado son: numéricos o no numéricos.

# **Escala de Razón**

Son datos numéricos, ejemplo: distancia, altura, peso y el tiempo.

# **Escala de Intervalo**

Es una unidad de medición precisa. Tienen que ser numéricos los datos de intervalo y cuantitativos

# **2.2.3 OPERACIONALIZACIÓN DE VARIABLES**

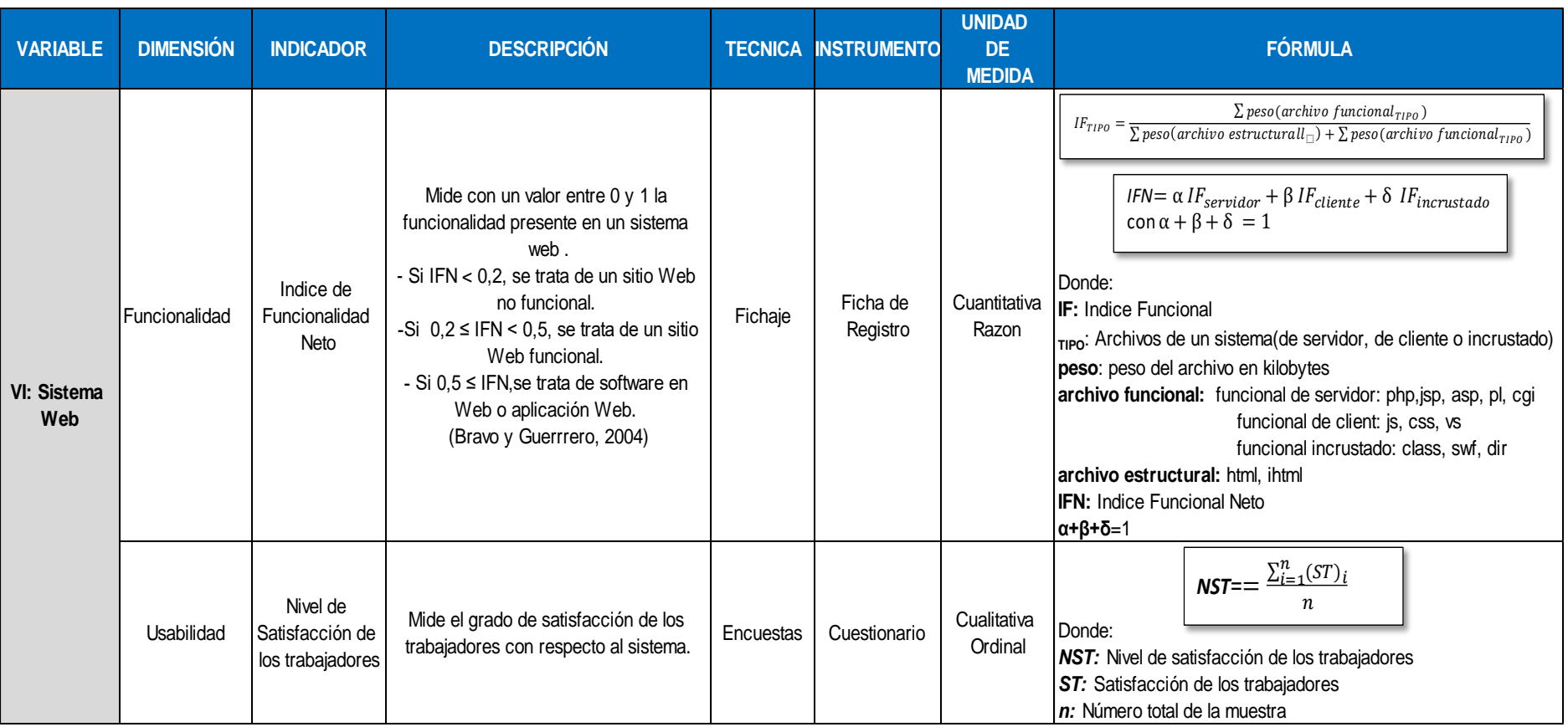

#### Tabla Nº 02: *Operacionalización* de variables

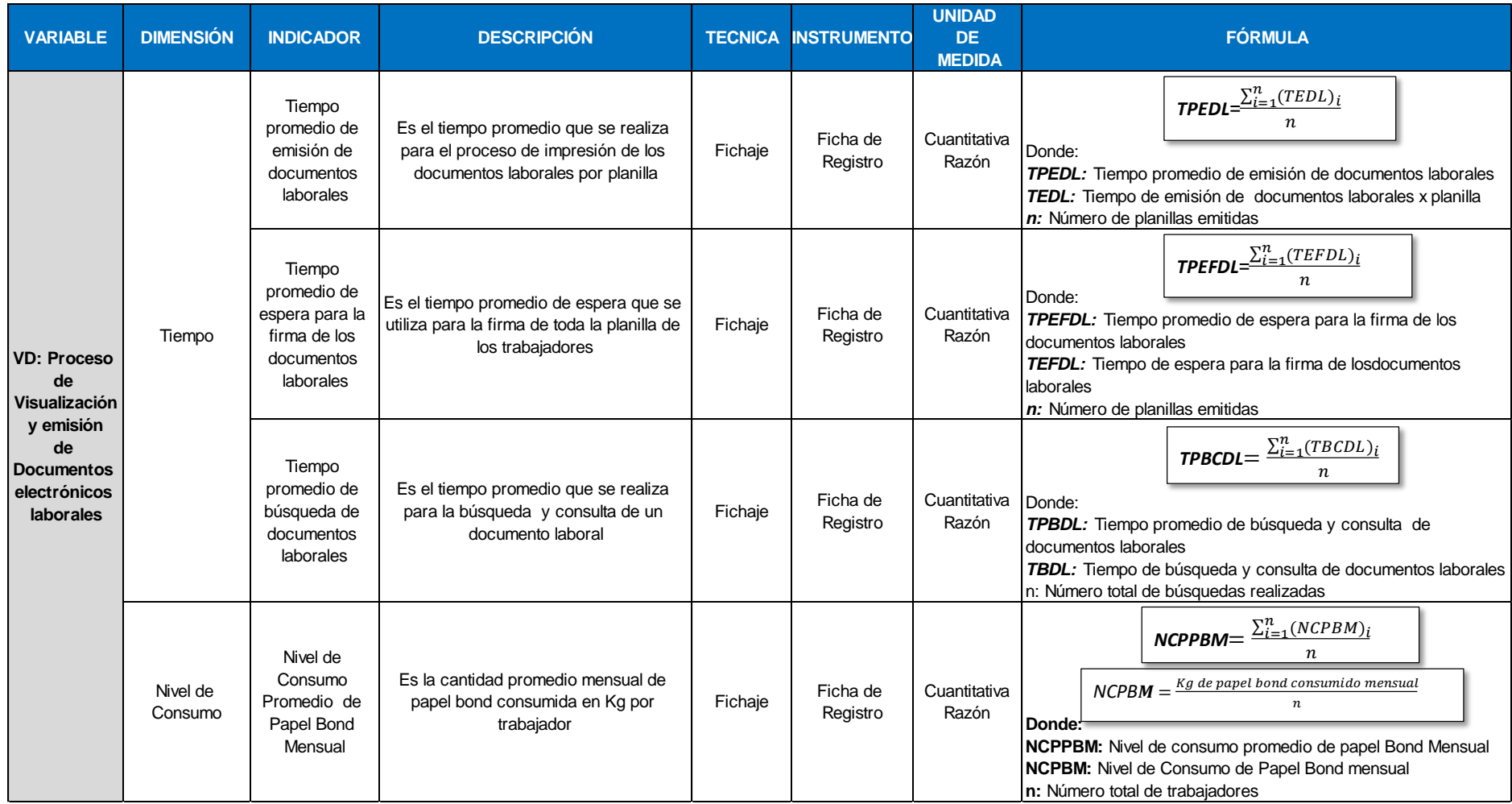

Fuente: Elaboración propia

#### *Tabla Nº 03: Indicadores*

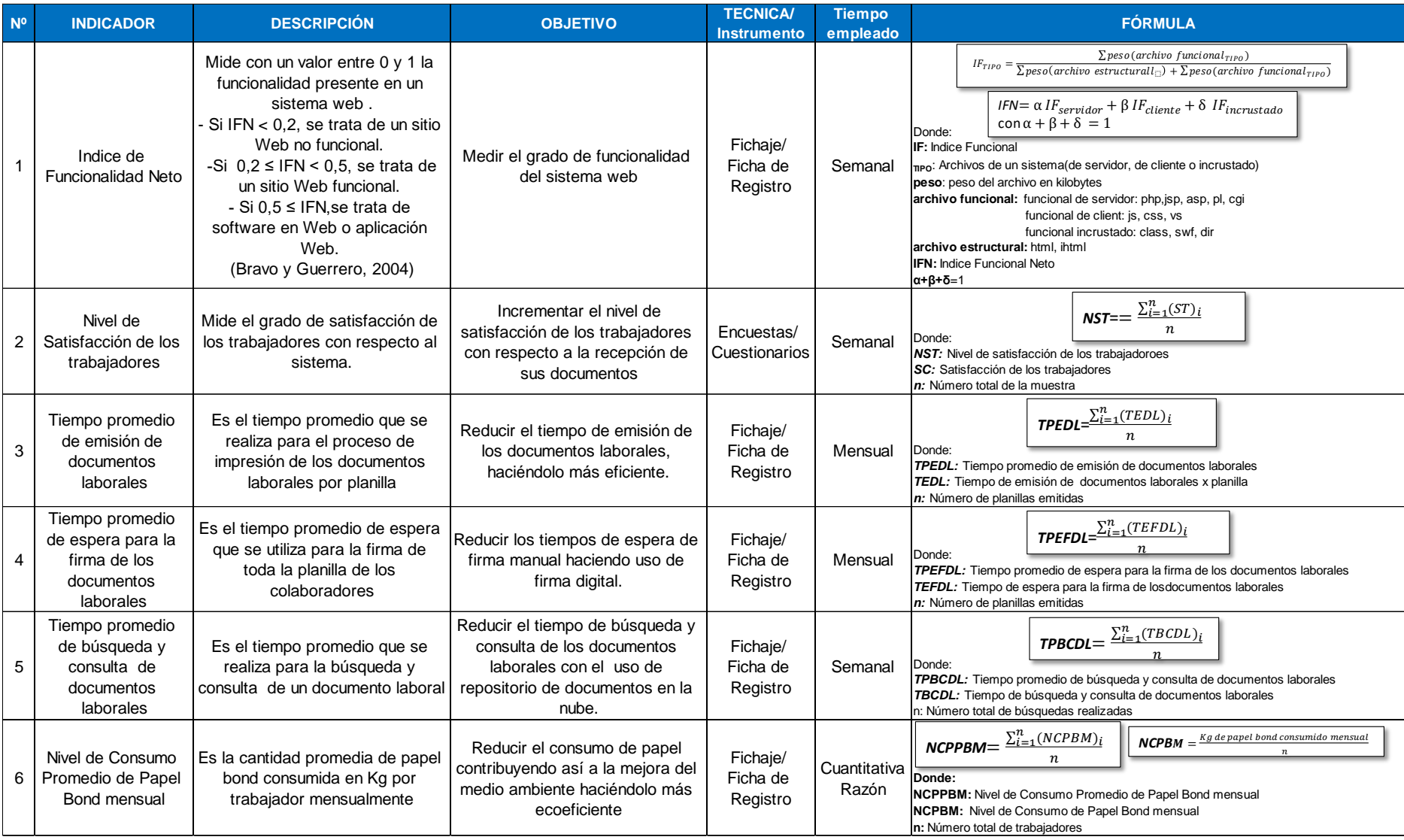

Fuente: Elaboración propia

### **2.3 POBLACION Y MUESTRA**

### **2.3.1 POBLACION**

Población se conceptualiza como un agregado finito o infinito de partes que tienen las mismas características en común con las cuales se llegará a una serie de conclusiones de un experimento o investigación. (Arias ,2012)

Para este proyecto de investigación se ha tenido en cuenta los indicadores cualitativos y cuantitativos para poder determinar la población objeto de estudio.

### **2.3.1.1. Para indicadores cuantitativos**

## **Indicador Nº 1: Índice de Funcionalidad Neto**

Para este indicador no se necesitará considerar población, ni muestra alguna, ya que solo mide el grado de funcionalidad del sistema, el cual se realizó solo haciendo un post- test luego de la puesta en funcionamiento del Sistema, no siendo necesaria el pretest ya que solo se realizó para determinar la funcionalidad del Sistema Web implementado. Ver Anexo Nº 13

# **Indicador Nº 3: Tiempo Promedio de Emisión de Documentos Laborales**

Para este indicador se ha tomado como población el número total de planillas generadas al año en la empresa, tal como refleja en la Tabla Nº 04.

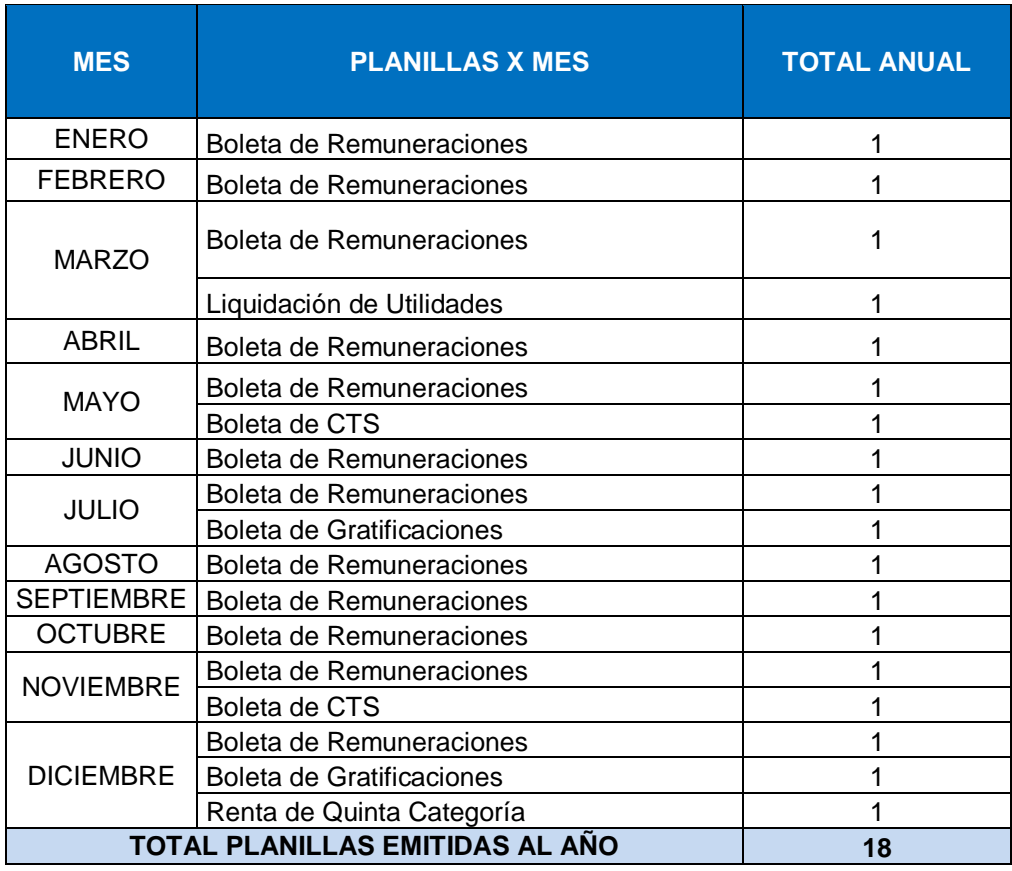

#### *Tabla Nº 04: Planillas Anuales*

**Fuente:** Elaboración propia

 $N_3 = 18$  *planillas/año* 18 planillas x 1Año  $N_3 = \frac{1}{1 - 4 \text{ A} \tilde{n} \theta}$  $\overline{12}$  Meses

 $N_3$  = 1.5 planillas/Mes

 **Indicador Nº 4: Tiempo Promedio de Espera para la Firma de Documentos Laborales**

 $N_4$  = 18 *planillas*/año 18 planillas x 1Año  $N_4 = \frac{1}{1 + \text{A} \tilde{n} \cdot \text{A} \cdot \text{A}}$  12 Meses

 $N_4$  = 1.5 planillas/Mes

 **Indicador Nº 5: Tiempo Promedio de Búsqueda y Consulta de Documentos Laborales** 

Se ha estimado la búsqueda y consulta de 4 documentos Laborales diarios en el Área de RR.HH. y Planillas.

4 documentos laborales x 5Días  $N_5 =$  — 1 Día 1 Semana  $N_5$  = 20 documentos laborales/Semana

 **Indicador Nº 6: Nivel Promedio de Consumo de Papel Bond mensual**

 $N_6 = 18$  *planillas*/año 18 planillas x 1Año  $N_6 = \frac{1}{1 - A\tilde{n}\theta}$  $\overline{12}$  Meses  $N_6$  = 1.5 planillas/Mes

### **2.3.1.2. Para indicadores cualitativos**

### **Indicador Nº 2: Nivel de Satisfacción de los Trabajadores.**

La población está compuesta por todos los trabajadores de la Empresa Franco Supermercado E.I.R.L. y de todas sus sucursales, tal como se muestra en la Tabla Nº 05 y se encuentra distribuida en las diferentes tiendas por provincia a nivel nacional tal como se aprecia en la Figura Nº 06.

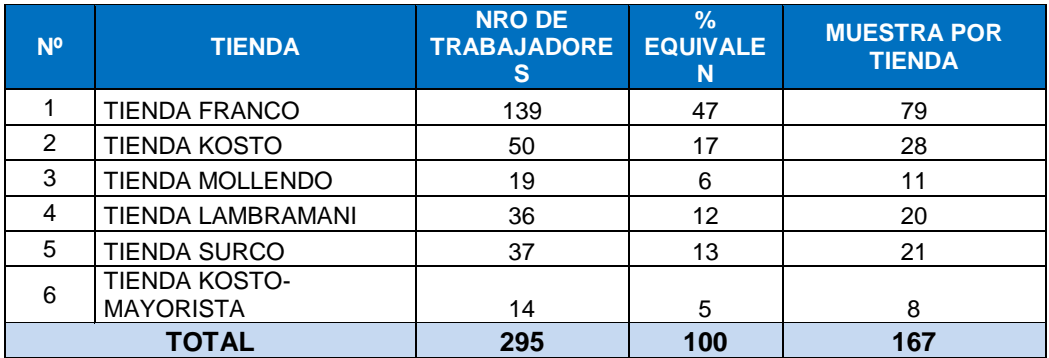

#### *Tabla Nº 05: Conformación de la población*

Fuente: Elaboración propia

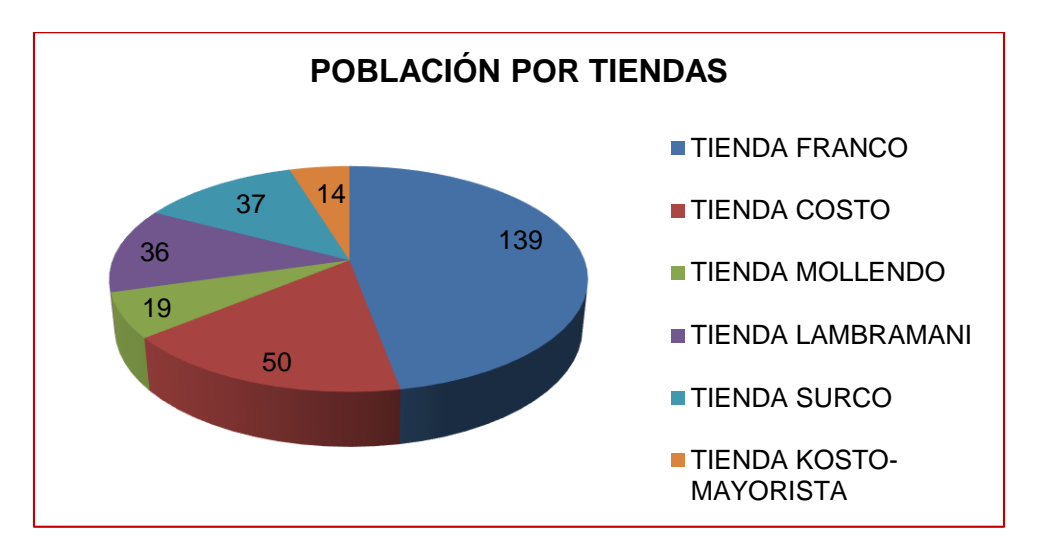

*Figura Nº 06: Población por Tiendas*

Fuente: Elaboración propia

La unidad de análisis lo constituyen todos los trabajadores de todas las tiendas de la Empresa Franco Supermercado E.I.R.L., que requieren obtener sus documentos electrónicos laborales y que están distribuidos tal como se muestra en el figura Nº 06, para este caso la Población N2=295 trabajadores.

### **2.3.2 MUESTRA**

Se define como el subconjunto de casos obtenidos dentro un conjunto específico utilizando un muestreo. (Bisquerra,2015, p. 143).

Debido a que nuestra investigación cuenta con datos cuantitativos y cualitativos se emplearan las siguientes ecuaciones para el cálculo de la muestra poblacional:

### **A. Con población (N) conocida:**

Aplicable siempre y cuando la Población (N) es conocida y si N>32; en caso de que la Población sea N≤32 se considera la población como muestra.

*Ecuación Nº 03: Muestra para población conocida*

$$
n = \frac{N * Z^2 * p * q}{(N-1) * E^2 + Z^2 * p * q}
$$

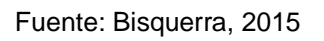

Dónde:

- N: Tamaño de la Población.
- n: Tamaño de la Muestra.
- z: 1.96 (95% de confianza) Distribución Normal
- p: Probabilidad de Éxito (0.5).
- q: Probabilidad de Fracaso (0.5).
- E: Error máximo que se tolera en las mediciones (0.05)

# **2.3.2.1. Para indicadores cuantitativos**

# **Indicador Nº 1: Índice de Funcionalidad Neto**

Para este indicador no se necesitará considerar muestra alguna, ya que solo mide el grado de funcionalidad del sistema una vez ya implementado, se toma como datos de registro la totalidad de tipos de archivos que lo integran.

# **Indicador Nº 3: Tiempo Promedio de Emisión de Documentos Laborales**

Dado que la Población  $N_3 = 1.5$  *planillas*/Mes es menor a 32, no se aplica fórmula para ajustar la muestra, por lo que quedaría de la siguiente manera:

 $n_3$  = 1.5 planillas/ Mes

# **Indicador Nº 4: Tiempo Promedio de Espera para la Firma de Documentos Laborales**

Dado que la Población  $N_4$  = 1.5 *planillas*/Mes es menor a 32, no se aplica fórmula para ajustar la muestra, por lo que quedaría de la siguiente manera:

#### *n<sup>4</sup> = 1.5 planillas/ Mes*

# **Indicador Nº 5: Tiempo Promedio de Búsqueda y Consulta de Documentos Laborales**

Se tiene como población 20 documentos laborales para consulta y búsqueda a la semana, por lo tanto, no es necesario aplicar muestreo ya que la población es mayor a 32.

### *n<sup>5</sup> = 20 documentos laborales/Semana*

# **Indicador Nº 6: Nivel Promedio de Consumo de Papel Bond mensual**

Dado que la Población  $N_6 = 1.5$  *planillas*/Mes es menor a 32, no se aplica fórmula para ajustar la muestra, por lo que quedaría de la siguiente manera:

#### *n<sup>4</sup> = 1.5 planillas/ Mes*

### **2.3.2.2. Para indicadores cualitativos**

## **Indicador Nº 2: Nivel de Satisfacción de los Trabajadores.**

Tal como se muestra en la Tabla Nº 05, se tiene una población  $N_{2=}$ 295, por lo que procederemos a aplicar la Fórmula 1:

$$
n = \frac{N * Z^2 * p * q}{(N-1) * E^2 + Z^2 * p * q}
$$

Dónde:

 $n:$  Tamaño de la muestra  $\rightarrow$   $n = \lambda$ ?  $N:$  Tamaño  $\rightarrow$   $N = 295$ E: coeficiente de error  $\rightarrow$   $E = 0.05$ Z: Nivel de Confianza  $95\% \rightarrow Z = 1.96$ q: Probabilidad fracaso  $\rightarrow$   $q = 1 - p = 0.5$ p: Probabilidad éxito  $\rightarrow$   $p = 0.5$ El valor obtenido es:  $\rightarrow$  167

$$
n = \frac{(295)1.96^2 (0.5)(0.5)}{(295 - 1)(0.05)^2 + (1.96)^2 (0.5)(0.5)}
$$
  
n<sub>2</sub>= 167.11 = 167

El valor de la muestra para el Indicador  $N^{\circ}$  2 es = 167

#### **Muestreo: Probabilístico.**

Para **Arias** (2006, p. 83) se refiere "al estudio o el análisis de grupos pequeños de una población". Este procedimiento se llevará a cabo mediante un muestreo probabilístico.

Dado el resultado del muestreo total que es igual *n2=167*, se ha prorrateado de acuerdo

al porcentaje obtenido, para cada una de las sucursales y de esta forma se ha conseguido el siguiente resultado de la Muestra representativa.

| N <sup>o</sup> | <b>TIENDA</b>                            | <b>NRO DE</b><br><b>TRABAJADORES</b> | $\frac{9}{6}$<br><b>EQUIVALEN</b> | <b>MUESTRA POR</b><br><b>TIENDA</b> |
|----------------|------------------------------------------|--------------------------------------|-----------------------------------|-------------------------------------|
|                | TIENDA FRANCO                            | 139                                  | 47%                               | 79                                  |
| 2              | <b>TIENDA KOSTO</b>                      | 50                                   | 17%                               | 28                                  |
| 3              | <b>TIENDA MOLLENDO</b>                   | 19                                   | 6%                                | 11                                  |
| 4              | TIENDA LAMBRAMANI                        | 36                                   | 12%                               | 20                                  |
| 5              | TIENDA SURCO                             | 37                                   | 13%                               | 21                                  |
| 6              | <b>TIENDA KOSTO-</b><br><b>MAYORISTA</b> | 14                                   | 5%                                | 8                                   |
|                | <b>TOTAL</b>                             | 295                                  | 100                               | 167                                 |

*Tabla Nº 06: Muestreo ponderado por tienda*

**Fuente:** Elaboración Propia *Figura Nº 07: Muestreo % Por Tienda*

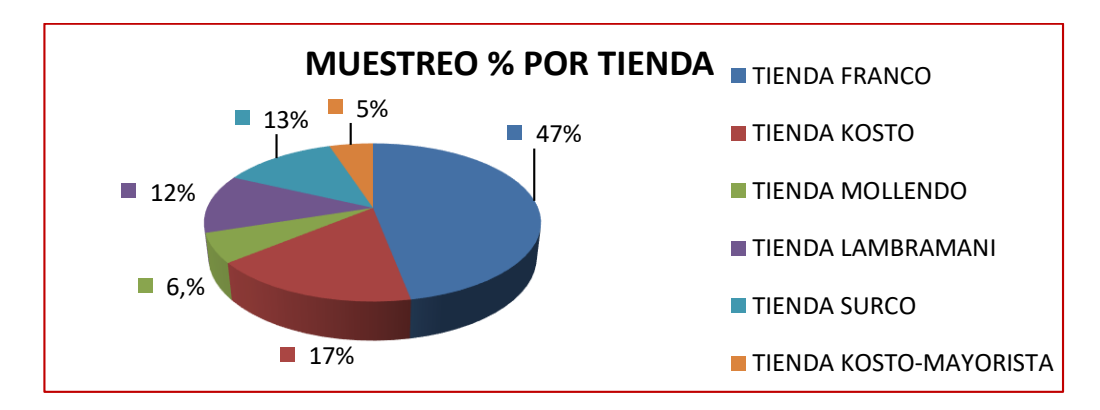

Fuente: Elaboración Propia

# **2.4 TÉCNICAS E INSTRUMENTOS DE RECOLECCIÓN DE DATOS**

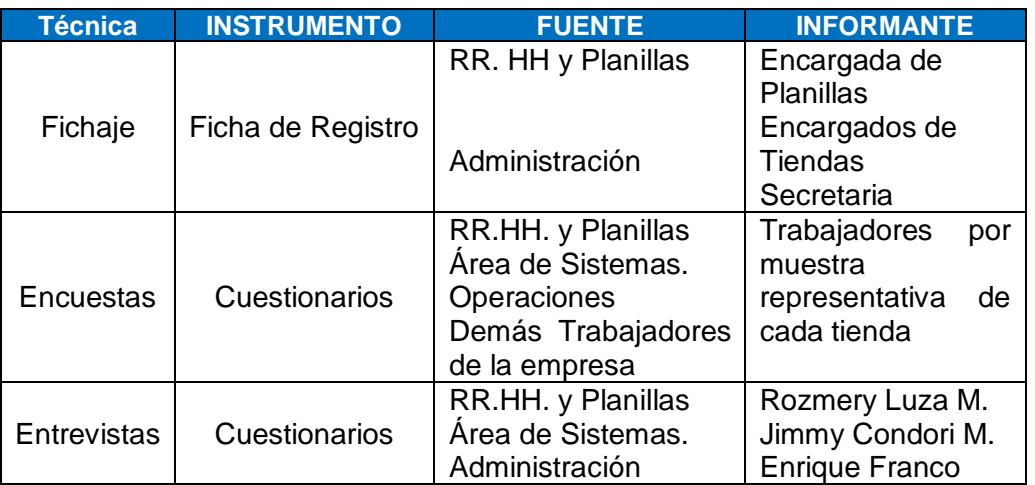

*Tabla Nº 07: Técnicas e instrumentos de Recolección de Datos*

**Fuente:** Elaboración Propia

# **2.4.1 TÉCNICA DE RECOLECCIÓN DE DATOS**

Según (Villareal J, 2014) define a "la palabra técnica, como un conjunto de pasos de una ciencia e instrumento de recolección de datos, que permitan al investigador aproximarse al fenómeno estudiado y recolectar los datos necesarios." (p. 17).

### **El Fichaje**

Según (Hernández, Fernández y Baptista,2016, p. 260) define que es un procedimiento que permite la recolección y el almacenamiento de información de tal manera que cada ficha registrada contenga un valor único. Esta técnica logra el registro de datos de fuentes variadas.

### **Encuesta**

Es una técnica primaria de obtener información sobre el escenario de un conjunto objetivo, relacionado y articulado de preguntas, garantizando que la información recopilada por una muestra puede ser investigada mediante métodos cuantitativos y los resultados sean inferidos con determinados confianzas y errores a una población. (Abascal Esteban y Elena, 2001).

Se realizó la encuesta a través de Google Form tal como se puede apreciar en los Anexos Nº 06, Anexo Nº 07 y Anexo Nº 08, se recolectó la información de la muestra de 167 trabajadores del 12/02/2021 al 17/02/2021 para el Pre-Test y del 01/03/2021 al 05/03/2021 para el Post-Test.

## **Entrevista**

Es una práctica para la obtención de datos que consisten en una conversación entre dos personas: El entrevistador "investigador" y el entrevistado; se realiza con el propósito de adquirir información de parte de este, por lo general es, una persona entendida en la materia de la investigación. (Saldana y Urcia, 2010)

Para efectos de la investigación se realizó las entrevistas al Área Administrativa, Área de Sistemas y Área de RR.HH. y Personal tal como se puede apreciar en los Anexos Nº 04, Anexo Nº 05, a través de los cuales se pudo recolectar información para el análisis del escenario actual de la empresa.

# **2.4.2 INSTRUMENTOS DE RECOLECCIÓN DE DATOS**

Es "cualquier recurso, dispositivo o formato (en papel o digital)" (Arias, 2012, p. 68)

El instrumento usado para la recolección de datos fueron las fichas de registro indicadores cuantitativos y para el indicador cualitativo se hizo uso de cuestionarios

## **Ficha de Registro**

Mediante este instrumento permitió realizar el registro de los datos recolectados mediante la observación por parte de los investigadores en la empresa.

El fichaje de registro es una técnica de estudio auxiliar utilizada en una investigación, ya sea de carácter científico o no, se encargar de recopilar la información de las "fichas", que deben estar formuladas y alineadas conforme al objeto de estudio y listas para su respectivo análisis y desarrollo, reduciendo tiempo, espacio y dinero. (Mohammad, Namakforoosh ,2010).

De esta manera a través de las fichas de registro pudimos medir los indicadores y representarlos de la mejor manera estadística antes y después

### de su aplicación. (Pre-Test y Post-Test).

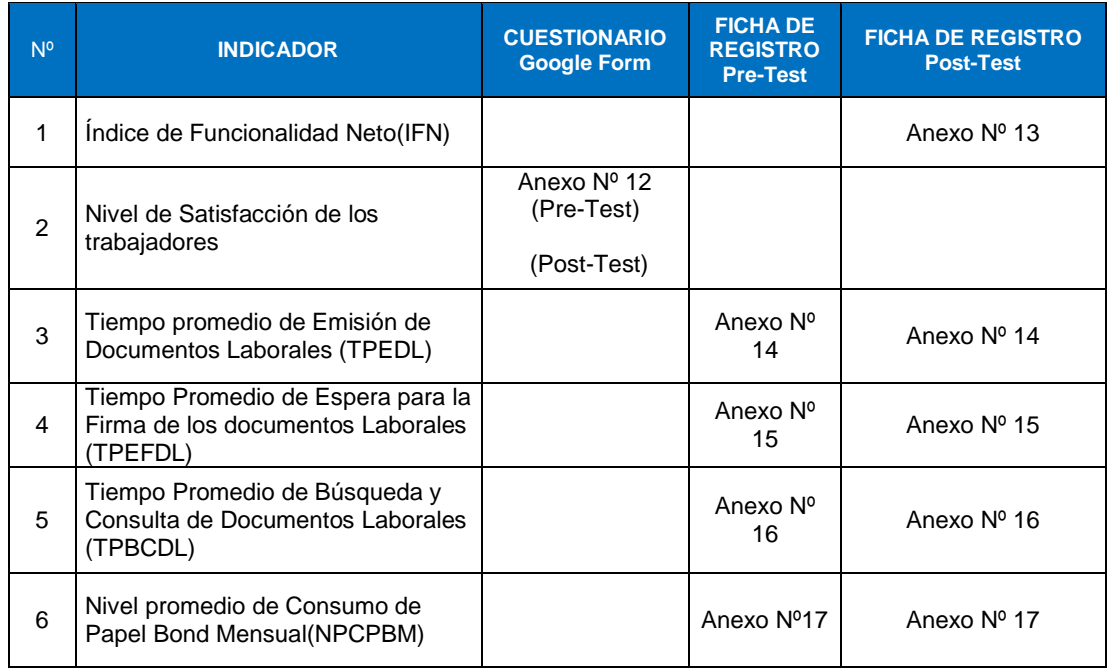

#### *Tabla Nº 08: Instrumentos de Recolección De Datos*

Fuente: Elaboración Propia

### **2.4.3 VALIDEZ Y CONFIABILIDAD DEL INSTRUMENTO**

### **Juicio de Experto**

Se realizó la validez de los instrumentos a través de los juicios de expertos, método por el cual se tuvo presente la opinión de especialistas con amplio dominio en el tema relacionado al proyecto de investigación. Para el presente trabajo se consideró a tres profesionales expertos, los cuales emitieron sus valoraciones respectivas con respecto a los instrumentos utilizados en la investigación; tal como se detalla en el Anexo Nº 18.

|                 |                                      |                           |             |               | PORCENTAJE DE VALORACIÓN |               |                |
|-----------------|--------------------------------------|---------------------------|-------------|---------------|--------------------------|---------------|----------------|
|                 |                                      | <b>FICHAS DE REGISTRO</b> |             |               |                          |               |                |
| N               | <b>EXPERTO</b>                       | IND.                      | IND.3       | <b>IND. 4</b> | <b>IND. 5</b>            | <b>IND. 6</b> | <b>OBSERVA</b> |
| $\bullet$       |                                      | 1                         | <b>TPED</b> | <b>TPEFDL</b> | <b>TPBCD</b>             | <b>NCPPB</b>  | <b>CIÓN</b>    |
|                 |                                      | <b>IFN</b>                | L           |               | L                        | M             |                |
| 1               | MGTR.<br><b>CLODOMIRO</b><br>GAUTAMA | 85.6                      | 83.4%       | 84.2%         | 85.8%                    | 85%           | <b>OPTIMA</b>  |
|                 | <b>VARGAS VARGAS</b>                 | $\%$                      |             |               |                          |               |                |
| $\mathcal{P}$   | MGTR. COLLANTES INGA. ZOILA          | 86%                       | 84.4%       | 86%           | 84.2%                    | 84.6%         | <b>OPTIMA</b>  |
|                 | <b>MERCEDES</b>                      |                           |             |               |                          |               |                |
| 3               | MGTR.<br>ANSELMO<br>ZEGARRA.         | 84.6                      | 80.8%       | 85.2          | 82%                      | 83.2%         | <b>OPTIMA</b>  |
|                 | ANICETO                              | $\%$                      |             |               |                          |               |                |
| <b>PROMEDIO</b> |                                      | 85.4                      | 82.87       | 85.13%        | 84%                      | 84.27%        | <b>OPTIMA</b>  |
|                 |                                      | %                         | $\%$        |               |                          |               |                |

*Tabla Nº 09: Validación de Expertos Fichas de Registro*

Fuente: Elaboración Propia

Se muestran en la tabla Nº 09 las valoraciones respectivas emitidas por los juicios de expertos en relación a las fichas de registro utilizadas para la medición de los indicadores que se encuentran expresados en porcentajes, siendo como resultados aplicables.

*Tabla Nº 10: Validación de los Instrumentos de Recolección de Datos: Cuestionario* 

| N <sup>o</sup> | <b>EXPERTO</b>                                                      | <b>CUESTIONARIO</b><br><b>IND. 2: (NSC)</b> |                  |             |                    | <b>Observación</b> |
|----------------|---------------------------------------------------------------------|---------------------------------------------|------------------|-------------|--------------------|--------------------|
|                |                                                                     | <b>Redacción</b>                            | <b>Contenido</b> | Congruencia | <b>Pertinencia</b> |                    |
| 1              | MGTR.<br><b>GAUTAMA</b><br><b>CLODOMIRO</b><br><b>VARGAS VARGAS</b> | SI                                          | SI               | SI          | SI                 | <b>SE APLICA</b>   |
| 2              | MGTR. COLLANTES<br>INGA,<br>ZOILA<br><b>MERCEDES</b>                | SI                                          | SI               | SI          | SI                 | <b>SE APLICA</b>   |
| 3              | MGTR.<br>ZEGARRA.<br>ANSELMO<br><b>ANICETO</b>                      | SI                                          | SI               | SI          | SI                 | <b>SE APLICA</b>   |
|                | <b>PROMEDIO</b>                                                     | <b>SI</b>                                   | <b>SI</b>        | <b>SI</b>   | <b>SI</b>          | <b>SE APLICA</b>   |

#### Fuente: Elaboración Propia

Se muestra en la Tabla Nº 10 las valoraciones respectivas emitidas por los juicios de expertos en cuanto a las preguntas realizadas para el instrumento cuestionario para el indicador de Nivel de Satisfacción de los trabajadores, siendo como resultado aplicable.

### **Confiabilidad**

Para (Prieto y Delgado, 2010) **"**se concibe como la consistencia o

estabilidad de las medidas cuando el proceso de medición se repite**" (p. 67).**

Es importante recordar que la fiabilidad es una propiedad de las puntuaciones de un cuestionario o una escala para un grupo determinado de personas pertenecientes a una muestra concreta (Fan y Thompson, 2001).

Los métodos más usados para el cálculo de la fiabilidad son los siguientes: coeficiente test-retest, las formas paralelas, o la consistencia interna.

- **El coeficiente test-retest o coeficiente de estabilidad**, permite establecer la correlación entre los valores producidos al aplicarse un mismo instrumento en dos tiempos (Prieto y Delgado, 2010).
- **El coeficiente de formas paralelas o coeficiente de equivalencia** tiene en cuenta el aprendizaje que realizan las personas a las que se administra el cuestionario o test en un primer momento y después de un tiempo de la primera administración (Prieto y Delgado, 2010).
- **El coeficiente de consistencia interna,** es utilizado cuando no es posible una segunda aplicación a un mismo grupo de sujetos o cuando la obtención de una forma paralela del instrumento resulta costosa o difícil para el equipo de investigación. En este caso se puede utilizar la división por mitades, el método Kuder-Richarson o bien el coeficiente alfa de Cronbach (Barrios y Cosculluela, 2013).

Para efectos de estudio de nuestra investigación y dar la confiabilidad a nuestros instrumentos de recolección de datos se utilizó alfa de Cronbach para dar la fiabilidad para el indicador Cualitativo, mientras que para los cuantitativos se utilizó Coeficiente Test- Retest de Pearson

## **Alfa de Crombach**

El coeficiente alfa de Cronbach es una técnica general para estimar la fiabilidad de un instrumento en el que la respuesta a los ítems es dicotómica o tiene más de dos valores (Aiken, 2003; Cortina,1993).

*Ecuación Nº 04: Alfa de Cronbach*

$$
\alpha = \frac{k(1 - \sum s_i^2 / s_t^2)}{k - 1}
$$

Fuente: Aiken,2003

Donde:

- *k:* Número de Items del instrumento
- $s_i^2$ : Varianza de las puntuaciones en el ítem i
- $s_t^2$ : Varianza de las puntuaciones totales del cuestionario o test

Para Barrios y Cosculluela (2013) concluyen que la fiabilidad adecuada oscila entre 0,70 y 0,95.

Para medir la fiabilidad de escala de medición del instrumento de Ficha de Registro del Indicador Nivel de Satisfacción de los trabajadores se hizo un ensayo piloto de coeficiente Alpha de Cronbach, dando como resultado  $α = 0.818$  que demuestra una fiabilidad adecuada para el instrumento aplicado tal como refleja en la Tabla Nº 11

*Tabla Nº 11: Coeficiente de Alfa de Cronbach:I2:Nivel de Satisfacción de los Trabajadores*

| Estadísticas de fiabilidad: Nivel de Satisfacción de los Trabajadores |                                                        |                |  |  |  |
|-----------------------------------------------------------------------|--------------------------------------------------------|----------------|--|--|--|
| Alfa de Cronbach                                                      | Alfa de Cronbach basada en<br>elementos estandarizados | N de elementos |  |  |  |
| 0.818                                                                 | 0.818                                                  | :C             |  |  |  |

Fuente: Elaboración Propia

## **Método Test Retest "r" de Pearson**

El coeficiente Test Retest es utilizado para variables cuantitativas, y se utiliza aplicando el coeficiente de correlación "r" de Pearson cuya fórmula es:

*Ecuación Nº 05: Coeficiente "r" de Pearson*

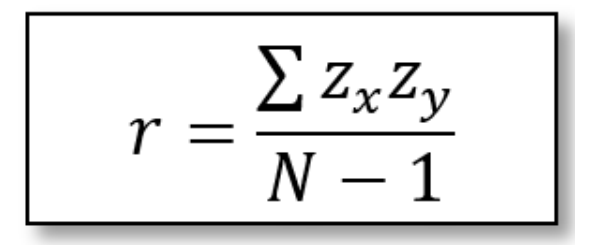

Fuente: Butler,1985

Donde:

- *: Desviación estándar de la variable x*
- *: Desviación estándar de la variable y*

N: Número de datos

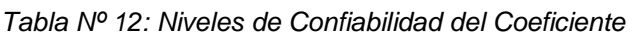

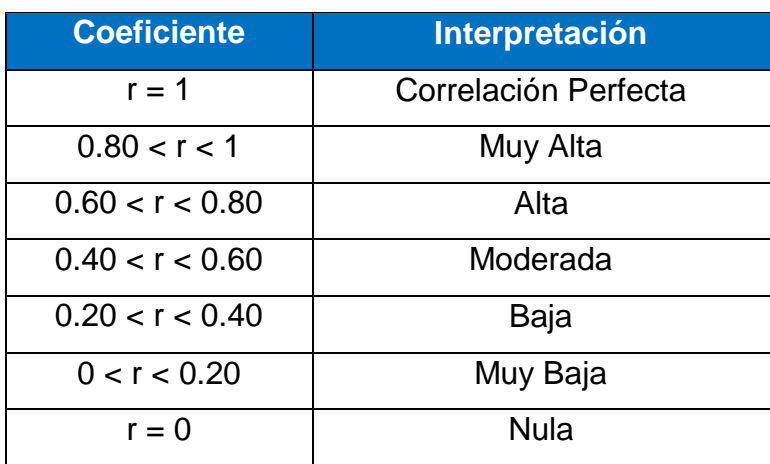

Fuente: Elaboración Propia

Para la medición del nivel de confiabilidad de los indicadores cuantitativos se utilizó el coeficiente test retest utilizando el Coeficiente de correlación de Pearson, para esto se utilizaron fichas de registro, las cuales fueron llenadas en dos tiempos.

# **I3: TIEMPO PROMEDIO DE EMISIÓN DE DOCUMENTOS LABORALES (TPEDL)**

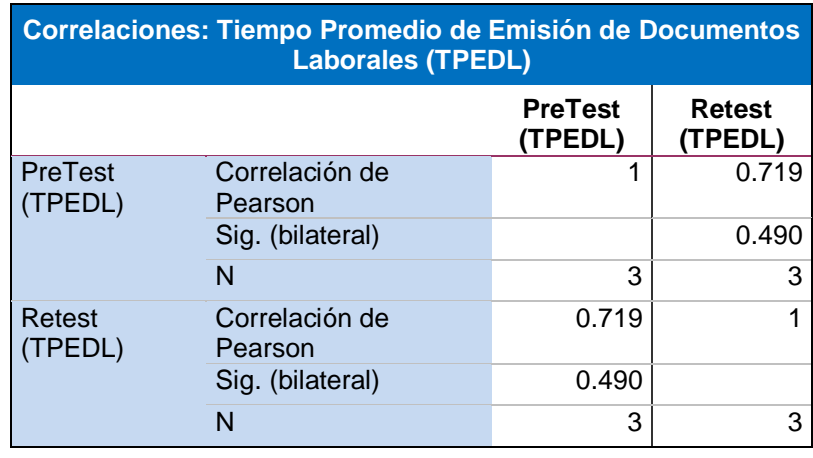

*Tabla Nº 13: Correlación del I3: Tiempo Promedio de Emisión de Documentos Laborales*

Fuente: Elaboración Propia (SPSS)

Como se muestra en la Tabla Nº 13, el coeficiente de correlación es de 0.719, resultado del Pretest y Retest del I3: TPEDL, por lo que el nivel de confiabilidad del instrumento seria alta, según la Tabla Nº 12.

# **I4: TIEMPO PROMEDIO DE ESPERA PARA LA FIRMA DE DOCUMENTOS LABORALES (TPEFDL)**

*Tabla Nº 14: Correlación del I4: Tiempo Promedio de Espera para la Firma de* 

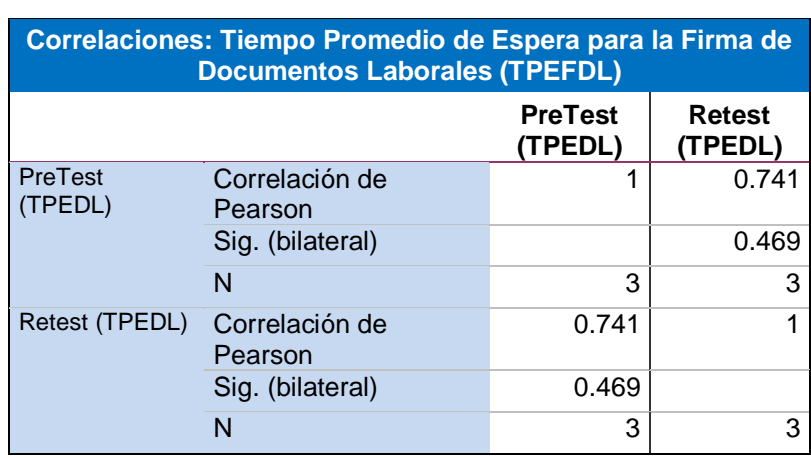

*Documentos Laborales*

Fuente: Elaboración Propia (SPSS)

Como se muestra en la Tabla Nº 14, el coeficiente de correlación es de 0.741, resultado del Pretest y Retest del I4: TPEFDL, por lo que el nivel de confiabilidad del instrumento seria alta, según la Tabla Nº 12.

# **I5: TIEMPO PROMEDIO DE BÚSQUEDA Y CONSULTA DE DOCUMENTOS LABORALES (TPBCDL)**

*Tabla Nº 15: Correlación del I5: Tiempo Promedio de Búsqueda y Consulta de Documentos Laborales*

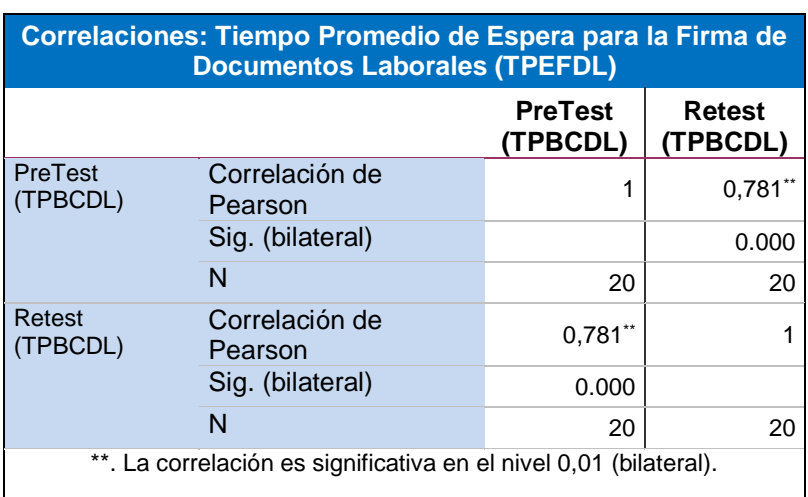

Fuente: Elaboración Propia (SPSS)

Como se muestra en la Tabla Nº 15, el coeficiente de correlación es de 0.781, resultado del Pretest y Retest del I5: TPBCDL, por lo que el nivel de confiabilidad del instrumento seria alta, según la Tabla Nº 12,

# **I6: NIVEL PROMEDIO DE CONSUMO DE PAPEL BOND MENSUAL (NPCPBM)**

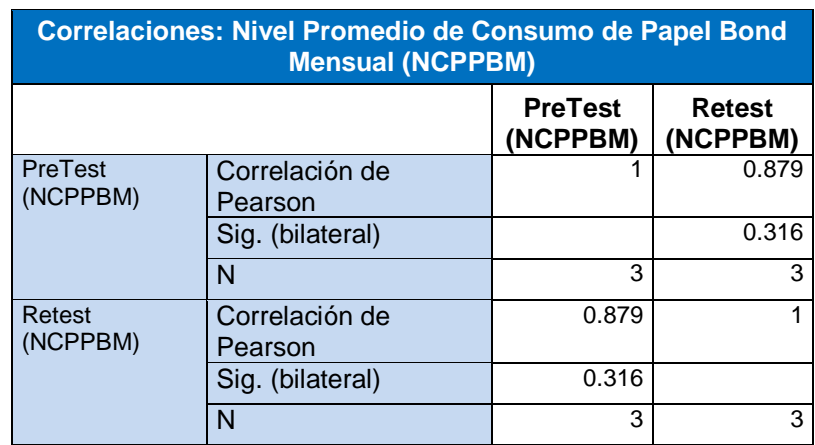

*Tabla Nº 16: Correlación del I6: Nivel Promedio de Consumo de Papel Bond Mensual*

Fuente: Elaboración Propia (SPSS)

Como se muestra en la Tabla Nº 16, el coeficiente de correlación es de 0.879, resultado del Pretest y Retest del I6: NCPPBM, por lo que el nivel de confiabilidad del instrumento sería muy alto, según la Tabla Nº 12.

### **2.5 PROCEDIMIENTO**

Se dio inició a la investigación con la aplicación de una entrevista al Gerente General de la Empresa Franco Supermercado E.I.R.L., para que nos diera sus alcances acerca de la problemática de la empresa, posteriormente se entrevistó a la encargada del área de RR.HH. y Planillas, por lo que se identificó los diferentes inconvenientes que aquejan al área en mención (Anexo Nº 05), por último se entrevistó al Jefe de Sistemas, quien nos facilitó detalles sobre Infraestructura de TI con la que cuentan y los proyectos con los que desean contar (Anexo Nº 04). Una vez identificados los problemas se procedió a realizar los instrumentos de recolección de datos: La Fichas de Registro para los Indicadores cuantitativos:

- FR1: Índice de Funcionalidad Neto, que mide el grado de funcionalidad del Sistema.
- FR3: Tiempo Promedio de Emisión de Documentos Laborales, mide el tiempo promedio de Impresión por planillas al mes.
- FR4: Tiempo Promedio de Espera de Firma de Documentos Laborales, que mide el tiempo promedio que demora en firmar toda una planilla.
- FR5: Tiempo Promedio de Búsqueda y Consulta de Documentos Laborales, mide el tiempo promedio que se tarda en realizar una búsqueda y consulta de un documento laboral por trabajador.
- FR6: Nivel de Consumo Promedio de Papel Bond Mensual, mide el nivel de consumo promedio de papel bond por trabajador al mes expresado en Kg.

Se realizó una encuesta a los trabajadores de la empresa por medio de un cuestionario el cual fue realizado a través de Google Form que sirvió para el indicador cualitativo: Nivel de Satisfacción de los trabajadores

Tanto las fichas de registro como el cuestionario fueron validados utilizando la técnica de Juicio de expertos (Anexo Nº 18). Una vez validados se procedió a realizar la recolección de datos para el Pre Test, obteniéndose los tiempos promedios y la información esperada. Cabe señalar que la empresa nos brindó la Carta para La aplicación de Instrumentos de Evaluación (Anexo Nº 03).

Para el proyecto del Sistema Web se utilizó la metodología RUP, para la

programación del sistema se utilizó software libre como PHP, como gestor y motor de base de datos MySQL,

Por último, se realizó el post-test de los indicadores cualitativos y cuantitativos, para finalizar con la determinación si hubo mejora en la visualización y emisión de documentos electrónicos laborales con el estudio estadístico a través de la prueba de hipótesis realizada. El desarrollo e implementación del Sistema Web puede verse en el Anexo Nº. 21.

# **2.6 MÉTODOS DE ANÁLISIS DE DATOS**

Se procedió a realizar la comparación de las fichas de registro de los indicadores del antes y después de las variables procesadas (Pre y Post-Test), para realizar todo este proceso se utilizó la herramienta IBM SPSS Statistics V25 para el presente proyecto de Investigación,

### **2.6.1 Análisis Descriptivo**

Nos permite hacer el proceso y análisis de los datos recolectados, a través de la organización, descripción, presentación y obtención de un grupo de datos, facilitándonos su uso con el apoyo de tablas, barras o gráficos para su interpretación y correcto análisis.

### **2.6.2 Análisis Inferencial**

Nos permitirá sacar las deducciones para la investigación a través del estudio de las muestras y el grado de fiabilidad en los resultados que se obtengan

## **2.6.2.1 Prueba De Normalidad**

Determinará si los conjuntos de datos tomados de nuestras muestras presentan una distribución normal o no. Para el caso tenemos lo siguiente: si la muestra n<=50 elementos se usará el Test Shapiro – Wilk que hace la contratación de la normalidad de los datos teniendo como muestra resultado obtenido y si n >=50 elementos la prueba de Kolgomorov-Smirnov que nos permite saber el grado relacional entre conjuntos de valores de la muestra especifica.

Para nuestro estudio se usará el test de Shapiro – Wilk para todos

los indicadores ya que la muestra en todos es menor a 50.

 $a_{n-i+1} (u_{(n-i+1)} - u_{(i)})^2$  $u_{i-\overline{u}})^2$ 

*Ecuación Nº 06: Fórmula del Estudio de la Normalidad*

Donde:

**U:** indicador de toda la muestra **N:** Volumen de estudio **a:** Indicador de la estadística **t:** I-esimo contable del estudio

Una vez realizado el test de Shapiro-Wilk a todos los indicadores se procedió a hacer la prueba de hipótesis para lo cual se tuvo en cuenta lo siguiente:

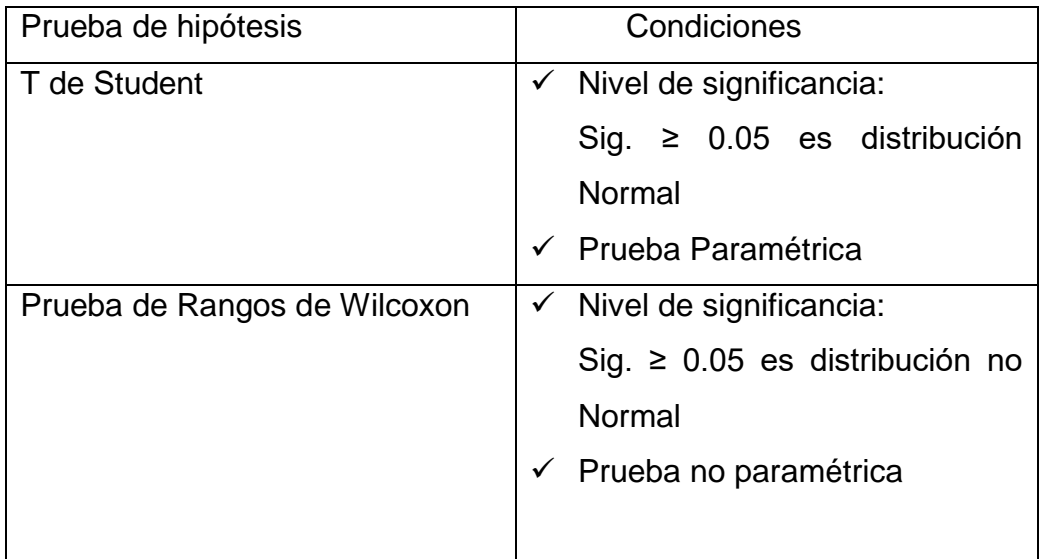

## **PRUEBA T STUDENT**

Según (Moncada, 2015), Las pruebas t-student se utilizan con el fin de establecer una diferencia entre los promedios obtenidos por dos

Fuente: Muñoz(2015)

grupos u observaciones, o también se utiliza para realizar una comparación entre los promedios de dos observaciones que se realizaron a una misma persona. (p. 14).

*Ecuación Nº 07: Formula de T Student*

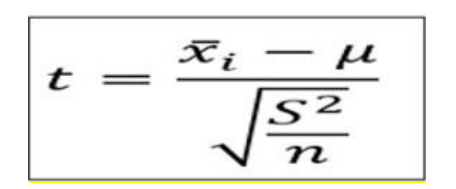

Fuente: Quezada, 2015

Donde:

- t: Prueba estadística de hipótesis
- $\bar{x}_i$ : : Media de la distribución de los datos
- $\mu$ : media de la población
- S<sup>2:</sup> Varianza

n: tamaño de la muestra

Mediante esta prueba se realizó la comparación del pre-test y post test, es decir antes y después de la implementación del Sistema Web para poder determinar la validez de la hipótesis planteada

# **2.6.2.2 Hipótesis Estadística**

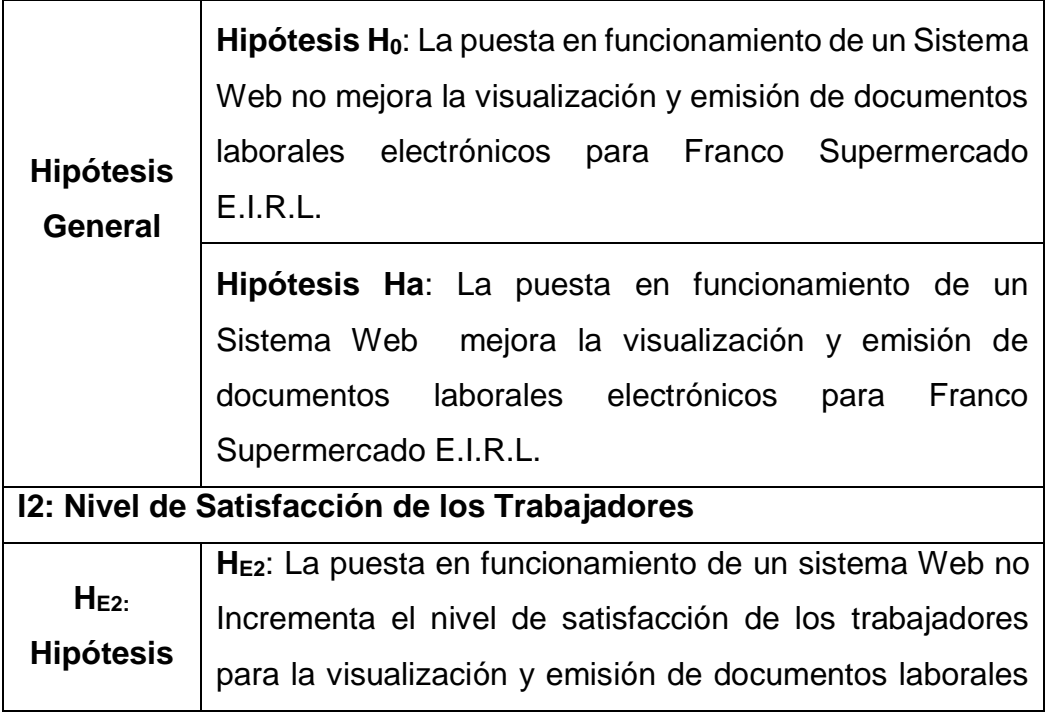

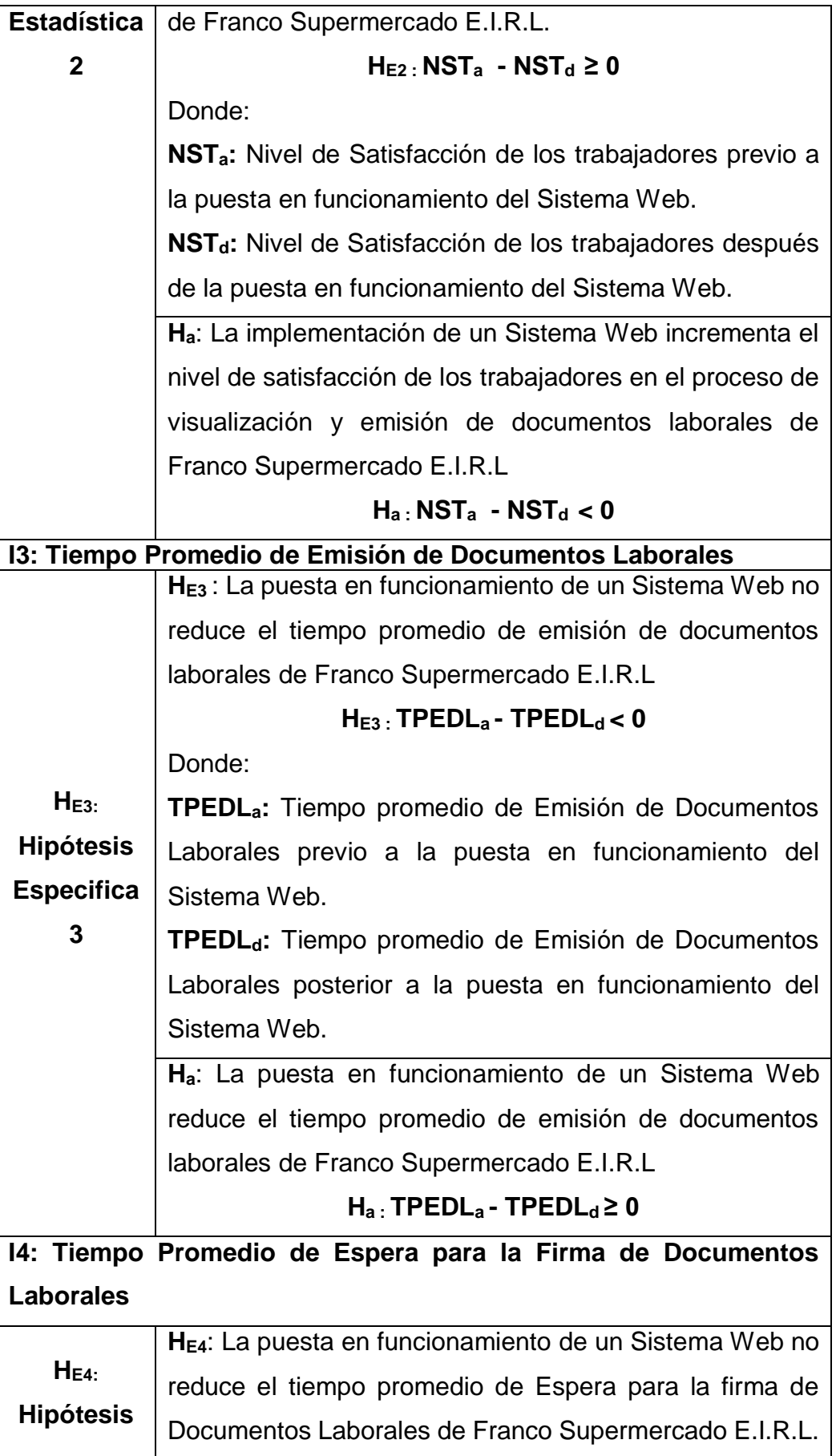

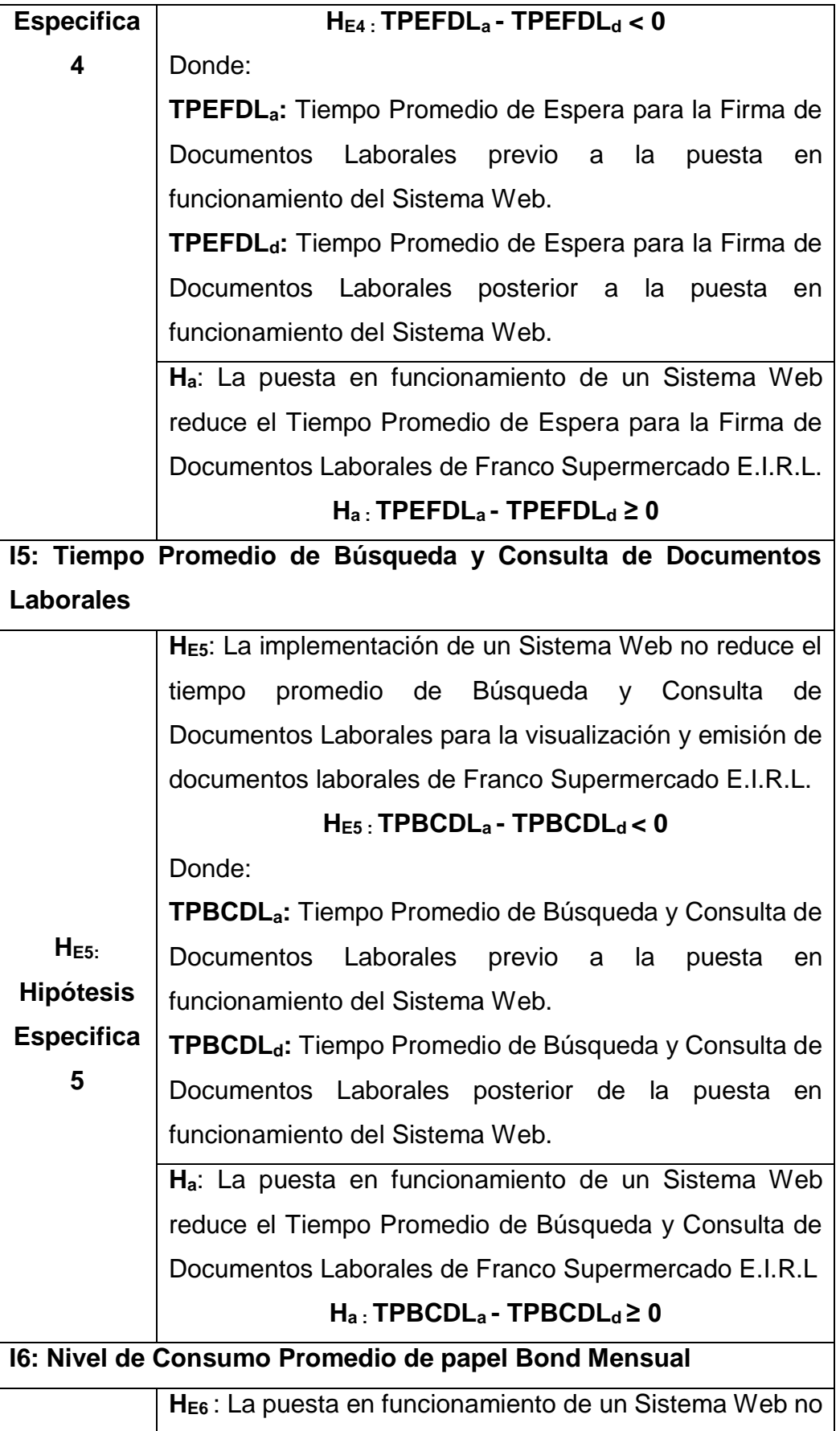

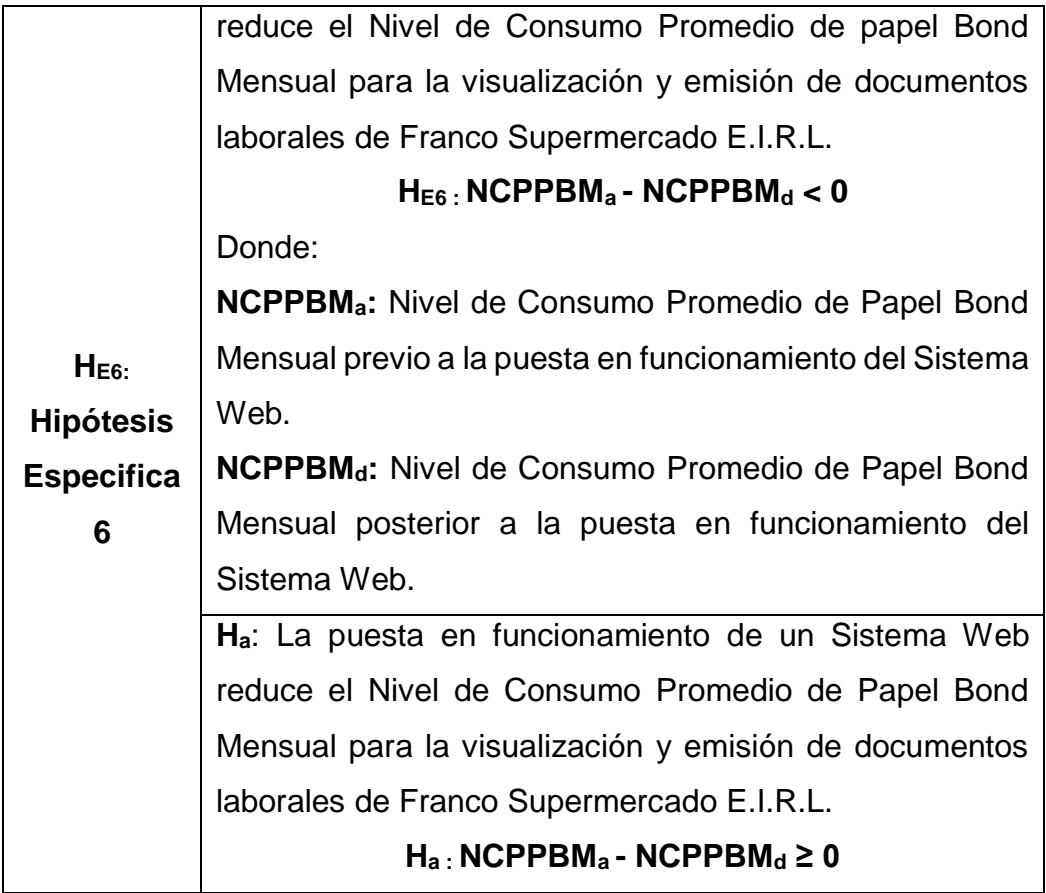

# **2.6.2.3 Nivel de Significancia**

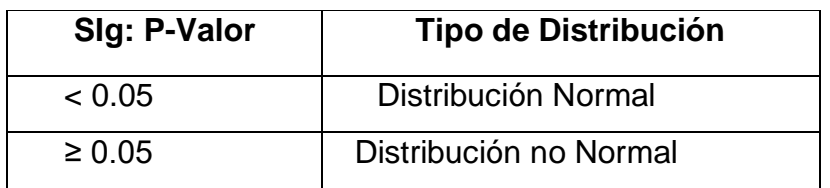

# **2.6.2.4 Formulas a utilizadas**

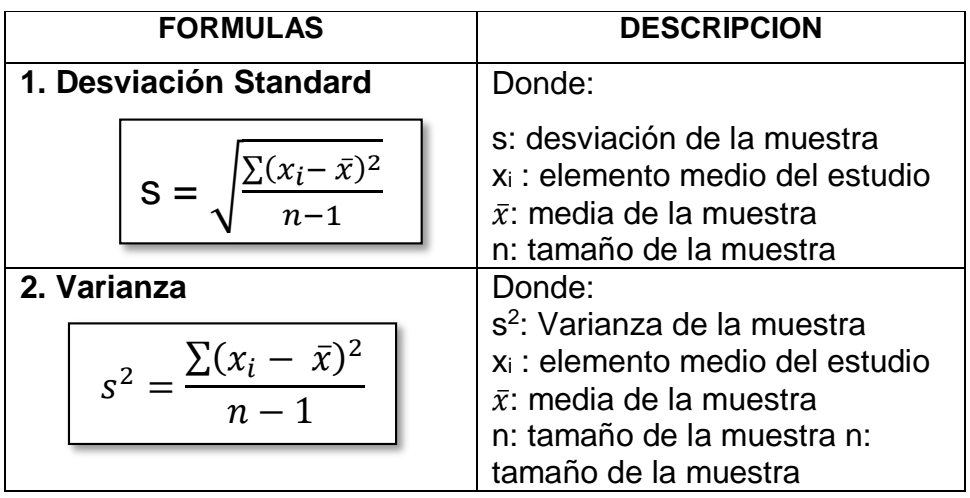

# **2.7 ASPECTOS ÉTICOS**

Dado la calidad de este proyecto de investigación nos comprometemos a cumplir y mantener los principios y valores éticos que deben llevar toda investigación realizada para la empresa Franco Supermercado E.I.R.L.

- **Respeto por las personas**, que considera a todos los individuos que son objeto de estudio como personas independientes, cumpliendo las cuatro condiciones como son el consentimiento informado, el consentimiento voluntario, la confidencialidad y la protección de la información que fue proporcionada por todos los trabajadores que formaban parte de la muestra objeto de estudio.
- **Principio de Beneficiencia**. Se refiere al compromiso de no causar perjuicios a los trabajadores, asegurando el bienestar de los mismos.
- **Principio de justicia**. Se evitó el daño o perjuicio de los trabajadores, teniendo en cuenta la igualdad para todos al momento de la selección de los participantes para dicho estudio.
	- La investigación científica debe ser transparente por lo tanto nos comprometemos a:
	- 1. Manejo adecuado y transparente de los datos recolectados.
	- 2. Comunicación de los resultados obtenidos, es decir publicar todos los resultados obtenidos así no se alinean a los objetivos planteados.
	- 3. Se evitó cometer la reproducción total o parcial de otros autores, respetando el principio de Propiedad Intelectual.
	- 4. Salvaguardar la data original obtenido en el proyecto, ya que son la base de los resultados publicados, por lo que se mantendrán por un tiempo determinado.

#### **2.8 CRONOGRAMA DE EJECUCION**

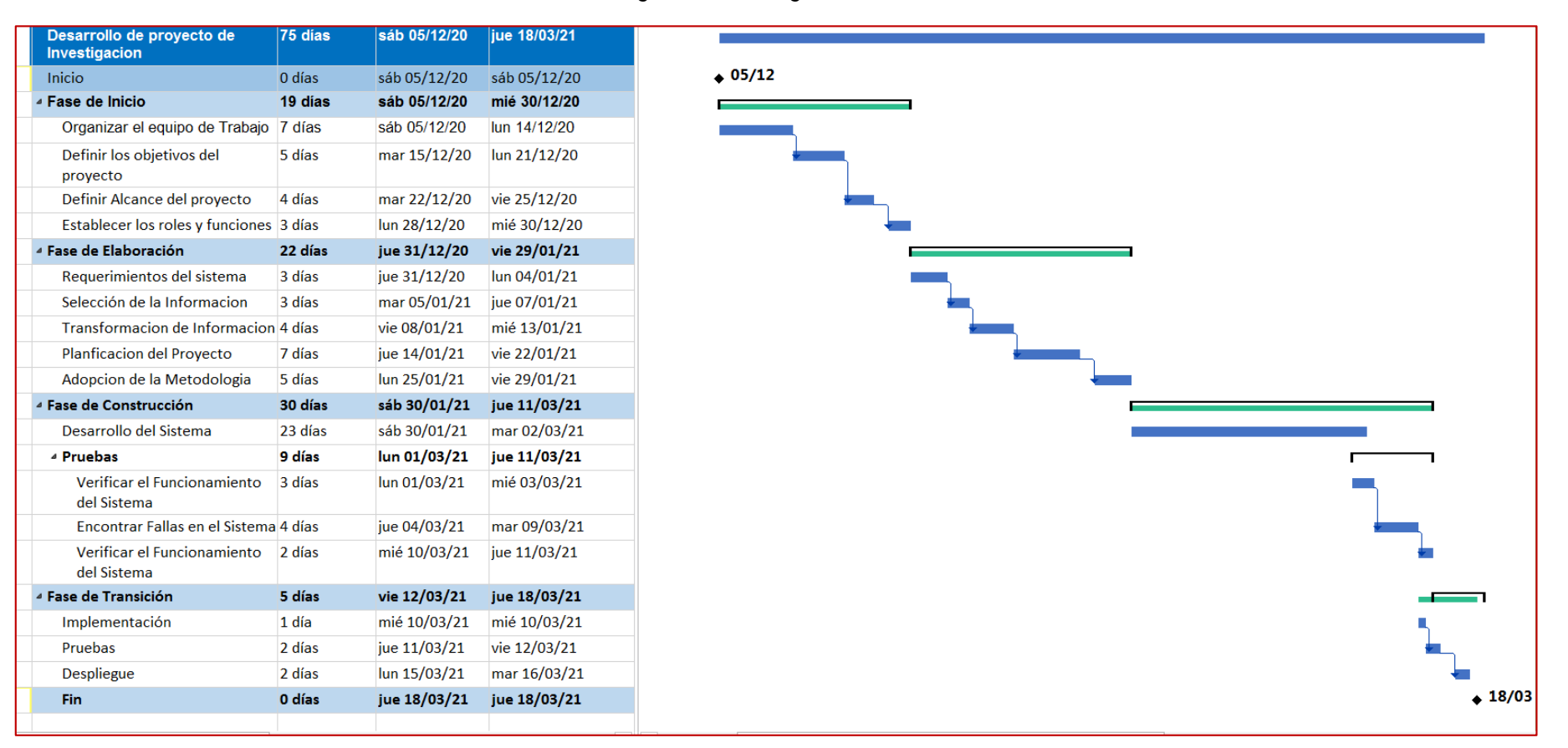

*Figura Nº 08: Diagrama de Gantt*

Fuente: Elaboración Propia

### **III. RESULTADOS**

## **3.1 ANÁLISIS DESCRIPTIVO**

Se analizaron las muestras de los indicadores propuestos para la investigación, realizándose los registros del antes y después de la puesta en funcionamiento del Sistema Web (Pre-Test y Post-Test) para evaluar la mejora de la visualización y emisión de documentos electrónicos laborales para Franco Supermercado E.I.R.L.

### **A. INDICADOR 01: Índice Funcional Neto (IFN)**

Para este indicador no se realiza el análisis descriptivo ya que solo determina la funcionalidad del Sistema Web una vez implementado por lo que solo se hace la aplicación de la fórmula, teniendo como resultado **0.5**, siendo un Software en Web o Una Aplicación Web (Ver Anexo Nº 13).

### **B. INDICADOR 02: Nivel de Satisfacción de los Trabajadores (NST)**

Los resultados obtenidos del análisis se refleja Tabla Nº 17:

*Tabla Nº 17: Medidas descriptivas del Nivel de Satisfacción de los Trabajadores (NST)*

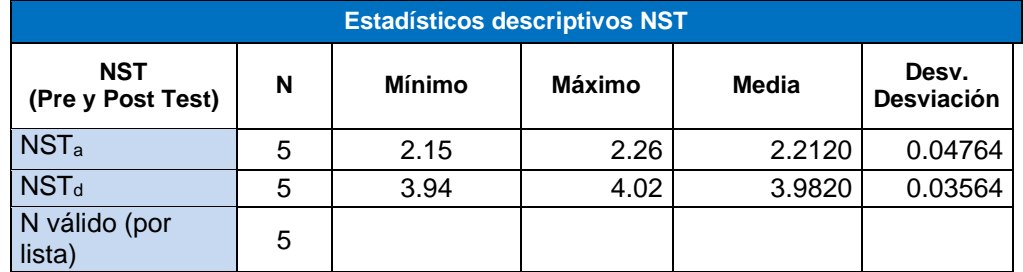

Fuente: Elaboración Propia (SPSS)

El Nivel de Satisfacción de los Trabajadores según la tabla descrita anteriormente, en el pre-test se logró una media de 2.2120, mientras que en el post-test de 3.9820 con un impacto de incremento de 1.77. Los resultados obtenidos muestran una diferencia significativa del indicador previo y posterior a la puesta en funcionamiento del Sistema Web, tal como se puede apreciar en la Figura Nº 09. Asimismo, el NST mínimo fue 2.15 en el Pre-Test y de 3.94 en el Post-Test. La dispersión del indicador NST, fue de 0.04764 en el Pre-Test, pero en el Post-Test fue de 0.03564.
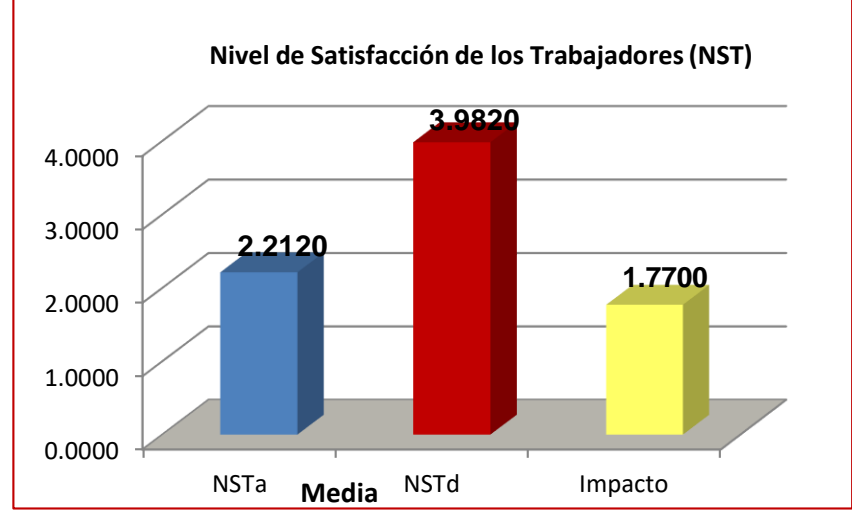

*Figura Nº 09: Nivel de Satisfacción de los Trabajadores*

# **C. INDICADOR 03: Tiempo Promedio de Emisión de Documentos Laborales (TPEDL)**

Los resultados descriptivos obtenidos del indicador se observan en la Tabla Nº 18, a continuación:

*Tabla Nº 18: Medidas descriptivas del tiempo Promedio de Emisión de Documentos Laborales (TPEDL)*

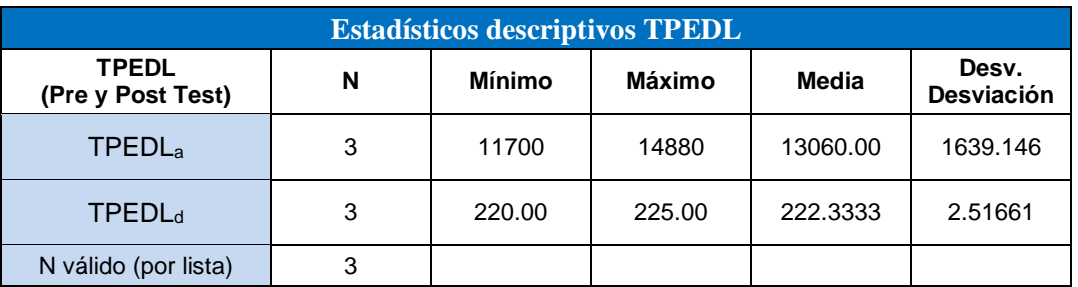

Fuente: Elaboración Propia (SPSS)

El Tiempo promedio de Emisión de Documentos laborales según la tabla descrita anteriormente, en el pre-test se obtuvo una media de 13060 segundos, mientras que en el post-test de 222.3333 segundos, con un impacto de decremento de 12837.67 segundos. Los resultados obtenidos muestran una diferencia significativa del indicador previo y posterior de la puesta en funcionamiento del Sistema Web, tal como se puede apreciar en la Figura Nº 010. Asimismo, el TPEDL mínimo fue 11700 segundos en el Pre-Test y de 220

Fuente: Elaboración Propia

segundos en el Post-Test. La dispersión del indicador TPEDL, fue de 1639.146 en el Pre-Test, pero en el Post-Test fue de 2.51661.

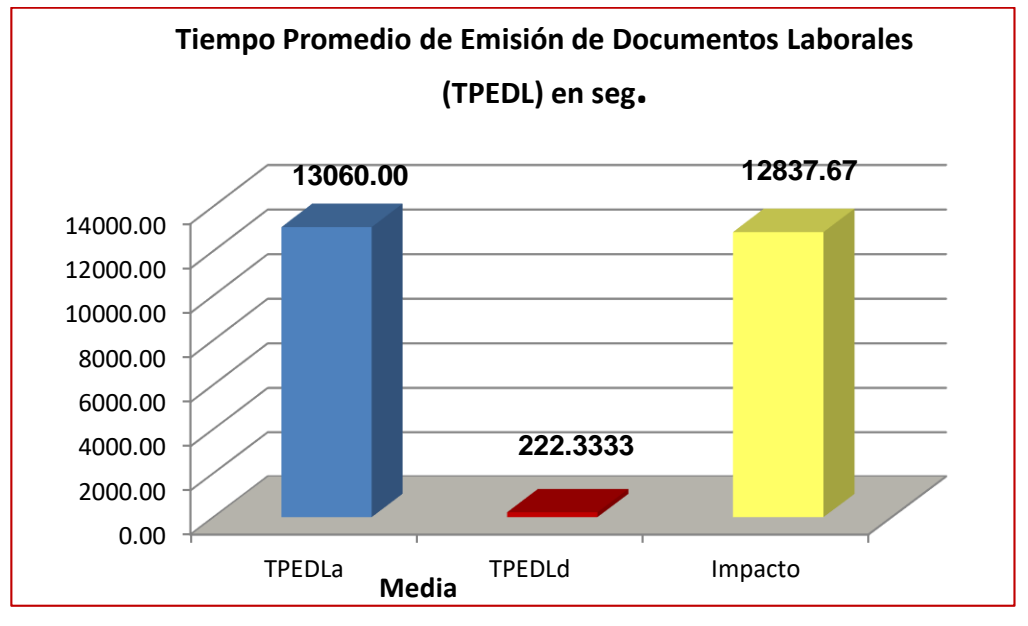

*Figura Nº 10: Tiempo Promedio de Emisión de Documentos Laborales en segundos*

# **D. INDICADOR 04: Tiempo Promedio de Espera para la Firma de Documentos Laborales (TPEFDL)**

Los resultados descriptivos obtenidos del indicador se observan en la Tabla Nº 19, a continuación:

*Tabla Nº 19: Medidas descriptivas del Tiempo Promedio de Espera para la Firma de Documentos Laborales (TPEFDL)*

| <b>Estadísticos descriptivos TPEFDL</b> |   |         |         |           |                            |  |  |  |
|-----------------------------------------|---|---------|---------|-----------|----------------------------|--|--|--|
| <b>TPEFDL</b><br>(Pre y Post Test)      | N | Mínimo  | Máximo  | Media     | Desv.<br><b>Desviación</b> |  |  |  |
| <b>TPEFDL</b> <sub>a</sub>              | 3 | 10500   | 13380   | 11760.00  | 1473.363                   |  |  |  |
| <b>TPEFDL</b> <sub>d</sub>              | 3 | 1162.00 | 1256.00 | 1209.3333 | 47.00355                   |  |  |  |
| N válido (por lista)                    | 3 |         |         |           |                            |  |  |  |

Fuente: Elaboración Propia

El Tiempo Promedio de Espera para la Firma de Documentos Laborales según la tabla descrita anteriormente, en el pre-test se obtuvo una media de 11760 segundos, mientras que en el post-test de 1209.3333 segundos, con un impacto de decremento de 10550.67 segundos. Los resultados obtenidos muestran una diferencia significativa del indicador previo y posterior a la puesta en

Fuente: Elaboración Propia

funcionamiento del Sistema Web, tal como se puede apreciar en la Figura Nº 11. Asimismo, el TPEFDL mínimo fue 10500 segundos en el Pre-Test y de 1162 segundos en el Post-Test. La dispersión del indicador TPEFDL, fue de 1473.363 en el Pre-Test, pero en el Post-Test fue de 47.00355.

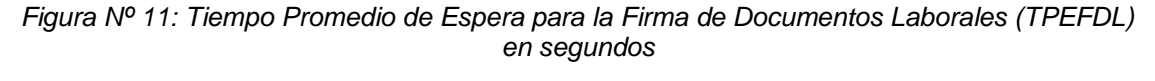

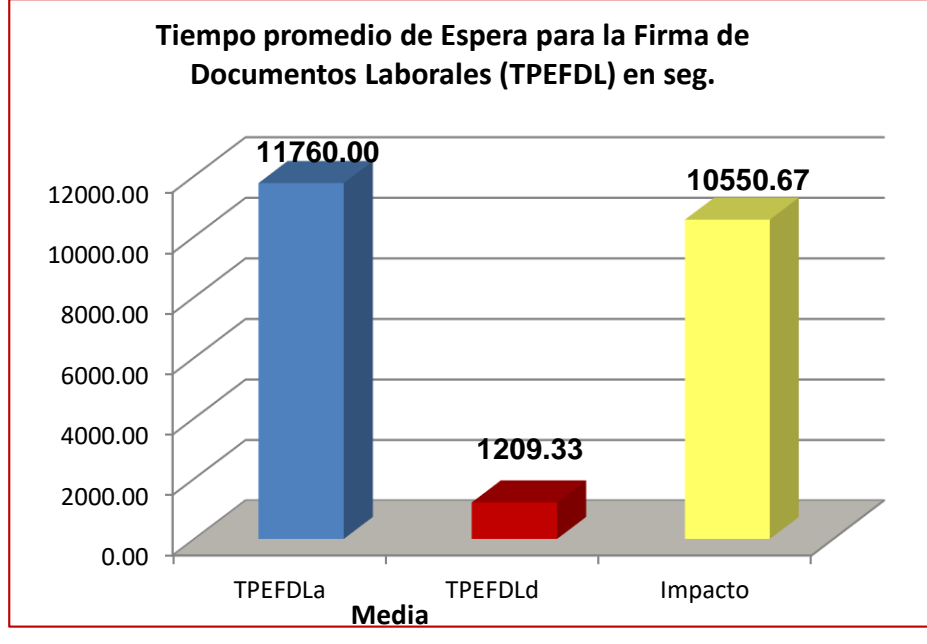

Fuente: Elaboración Propia

# **E. INDICADOR 05: Tiempo Promedio de Búsqueda y Consulta de Documentos Laborales (TPBCDL)**

Los resultados descriptivos obtenidos del indicador se observan en la Tabla Nº 20, a continuación:

*Tabla Nº 20: Medidas descriptivas del Tiempo Promedio de Búsqueda y Consulta de Documentos Laborales (TPBCDL) en seg.*

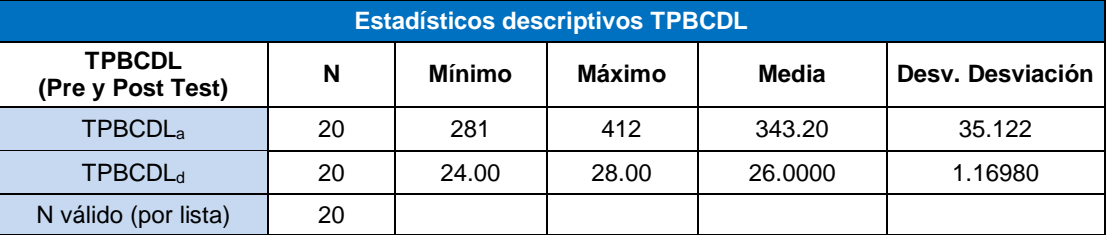

Fuente: Elaboración Propia (SPSS)

El Tiempo Promedio de Búsqueda y Consulta de Documentos Laborales según la tabla descrita anteriormente, en el pre-test se obtuvo una media de 343.20 segundos, mientras que en el post-test de 26 segundos, con un impacto de decremento de 317.20 segundos. Los resultados obtenidos muestran una diferencia significativa del indicador previo y posterior a la puesta en funcionamiento del Sistema Web, tal como se puede apreciar en la Figura Nº 12. Asimismo, el TPBCDL mínimo fue 281seg en el Pre-Test y de 24 segundos en el Post-Test. La dispersión del indicador TPBCDL, fue de 35.122 en el Pre-Test, pero en el Post-Test fue de 1.1698

*Figura Nº 12: Tiempo Promedio de Búsqueda y Consulta de Documentos Laborales (TPBCDL) en segundos*

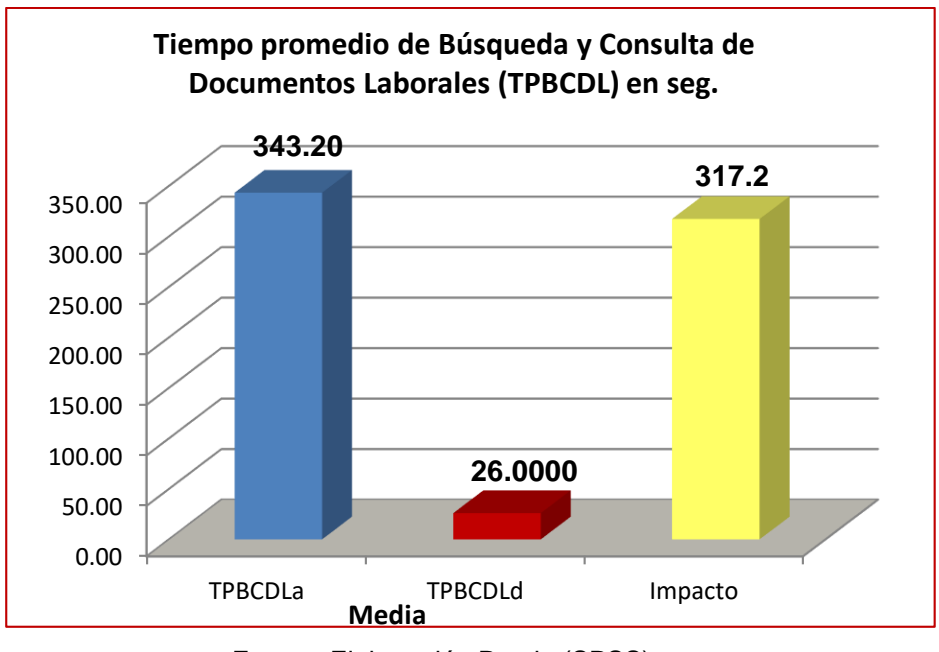

Fuente: Elaboración Propia (SPSS)

# **F. INDICADOR 06: Nivel de Consumo Promedio de Papel bond Mensual (NCPPBM)**

Los resultados descriptivos obtenidos del indicador se observan en la Tabla Nº 21, a continuación:

| <b>Estadísticos descriptivos NCPPBM</b> |   |            |            |            |                     |  |  |
|-----------------------------------------|---|------------|------------|------------|---------------------|--|--|
| <b>NCPPBM</b><br>(Pre y Post Test)      | N | Mínimo     | Máximo     | Media      | Desv.<br>Desviación |  |  |
| NCPPBM <sub>a</sub>                     | 3 | 0.00951407 | 0.02854220 | 0.01664962 | 0.01036771          |  |  |
| $NCPPBM_d$                              | 3 | 0.00000000 | 0.01030691 | 0.00343564 | 0.00595070          |  |  |
| N válido (por lista)                    | з |            |            |            |                     |  |  |

*Tabla Nº 21: Medidas descriptivas del Nivel de Consumo Promedio de Papel Bond Mensual (NCPPBM).*

**Fuente:** Elaboración Propia (SPSS)

El Nivel promedio de Consumo de papel Bond Mensual según la tabla descrita anteriormente, en el pre-test se obtuvo una media de 0.01667962 Kg/trabajador, mientras que en el post-test de 0.00343564 Kg/ trabajador, con un impacto de decremento de 0.013214 kg/trabajador. Los resultados obtenidos muestran una diferencia significativa del indicador previo y posterior a la puesta en funcionamiento del Sistema Web, tal como se puede apreciar en la Figura Nº 13. Asimismo, el NCPPBM mínimo fue 0.00951407 en el Pre-Test y de 0 en el Post-Test. La dispersión del indicador NCPPBM fue de 0.01036771 en el Pre-Test, pero en el Post-Test fue de 0.00595070.

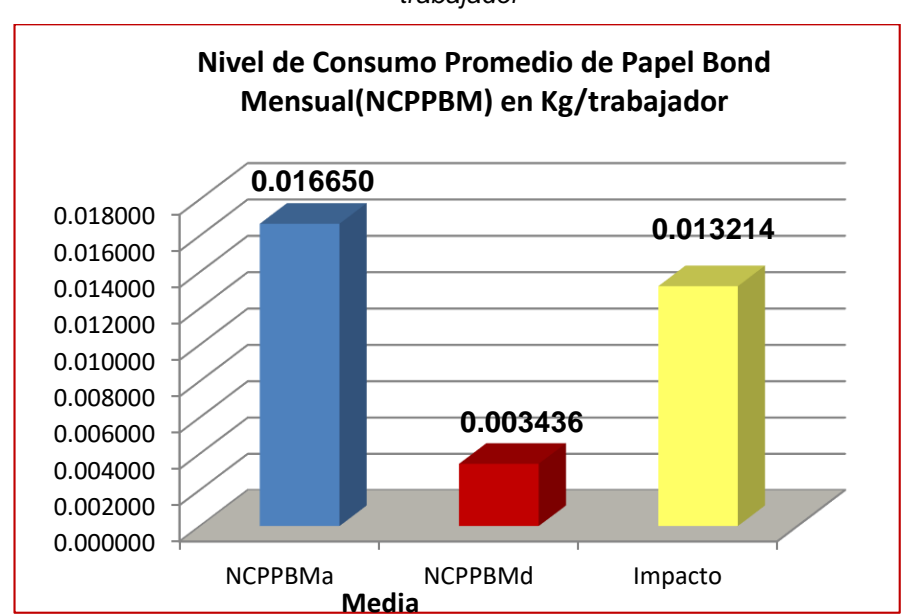

*Figura Nº 13: Nivel de Consumo Promedio de Papel Bond Mensual (NCPPBM) en kg/ trabajador*

.

Fuente: Elaboración Propia

# **3.2 ANÁLISIS INFERENCIAL**

# **3.2.1 Prueba de Normalidad**

La prueba de normalidad determinará si los conjuntos de datos tomados de nuestras muestras presentan una distribución normal o no. Para realizar el análisis estadístico de nuestros indicadores se tomó en cuenta lo siguiente:

*Tabla Nº 22: Pruebas de Normalidad*

| Tamaño De Muestra           | <b>Tamaño de Muestra</b>  |  |  |  |
|-----------------------------|---------------------------|--|--|--|
| n < 50                      | $n \geq 50$               |  |  |  |
| <b>Test de Shapiro-Wilk</b> | Test Kolmogorov - Smirnov |  |  |  |

Fuente: Elaboración Propia

Para la realización del análisis estadístico de las muestras del Pre y Post Test de cada indicador se hizo uso del Software Estadístico SPSS V25 con un nivel de confiabilidad del 95%, este resultado determinará si se aplicará las pruebas de hipótesis con la Formula de T de Student para distribución normal o la Prueba de Rangos de Wilcoxon para distribución no normal.

Se tuvo en cuenta las siguientes condiciones:

Sig.: p-valor (Nivel de Significancia)

Si

- Sig. < 0.05 los datos proceden de una población o distribución no normal.
- Sig. ≥ 0.05 los datos proceden de una población o distribución normal

Los resultados fueron los siguientes según cada indicador:

# **A. INDICADOR 02: Nivel de Satisfacción de los Trabajadores (NST**)

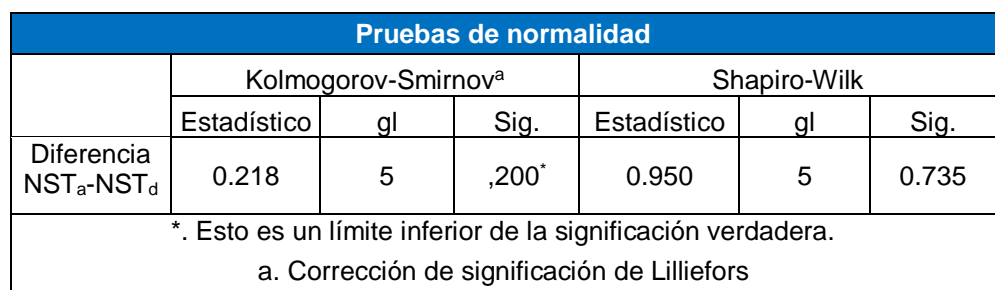

*Tabla Nº 23: Pruebas de normalidad de Shapiro Wilk (NST)*

Fuente: Elaboración Propia (SPSS)

Según indica la Tabla Nº 23, tenemos un Sig. para NST de 0.735, tal valor es mayor a 0.05, por lo que se puede decir que NST tiene una distribución normal; correspondiendo realizar la Prueba T de Student para datos Paramétricos. En la Figura Nº 14 se puede apreciar la distribución normal.

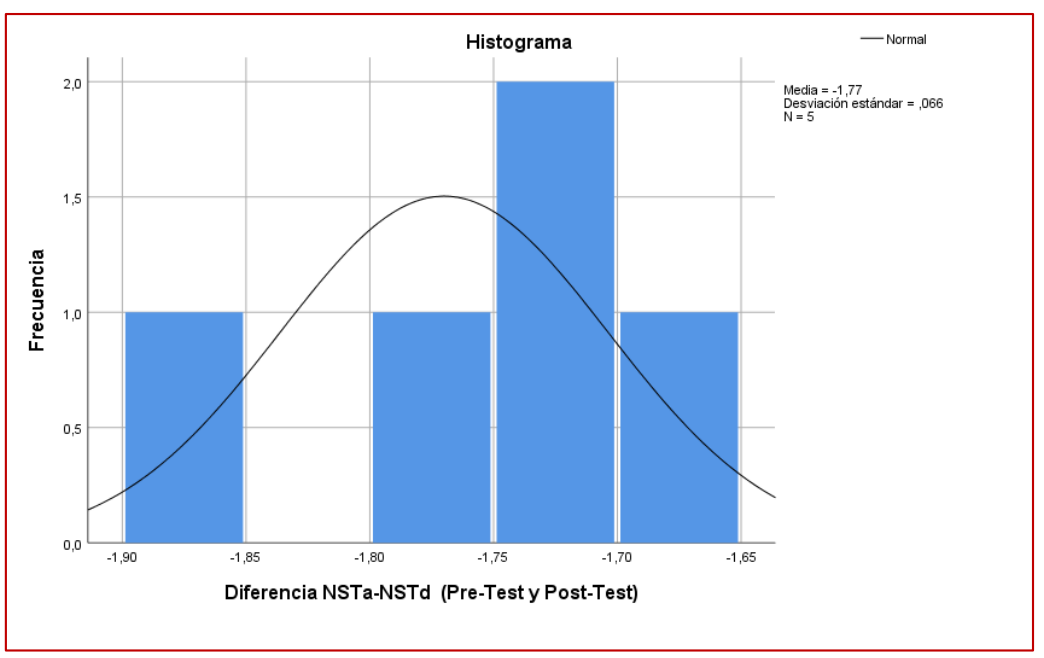

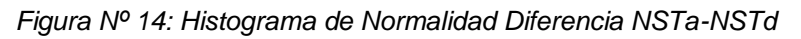

# **B. INDICADOR 03: Tiempo promedio de Emisión de Documentos laborales (TPEDL)**

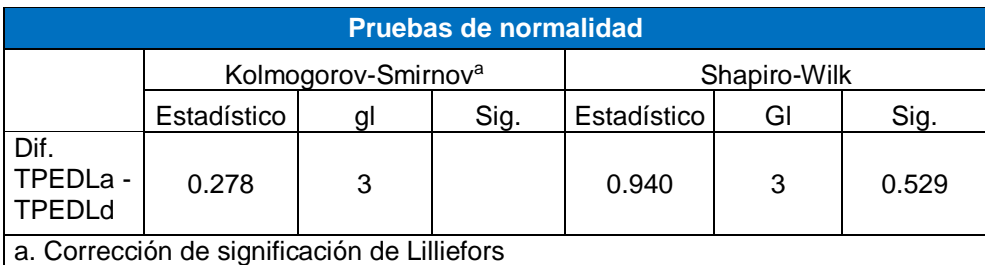

*Tabla Nº 24: Pruebas de Normalidad Shapiro-Wilk (TPEDL)*

Fuente: Elaboración Propia (SPSS)

Según indica la Tabla Nº 24, tenemos un Sig. para la TPEDL de 0.529, tal valor es mayor a 0.05, por lo que se puede decir que TPEDL tiene una distribución normal; por lo que correspondería realizar la Prueba T de Student para datos Paramétricos. En la Figura Nº 15 se puede apreciar la distribución normal.

<sup>-</sup>Fuente: Elaboración Propia

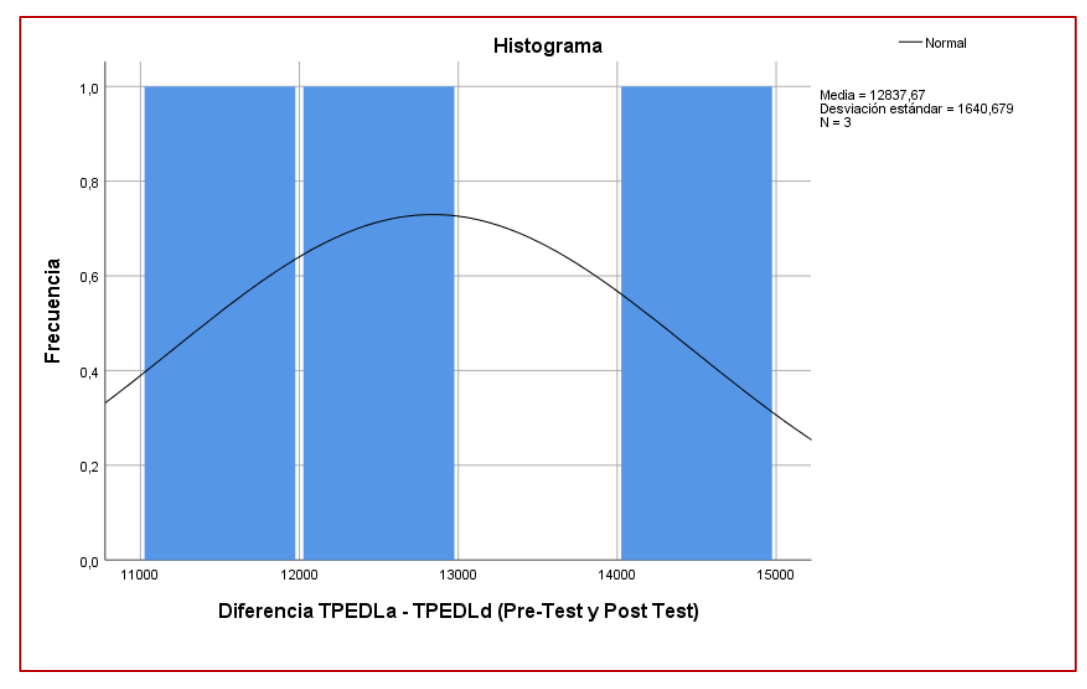

*Figura Nº 15: Histograma de normalidad de Diferencia TPEDLa - TPEDLd*

Fuente: Elaboración Propia

# **C. INDICADOR 04: Tiempo Promedio de Espera para la Firma de Documentos Laborales (TPEFDL)**

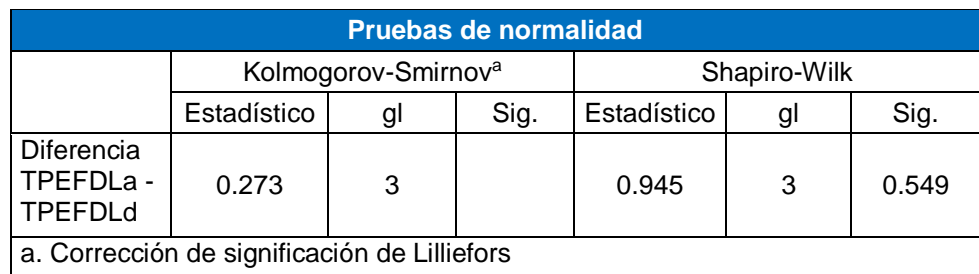

*Tabla Nº 25: Pruebas de Normalidad Shapiro-Wilk (TPEFDL)*

Fuente: Elaboración Propia (SPSS)

Según indica la Tabla Nº 25, tenemos un Sig. para el Indicador TPEFDL de 0.549, tal valor es mayor a 0.05, por lo que se puede decir que tiene una distribución normal; correspondiendo realizar la Prueba T de Student para datos Paramétricos. En la Figura Nº 16 se puede apreciar la distribución normal.

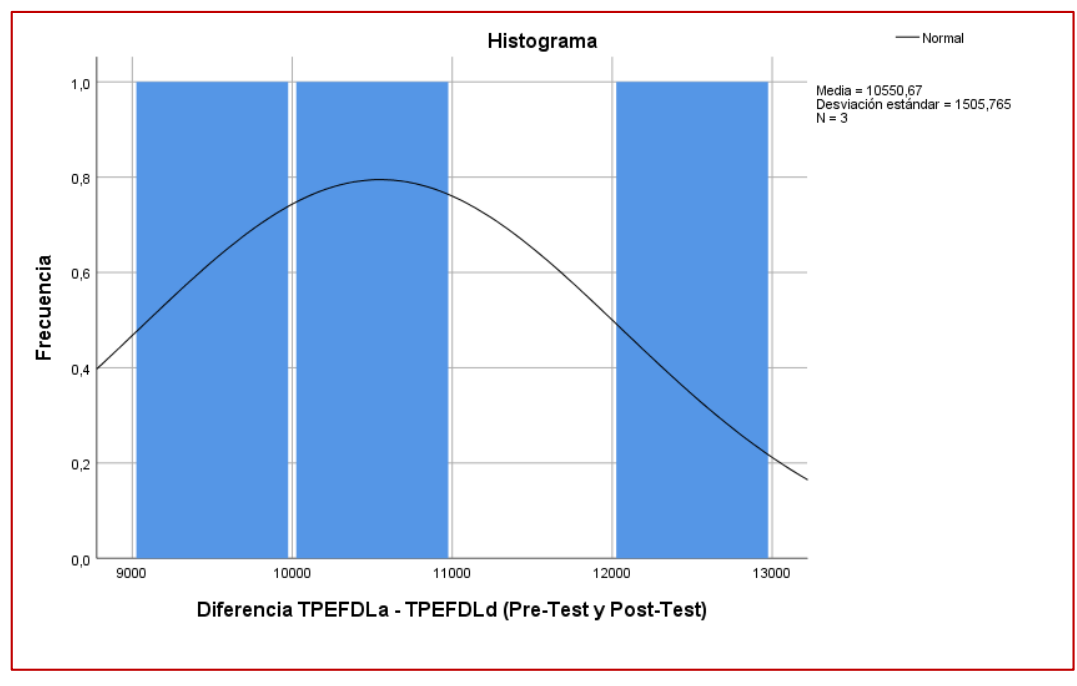

*Figura Nº 16: Prueba de Normalidad Diferencia TPEFDLa - TPEFDLd*

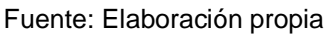

# **D. INDICADOR 05: Tiempo Promedio de Búsqueda y Consulta de Documentos Laborales (TPBCDL)**

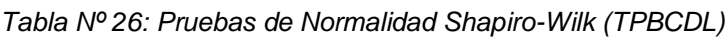

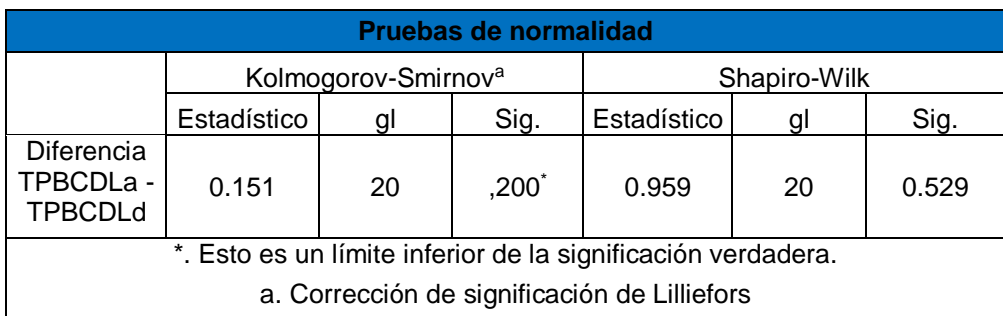

Fuente: Elaboración propia

Según indica la Tabla Nº 26, tenemos un Sig. para el Indicador TPBCDL de 0.529, tal valor es mayor a 0.05, por lo que se puede decir que TPBCDL tiene una distribución normal; correspondiendo realizar la Prueba T de Student para datos Paramétricos. En la Figura Nº 17 se pueden apreciar la distribución normal.

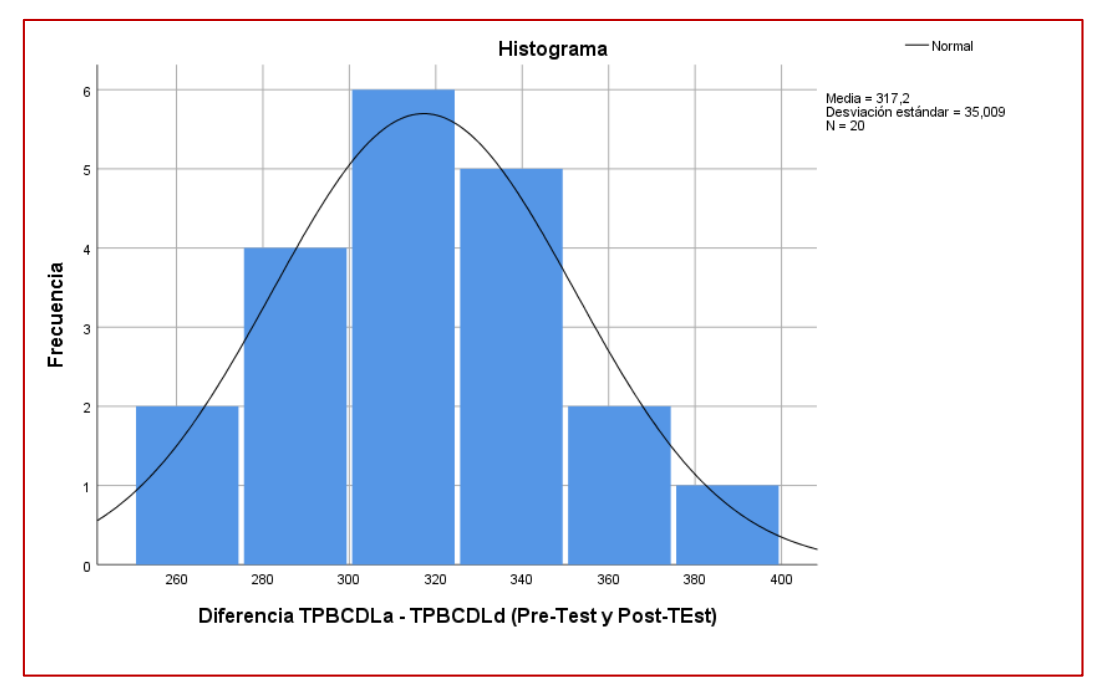

*Figura Nº 17: Prueba de Normalidad TPBCDLa*

Fuente: Elaboración Propia (SPSS)

# **E. INDICADOR 06: Nivel de Consumo Promedio de Papel Bond Mensual (NCPPBM)**

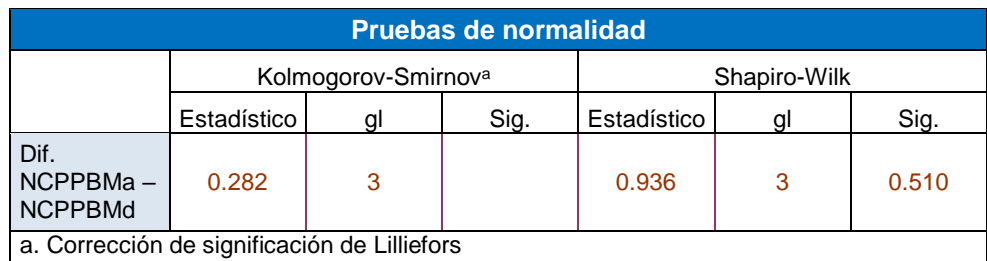

*Tabla Nº 27: Pruebas de Normalidad Shapiro-Wilk (NCPPBM)*

Fuente: Elaboración Propia (SPSS)

Según indica la Tabla Nº 27, tenemos un Sig. de 0.510 para el Indicador NCPPBM, por lo que se puede decir que NCPPBM tiene una distribución normal correspondiendo realizar la Prueba T de Student para datos Paramétricos. En la Figura Nº 18 se pueden apreciar la distribución normal de la Prueba.

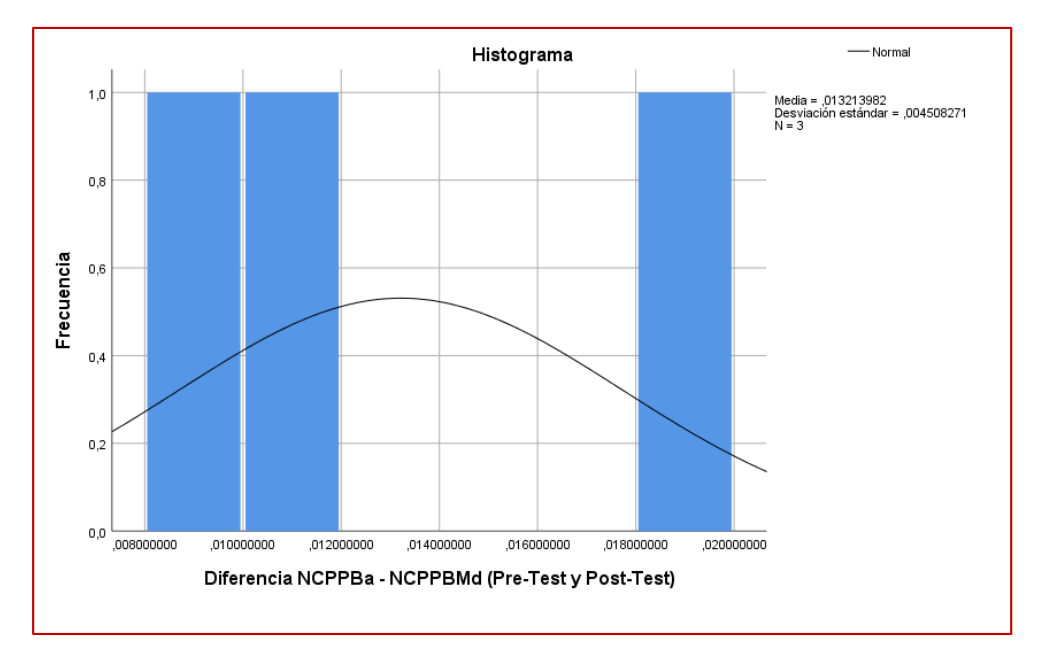

*Figura Nº 18: Prueba de Normalidad Diferencia NCPPBMa – NCPPBMb*

Fuente: Elaboración Propia (SPSS)

# **3.1.1. Prueba de Hipótesis**

# **A. INDICADOR 2: Nivel de Satisfacción de los trabajadores**

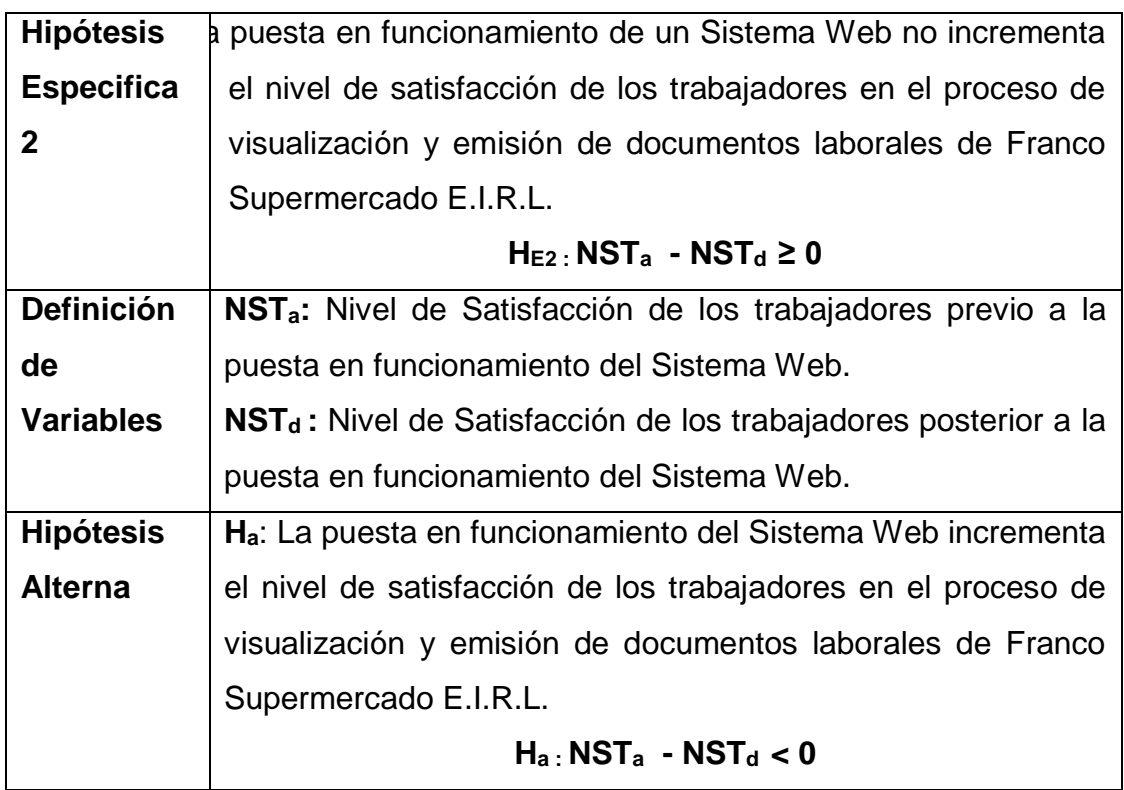

## **Prueba de H<sub>F2</sub>**

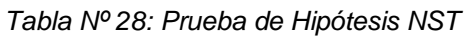

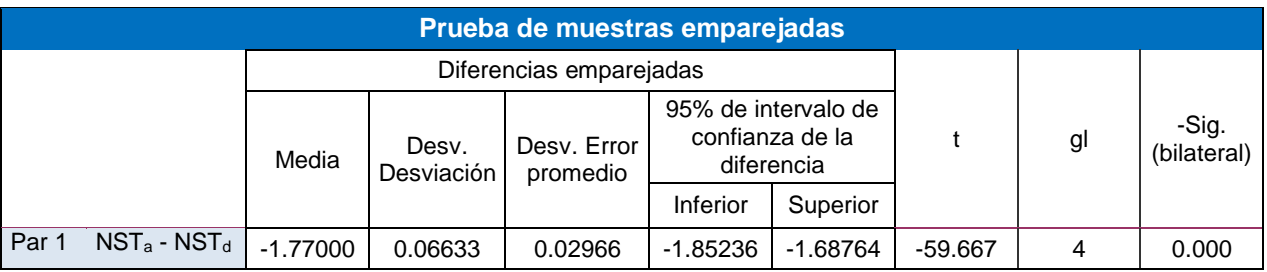

Fuente: Elaboración Propia (SPSS)

#### Tenemos:

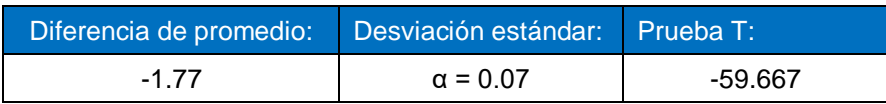

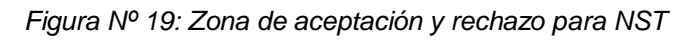

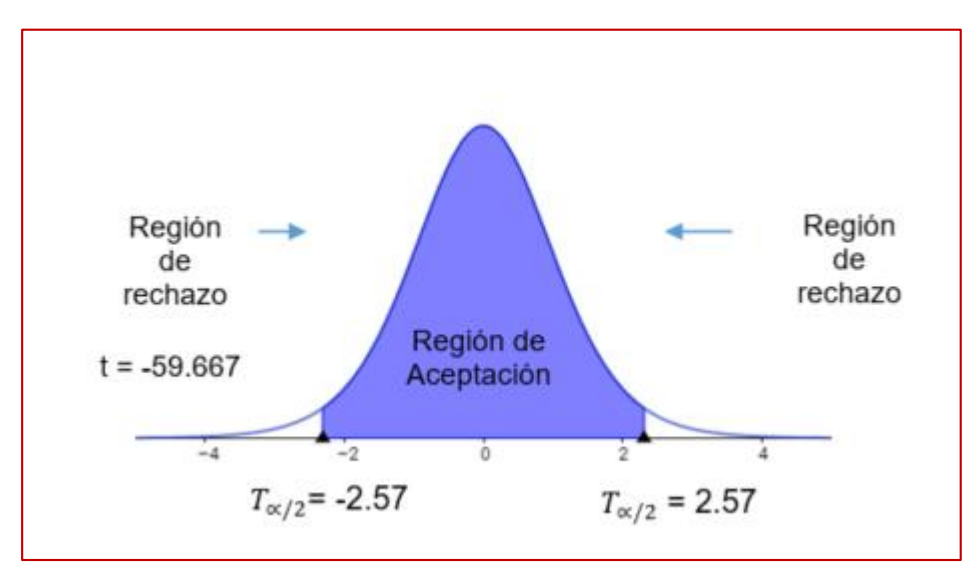

Fuente: Elaboración propia

# **Validación de la Hipótesis**

Para este indicador NSC se aplicó la PruebaT de Student ya que tenía una distribución normal.

Puesto que T = -59.667 (t calculado) < T  $\alpha/2$  = -2,57 (T tabular), y estando este valor en la región de rechazo, se concluye que:

Por consiguiente, se rechaza **HE2** y acepta la **Ha**. con el nivel de error del 5% (α = 0.05), probándose la validez de la hipótesis alterna:

"La puesta en funcionamiento del Sistema Web incrementa el nivel de satisfacción de los trabajadores en el proceso de visualización y emisión de documentos laborales de Franco Supermercado E.I.R.L."

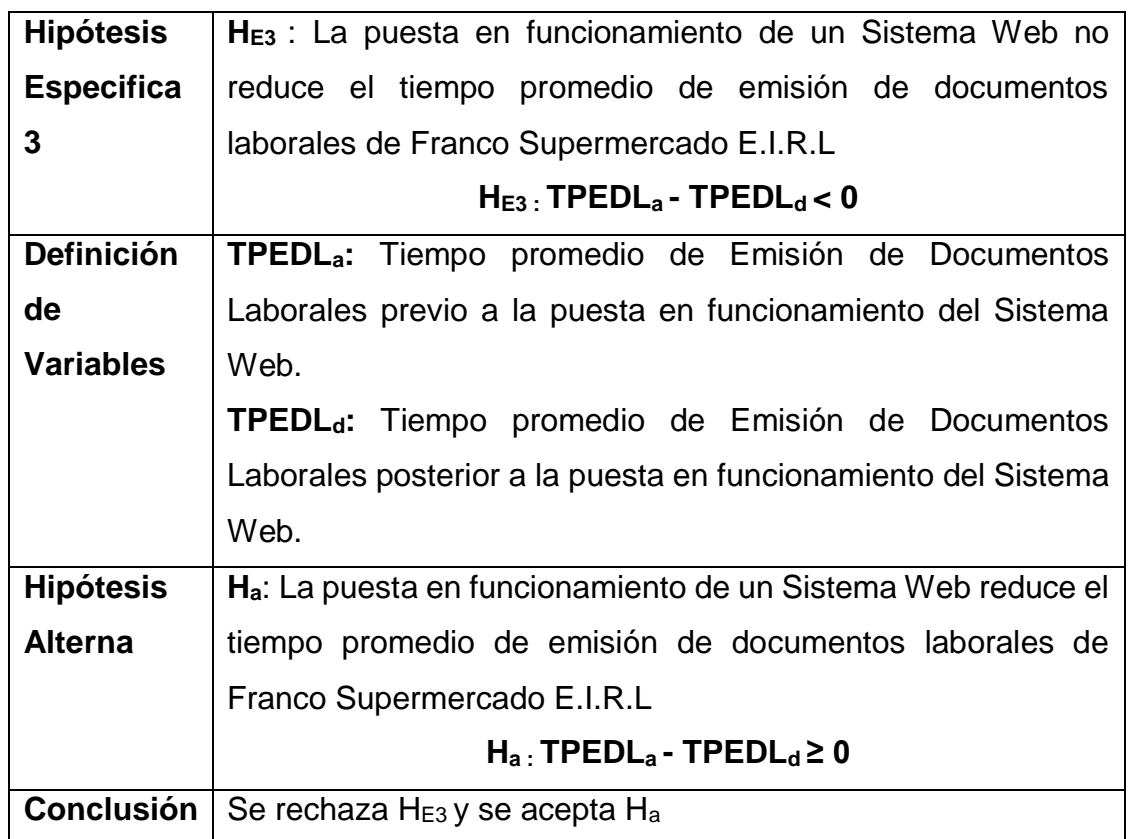

# **B. INDICADOR 3: Tiempo Promedio De Emisión De Documentos Laborales**

#### **Prueba de H<sub>E3</sub>**

*Tabla Nº 29: Prueba de Hipótesis (TPEDL)*

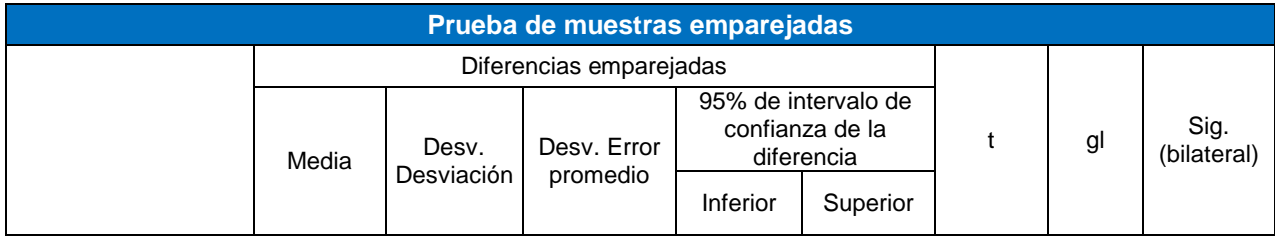

| Par | $\mathsf{TPEDL}_a$ -<br>$\mathsf{TEDL}_0$ | .667<br>2837. | 1640.679 | 947.246 | 8761.995 | 16913.338 | 13.553 |  | 0.005 |
|-----|-------------------------------------------|---------------|----------|---------|----------|-----------|--------|--|-------|
|-----|-------------------------------------------|---------------|----------|---------|----------|-----------|--------|--|-------|

Fuente: Elaboración Propia (SPSS)

Tenemos:

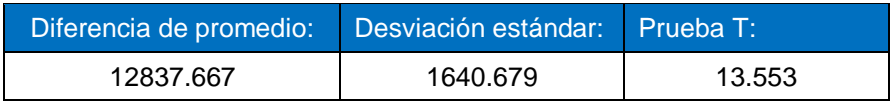

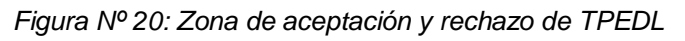

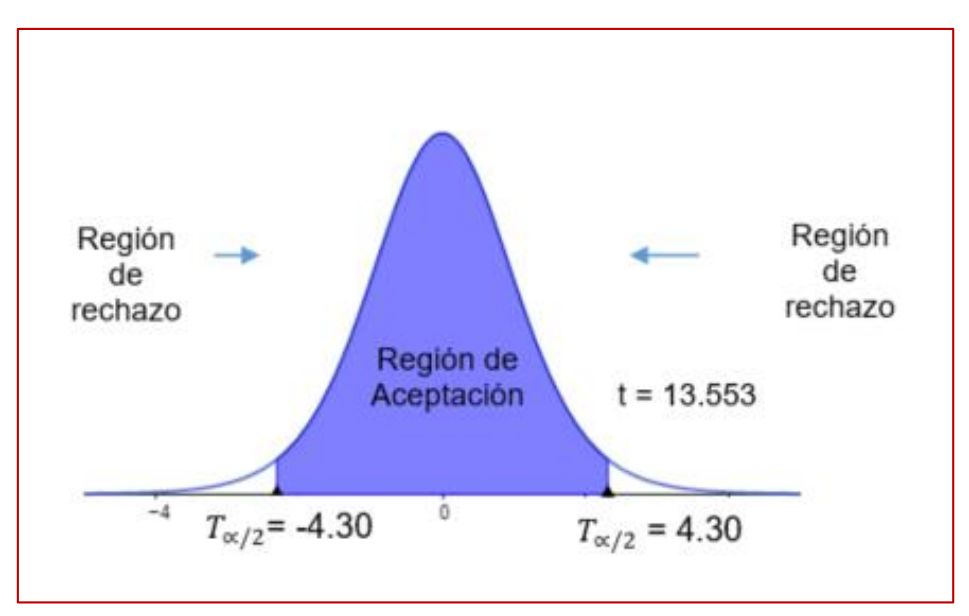

Fuente: Elaboración propia

# **Validación de la Hipótesis**

Para este indicador TPEDL se aplicó la Prueba T de Student ya que tenía una distribución normal.

Puesto que T = 13.553 (t calculado) > T  $\alpha/2$  = 4.30 (T tabular), y estando este valor en la región de rechazo, se concluye que:

# $H_a$ : **TPEDL**<sub>a</sub> **- TPEDL**<sub>d</sub>  $\geq 0$

Por consiguiente, se rechaza H<sub>E3</sub> y acepta la H<sub>a</sub> con el nivel de error del 5% (α = 0.05), probándose la validez de la hipótesis alterna:

"La puesta en funcionamiento de un Sistema Web reduce el tiempo promedio de emisión de documentos laborales de Franco Supermercado E.I.R.L"

# **C. INDICADOR 4: Tiempo promedio de Espera para La Firma De Documentos Laborales**

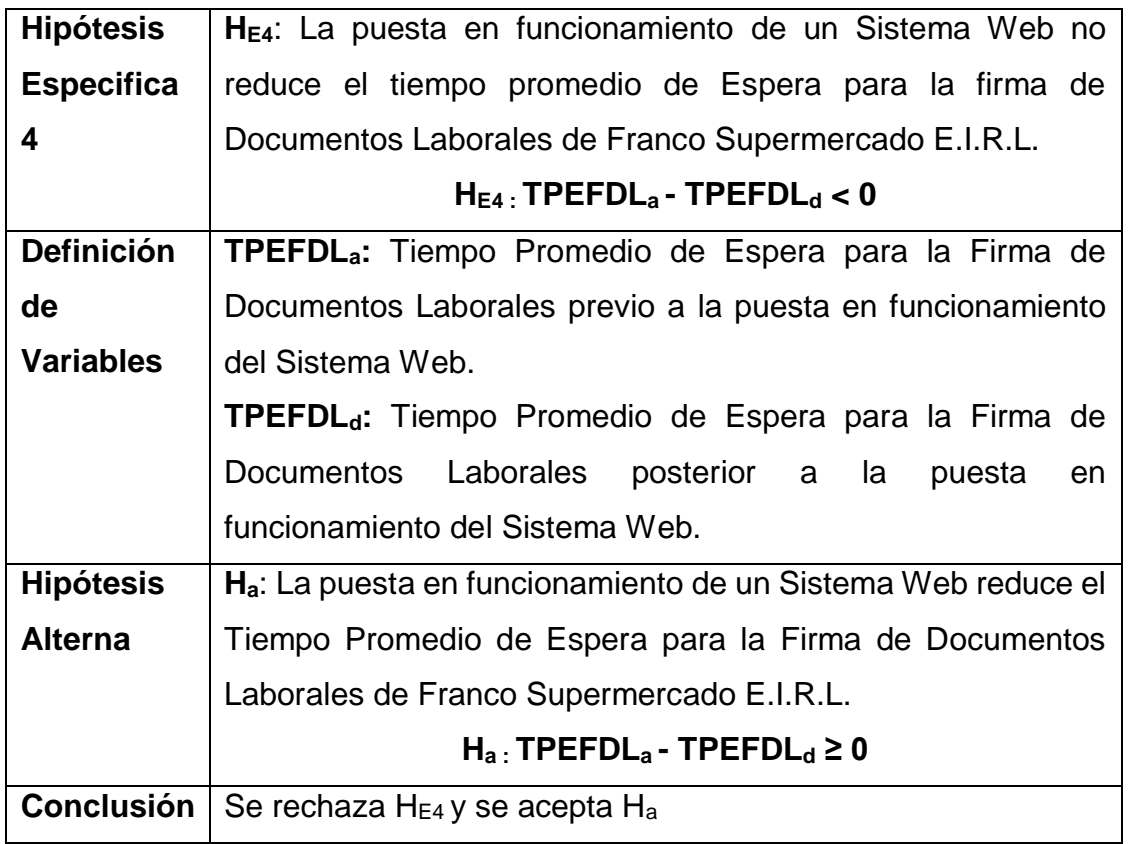

## **Prueba de HE4**

*Tabla Nº 30: Prueba de Hipótesis (TPEFDL)*

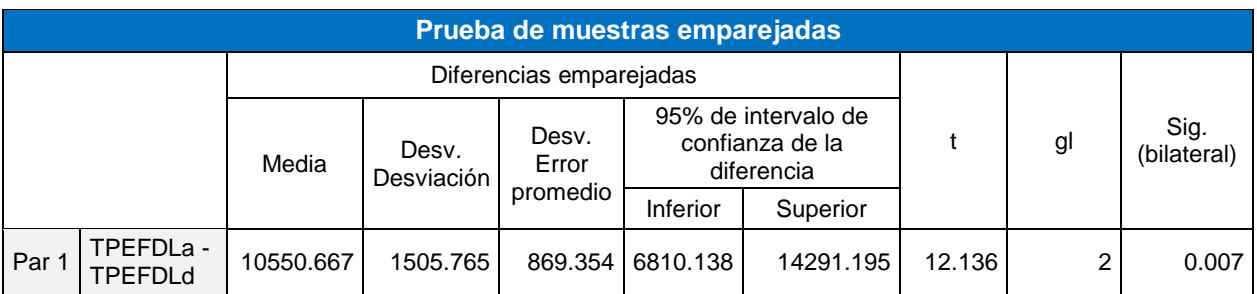

Fuente: Elaboración Propia (SPSS)

Tenemos:

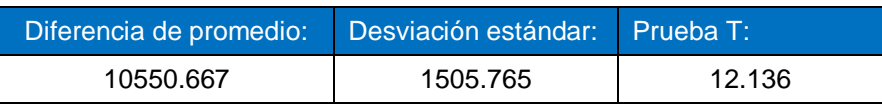

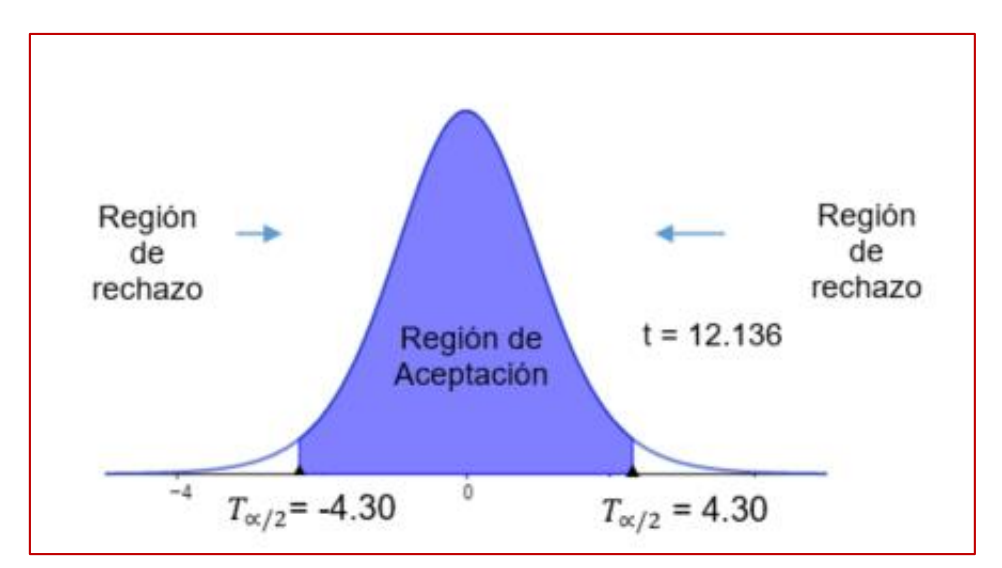

*Figura Nº 21: Zona de aceptación y rechazo de TPEFDL*

Fuente: Elaboración propia

#### **Validación de la Hipótesis**

Para este indicador TPEFDL se aplicó la Prueba T de Student ya que tenía una distribución normal.

Puesto que T = 12.136 (t calculado) > T  $\alpha/2$  = 4.30 (T tabular), y estando este valor en la región de rechazo, se concluye que:

#### $H_a$ : **TPEFDL** $_a$  **- TPEFDL** $_d$  **≥ 0**

Por consiguiente, se rechaza H<sub>E4</sub> y acepta la H<sub>a</sub> con el nivel de error del 5% (α = 0.05), probándose la validez de la hipótesis alterna:

"La puesta en funcionamiento de un Sistema Web reduce el Tiempo Promedio de Espera para la Firma de Documentos Laborales de Franco Supermercado E.I.R.L."

# **D. INDICADOR 5: Tiempo Promedio de Búsqueda y Consulta de Documentos Laborales**

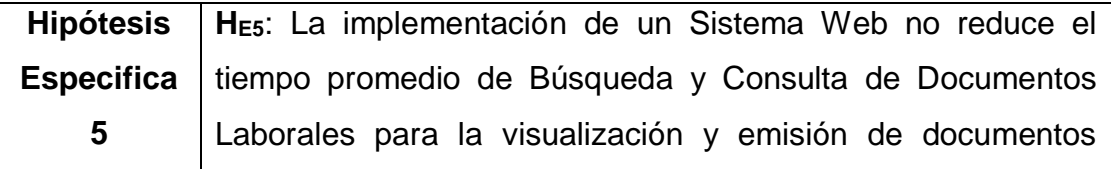

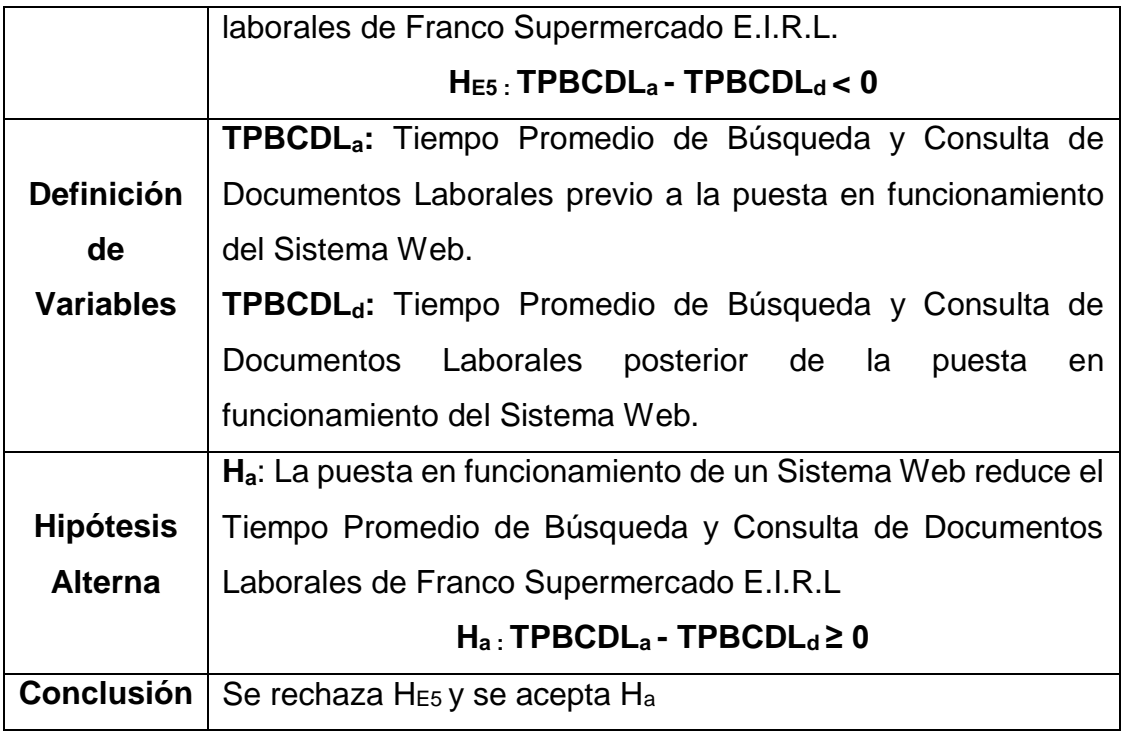

# **Prueba de H<sub>E5</sub>**

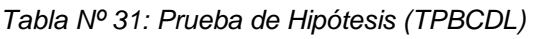

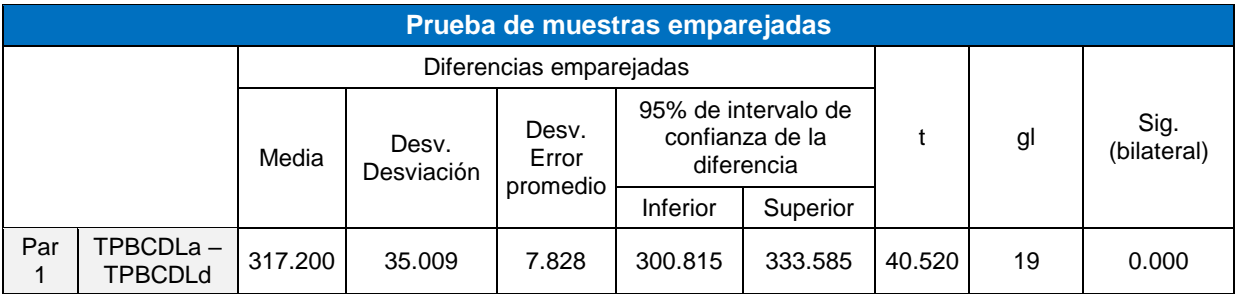

Fuente: Elaboración Propia

Tenemos:

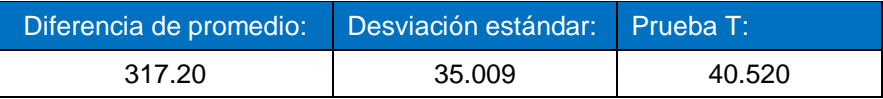

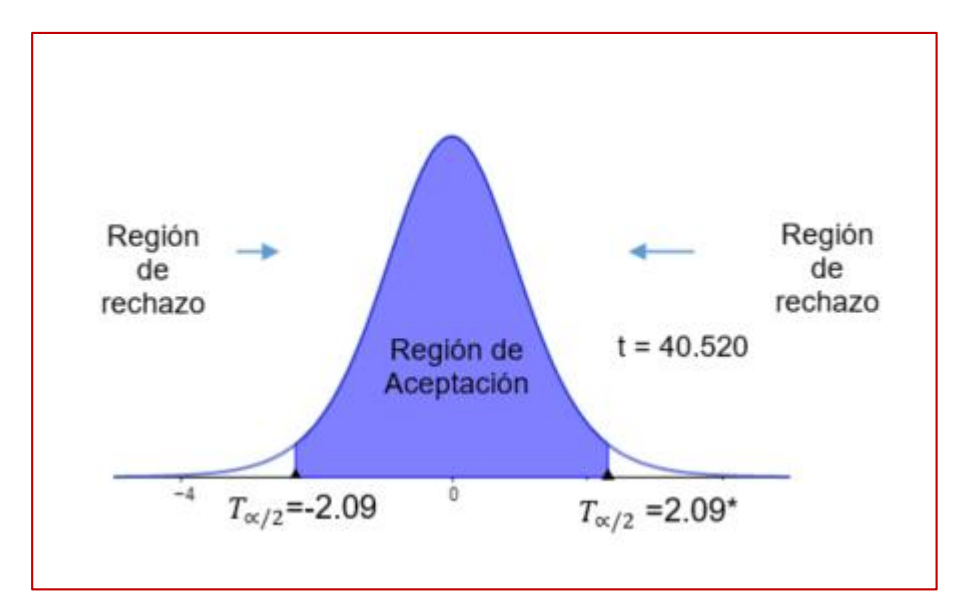

*Figura Nº 22: Zona de aceptación y rechazo de TPBCDL*

Fuente: Elaboración propia

## **Validación de la Hipótesis**

Para este indicador TPBCDL se aplicó la Prueba T de Student ya que tenía una distribución normal.

Puesto que T = 40.520 (t calculado) > T  $\alpha/2$  = 2.09 (T tabular), y estando este valor en la región de rechazo, se concluye que:

# **Ha : TPBCDLa - TPBCDLd ≥ 0**

Por consiguiente, se rechaza **HE5** y acepta la **H<sup>a</sup>** con el nivel de error del 5% (α = 0.05), probándose la validez de la hipótesis alterna:

"La puesta en funcionamiento de un Sistema Web reduce el Tiempo Promedio de Búsqueda y Consulta de Documentos Laborales de Franco Supermercado E.I.R.L."

# **E. INDICADOR 6: Nivel de Consumo Promedio de Papel Bond Mensual (NCPPBM)**

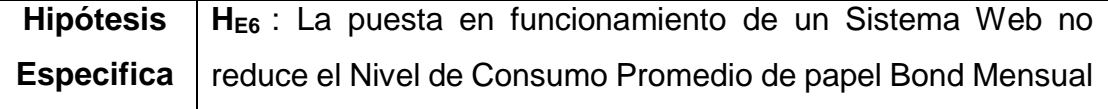

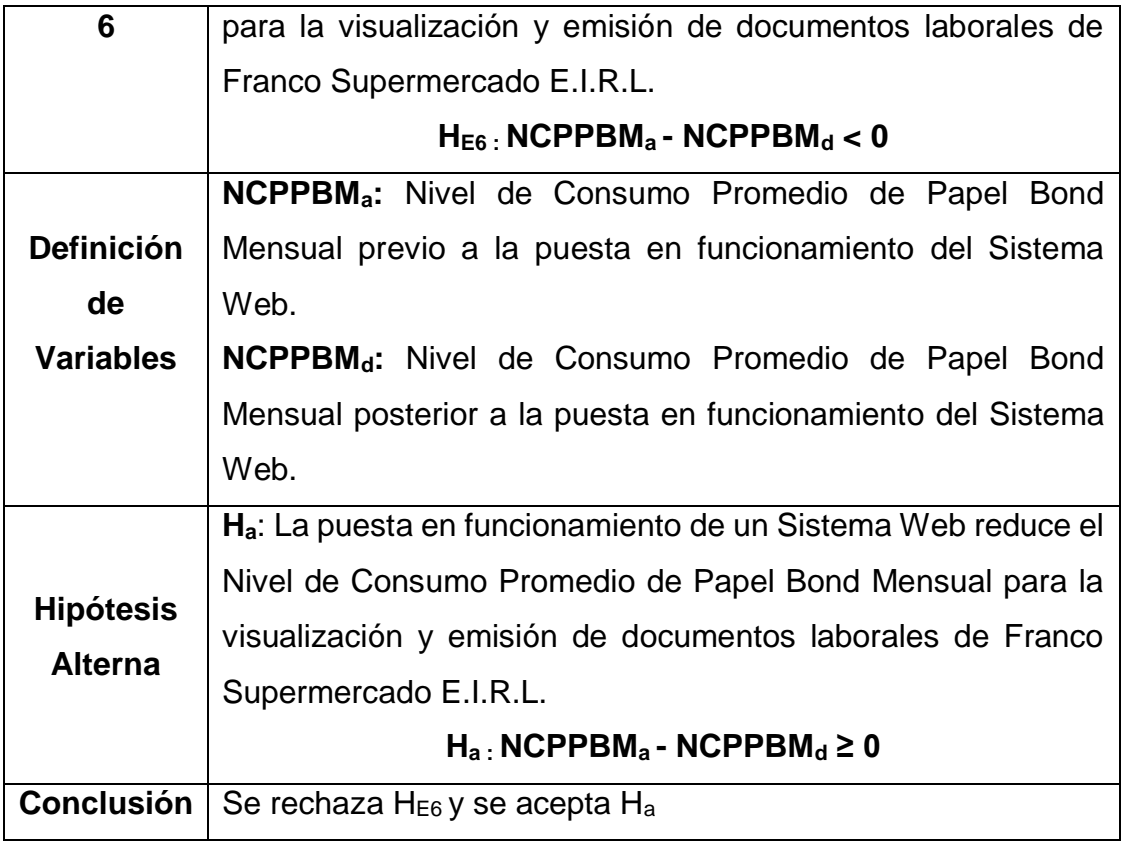

# **Prueba de H**<sub>E6</sub>

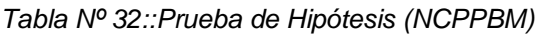

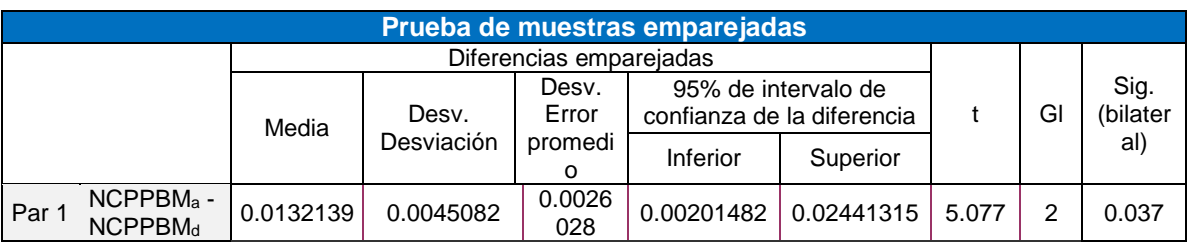

Fuente: Elaboración Propia

Tenemos:

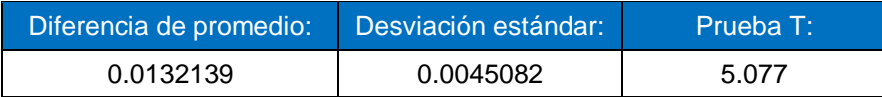

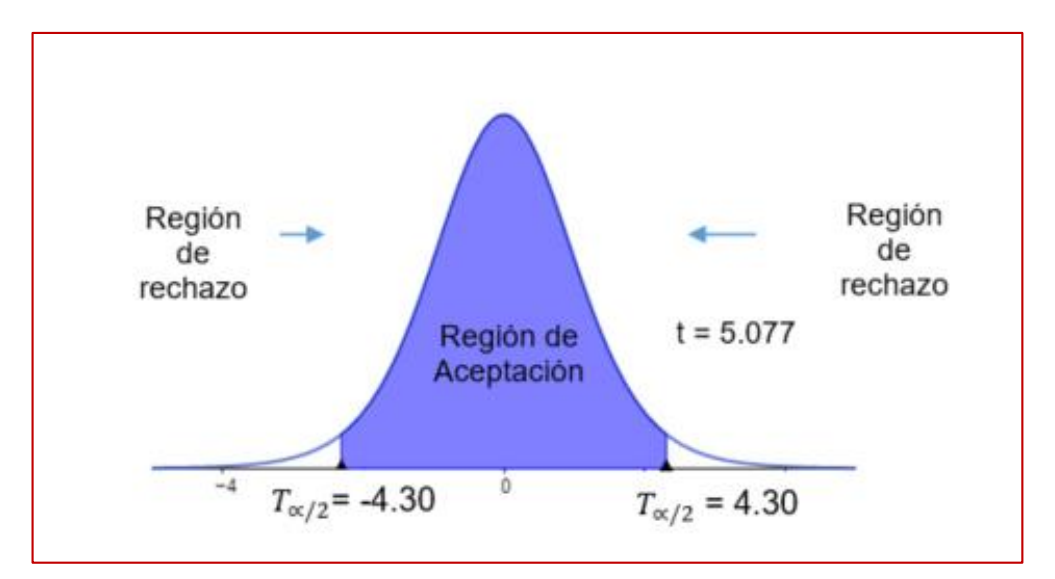

*Figura Nº 23: Zona de aceptación y rechazo de NCPPBM*

Fuente: Elaboración propia

## **Validación de la Hipótesis**

Para este indicador NCPPBM se aplicó la Prueba T de Student ya que tenía una distribución normal.

Puesto que T = 5.077 (t calculado) > T  $\alpha/2$  = 4.30 (T tabular), y estando este valor en la región de rechazo, se concluye que:

Por consiguiente, se rechaza H<sub>E5</sub> y acepta la H<sub>a</sub> con el nivel de error del 5% (α = 0.05), probándose la validez de la hipótesis alterna:

# $H_{a}: \text{NCPPBM}_a - \text{NCPPBM}_d \geq 0$

"La puesta en funcionamiento de un Sistema Web reduce el Nivel de Consumo Promedio de Papel Bond Mensual en la empresa Franco Supermercado E.I.R.L.

#### **IV. DISCUSION**

Para la realización del presente trabajo de investigación, se procedió al empleo de instrumentos de recolección de datos como encuestas, cuestionarios y fichas de registro, se obtuvieron resultados para las muestras del previo y la posterior puesta en marcha de la aplicación Web, todo esto para recabar resultados para los indicadores propuestos exponiendo la siguiente comparativa:

- 1. Para el Indicador Nivel de Satisfacción de los trabajadores, la puesta en funcionamiento del Sistema Web tuvo un impacto de incremento de 1.77, que equivale a un 35.4% de mejora, con una puntuación en el PreTest de 2.21, que representa un 44.2% y de 3.98, que representa a 79.6% en la Post-Prueba. Por su parte (Claudett Moreno, 2018) en su investigación "Aplicación Web Para Mejorar Los Procesos De Remuneración En El Área De Remuneraciones Y Liquidaciones De La Ugel Santa, Ancash", determinó que aumenta en 2.3 puntos, que representa 46.2% en el nivel de satisfacción del personal administrativo con la aplicación web. Podemos apreciar que en la comparativa de ambas investigaciones obtuvimos una puntuación menor en el nivel de Satisfacción con la implementación del Sistema Web y esto puede ser originado por el tamaño de la muestra que manejamos siendo de 167 personas y en el caso de Claudett su tamaño de muestra es 6 personas.
- 2. Para el Indicador Tiempo Promedio de Emisión de Documentos Laborales, para las muestras previo a la puesta en funcionamiento del Sistema Web se obtuvieron una media de 13060 segundos(217.7minutos) x planilla impresa, mientras que para las muestras posterior a la puesta en funcionamiento del sistema se obtuvo 222.33 segundos (3.71 minutos-1.70%), observándose un impacto con reducción significativa de 12837.67 segundos (213.96 minutos-98.30%). Por su parte (Claudett Moreno, 2018) en su investigación "Aplicación Web Para Mejorar Los Procesos De Remuneración En El Área De Remuneraciones Y Liquidaciones De La Ugel Santa, Ancash", determino que el tiempo en la generación de liquidaciones disminuye en 463.67 segundos (90.03%). Podemos apreciar que en la comparativa de ambas investigaciones obtuvimos una mayor reducción de tiempo para nuestro Indicador.

3. Para el Indicador Tiempo Promedio de Búsqueda y Consulta de Documentos Laborales para las muestras previo a la puesta en funcionamiento fue 343.20 segundos (5.72 minutos), mientras que para las muestras posterior a la puesta en funcionamiento se obtuvo 26 segundos (0.43 minutos o 7.56%), observándose un impacto con reducción significativa de 317.20 segundos (5.29minutos o 92.42%). Por su parte (Claudett Moreno, 2018) en su investigación "Aplicación Web Para Mejorar Los Procesos De Remuneración En El Área De Remuneraciones Y Liquidaciones De La Ugel Santa, Ancash", determino que el tiempo de búsqueda de boletas de pago tiene una reducción de 267.3 segundos (90%) con la aplicación web. Podemos apreciar que en la comparativa de ambas investigaciones obtuvimos una mayor reducción de tiempo para nuestro Indicador.

# **V. CONCLUSIONES**

Teniendo en cuenta el capítulo de resultados del presente proyecto donde se obtuvo la validación de todos los indicadores propuestos para el Sistema Web de Visualización y Emisión de Documentos Laborales Electrónicos para Franco Supermercado E.I.R.L. se concluyó lo siguiente:

- 1. Con respecto a la Funcionalidad del Sistema Web Propuesto se obtuvo la medición de 0.5 puntos, que fue obtenido una vez implementado el Sistema Web puesto a prueba en la empresa. De esta manera se puede certificar que, el Sistema Web implementado es una aplicación Web funcional cumpliendo así una de las métricas de software para el sistema propuesto y el objetivo planteado para la investigación.
- 2. En relación al Nivel de Satisfacción de los trabajadores, se tomaron 5 preguntas con un nivel de ponderación del 1 al 5 (Deficiente-Excelente), el resultado obtenido previo a la implementación del sistema fue de 2.21 puntos promedio, que representa un 44.2% en relación al Nivel de Satisfacción, asimismo el resultado obtenido posterior a la puesta en funcionamiento del Sistema Web fue de 3.98 puntos promedio, que representa a 79.6% en relación al Nivel de Satisfacción; observándose un impacto con incremento significativo de 1.77 puntos que representan un 35.4% de mejora, cumpliendo así con el objetivo planteado.
- 3. Con respecto al Tiempo Promedio de Emisión de Documentos Laborales, para las muestras previo a la puesta en funcionamiento del Sistema Web se obtuvieron una media de 13060 segundos (217.7minutos) x planilla impresa, mientras que para las muestras posterior a la puesta en funcionamiento del sistema se obtuvo 222.33 segundos (3.71 minutos), observándose un impacto con reducción significativa de 12837.67 segundos (213.96 minutos), cumpliendo así con el objetivo planteado.
- 4. En relación al Tiempo Promedio de Espera para la Firma de los documentos Laborales, para las muestras previo a la puesta en funcionamiento fue 11760 segundos (196 minutos), mientras que para las muestras posterior a la puesta en funcionamiento se obtuvo 1209.33 segundos (20.16 minutos), observándose un impacto con reducción significativa de 10550.67 segundos (175.84minutos), cumpliendo así con el objetivo planteado.
- 5. Con respecto al Tiempo Promedio de Búsqueda y Consulta de Documentos Laborales, para las muestras previo a la puesta en funcionamiento del sistema fue 343.20 segundos (5.72 minutos), mientras que para las muestras posterior a la puesta en funcionamiento se obtuvo 26 segundos (0.43 minutos), observándose un impacto con reducción significativa de 317.20 segundos(5.29minutos), cumpliendo así con el objetivo planteado.
- 6. Con respecto al Nivel de Consumo Promedio de Papel bond Mensual, para las muestras previo a la puesta en funcionamiento fue 0.016650 kg de papel x trabajador (16.65gramos-3.6 hojas), mientras que para las muestras posterior a la puesta en funcionamiento del sistema se obtuvo 0.003435 kg de papel x trabajador (3.44 gramos=0.72hojas), observándose un impacto con reducción significativa de 0.013214 kg de papel x trabajador (13.21 gramos=2.82 hojas) que expresado en soles es de S/15.20, (3.90 klg) de ahorro por todos los trabajadores cumpliendo así con el objetivo planteado. Cabe destacar que una hoja A4 de 75 gramos pesa 0.004678 kg (4.68 gramos).

Por los puntos expuestos anteriormente se concluye con la hipótesis alterna de la investigación: "La implementación de un Sistema Web mejora la visualización y emisión de documentos laborales electrónicos para Franco Supermercado E.I.R.L.

#### **VI. RECOMENDACIONES**

Para tener un mejor alcance

de la herramienta implementada se sugiere las siguientes recomendaciones:

- 1. Brindar Entrenamiento a los trabajadores de la empresa Franco Supermercado EIRL. para la utilización de la aplicación web, ya que tenemos un 9% de trabajadores que tienen edades entre 45-59 años, y a quienes se les puede dificultar el uso de las herramientas tecnológicas.
- 2. Es necesario aplicar políticas de resguardo para el tratamiento de la información, ya que los documentos laborales van a tener disponibilidad en cualquier momento y lugar por parte de los trabajadores, por lo que se debe inculcar a los trabajadores la confidencialidad en el uso de sus claves de acceso al sistema.
- 3. Salvaguardar la integridad de los datos, realizando los backups mensualmente de toda la información que se encuentra almacenada en el repositorio del Servidor web. Ya que son documentos confidenciales y de uso personal del trabajador.
- 4. El manejo de la información y gestión documental en línea, se está haciendo muy popular hoy en día, se recomienda la implementación de más sistemas online para el tratamiento de la información, ya que la empresa cuenta con sucursales en diferentes ciudades del Perú, con ello se contribuirá al manejo de la información oportuna y segura.
- 5. Se sugiere implementar una política de ecoeficiencia, ya que se está dando el primer paso con el uso de la herramienta implementada reduciendo el nivel de consumo de papel por persona en la empresa, existen una serie de estándares para la implementación de políticas de ecoeficiencia que ayudan al medio ambiente y reducen costos a favor de las empresas.

# **VII. REFERENCIAS**

ABASCAL, E., y ESTEBAN, I. Análisis de encuestas. [en línea]. ESIC Editorial, 2005.Disponible en:

http://repositorio.espe.edu.ec/jspui/bitstream/21000/15424/1/Introduccion%20a%2 0la%20Metodologia%20de%20la%20investigacion%20cientifica.pdf

AIKEN, L. R. Tests psicológicos y evaluación. 2003. Pearson Educación.

AJIT KUMAR, (2016). Sencha MVC Architecture. Second Edition. Birmingham B3 2PB, UK. ISBN: 978-1-84951-888-8

ARIAS, F. El proyecto de investigación. 2012. Introducción a la metodología científica. (6a ed.). Caracas, Venezuela: Episteme.

BARRIOS, M., Y COSCULLUELA, A. Fiabilidad. En J. Meneses (coord.), 2013 Psicometría (pp. 75–140). UOC.

BISQUERRA ALZINA, Rafael. Metodología de la investigación educativa [en línea]. 2da Ed. Madrid: Lavel, Industria Gráfica, S.A., 2009. [fecha de consulta: 16 de enero de 2021]. Disponible en:

https://books.google.com.pe/books?id=VSb4\_cVukkcC&pg=PA143&dq=metodolo gia+de+la+investigacion+poblacion&hl=es419&sa=X&ved=0ahUKEwiPubXgt6PiA hVAHbkGHRjKBxAQ6AEISjAG#v=onepage&q=metodologia%20de%20la%20inve stigacion%20poblacion&f=false.ISBN: 9788471337481

CALDERÓN, Jully. Metodología de la Investigación Científica en Postgrado. Ediciones Safe creative. 2010. ISBN: 1011187879180.

CONTRERAS PALOMINO, John Aldo. Sistema web para el proceso de remuneraciones en la Municipalidad Distrital de Carabayllo. [en línea]. Tesis (Ingeniero de Sistemas). Universidad Cesar Vallejo, Lima, 2016. [Fecha de consulta: 10 de enero 2021] Disponible en https://hdl.handle.net/20.500.12692/18449

CHEEL, TARAZONA, Pérez [et al]. Sistema Electrónico de Distribución de Documentos Laborales (SISLAB). [en línea]. Trabajo de Investigación (Magister en Administración y Dirección de Proyectos). Universidad Peruana de Ciencias Aplicadas, Lima, 2017. [Fecha de consulta: 12 de enero 2021], Disponible en https://repositorioacademico.upc.edu.pe/bitstream/handle/10757/622784/Cheel\_tl. pdf?sequence=18

CLAUDETT MORENO, Henry James. Repositorio UCV. Aplicación Web Para Mejorar Los Procesos De Remuneración En El Área De Remuneraciones Y Liquidaciones De La Ugel Santa, Ancash [En línea]. Tesis (Ingeniero de Sistemas). Universidad Cesar Vallejo, Lima, 2018. [Citado el 08 de enero de 2021.]

https://repositorio.ucv.edu.pe/bitstream/handle/20.500.12692/12700/polo\_sj.pdf?s equence=1&isAllowed=y

Decreto Legislativo N° 029. 2018. Decreto Legislativo N° 029, Artículo 35. [En/línea] 2018 [Citado el:19 de enero de 2021]

Delgado, Jacobo. ¿Qué es Java? [en línea]. MDN WebDocs. 2021, [Consulta: 20 febrero del 2021]. Disponible en [https://developer.mozilla.org/es/docs/Learn/JavaScript/First\\_steps/What\\_is\\_JavaS](https://developer.mozilla.org/es/docs/Learn/JavaScript/First_steps/What_is_JavaScript) [cript](https://developer.mozilla.org/es/docs/Learn/JavaScript/First_steps/What_is_JavaScript)

DÍAZ-MECO ILLESCAS, Eduardo. ¿Qué es un documento electrónico? Thomas de Carranza Abogadas [en línea]. 2016. [consulta:26 de enero del 2021]. Disponible en https://tc-abogados.es/que-es-un-documentoelectronico/

FLORES, Lissett. "¿Qué es una aplicación Web?" [en línea]. 30 julio 2019.[Fecha de consulta: 26 de enero del 2021] https://www.strappinc.com/blog/strappdatos/que-es-una-aplicacion-web

Gob.pe. Plataforma de Indicadores en Transformación Digital. [En línea] .2021. https://indicadores.digital.gob.pe

HERNÁNDEZ, R., FERNÁNDEZ, C. Y BAPTISTA, M. Metodología de la Investigación. -(5.a ed.). México, D.F. 2010. McGraw-Hill.

IBM.The IBM Rational Unified Process for System z. 1° Edición. Nueva York: IBM Corporation, 2017. pág. 459. ISBN: 073848900X.

IMPRENTAONLINE.NET, Calculadora Peso de Papel, [en linea] 2020 [fecha de consulta: 28 de enero del 2021].Disponible en <https://www.imprentaonline.net/calculadora-peso-de-papel>

JIMENEZ RIVERA, Johel y BRAVO LILLO, Cristian, Lenguaje de Programación CSharp. [en línea]. ECURED. 2018, [Consulta: 15 de enero del 2021). Disponible en: https://www.ecured.cu/Lenguaje\_de\_Programación\_C\_Sharp

KENDALL, Kenneth E. y KENDALL, Julie E. Análisis y diseño de sistemas. [ed.] Luis Miguel Cruz Castillo. 8° Edición. México: Pearson Educación, 2016. pág. 600. ISBN: 978-607-32-0577-1.

KRUCHTEN, Philippe. The Rational Unified Process An Introduction. 3° Edición. Boston: Pearson Education, Inc., 2014. pág. 311. ISBN: 0-321-19770-4.

LOPEZ, Marvin. ¿Qué es un lenguaje de programación? [en línea]. (16 de julio del 2020). [Fecha de consulta: 06 de febrero del 2021]. Recuperado de https://openwebinars.net/blog/que-es-un-lenguaje-de-programacion/

Metodología RUP. [en línea]. Díaz, Carlos y Miguel, Rubiano. (23 de Octubre de 2017).[Fecha de consulta: 10 de febrero del 2021]. Recuperado de https://metodolorup.blogspot.com/

MINAN, Plan de Ecoeficiencia 2019 - 2021 del Organismo de Evaluación y

Fiscalización Ambiental – OEFA, [en linea] Versión 1.0. 2020 [fecha de consulta: 30 de enero del 2021]. Disponible en:

https://cdn.www.gob.pe/uploads/document/file/604989/Modificacion\_Plan\_de\_Eco eficiencia\_2019\_-\_2021.pdf

MINISTERIO DE EDUCACION. Mi boleta [en línea]. Lima: Mi Boleta 1.0.0. 2020 [fecha de consulta: 30 de diciembre del 2020]. Disponible en: https://miboleta.minedu.gob.pe

Ministerio del Trabajo. Resolución Ministerial N° 242-2014-TR – Modificatoria del Decreto Supremo N° 001-98-TR para implementar la Boleta de Pago Electrónica. Perú. Presidencia De Consejo De Ministros. (2008) Decreto Supremo N° 052-2008- PCM - Reglamento de la Ley de Firmas y Certificados Digitales. Perú.

MINISTERIO DE TRABAJO Y PROMOCIÓN DEL EMPLEO (Perú). D.L.1310, Art 3. Decreto Legislativo Que Aprueba Medidas Adicionales De Simplificación Administrativa Perú: 2016.6 pp.

TRABAJO Y PROMOCIÓN DEL EMPLEO (Perú). D.S. 009, Modifican el Decreto Supremo Nº 001-98-TR, que establece normas reglamentarias relativas a la obligación de los empleadores de entregar boletas de pago.Peru: 2011.4pp.

MOHAMMAD, Namakforoosh. Manual Metodológico para el Investigador Científico. Biblioteca Virtual de Derecho, Economía y Ciencias Sociales. 2010. ISBN: 9789681855178.

MONCADA, José. Estadística para ciencias del movimiento humano [en línea]. Costa Rica: Editorial de la Universidad de Costa Rica, 2005 [fecha de consulta 15 de enero de 2021]. Disponible en: https://books.google.com.pe/books?id=cPjFVyPd5PUC&pg=PA14&dq=prueba+t+ student&hl=es&sa=X&ved=0ahUKEwjwjpbCpazjAhWKHbkGHfg5BjYQ6AEIKDAA #v=onepage&q=prueba%20t%20student&f=falseISBN: 9977679266

ORACLE Mexico. ¿Qué es una base de datos? [en línea].[Fecha de consulta: 08 de febrero del 2021]. Recuperado de https://www.oracle.com/mx/database/what-isdatabase/#:~:text=Una%20base%20de%20datos%20es,base%20de%20datos%2 0(DBMS).

ORTEGA, Arturo (2020). Archivos csv. Bind. [en línea]. [Consulta: 18 de enero del 2021]. Disponible en: [https://www.bind.com.mx/Glosario/Definicion/2-archivo-csv.](https://www.bind.com.mx/Glosario/Definicion/2-archivo-csv)

OSCÁTEGUI, RODRÍGUEZ, Propuesta de marco de infraestructura tecnológica para la firma digital y notificación electrónica de boletas de remuneración en un portal centralizado. Tesis (Magister en Dirección de Sistemas y Tecnologías de Información). Lima: Universidad Peruana de Ciencias Aplicadas. 2014.Disponible en: https://repositorioacademico.upc.edu.pe/handle/10757/528216

PEREZ PORTO, Julián y MERINO, María (2015). Definicion.de: Definición de visualización. [Publicado: 2015. Actualizado: 2017]. Disponible en: (https://definicion.de/visualizacion/)

POLO, Jhon. Repositorio UCV. Desarrollo de una aplicación web para automatizar el proceso de liquidación del hospital La Caleta de Chimbote, Ancash. [En línea] 2017. [Citado el: 25 de enero de 2021.]

https://repositorio.ucv.edu.pe/bitstream/handle/20.500.12692/12700/polo\_sj.pdf?s equence=1&isAllowed=y

PRESSMAN, Roger S. 2015. Ingeniería de software. 7° Edición. México: McGrawHill Interamericana Editores S.A., 2015. pág. 805. ISBN: 987-607-15-0314- 5.

PRIETO, G., y DELGADO, A. R. Fiabilidad y validez. Papeles del Psicólogo, 31(1), 67–74. 2010. [http://www.papelesdelpsicologo.es/pdf/1797.pdf.](http://www.papelesdelpsicologo.es/pdf/1797.pdf)

RENIEC, Refirma PDF [en línea]. v1.5.4. Lima; Fecha de Publicación: 31 de diciembre 2019, [Citado el:25 de enero de 2021]. Disponible en: https://dsp.reniec.gob.pe/refirma\_suite/pdf/web/main.jsff

REYES MORENO, Luis Richard. Sistema informático web de control de remuneraciones para el área de recursos humanos de la Municipalidad distrital de Quiruvilca Santiago de Chuco, La Libertad. Tesis (Ingeniero en Informática y de Sistemas). Chimbote: Universidad San Pedro, 2019. Disponible en <https://core.ac.uk/reader/337598648>

RÍOS PÉREZ, Frank, POLANCO CARRILLO, Franky y Moreno Vega, Valery. 02, Cuba: Editorial Ediciones Futuro, 2017, Revista Cubana de Ciencias Informáticas, Vol. 11. Servidor web empotrado en un FPGA para configurar un Controlador Maestro del Sistema Inteligente de Tráfico Cubano. ISSN 2227-1899.

SHKLAR L. & RICHARD R. Web Application Architecture Principles, protocols and practices. United States of America. ISBN: 0-471-48656-6 Tatnall Arthur, 2014. Web Technologies: Concepts, Metodologies, Tools, and Applications, 2014. Published in the United States of America by; Information Science Reference. Avenue ISBN: 978-1-60566-783-0

WESTREICHER, Proceso. Economipedia [en línea]. Guillermo ,2015. [Consulta: 16 de enero del 2021]. Disponible en: https://economipedia.com/definiciones/proceso.html.

## **VIII. ANEXOS**

#### **ANEXO Nº 01: MATRIZ DE CONSISTENCIA**

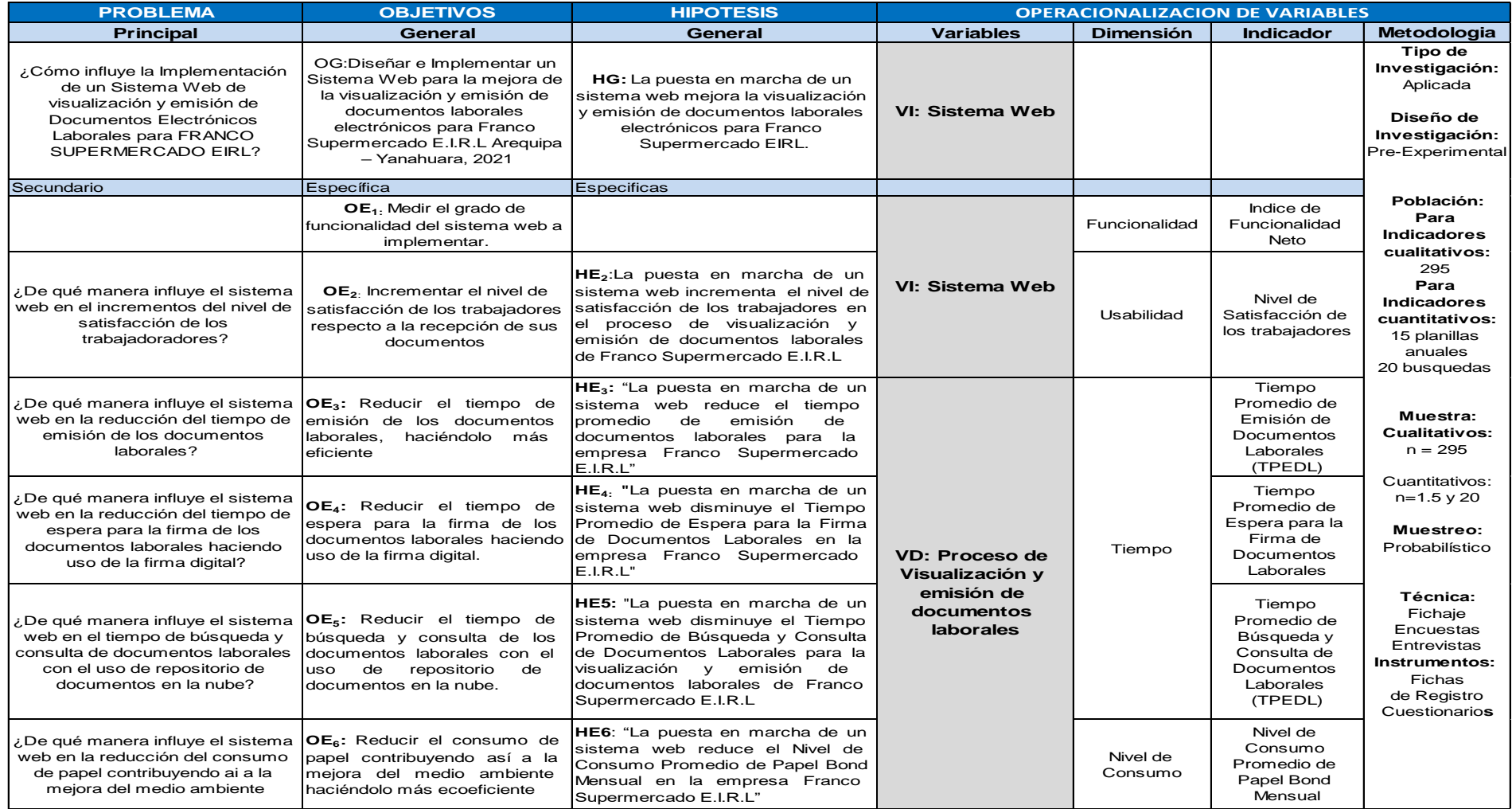

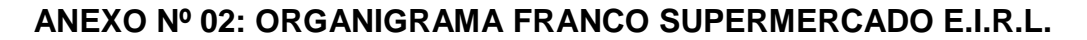

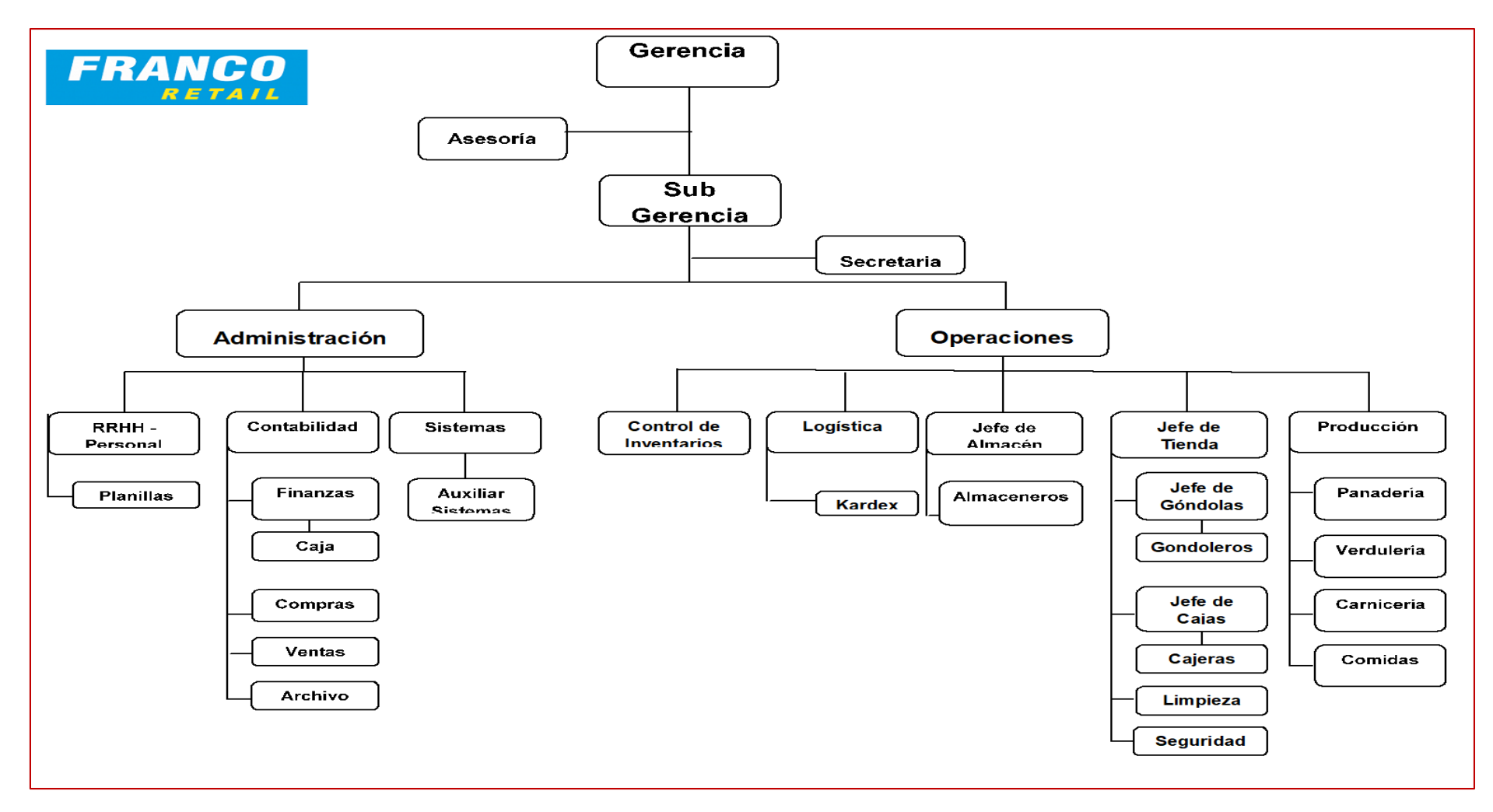

Fuente: Franco Supermercado EIRL

# **ANEXO Nº 03:** CARTA PARA APLICACIÓN DE INSTRUMENTOS DE EVALUACIÓN

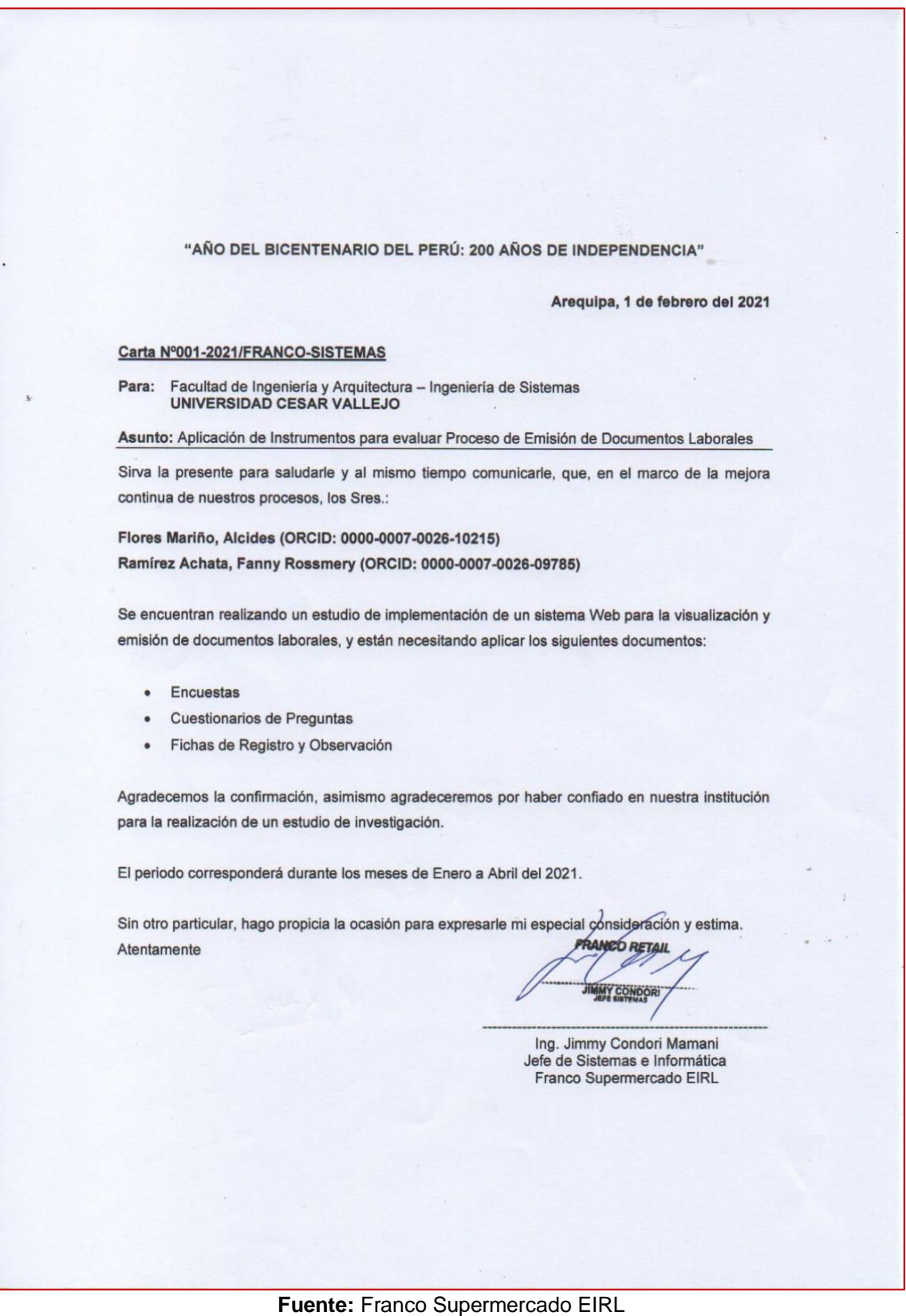

### **ANEXO Nº 04**: ENTREVISTA AREA DE SISTEMAS

**ENTREVISTA: AREA DE SISTEMAS** N° de entrevista : ombre del entrevistado: firmny Condoni Maman.  $\mathcal{A}$ r  $S.$   $J$  (mp)  $2000$ Cargo: Fecha:  $17 - 02 - 2021$ **PREGUNTAS** 1. ¿Con que sistemas de información cuenta actualmente la empresa FRANCO Supermercado EIRL? - EDOS TCC FOCTURACIÓN ELECTORING - DATAMANIET DETAIR - Knaften DAMINA Web - SOFYA ERP CONTAD/C<br>- QUIPU SISTEMA PLAN://AS 2.- Por si cuenta con un sistema de RR HH ¿Qué tan eficiente es el sistema? Si cumple con todos sus expectativas en su funcionamiento Si remement RRHH. Quipu, No FENEMES SeponTe del pouverdon y mu es May EFICIEN te 3.¿Existe algún proyecto de TI en lo referente a la mejora del area de personal y planillas? Si EMPLEMENTAN LAS Bolctas de para ElecTrómens 4. ¿En lo que respecta a uso de TI, la empresa cuenta con pagina web y dominio propio? Si MW. Francosopono 610. com 5. ¿De ser necesario podriamos tener el acceso para la realización del proyecto en sus instalaciones? Si es paoceden te Firma  $\omega$ 

**Fuente** Franco Supermercado EIRL

## **ANEXO Nº 05:** ENTREVISTA AREA DE RECURSOS HUMANOS Y PLANILLAS

#### ENTREVISTA: AREA DE RR.HH. Y PLANILLAS

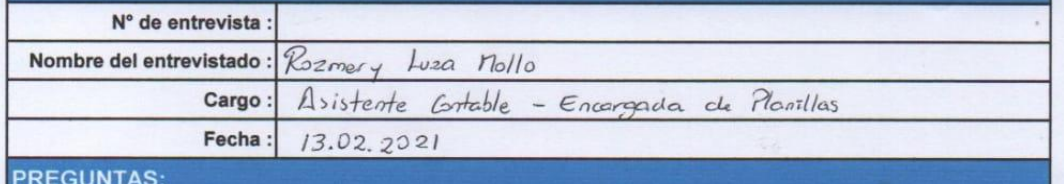

1. ¿Cuáles son los procesos que se realiza para la elaboracion de los documentos laborales para los colaboradores? - Se genera la boleta del mes y se imprime, la impresión dura +0 - 3/2 hrs.

- En caso de las boletas de lima se ensa en PDF (lo impimon allí).
- Las boletas impresas los sella y reparte la sra. Príor.

2. ¿Qué personas intervienen en el proceso de elaboracion y emision de docuemntos laborales tanto en la tiemda principal como en las sucursales?

- · Elaboración y emisión de Bletas + Rozmery
- · El Reparto de boletas lo realiza entienda Franco Pilor y en Las trendas cada jete de tienda.

3.¿Cuál es el principal problema en el área de Planillas para la elaboracion y emisión de documentos laborales?

- Que la información de la asistencia del mes no llegue a tiempo.

4. ¿Qué tipo de documentos laborales emite la empresa FRANCO Supermercados a sus colaboradores? Enumérelos de ser posible facilitarnos los modelos.  $11 - 11$ 

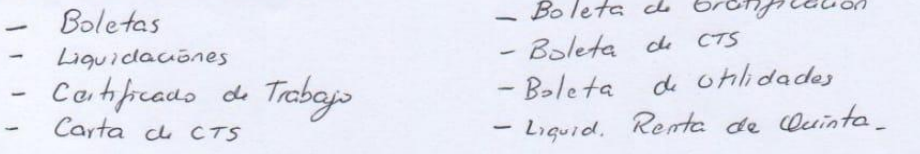

5. Al existir varias sucursales ¿Como hacen llegar los documentos laborales a todos los colaboradores y por que medios?

- las Boletas se envian a cada trenda en las camiones que llevan la mercadenta y en el caso de lina se envia en PDF y los encargodos de frenda realizan el reporto.

Ruy<br>Firma<br>Rozmery Luze Mollo<br>43863441<br>Assitente Contable - Encagada de Planilla

#### **Fuente:** Franco Supermercado EIRL

# **ANEXO Nº 06:** FORMATO DE ENCUESTA A TRABAJADORES

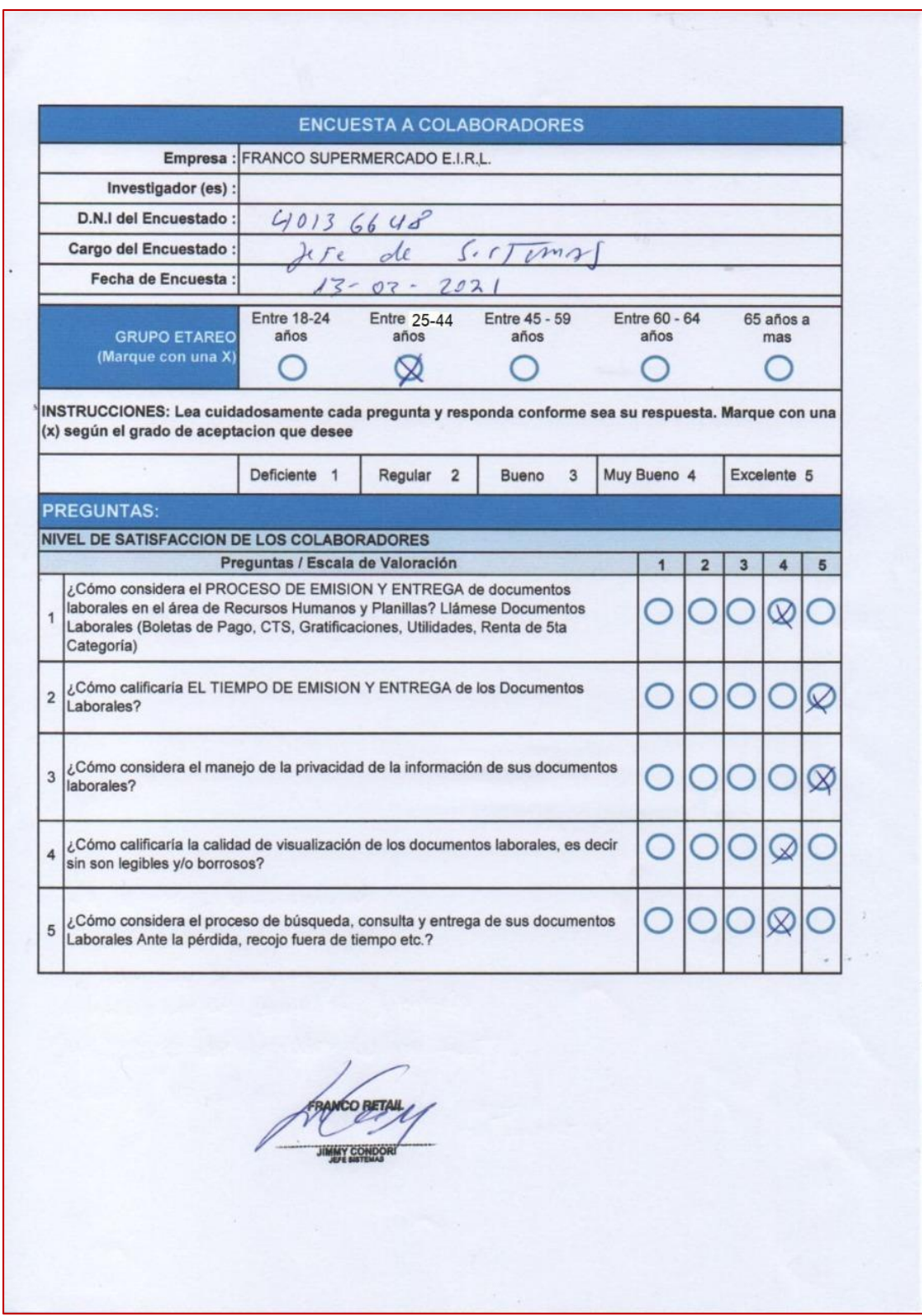

**Fuente:** Franco Supermercado EIRL

# **ANEXO Nº 07:** ENCUESTA DISEÑADA PARA FORMULARIOS GOOGLE

## FORMS

**LINK DE ACCESO:** [https://docs.google.com/forms/d/e/1FAIpQLSe5vmGFSpMr](https://docs.google.com/forms/d/e/1FAIpQLSe5vmGFSpMr-jqCJpBYpPkN6g5BPCIIyxSA3e84j_ynTd9-2g/formResponse)[jqCJpBYpPkN6g5BPCIIyxSA3e84j\\_ynTd9-2g/formResponse](https://docs.google.com/forms/d/e/1FAIpQLSe5vmGFSpMr-jqCJpBYpPkN6g5BPCIIyxSA3e84j_ynTd9-2g/formResponse)

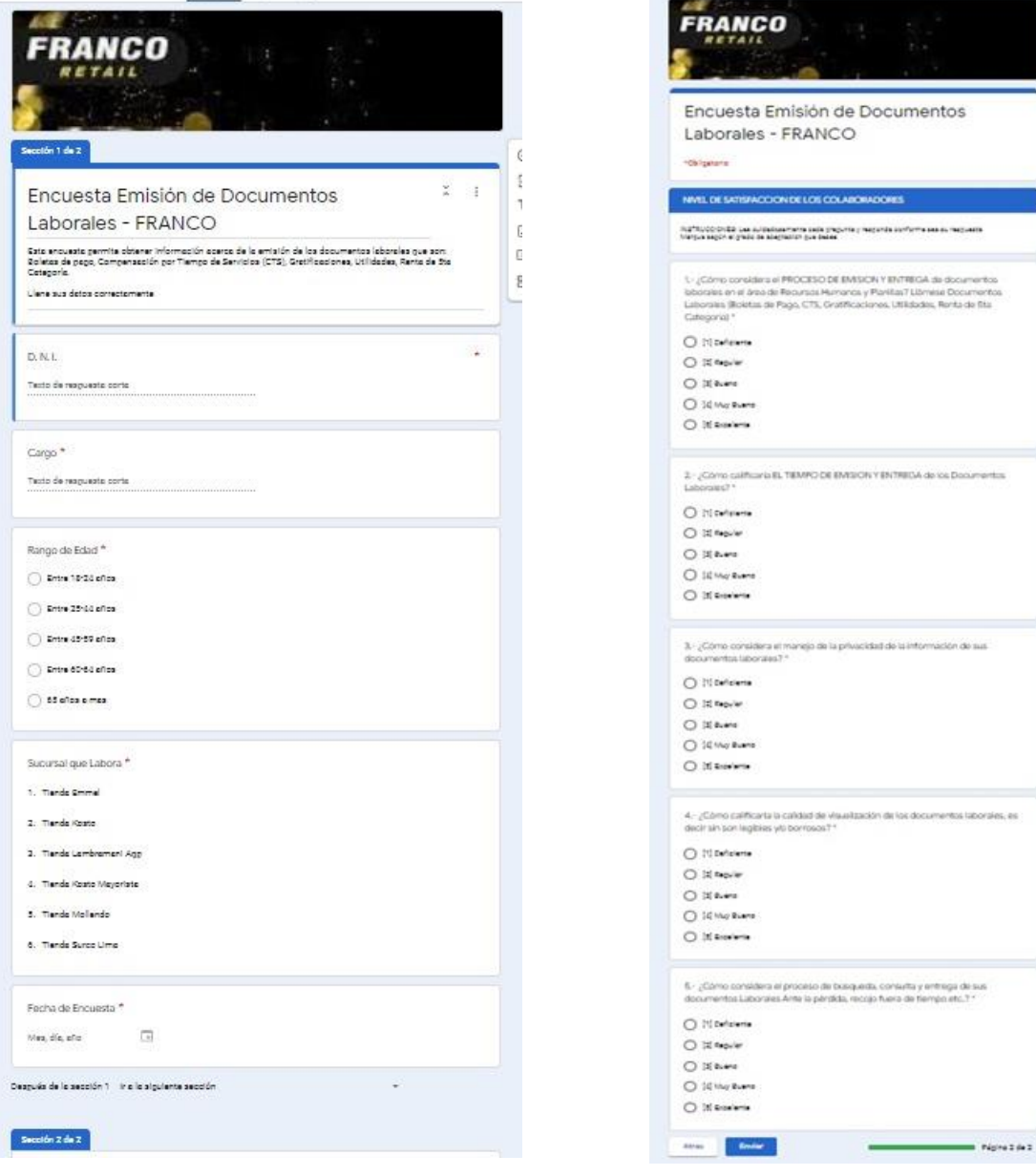
# **ANEXO Nº 08:** INFORMACION RECOPILADA DE LAS ENCUESTAS A LOS TRABAJADORES A TRAVES DE GOOGLE FORM (PRE-TEST)

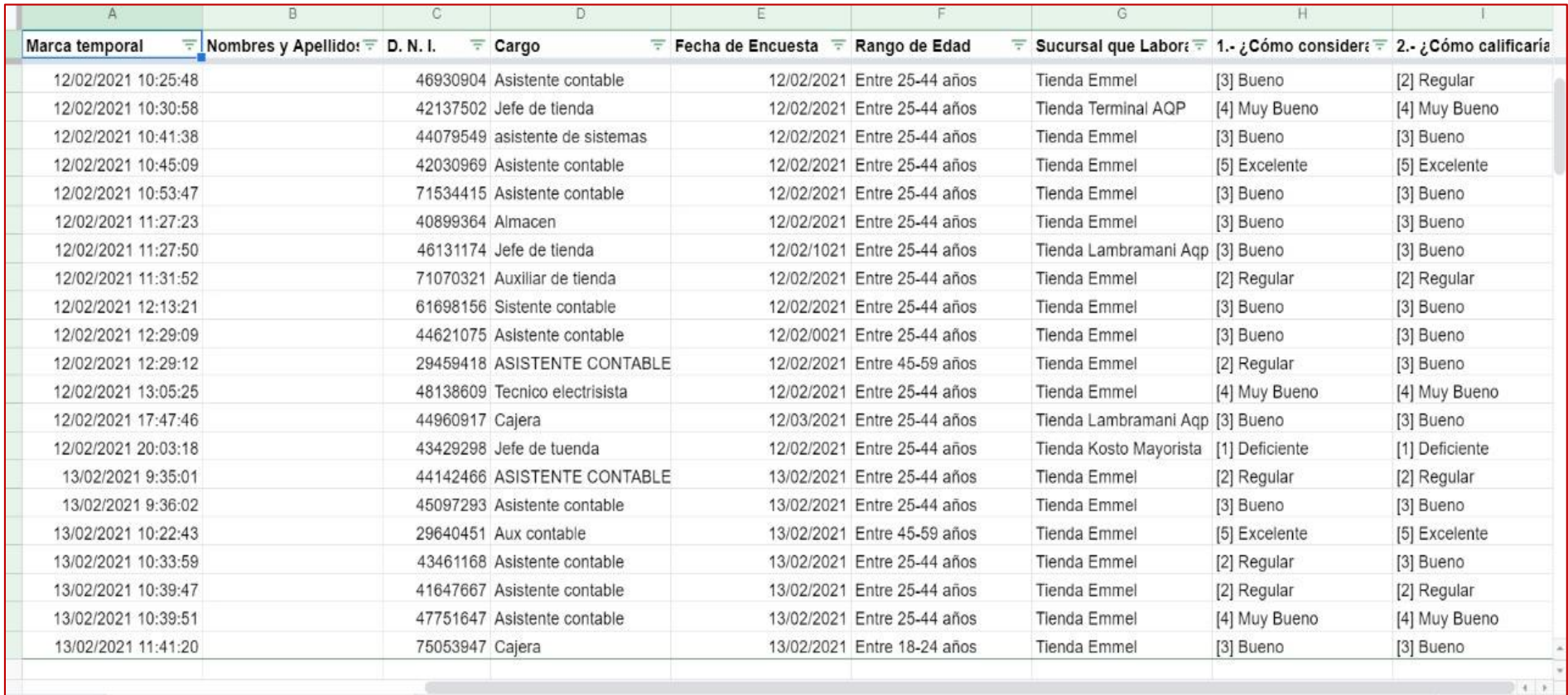

**Fuente:** GOOGLE SHEETS

## **ANEXO Nº 09:** DOCUMENTOS LABORALES ACTUALES

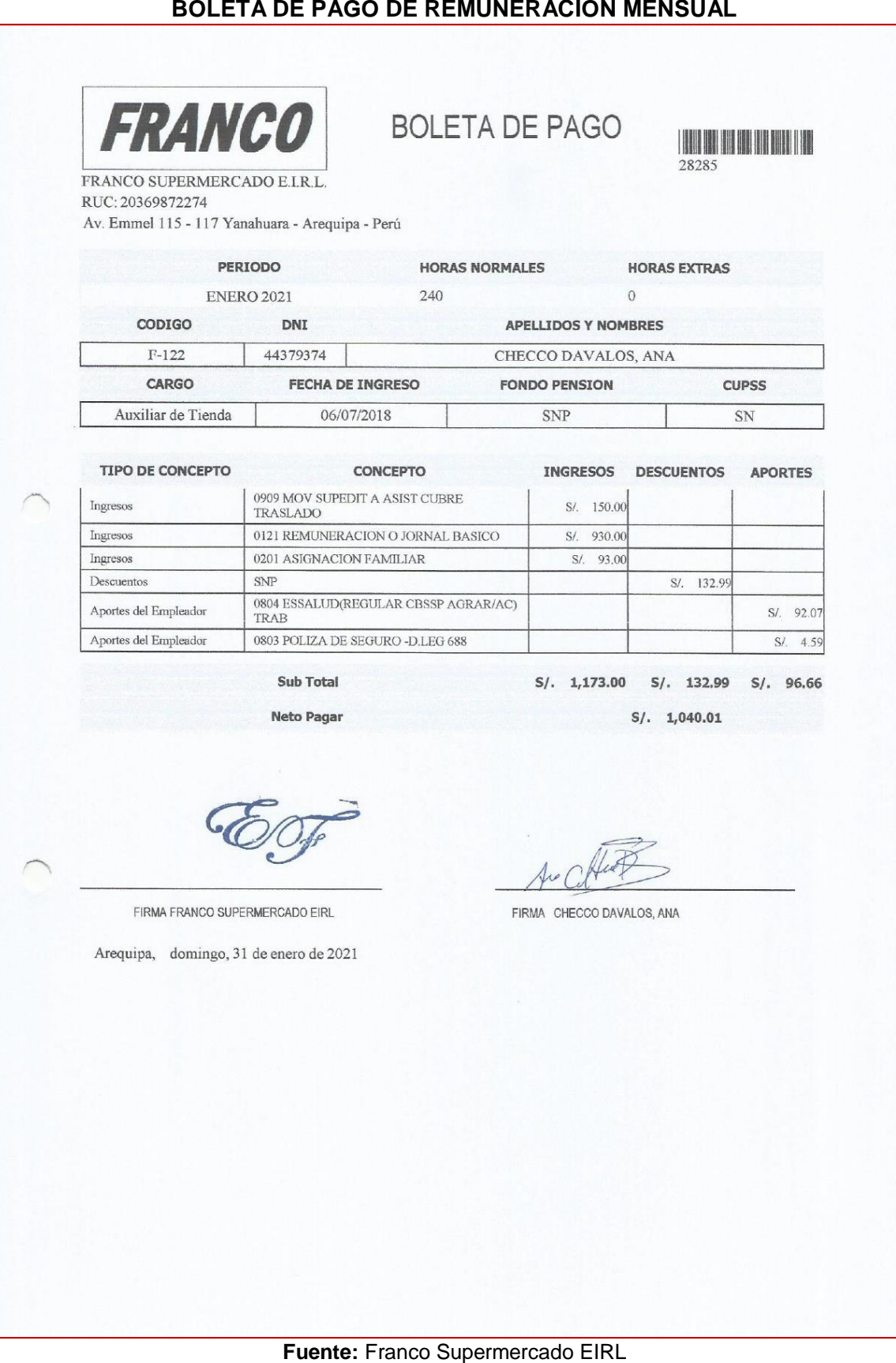

### **DOCUMENTO LABORAL: BOLETA DE LIQUIDACION DE UTILIDADES**

# **FRANCO**

#### **LIQUIDACION DE UTILIDADES** PERIODO 2019

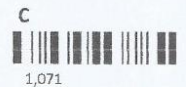

#### FRANCO SUPERMERCADO E.I.R.L., con RUC: 20369872274

Con domicilio fiscal Av. Emmel 115 - 117 Yanahuara - Arequipa - Perú

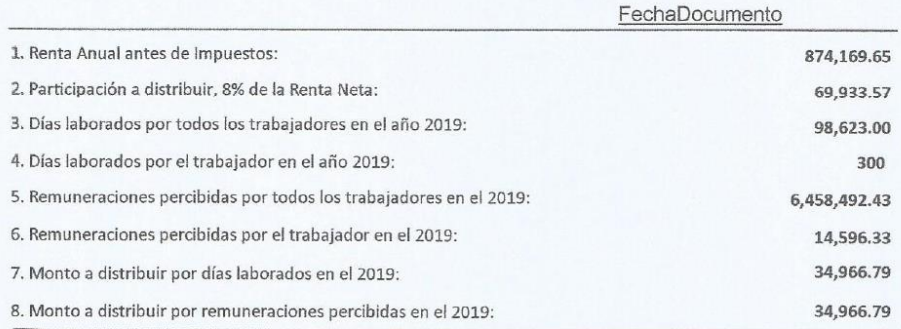

#### LIQUIDACION DE LA PARTICIPACION

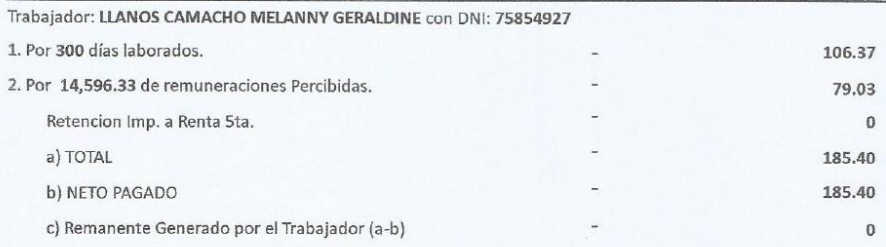

Arequipa, 27 de Marzo del 2020

FIRMA FRANCO SUPERMERCADO EIRL

FIRMA LLANOS CAMACHO MELANNY GERALDINE

**Fuente:** Franco Supermercado EIRL

### **DOCUMENTOS LABORALES: BOLETA DE CTS**

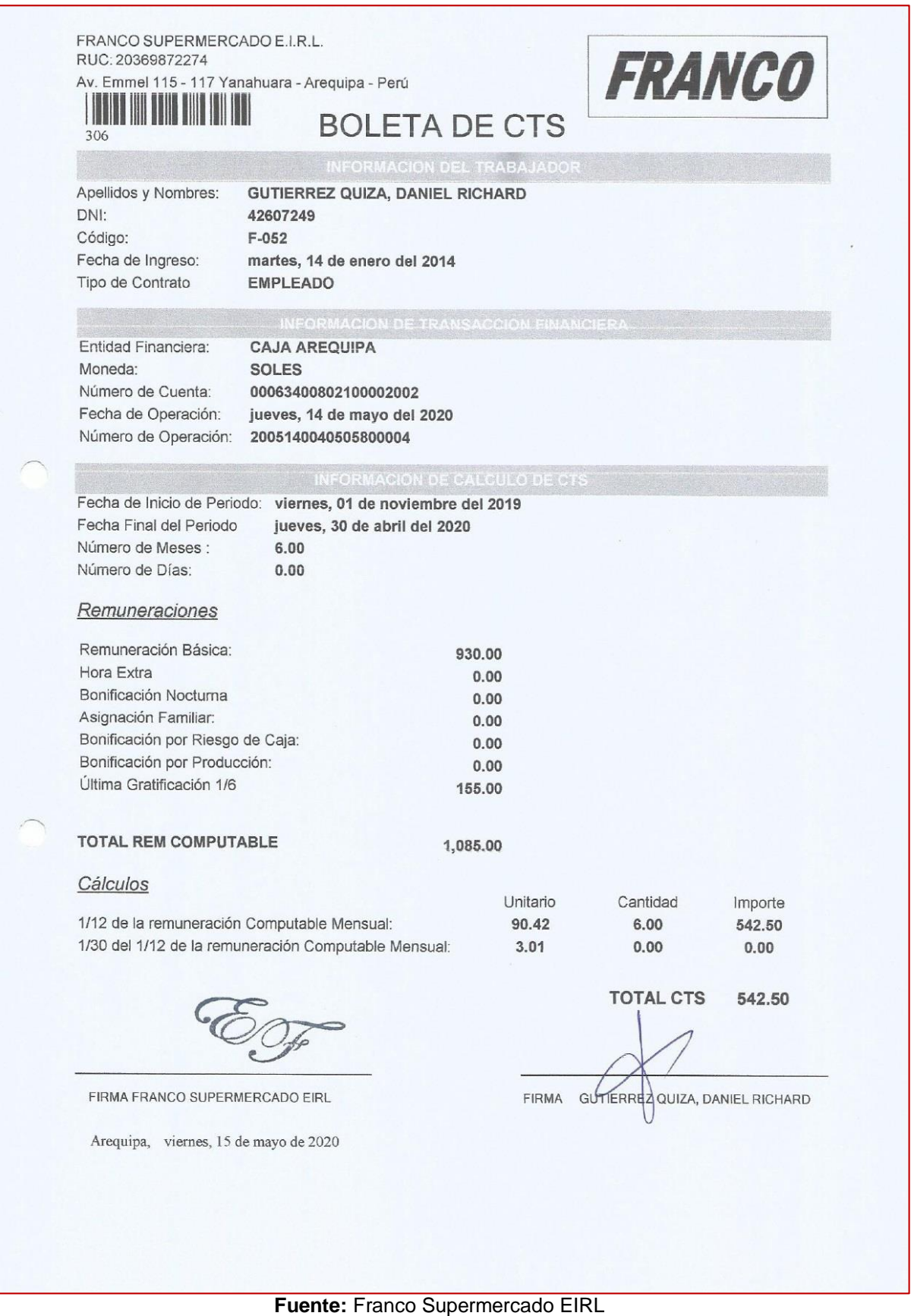

### **DOCUMENTOS LABORALES: BOLETA DE GRATIFICACIONES**

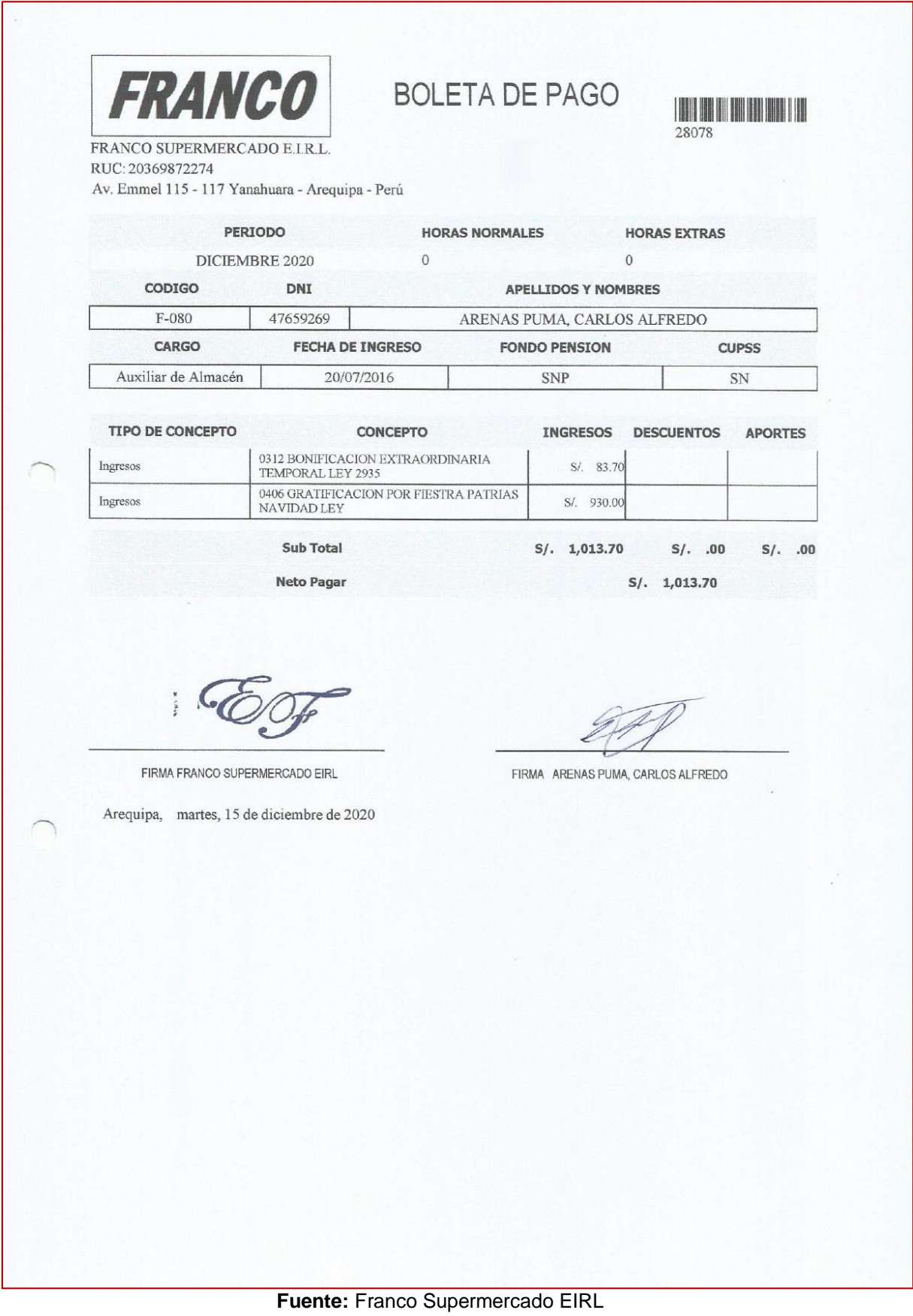

### **RENTA DE QUINTA CATEGORIA**

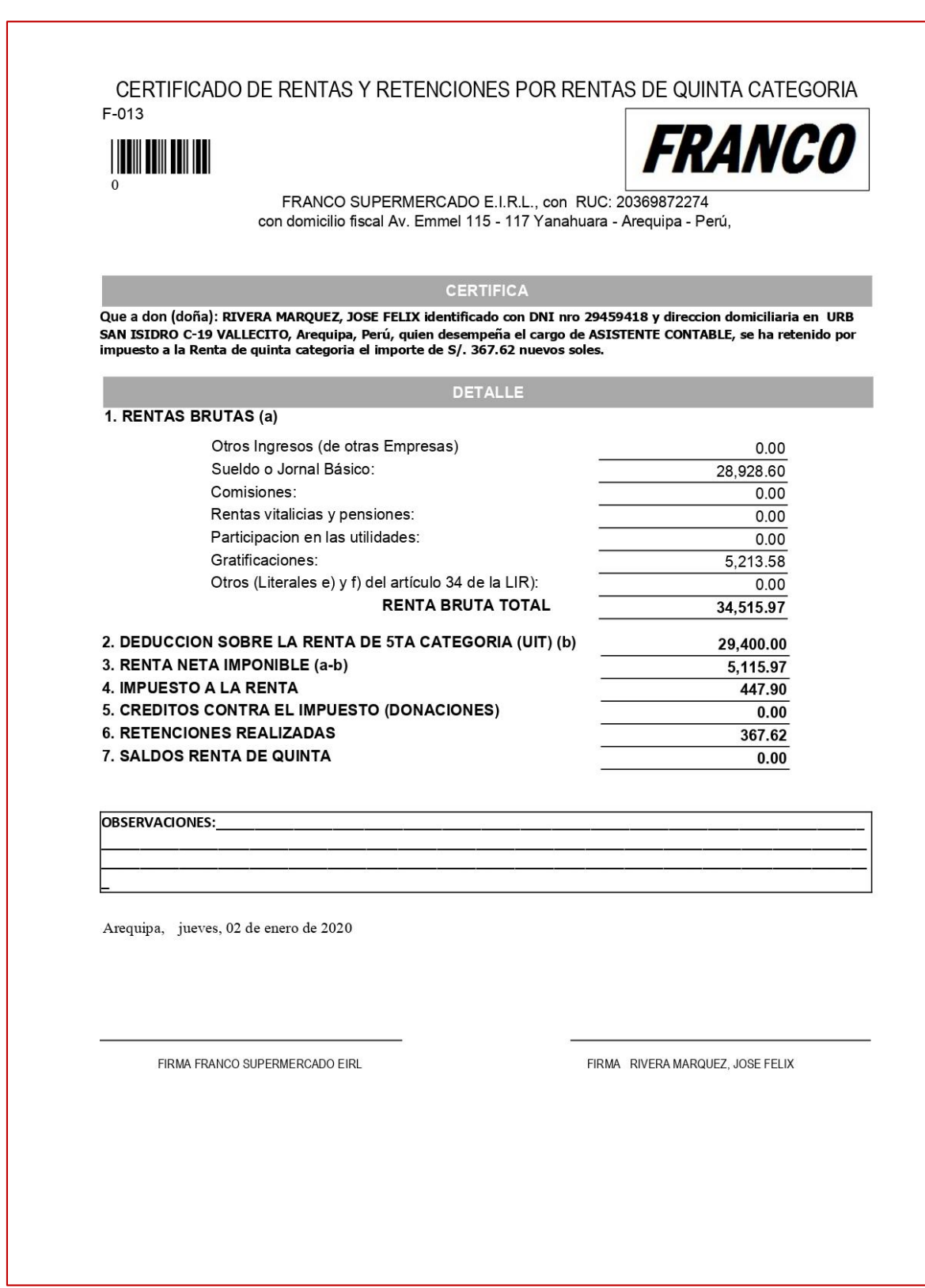

**Fuente:** Franco Supermercado EIRL

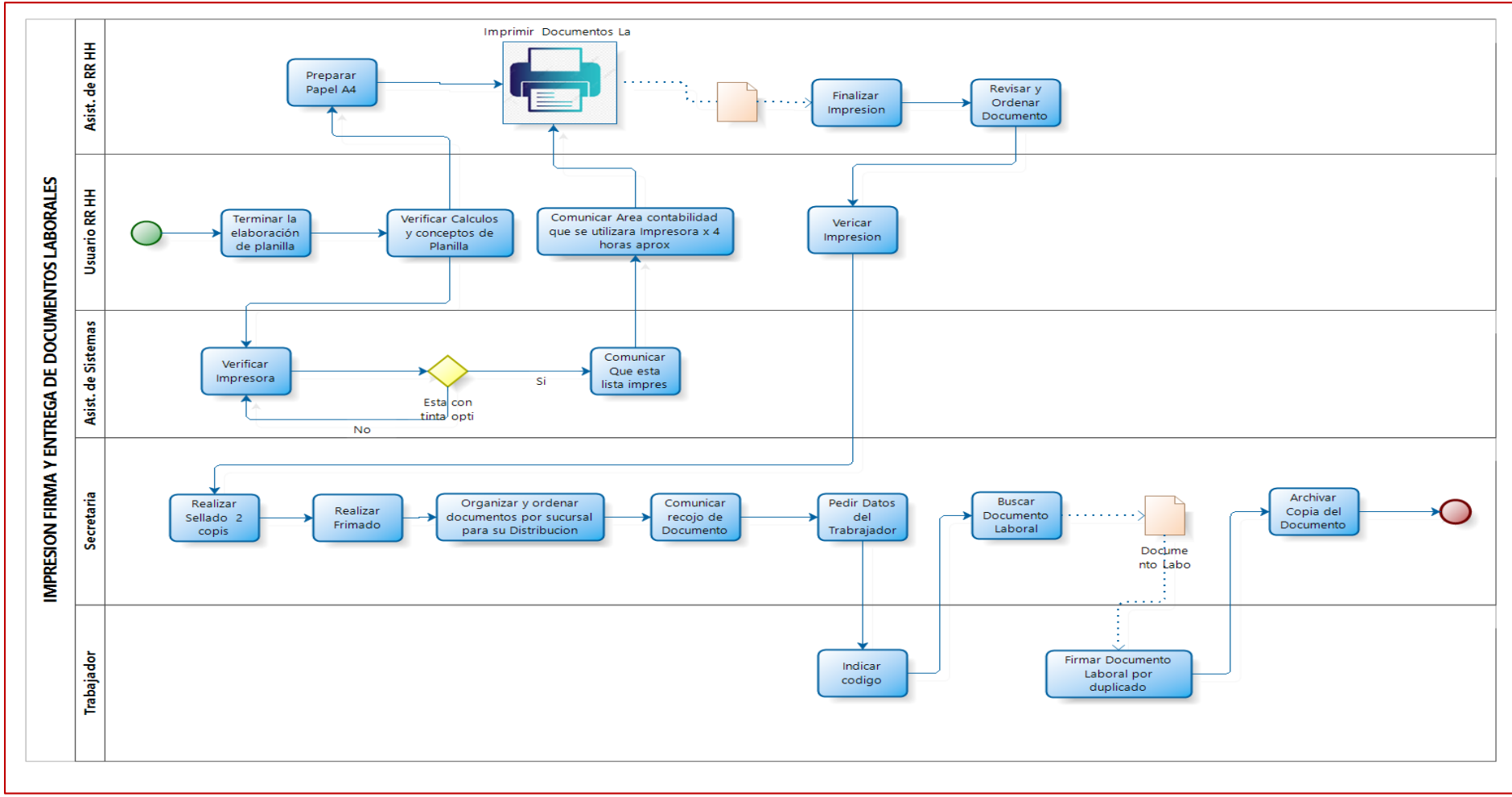

### **ANEXO Nº 10:** PROCESO ACTUAL DE LA VISUALIZACION DE DOCUMENTOS LABORALES

**Fuente**: Franco Supermercado EIRL

# **ANEXO Nº 11:** DIAGRAMA DEL PROCESO A IMPLEMENTAR DE LA VISUA LIZACION Y EMISION DE DOCUMENTOS LABORALES ELECTRONICOS

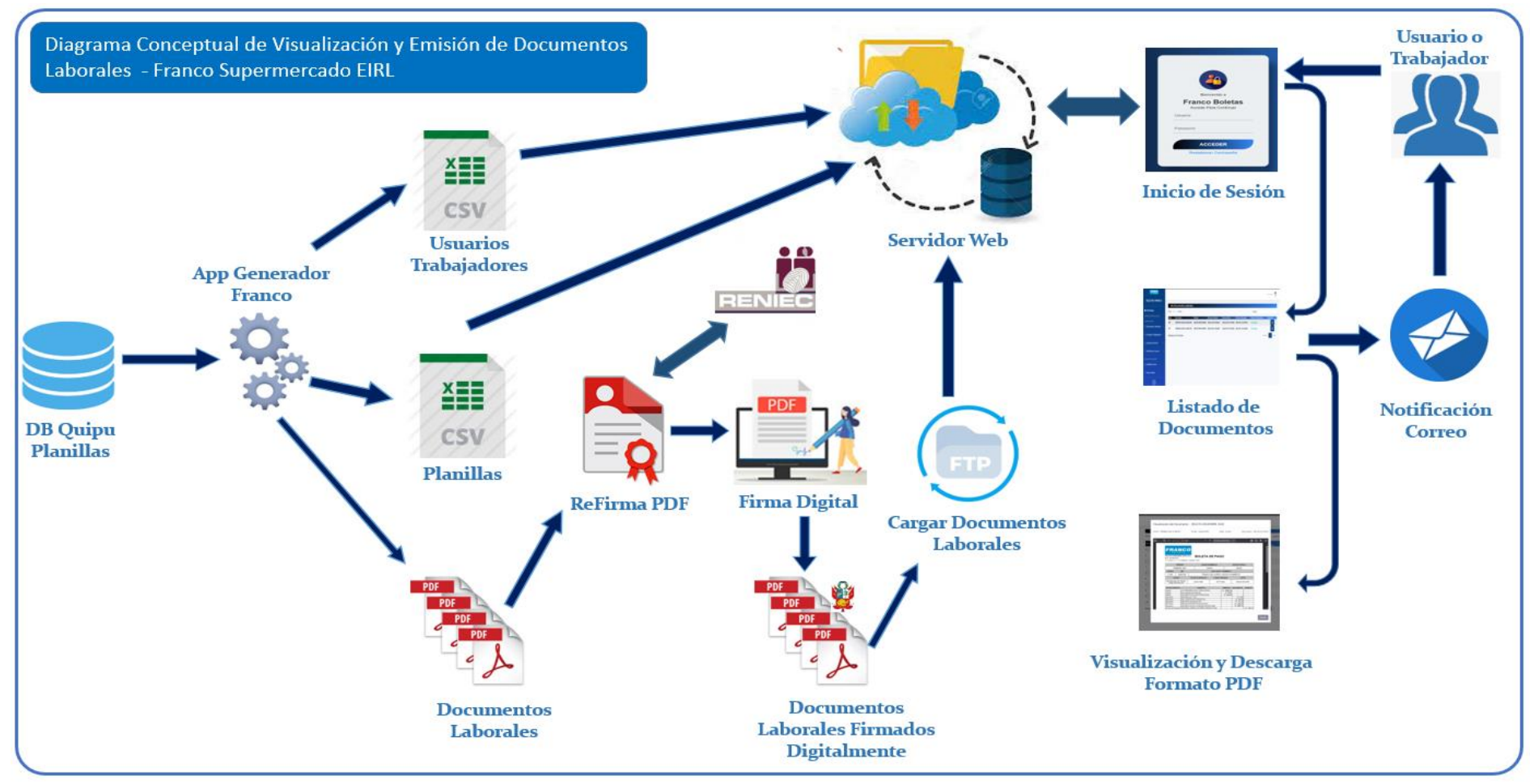

**Fuente: Elaboración propia**

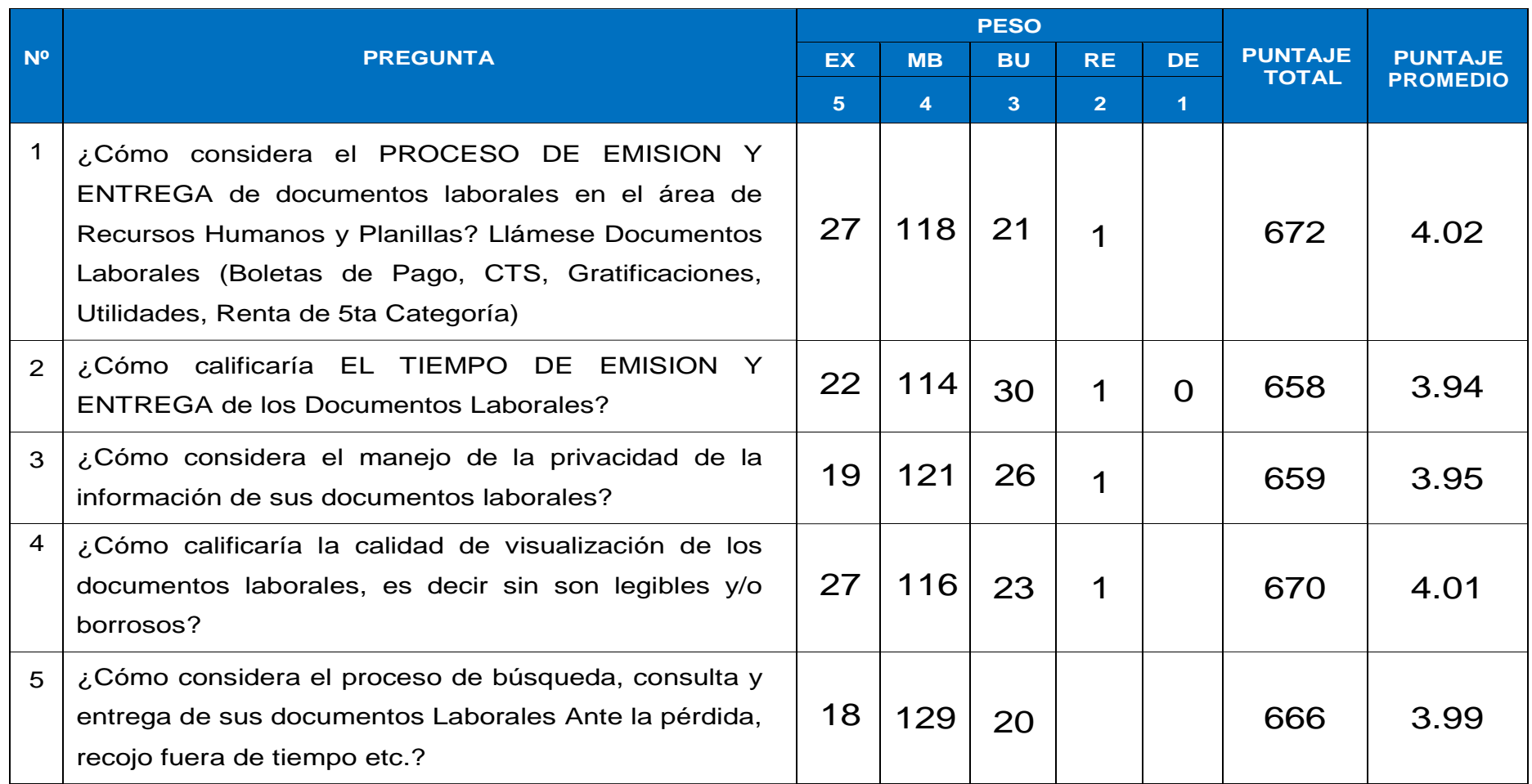

# **ANEXO Nº 12:** TABULACIÓN DE PREGUNTAS A TRABAJADORES DEL NIVEL DE SATISFACCION (POST-TESTT)

**Fuente:** MS-EXCEL de Google Forms

# **ANEXO Nº 13:** FICHA DE REGISTRO: INDICE DE FUNCIONALIDAD NETO (IFN)

#### **FICHA DE REGISTRO DE INDICADOR : IFN** FRANCO SUPERMERCADO E.I..R.L. **Fecha de EMPRESA: realización Código del Nombre del Indicador** | INDICE DE FUNCIONALIDAD NETO | COLLIU<sup>D</sup> LET **Indicador DescrIpción del Indicador** Mide con un valor entre 0 y 1 la funcionalidad de un sistema web **Dimension del Indicador** Funcionalidad Si IFN < 0,2, se trata de un sitio Web Alcides Flores Mariño no funcional. **Investigador(es)** Fanny Ramirez Achata **Rango de**  Si  $0,2 ≤$  IFN < 0,5, se trata de un sitio **Medición** Web funcional. **VARIABLE** Sistema Web Si 0,5 ≤ IFN,se trata de software en Web o aplicación Web. **Indicador FORMULA Medida**  $IFN = \alpha IF_{servidor} + \beta IF_{client} + \delta IF_{incrustado}$  $\cos \alpha + \beta + \delta = 1$  $\Sigma$  peso(archivo funcional  $_{TIPO}$ )  $IF_{TIPO} = \frac{\sum p\epsilon so (archivo) {antubula}_{TIPO})}{\sum p\epsilon so (archivo) {structural}} + \sum p\epsilon so (archivo) {turoinal}_{TIPO}$ Donde: Indice de Funcionalidad Cuantitativa *IF* **:** Indice Funcional Razon **TIPO**: Archivos de un sistema(de servidor, de cliente o incrustado) *peso:* peso del archivo en kilobytes **archivo funcional:** funcional de servidor: php,jsp, asp, pl, cgi funcional de client: js, css, vs funcional incrustado: class, swf, dir **archivo estructural:** html, ihtml *IFN:* Indice Funcional Neto **α+β+δ=1**  $IFN = \alpha IF_{servidor} + \beta IF_{client} + \delta IF_{incrustado}$ **Nª ITEM Archivos Peso**  $\cos \alpha + \beta + \delta = 1$ **(Kilobytes) Indices de Funcionalidad x Tipo** cargar\_documentos.php 2 **Total** 2 **Total** del pla tra.php 1 eliminar\_usuario.php 1 Indice Funcional de Servidor 1 enviar\_email.php 5 form\_descomprimir.php | 2 form\_enviar\_email.php | 3 Indice Funcional de Cliente 1 form\_modificar\_clave.php 3 form\_modificar\_usuario.php | 4 form\_selec\_docs.php | 2 Indice Funcional de Incrustado  $\begin{bmatrix} 1 & 0 \\ 0 & 0 \end{bmatrix}$ form\_subir\_planilla.php | 2

### **POST TEST**

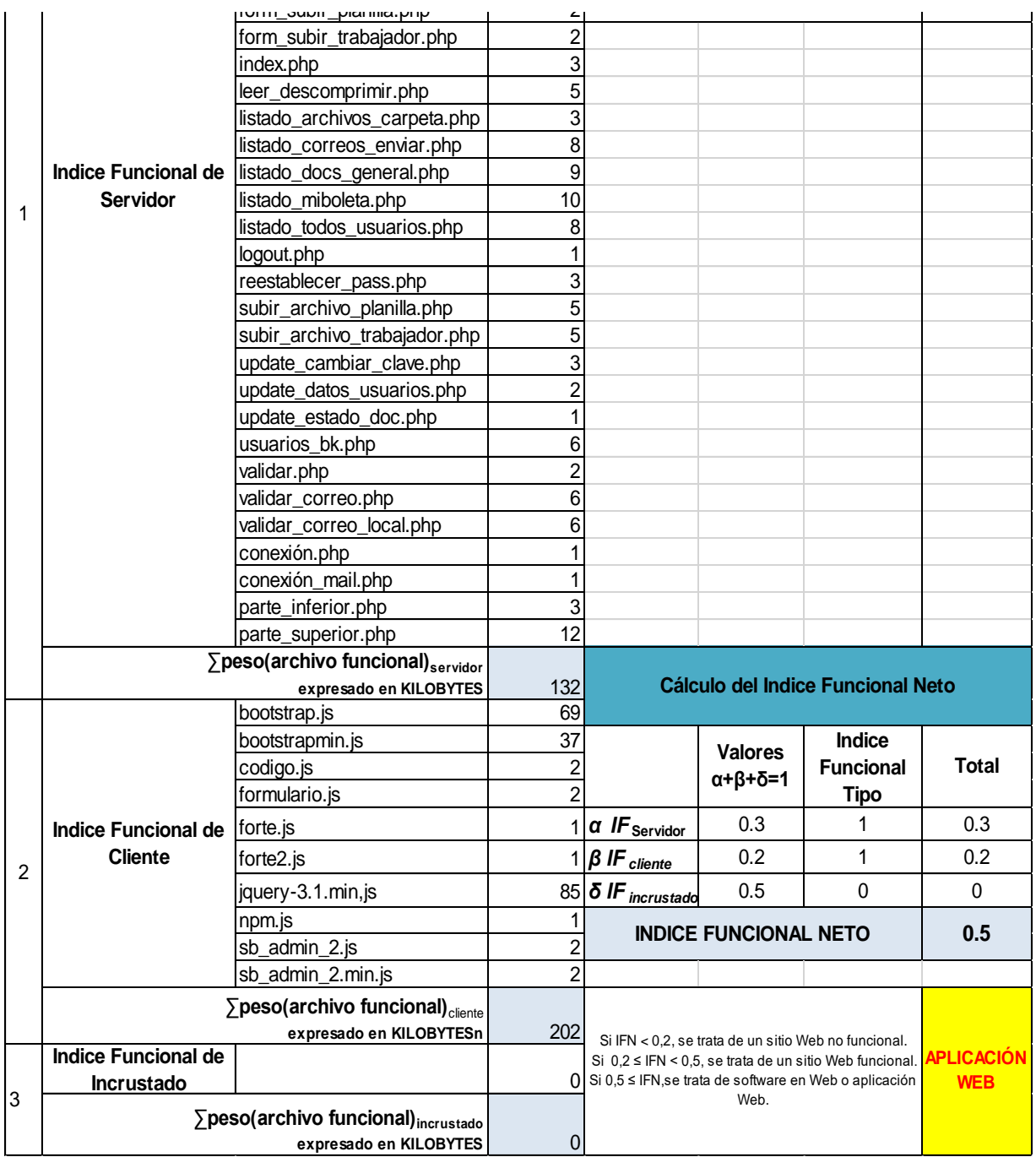

### **ANEXO Nº 14:** FICHA DE REGISTRO: TIEMPO PROMEDIO DE EMISION DE DOCUMENTOS LABORALES PRE-TEST

### **PRE - TEST**

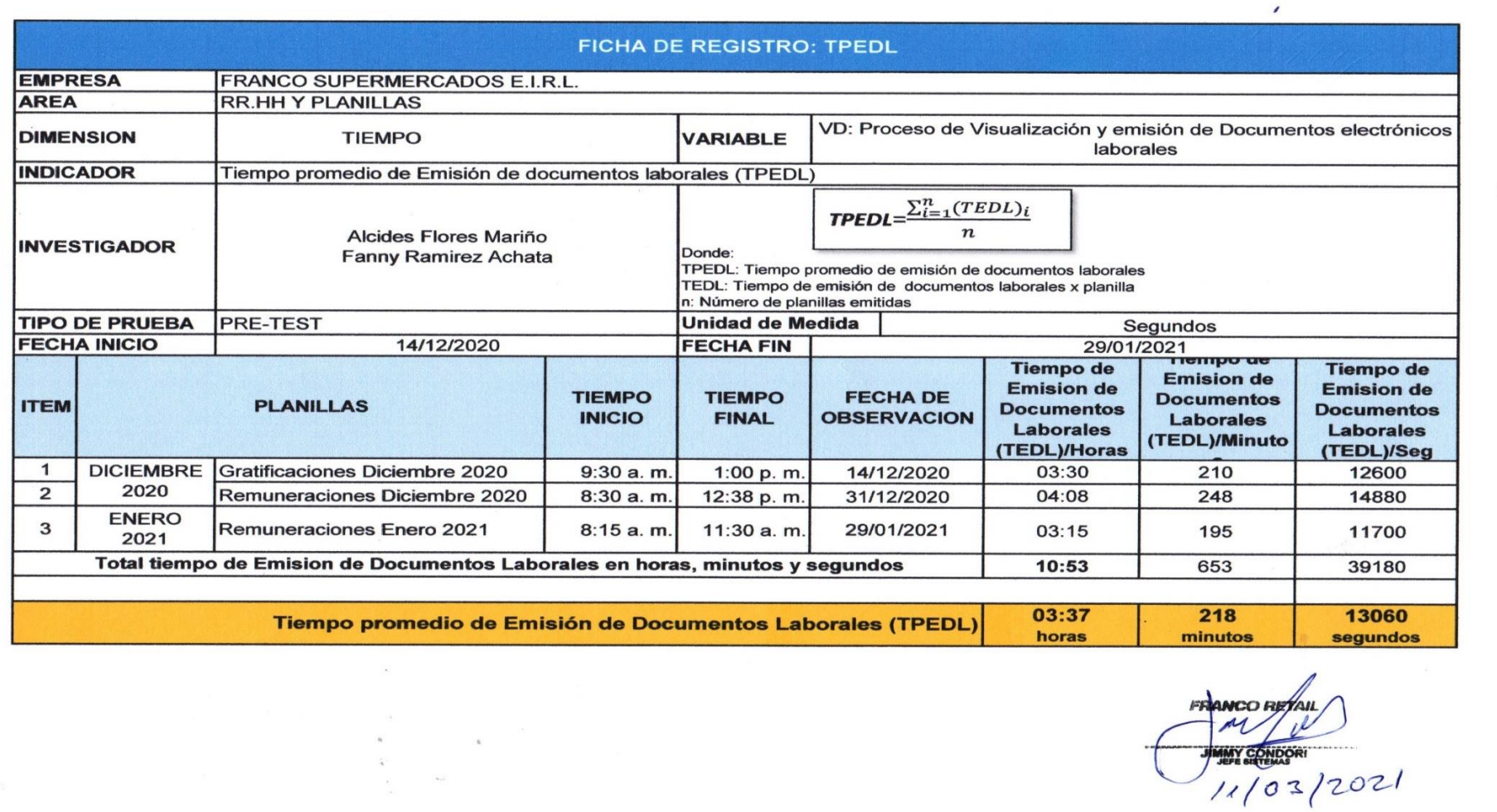

### **POST -TEST**

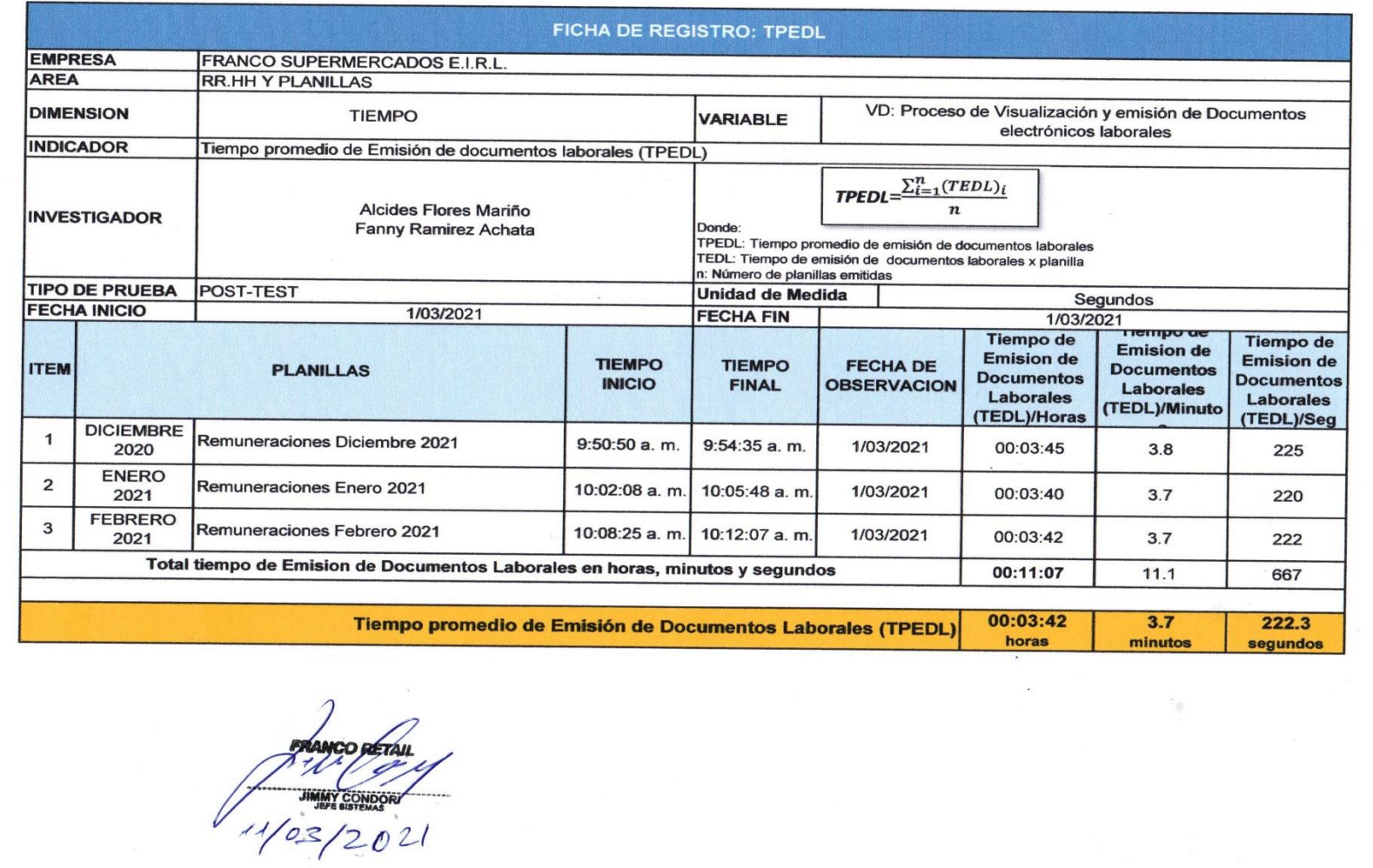

### **ANEXO Nº 15:** FICHA DE REGISTRO: TIEMPO PROMEDIO DE ESPERA PARA LA FIRMA DE DOCUMENTOS LABORALES

**PRE - TEST**

FRANCO RETAIL

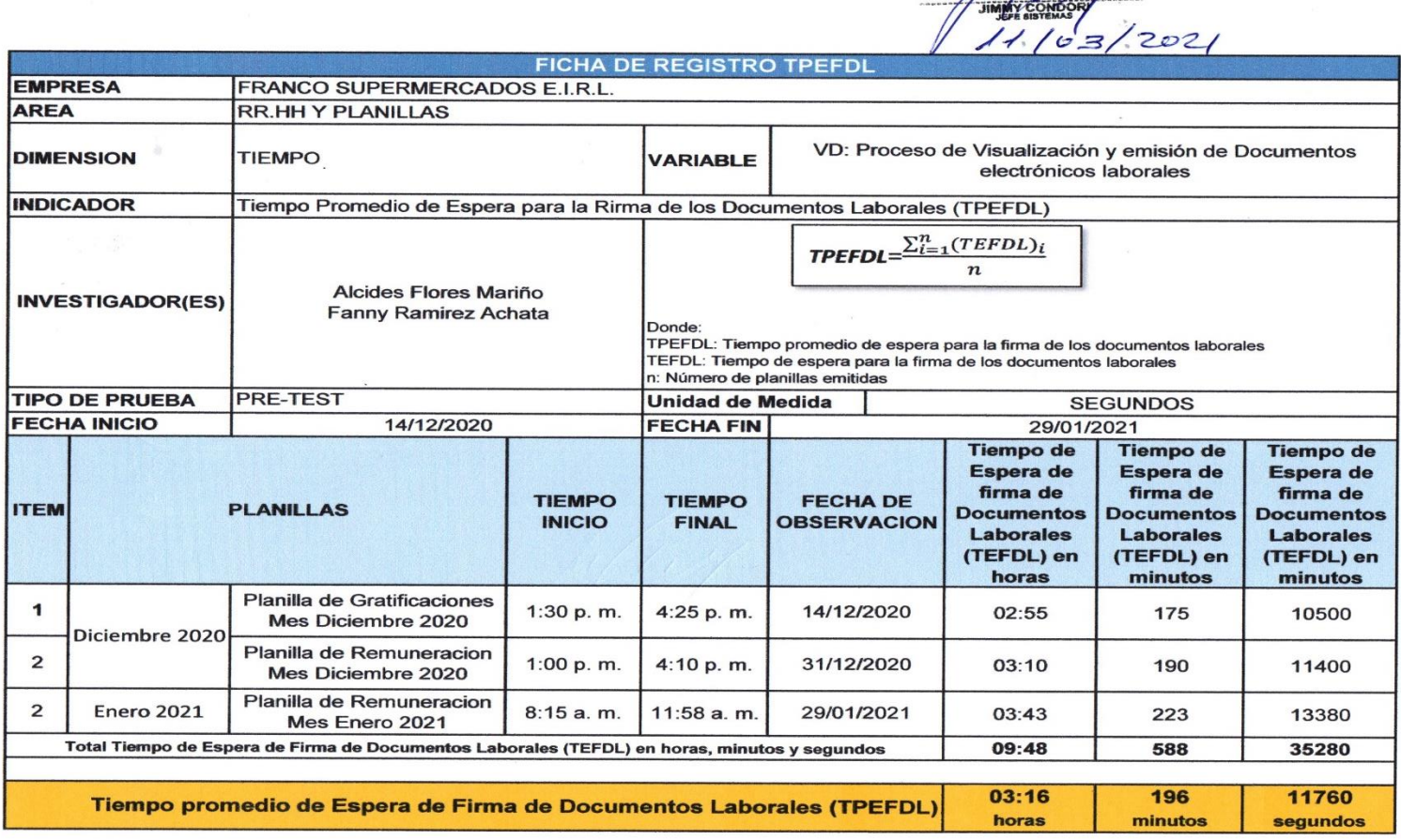

### **POST - TEST**

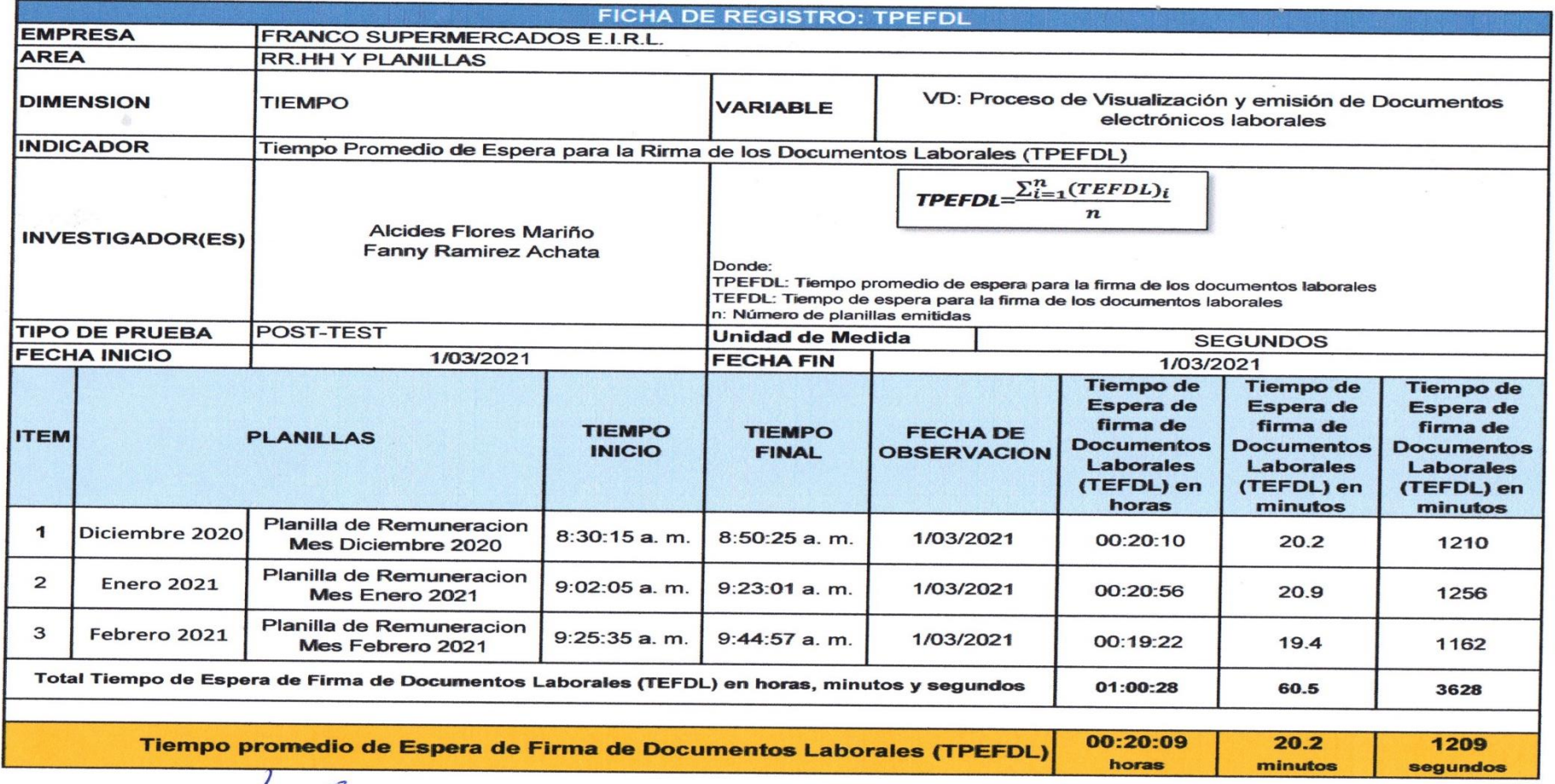

**FRANCO RETAIL** 11/03/2021

 $\sim$ 

# **ANEXO Nº 16:** FICHA DE REGISTRO: TIEMPO PROMEDIO DE BUSQUEDA Y CONSULTA DE DOCUMENTOS LABORALES

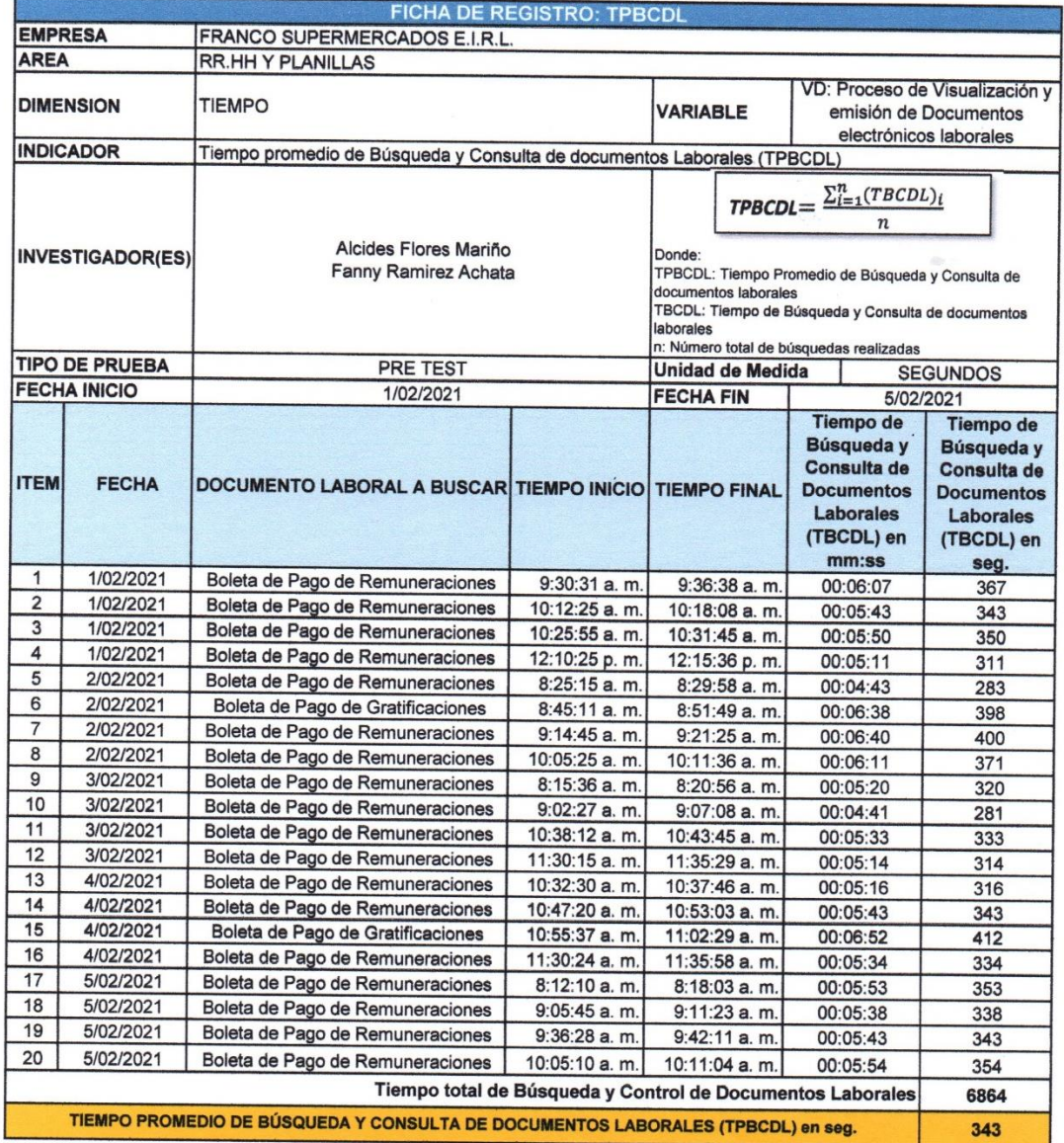

### **PRE – TEST**

 $2021$ 

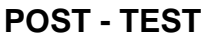

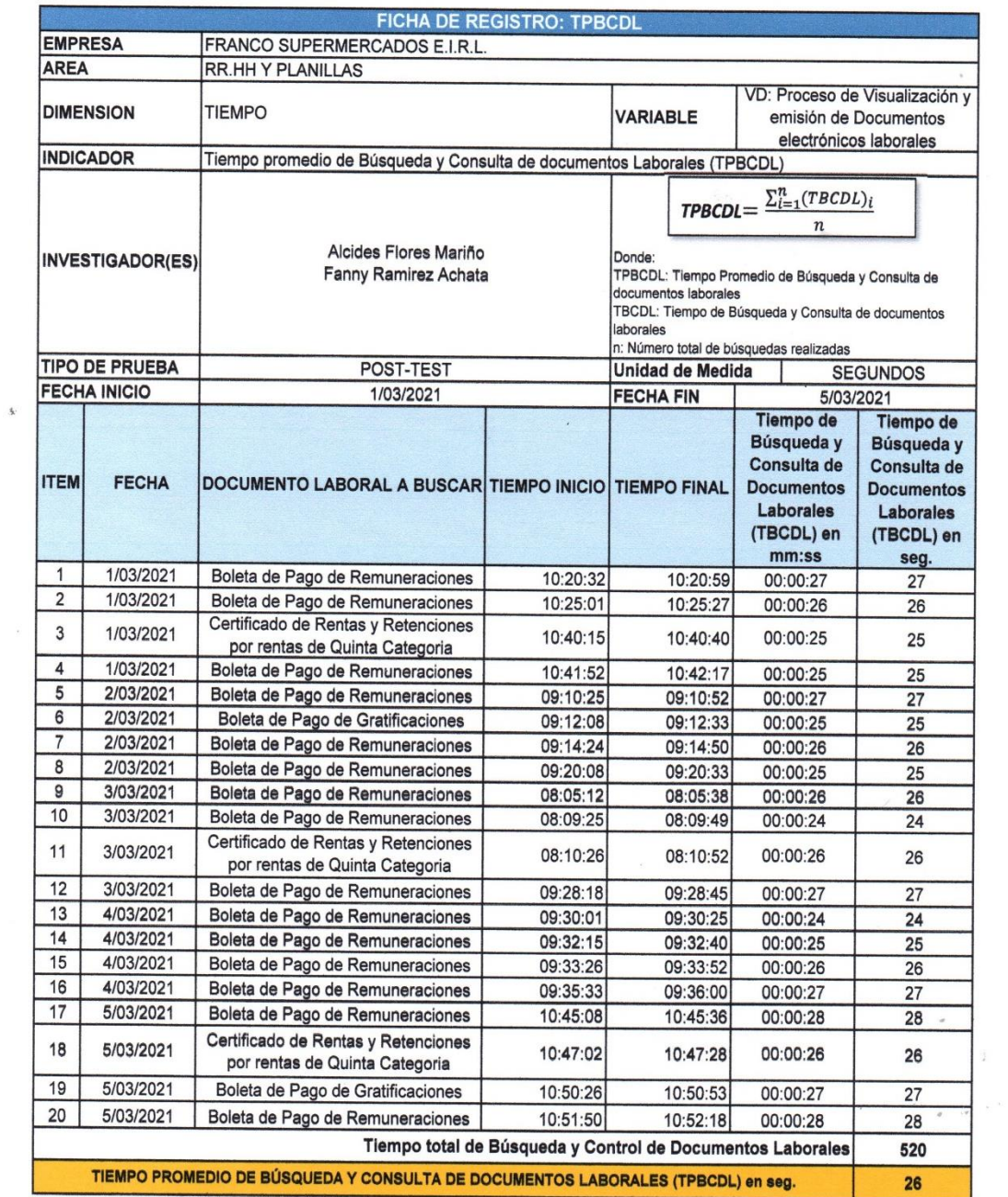

FRANCO RETAIL  $103/2021$ 

### **ANEXO Nº 17:** FICHA DE REGISTRO: NIVEL DE CONSUMO PROMEDIO DE PAPEL BOND MENSUAL

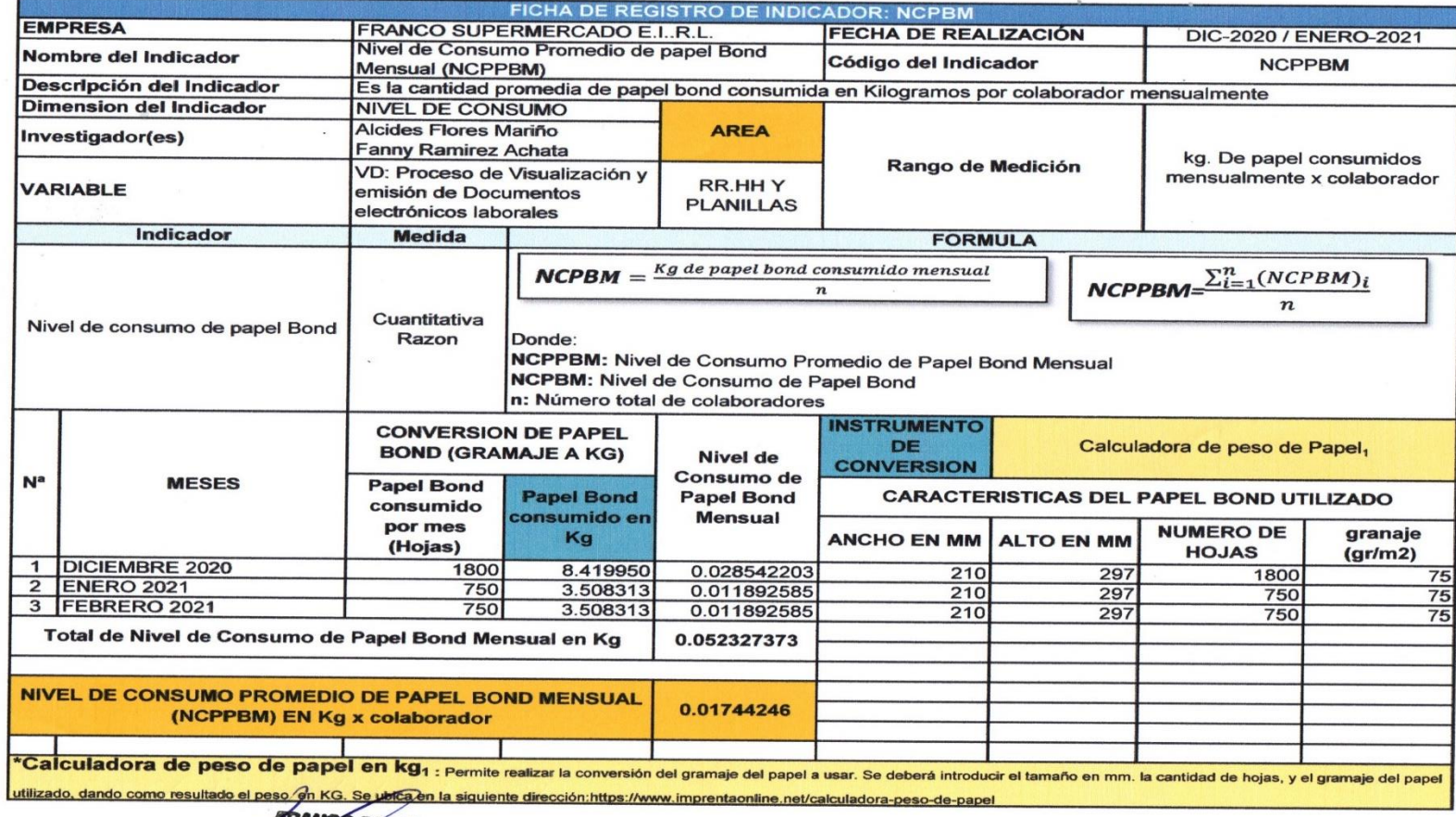

### **PRE – TEST**

**ANGO RETAIL**  $11/03/2021$ 

**POST – TEST**

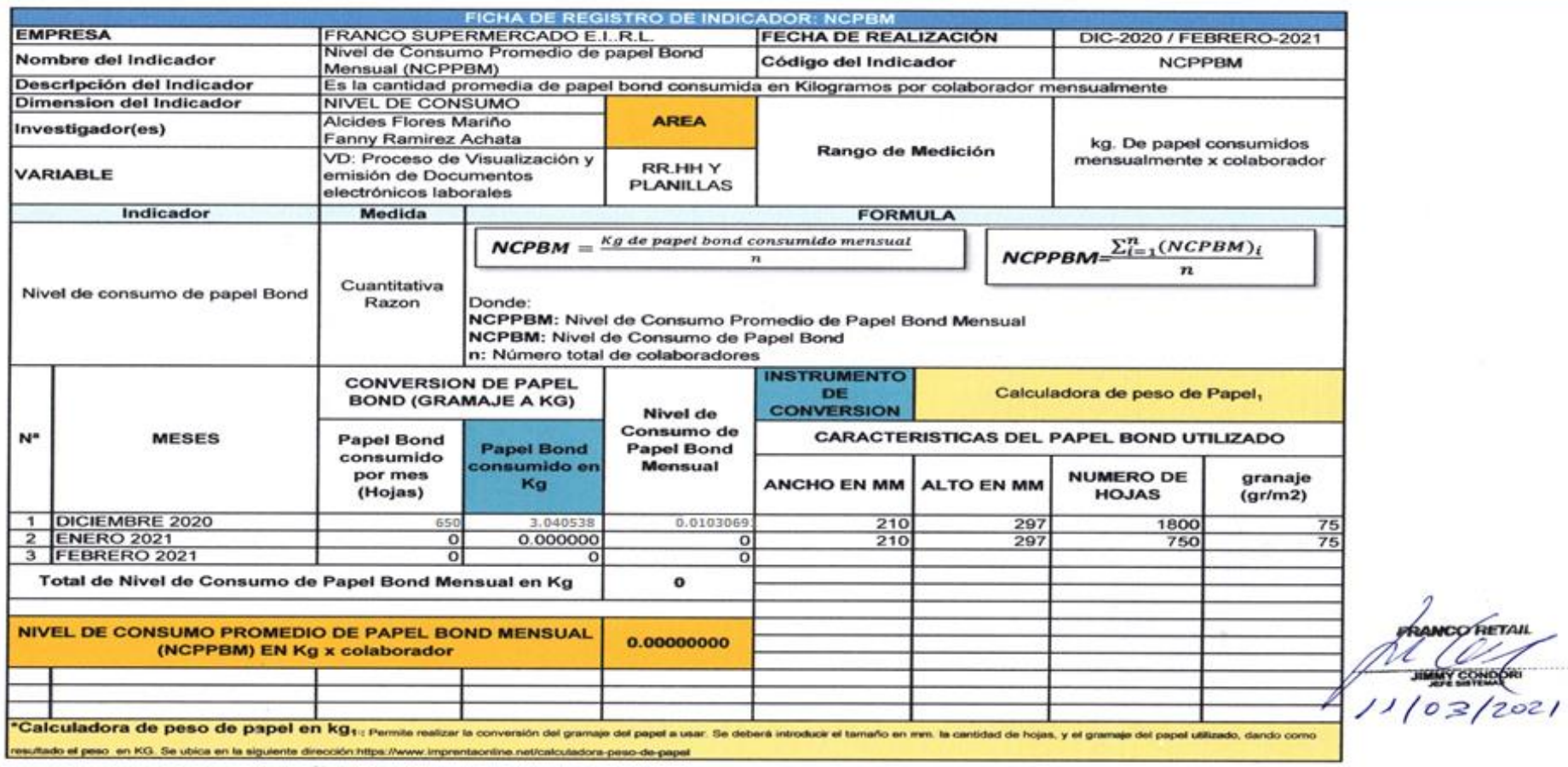

### **ANEXO Nº 18:** JUICIO DE EXPERTOS

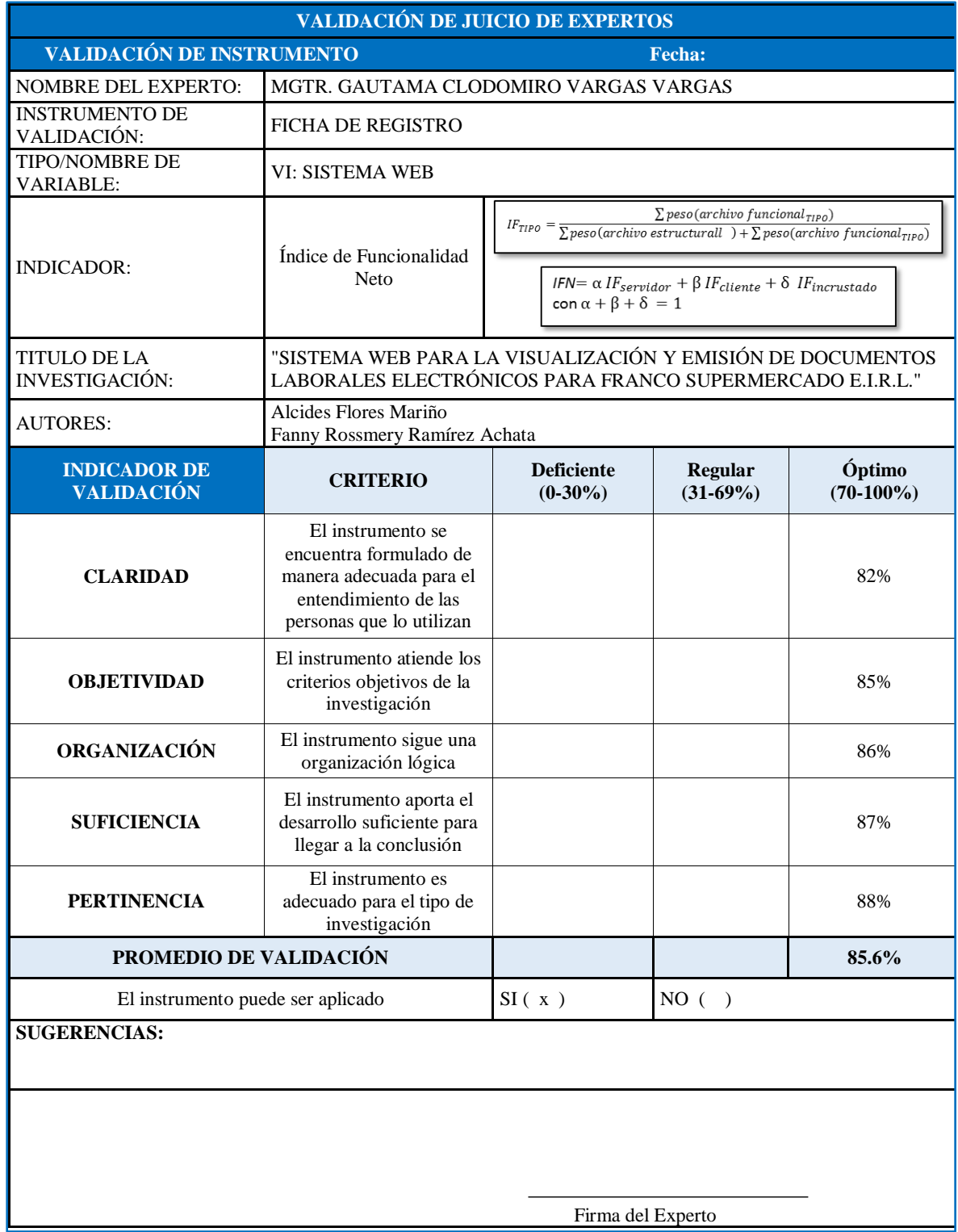

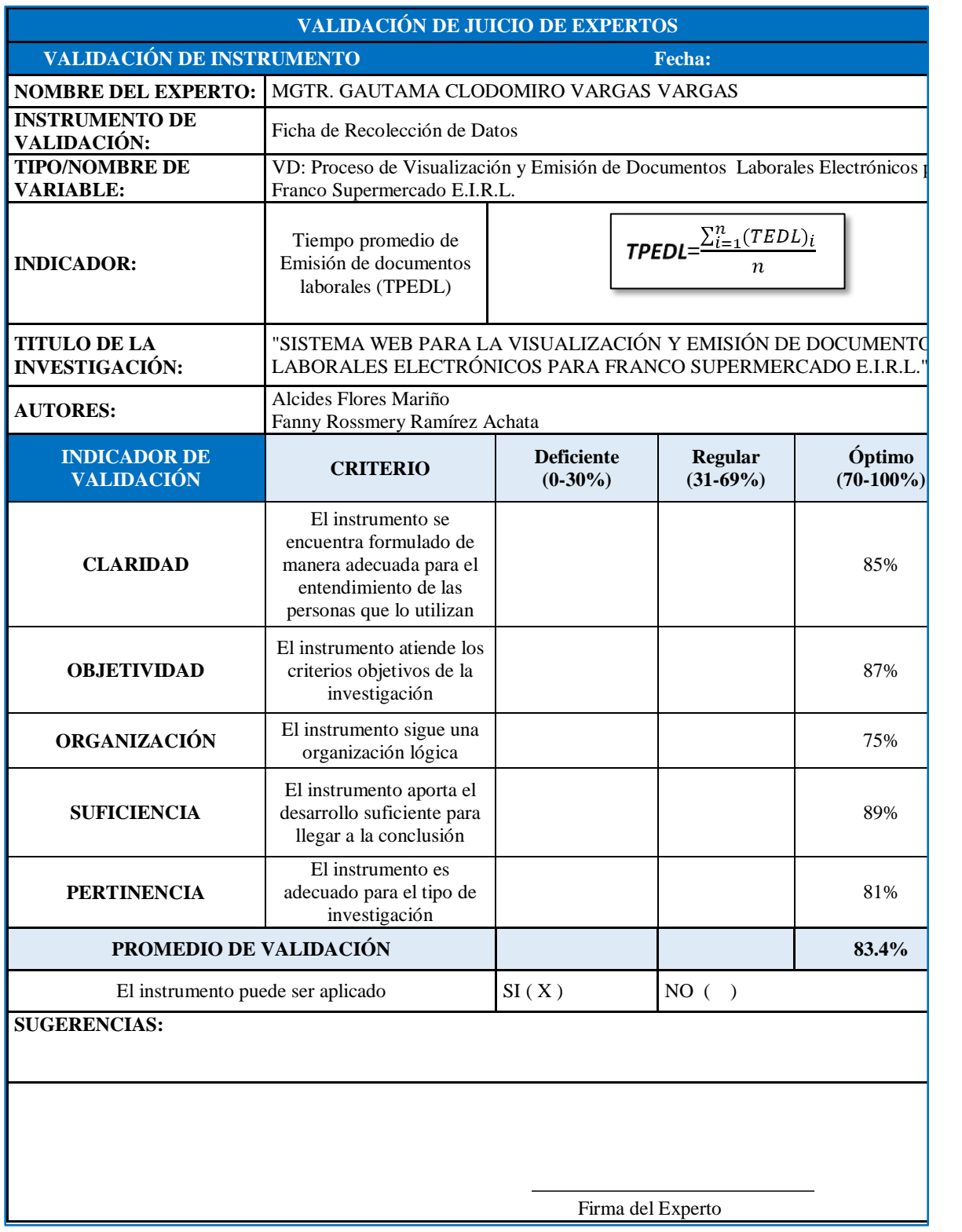

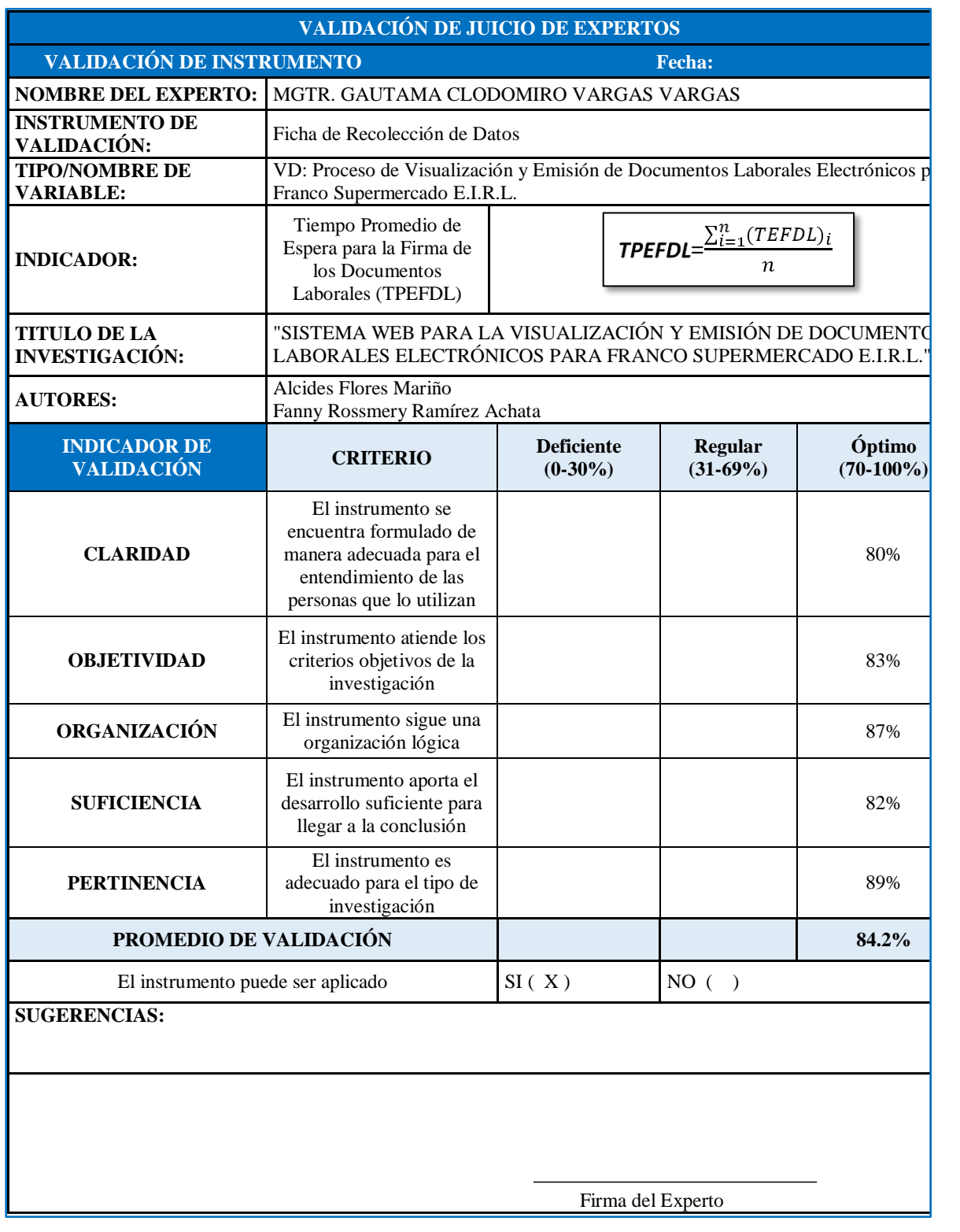

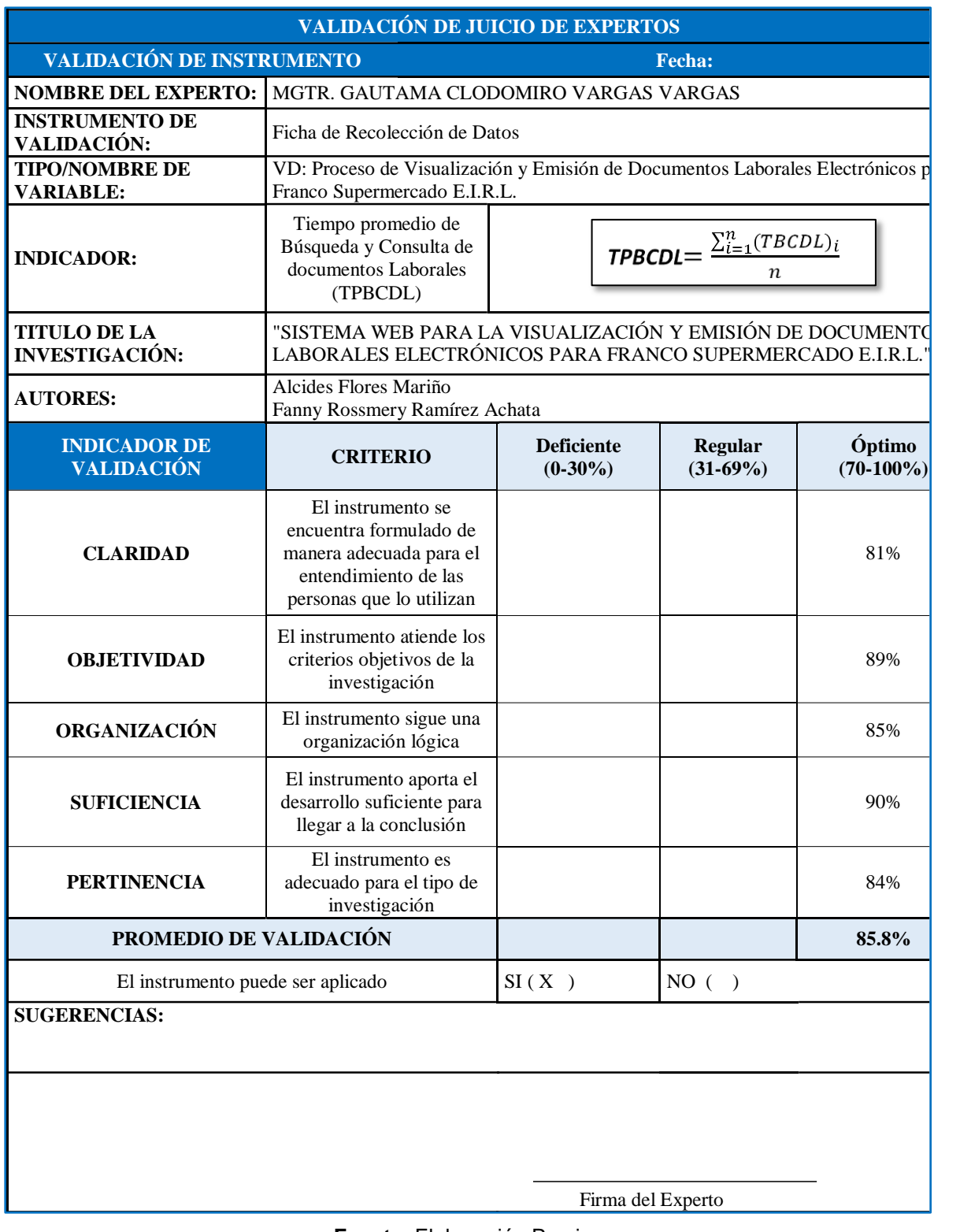

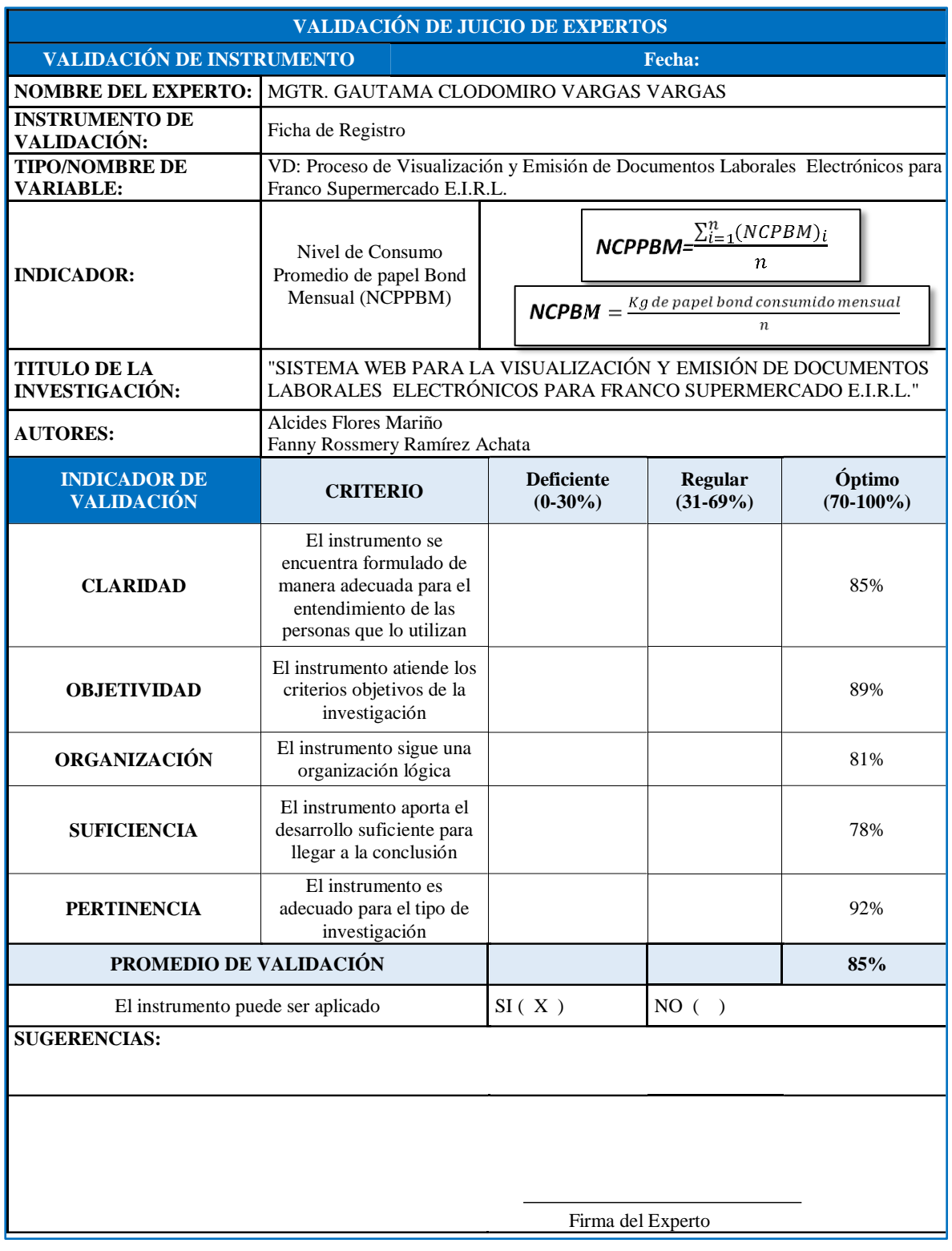

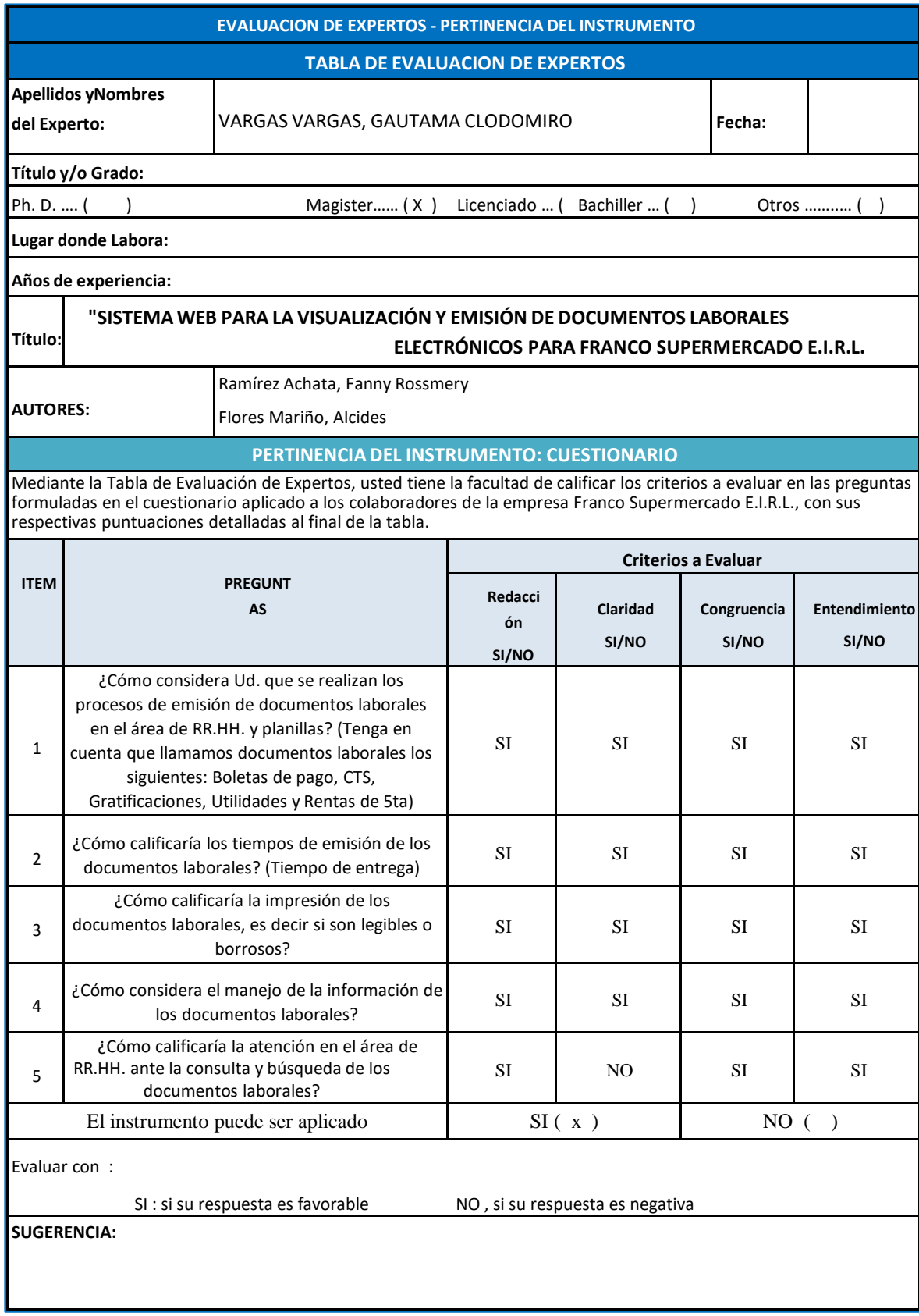

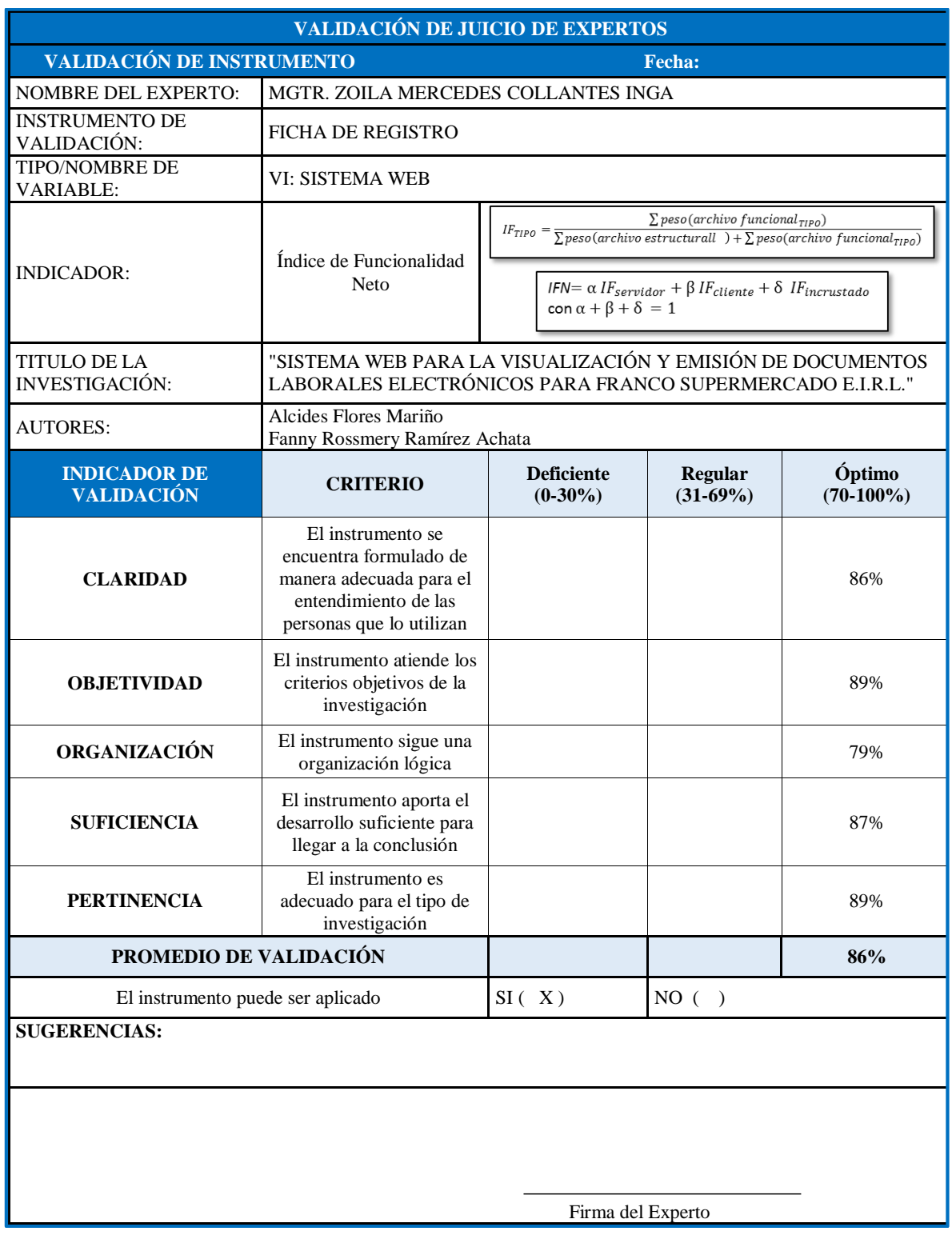

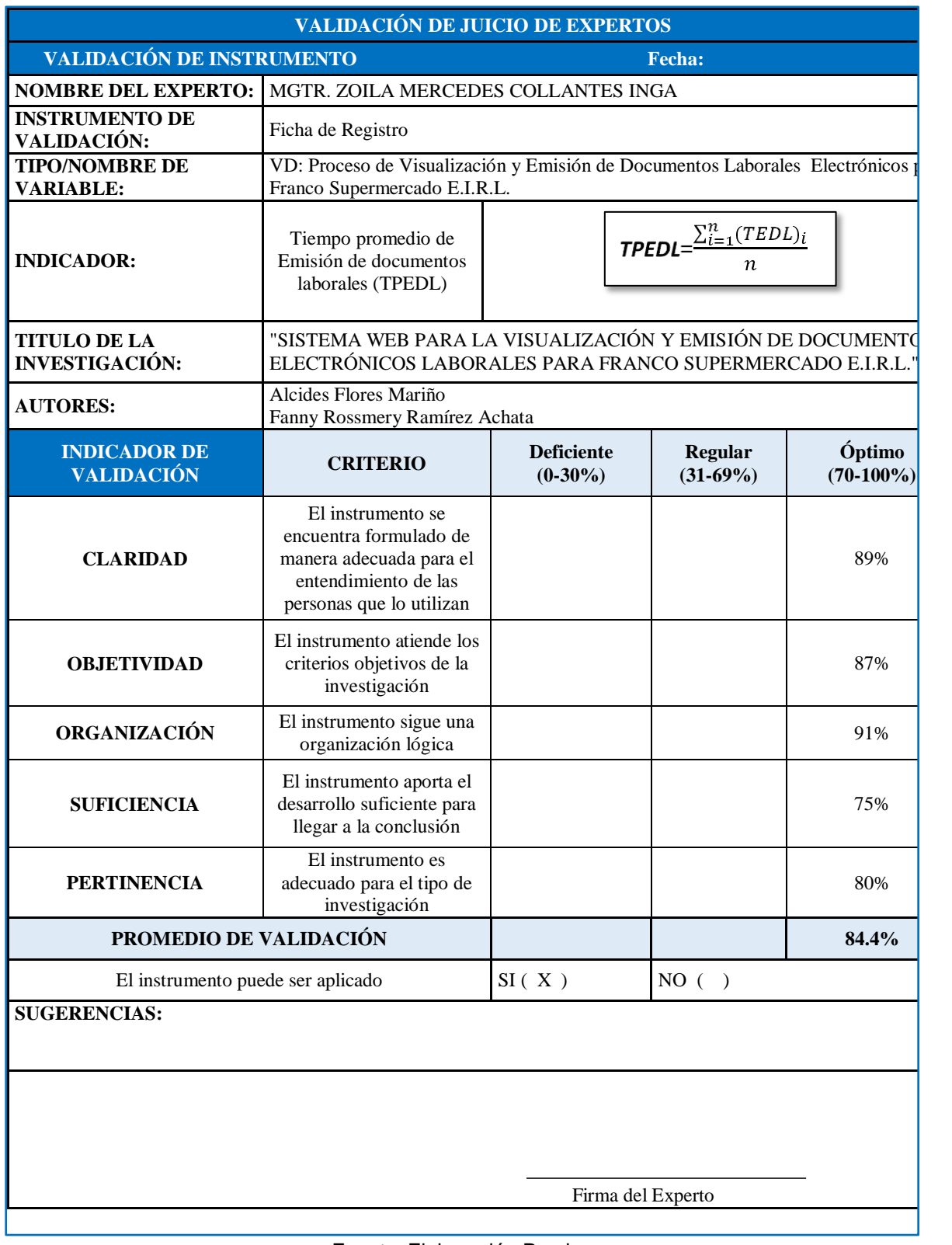

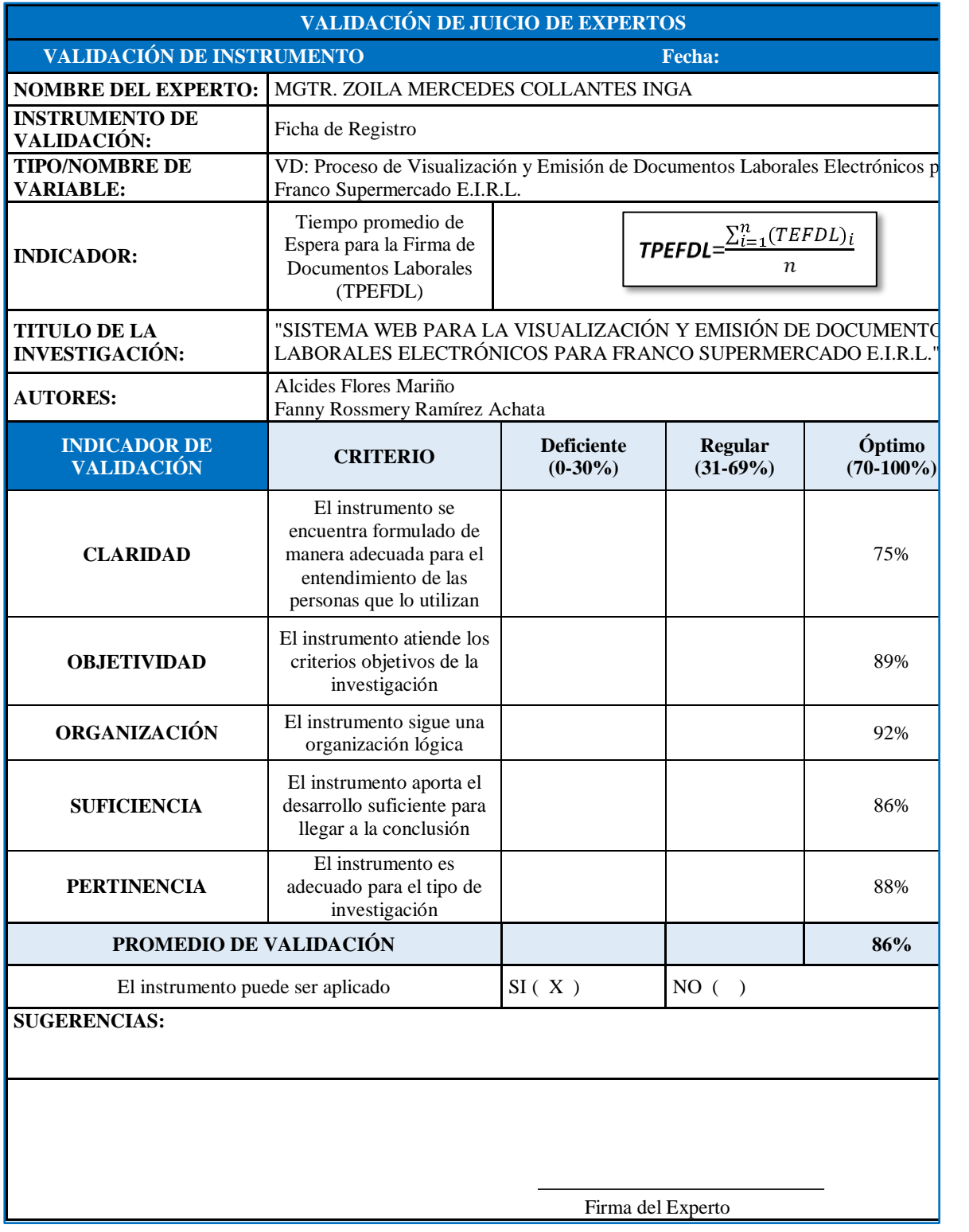

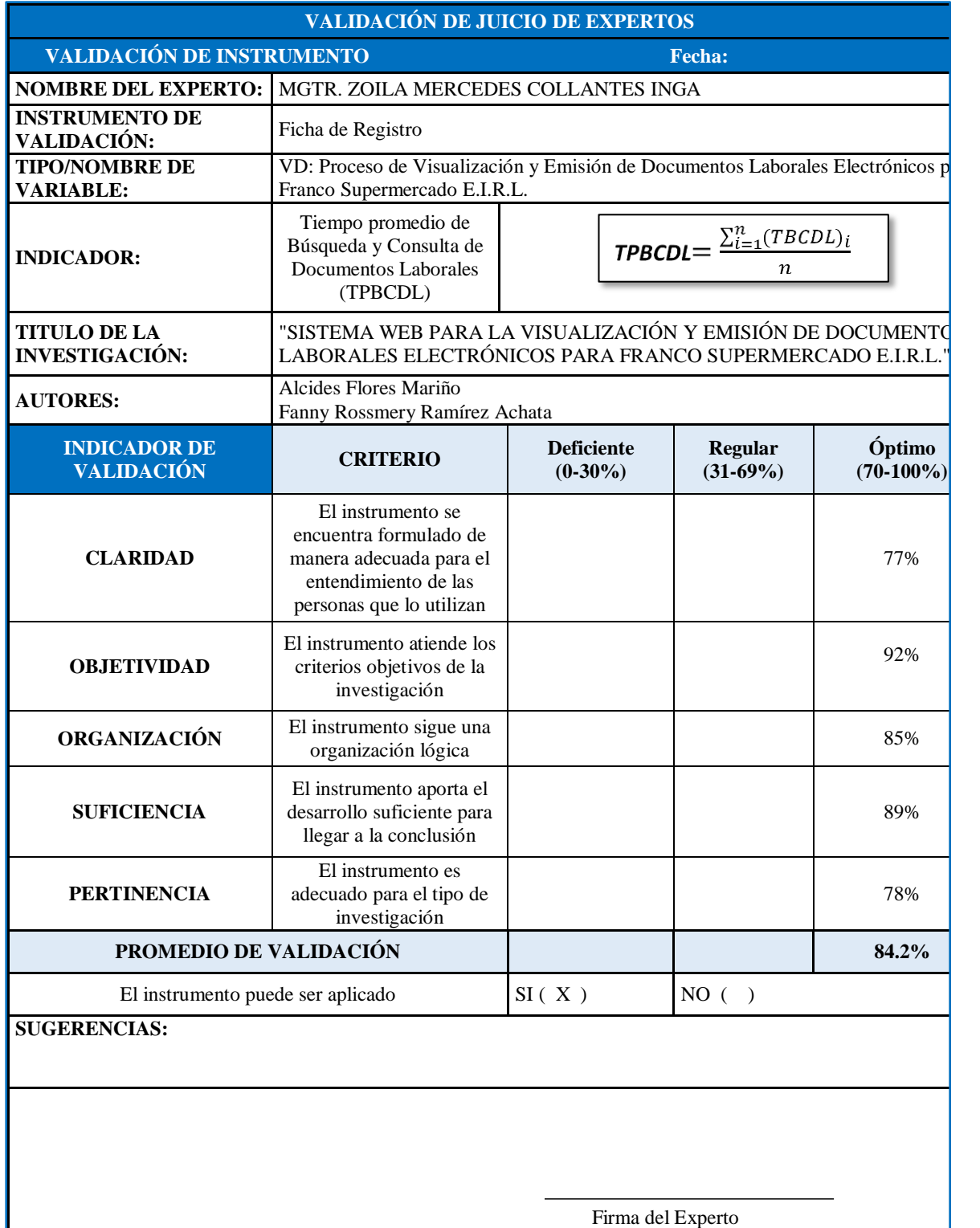

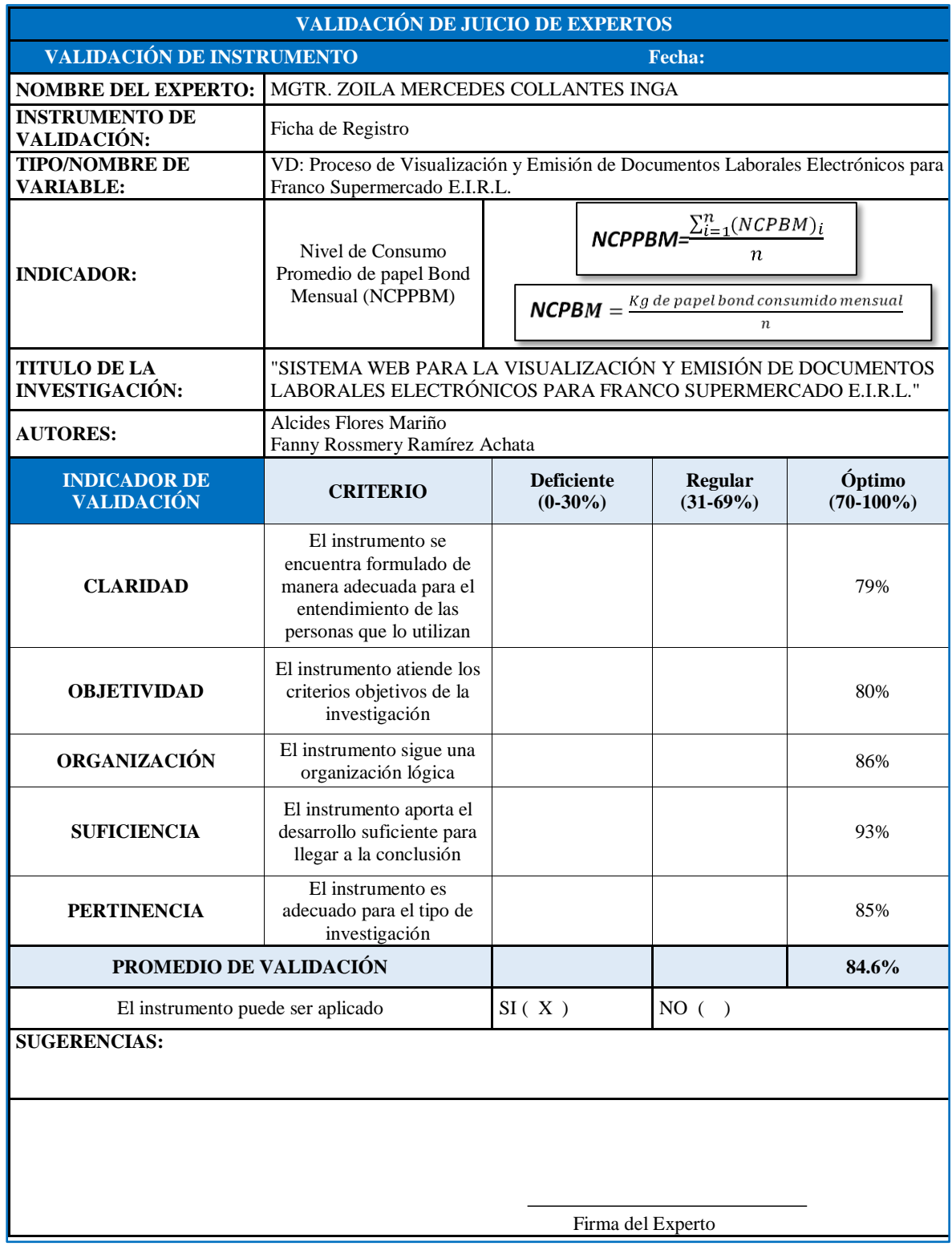

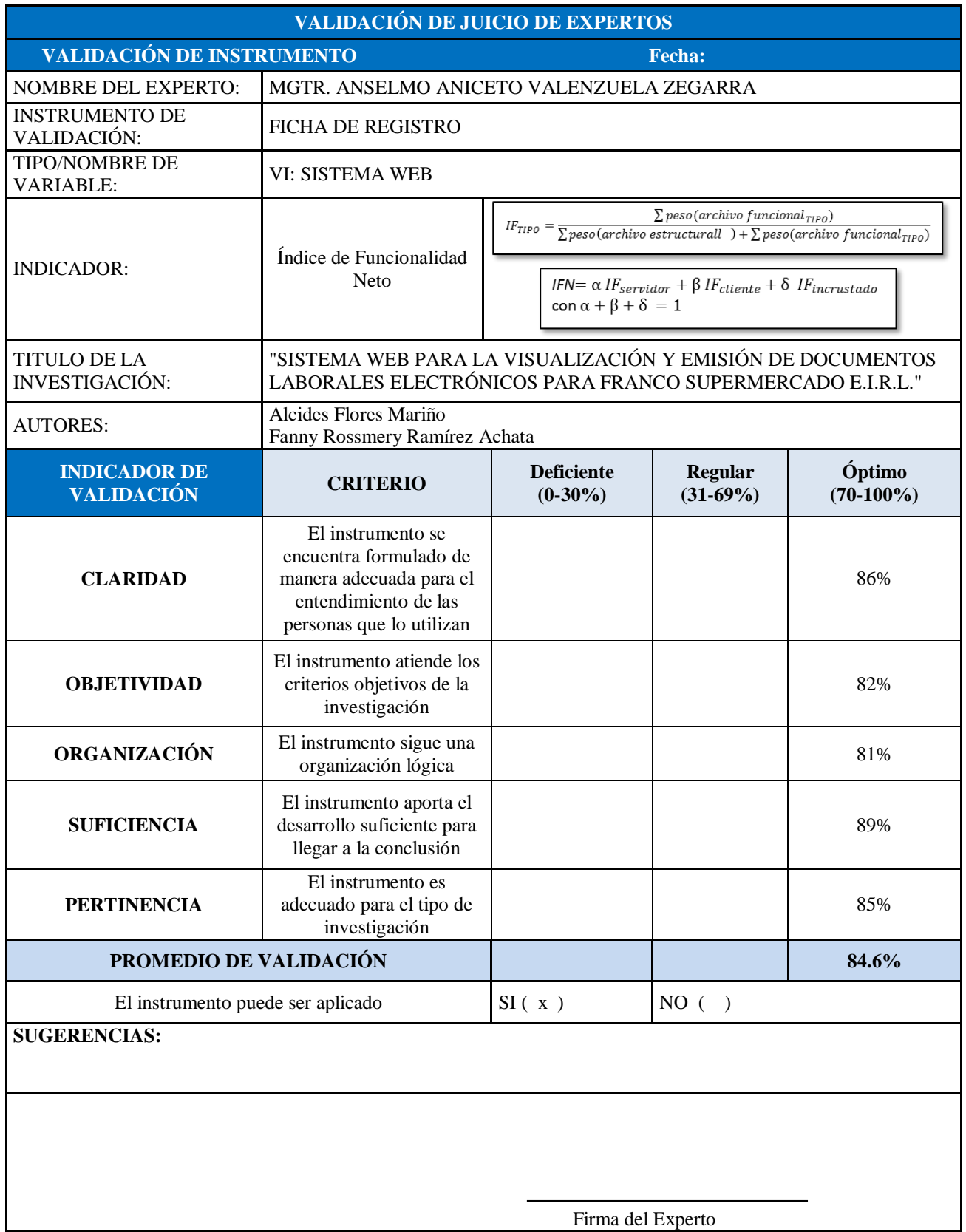

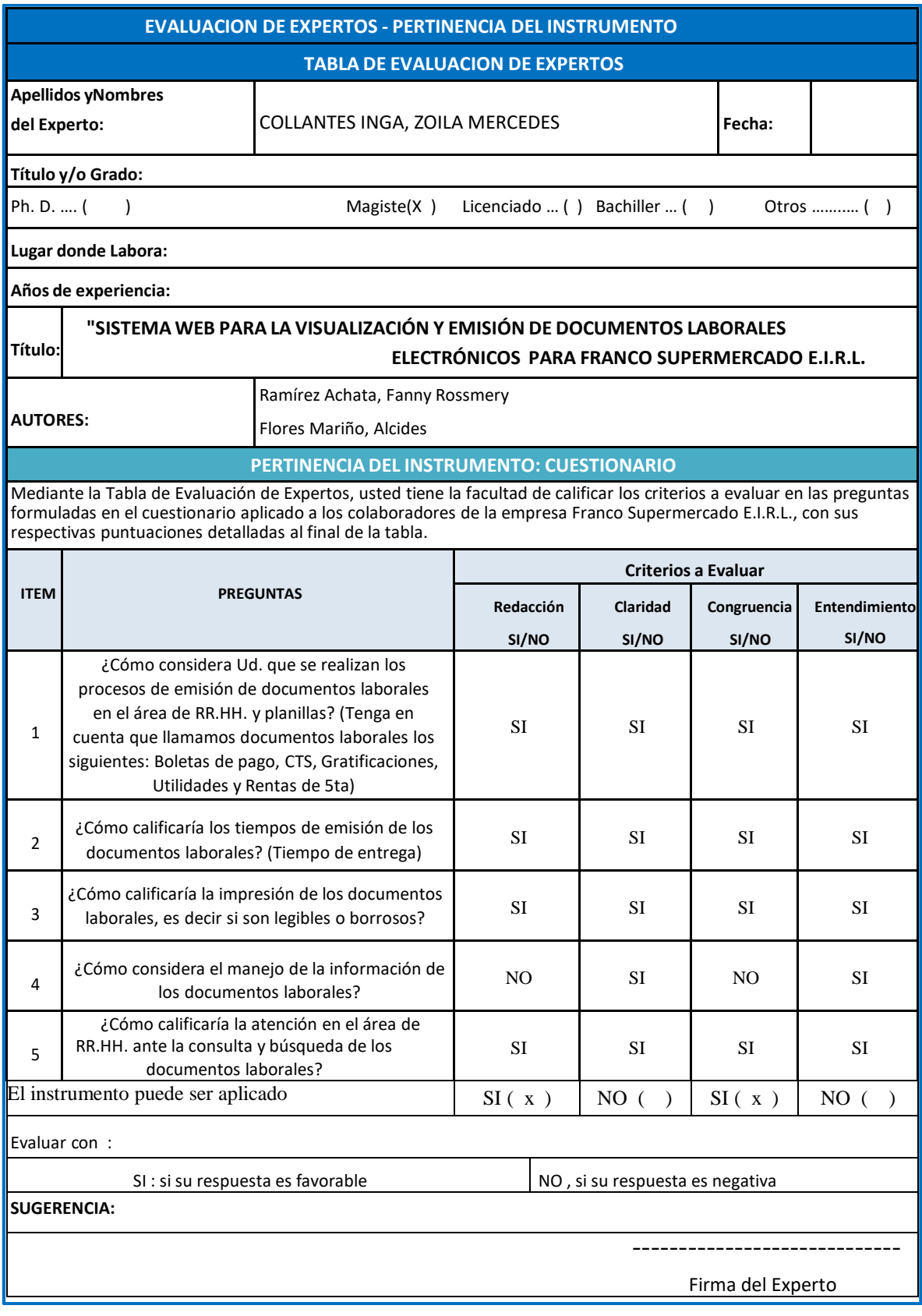

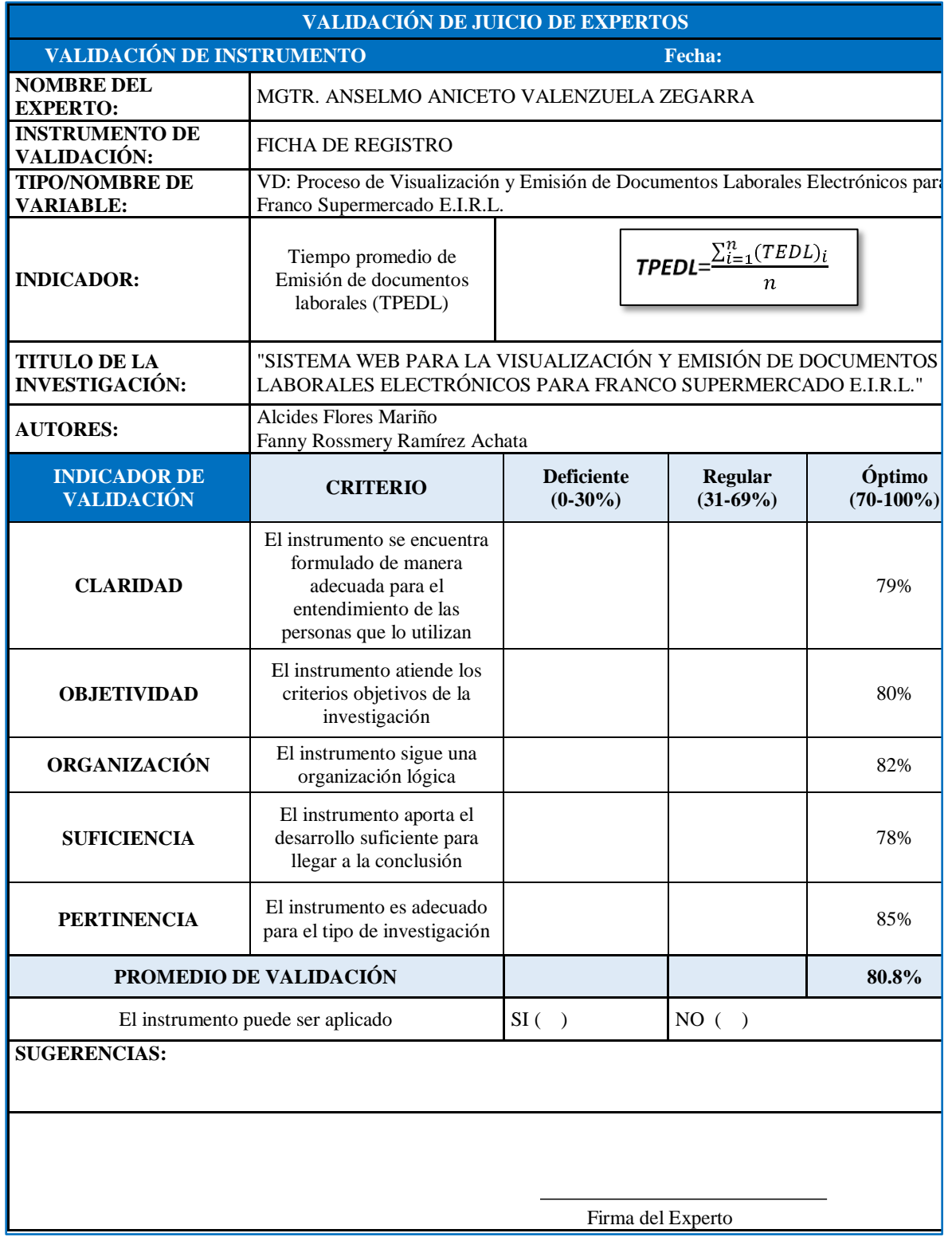

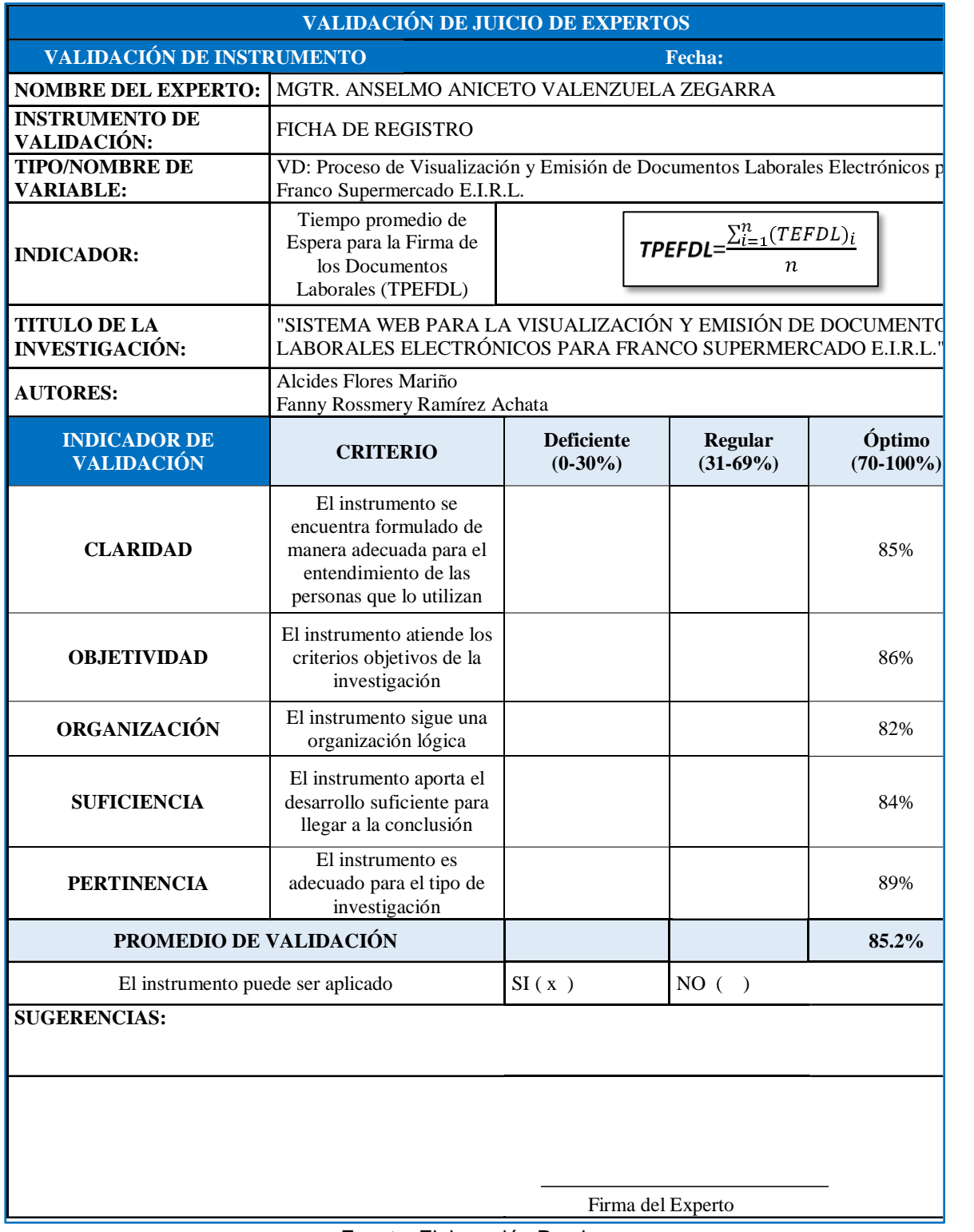

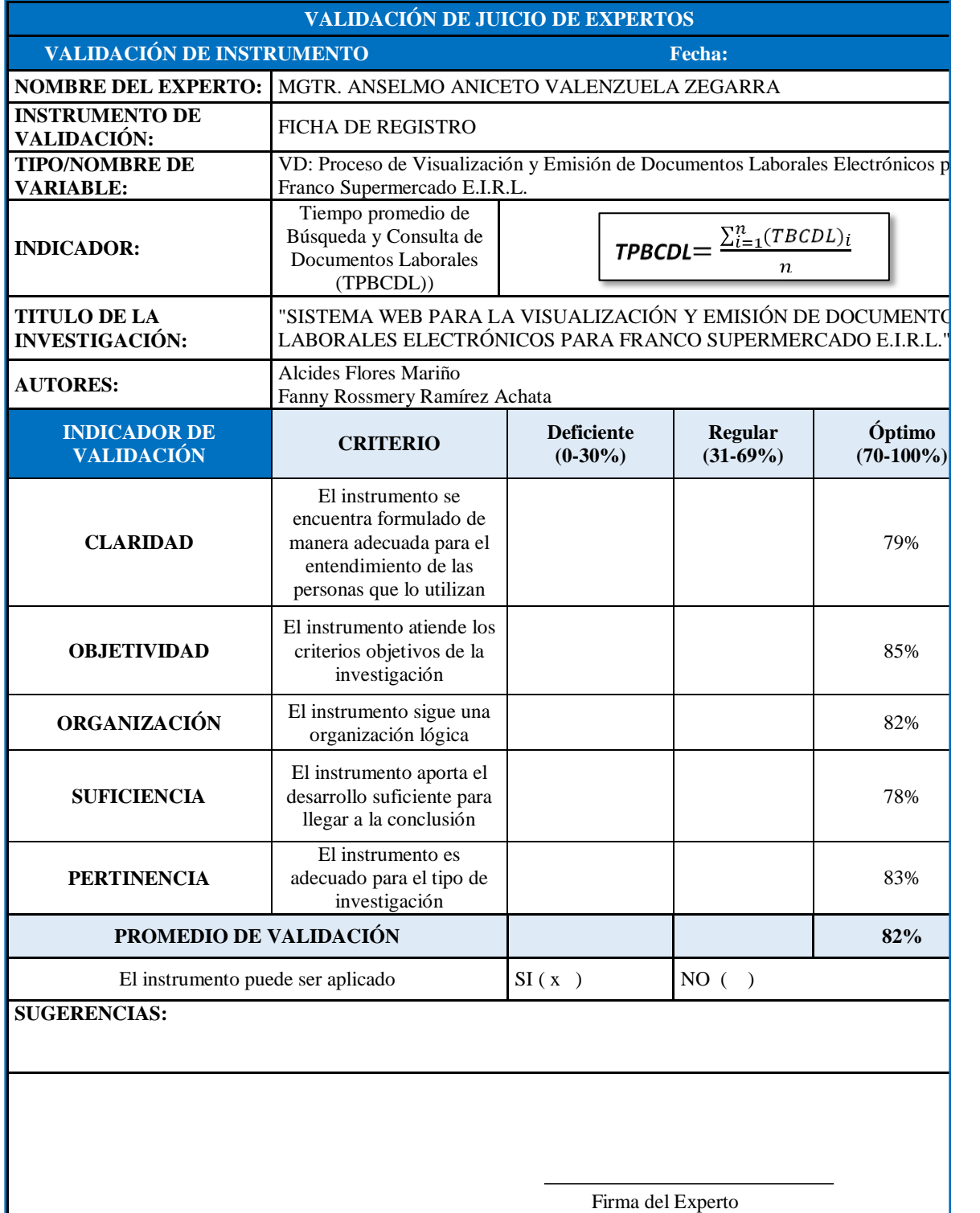

| VALIDACIÓN DE JUICIO DE EXPERTOS                                       |                                                                                                    |                                                                                                    |                       |                        |
|------------------------------------------------------------------------|----------------------------------------------------------------------------------------------------|----------------------------------------------------------------------------------------------------|-----------------------|------------------------|
| VALIDACIÓN DE INSTRUMENTO<br>Fecha:                                    |                                                                                                    |                                                                                                    |                       |                        |
| MGTR. ANSELMO ANICETO VALENZUELA ZEGARRA<br><b>NOMBRE DEL EXPERTO:</b> |                                                                                                    |                                                                                                    |                       |                        |
| <b>INSTRUMENTO DE</b><br>VALIDACIÓN:                                   | <b>FICHA DE REGISTRO</b>                                                                                                   |                                                                                                    |                       |                        |
| <b>TIPO/NOMBRE DE</b><br><b>VARIABLE:</b>                              | VD: Proceso de Visualización y Emisión de Documentos Laborales Electrónicos para<br>Franco Supermercado E.I.R.L.           |                                                                                                    |                       |                        |
| <b>INDICADOR:</b>                                                      | Nivel de Consumo<br>Promedio de papel Bond<br>Mensual (NCPPBM)                                                             | $\textit{NCPPBM} \!\!=\!\! \frac{\sum_{i=1}^{n}(NCPBM)_i}{n}$<br><b>NCPBM</b> = $\frac{Kg \text{ de papel bond consumption}}{n}$ |                       |                        |
| <b>TITULO DE LA</b><br><b>INVESTIGACIÓN:</b>                           | "SISTEMA WEB PARA LA VISUALIZACIÓN Y EMISIÓN DE DOCUMENTOS<br>LABORALES ELECTRÓNICOS PARA FRANCO SUPERMERCADO E.I.R.L."    |                                                                                                    |                       |                        |
| <b>AUTORES:</b>                                                        | Alcides Flores Mariño<br>Fanny Rossmery Ramírez Achata                                                                     |                                                                                                    |                       |                        |
| <b>INDICADOR DE</b><br><b>VALIDACIÓN</b>                               | <b>CRITERIO</b>                                                                                                    | <b>Deficiente</b><br>$(0-30\%)$                                                                                                  | Regular<br>$(31-69%)$ | Óptimo<br>$(70-100\%)$ |
| <b>CLARIDAD</b>                                                        | El instrumento se<br>encuentra formulado de<br>manera adecuada para el<br>entendimiento de las<br>personas que lo utilizan |                                                                                                    |                       | 87%                    |
| <b>OBJETIVIDAD</b>                                                     | El instrumento atiende los<br>criterios objetivos de la<br>investigación                                                   |                                                                                                    |                       | 85%                    |
| ORGANIZACIÓN                                                           | El instrumento sigue una<br>organización lógica                                                                            |                                                                                                    |                       | 82%                    |
| <b>SUFICIENCIA</b>                                                     | El instrumento aporta el<br>desarrollo suficiente para<br>llegar a la conclusión                                           |                                                                                                    |                       | 79%                    |
| <b>PERTINENCIA</b>                                                     | El instrumento es<br>adecuado para el tipo de<br>investigación                                                             |                                                                                                    |                       | 83%                    |
| PROMEDIO DE VALIDACIÓN                                                 |                                                                                                    |                                                                                                    |                       | 83.2%                  |
| El instrumento puede ser aplicado                                      |                                                                                                    | SI(X)                                                                                                    | NO( )                 |                        |
| <b>SUGERENCIAS:</b>                                                    |                                                                                                    |                                                                                                    |                       |                        |
|                                                                        |                                                                                                    |                                                                                                    |                       |                        |
| Firma del Experto                                                      |                                                                                                    |                                                                                                    |                       |                        |

Fuente: Elaboración Propia
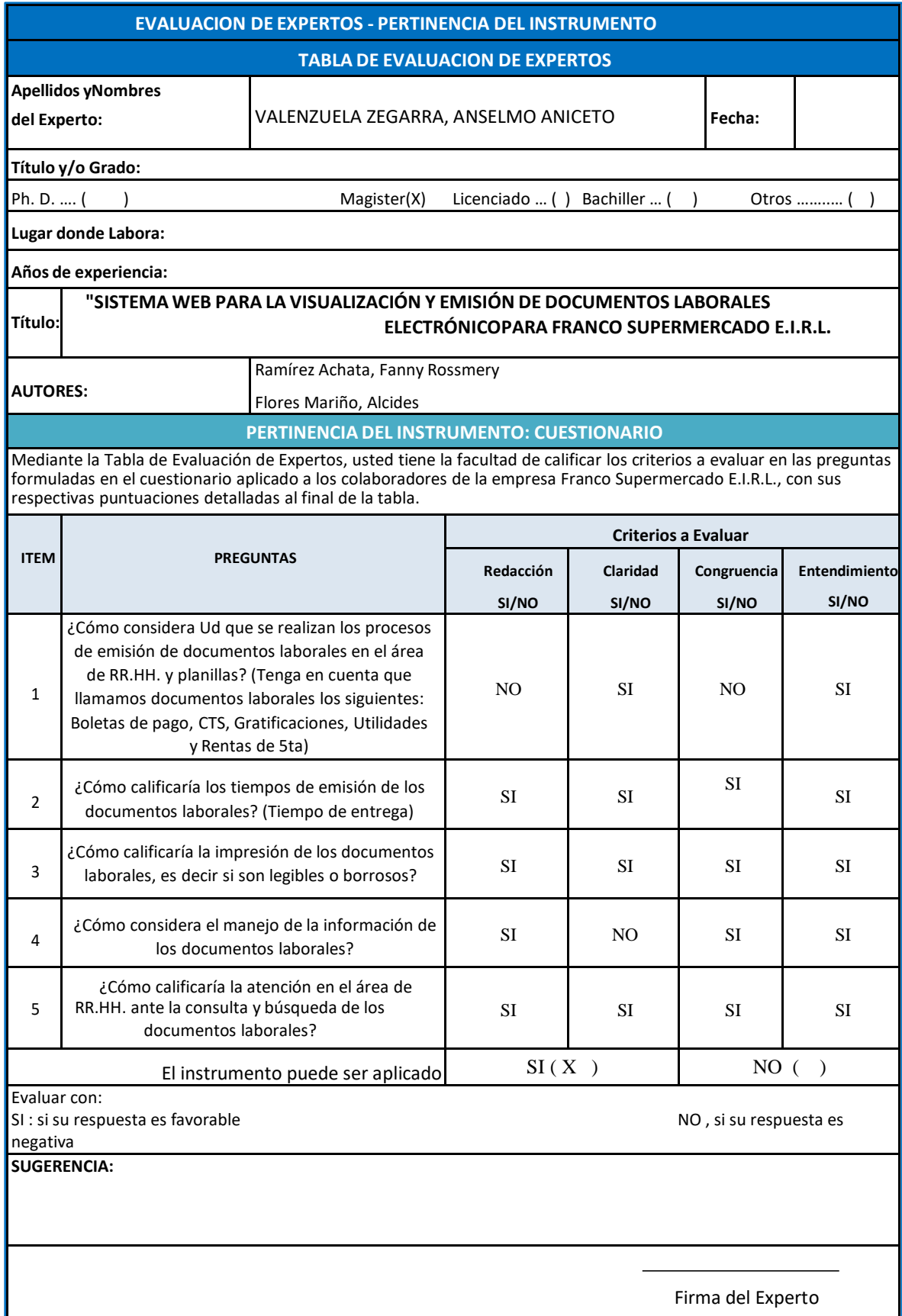

### **ANEXO Nº 19:** FACTURA DE COMPRA DE PAPEL BOND

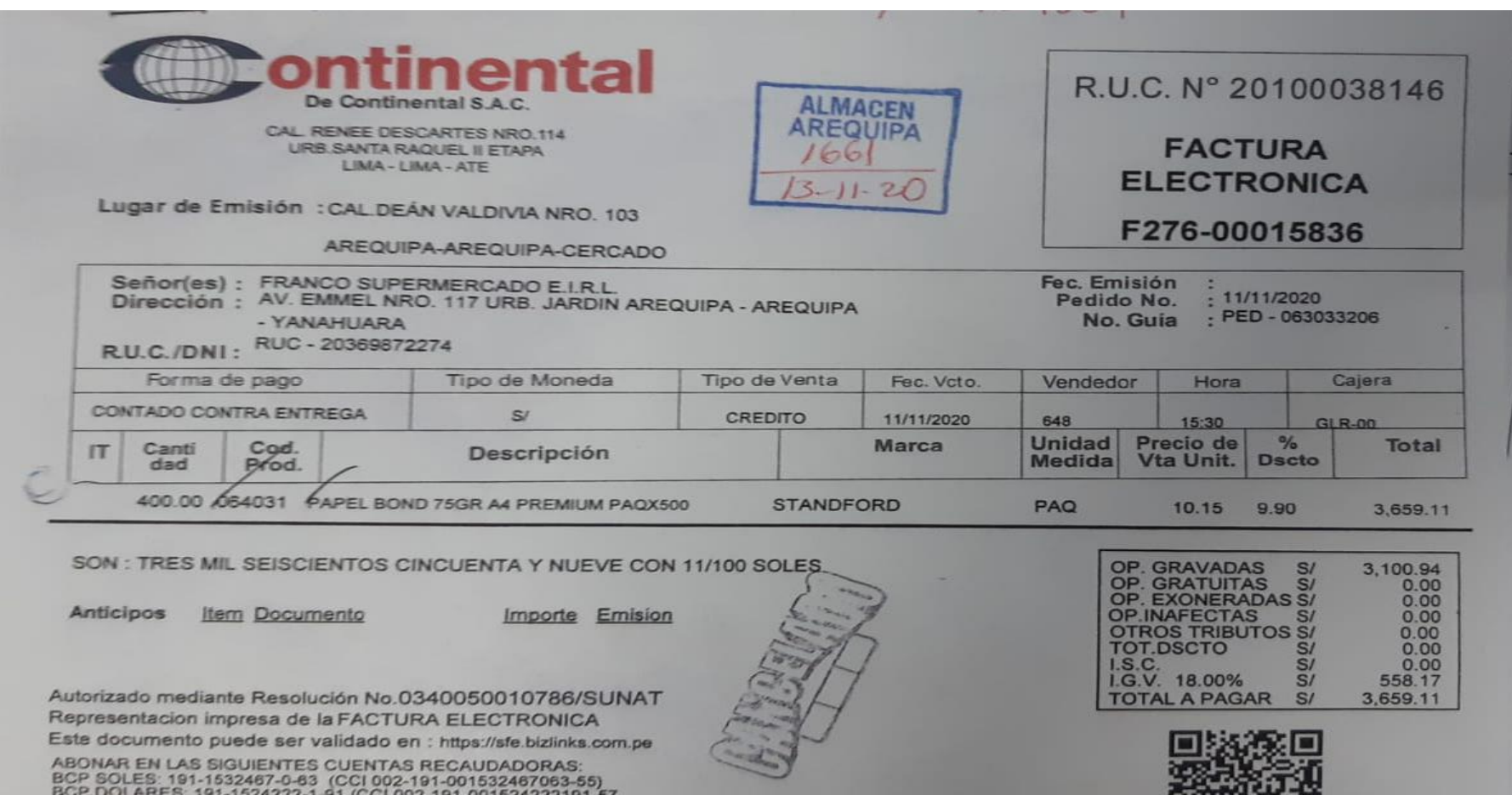

# **ANEXO Nº 20:** DATOS UTILIZADOS DE LAS PRUEBAS PRE Y POST PARA CADA INDICADOR

### **INDICE DE FUNCIONALIDAD NETO**

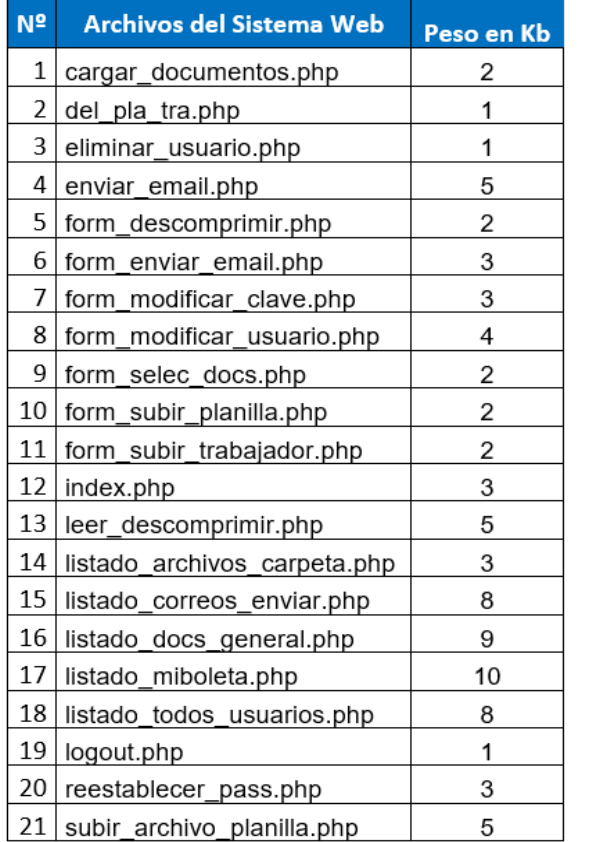

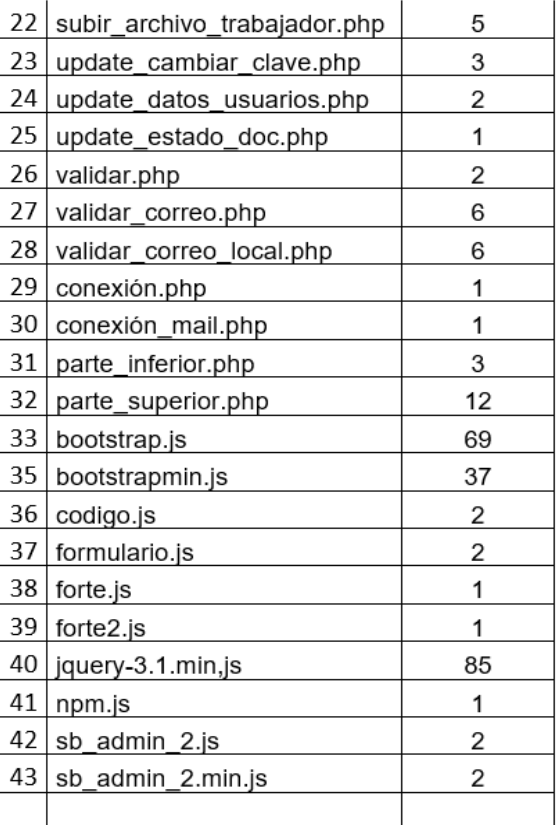

# **NIVEL DE SATISFACCIÓN DE LOS TRABAJADORES**

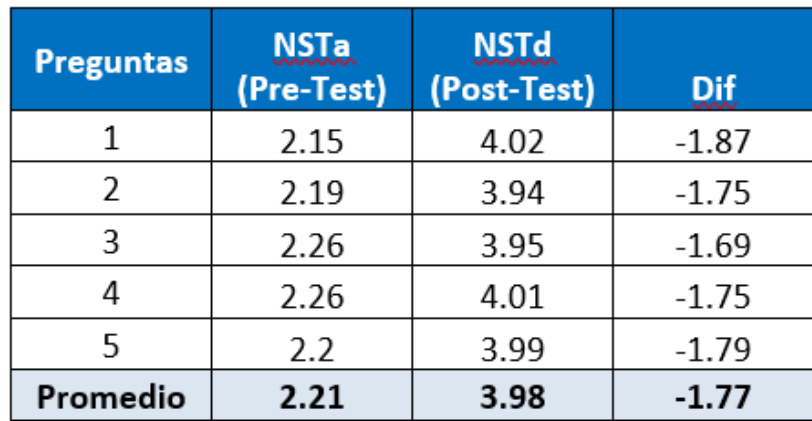

# **TIEMPO PROMEDIO DE ESPERA PARA LA FIRMA DE DOCUMENTOS LABORALES**

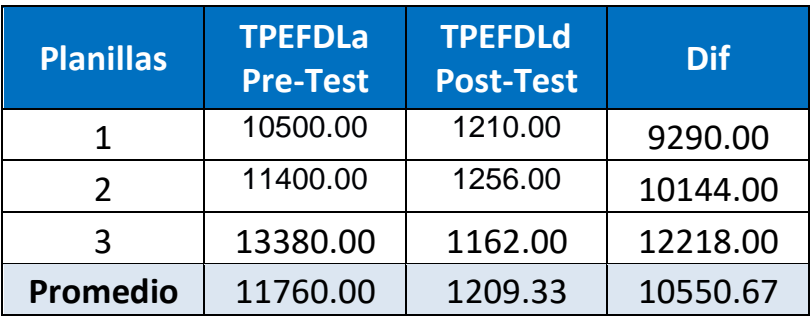

# **TIEMPO PROMEDIO DE BÚSQUEDA Y CONSULTA DE DOCUMENTOS LABORALES**

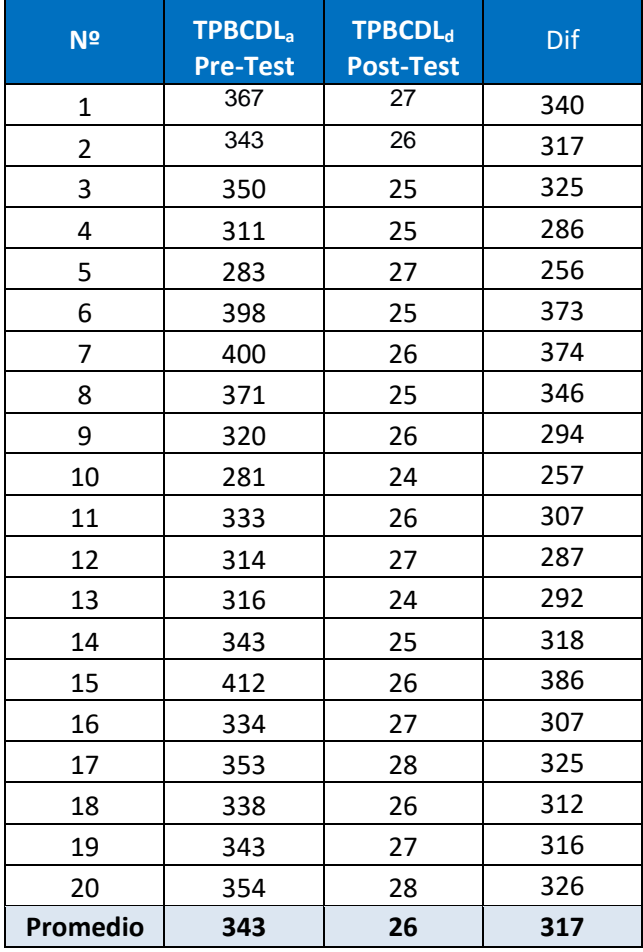

## **NIVEL DE CONSUMO PROMEDIO DE PAPEL BOND MENSUAL**

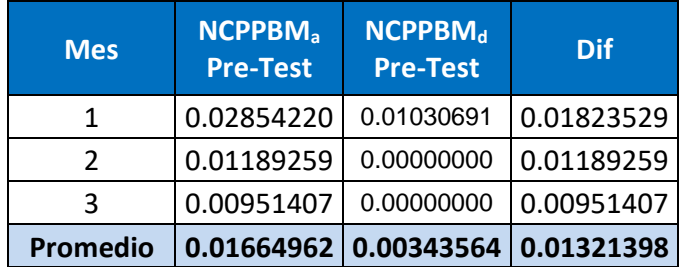

# **ANEXO Nº 21**: FIABILIDAD: ALFA DE CRONBACH

# **1. NIVEL DE SATISFACCIÓN DE LOS TRABAJADORES**

Se empleó un cuestionario a los trabajadores de la empresa Franco Supermercado E.I.R.L, tal como se muestra en el Anexo Nº 06, la cual ha sido tabulada con los siguientes pesos:

| <b>ITEM</b> | Nivel de Satisfacción de los | Peso |
|-------------|------------------------------|------|
|             | <b>Trabajadores</b>          |      |
| DE          | Deficiente                   |      |
| <b>RE</b>   | Regular                      | 2    |
| BU          | <b>Bueno</b>                 | 3    |
| <b>MB</b>   | Muy Bueno                    | 4    |
| EX          | Excelente                    | 5    |

*Tabla Nº 33: Nivel de Satisfacción de los Trabajadores*

Fuente: Elaboración Propia

Para la aplicación del cuestionario se toma la muestra de la población para el indicador cualitativo tal como se indica en la Tabla  $N^{\circ}$  05 siendo n<sub>2</sub> = 167 trabajadores, haciendo uso del muestreo probabilístico, se hizo el cálculo en base a lo que respondieron los trabajadores encuestados, tomando el rango de ponderación de 1-5, tal como se muestra en la siguiente Tabla Nº 06.

A continuación, se procedió a contabilizar la secuencia de cada una de las respuestas a las preguntas indicadas por trabajador, obteniéndose un puntaje total y su puntaje promedio(Media), usando la formula en la Tabla de indicadores (Tabla Nº 03).

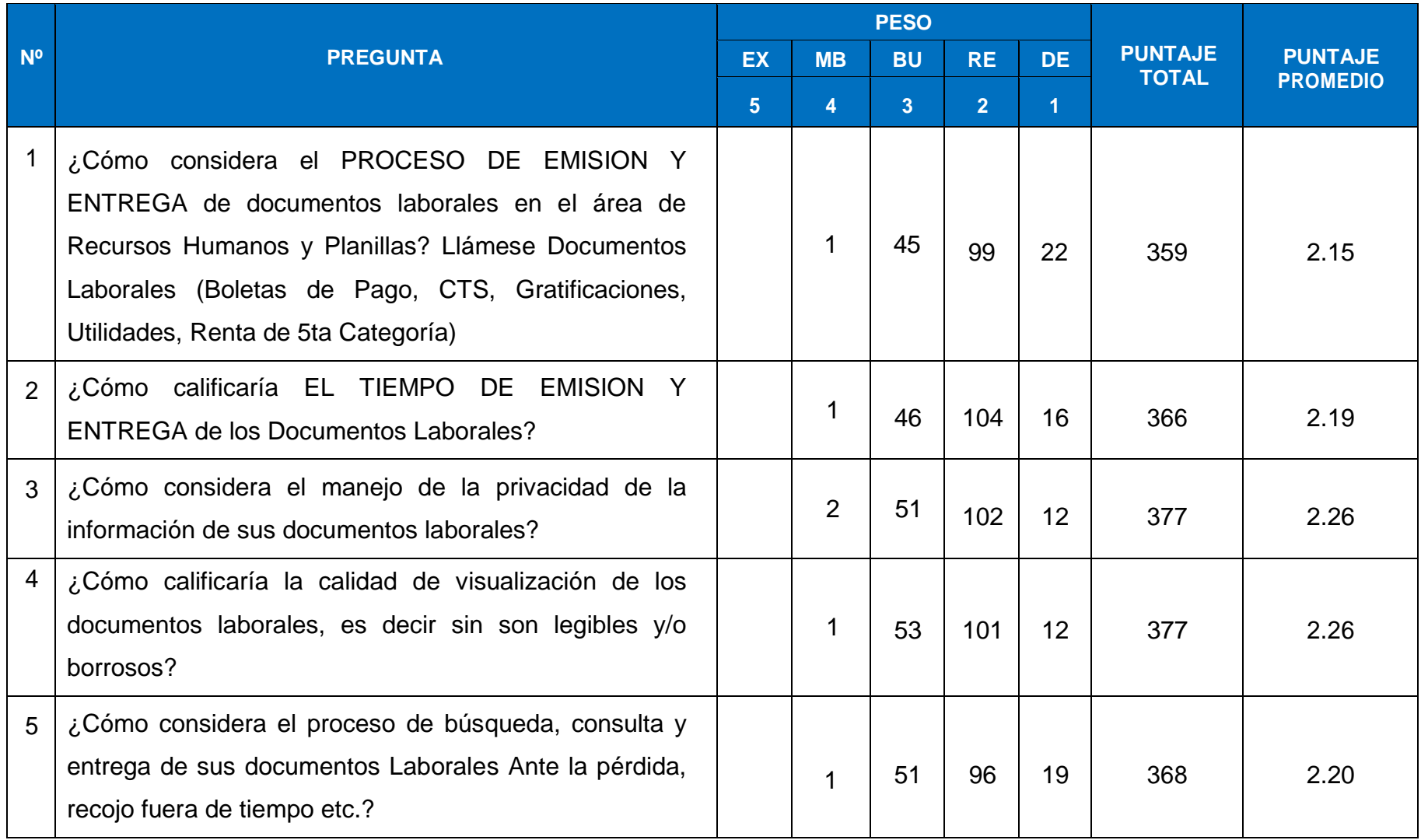

### *Tabla Nº 34: Tabulación de Preguntas a Trabajadores (Pre-Test)*

Posteriormente se realizó el cálculo de la fiabilidad haciendo uso de una prueba piloto de Coeficiente de Alfa de Cronbach, para lo cual se usó IBM Spss Statistics Versión 25, se obtuvo lo siguiente:

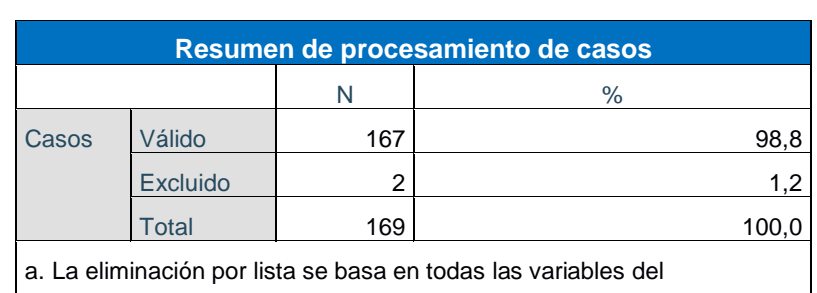

FIABILIDAD: Nivel de Satisfacción de los trabajadores (NSC)

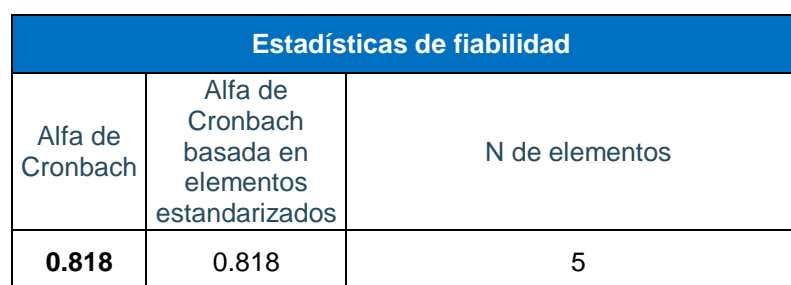

procedimiento.

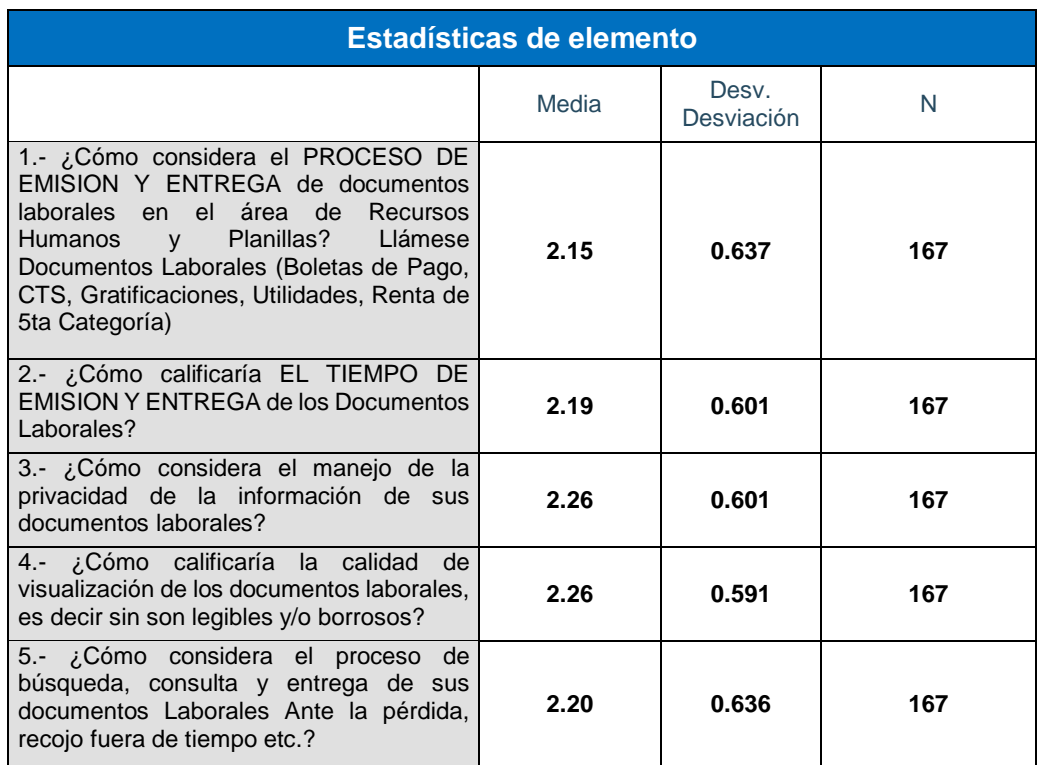

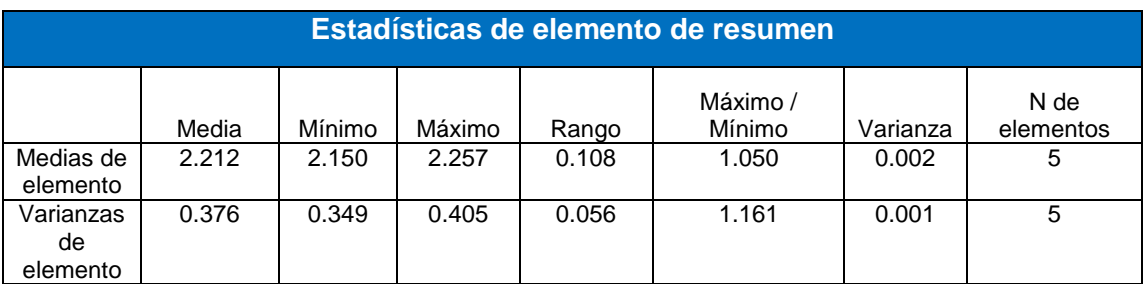

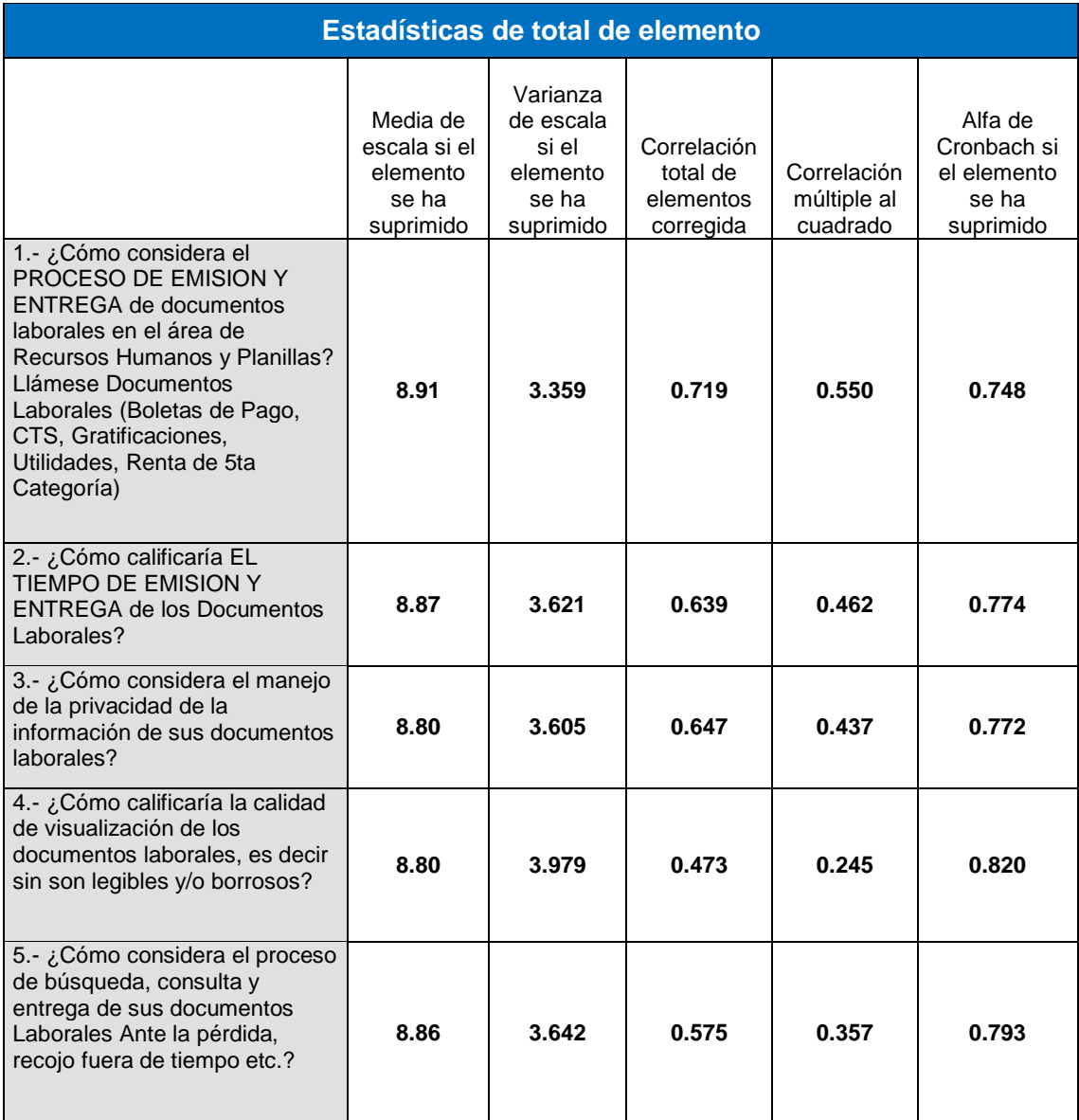

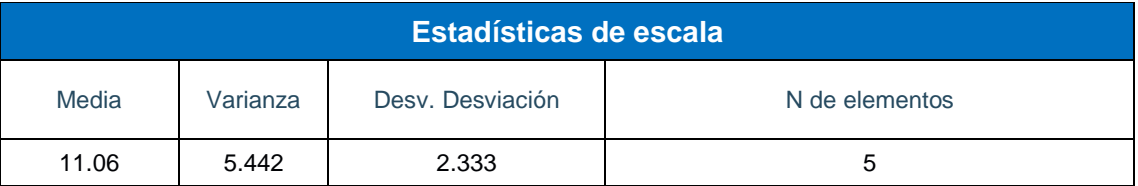

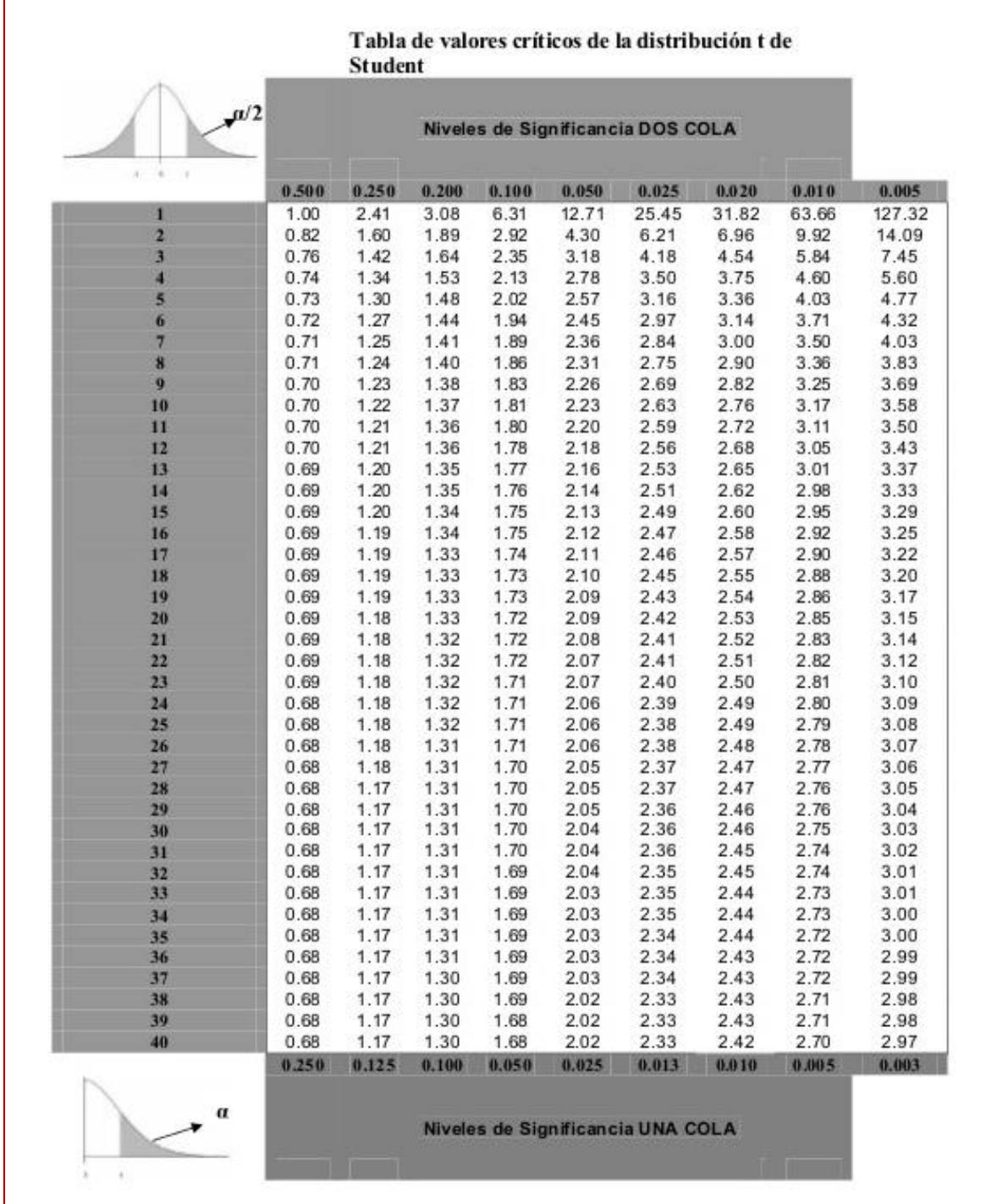

## **ANEXO Nº 22**: TABLA DE VALORES DE DISTRIBUCION T DE STUDENT

# **ANEXO Nº 23: PROJECT CHARTER**

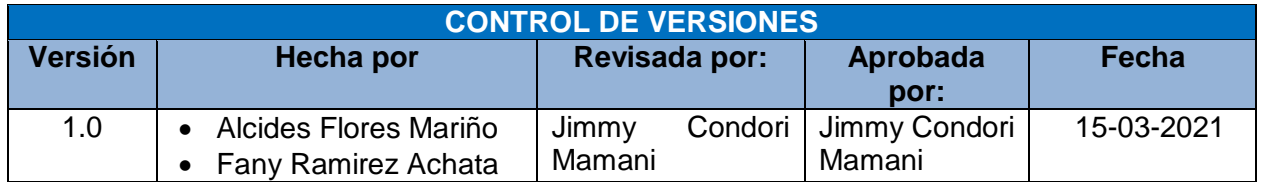

### **PROJECT CHARTER**

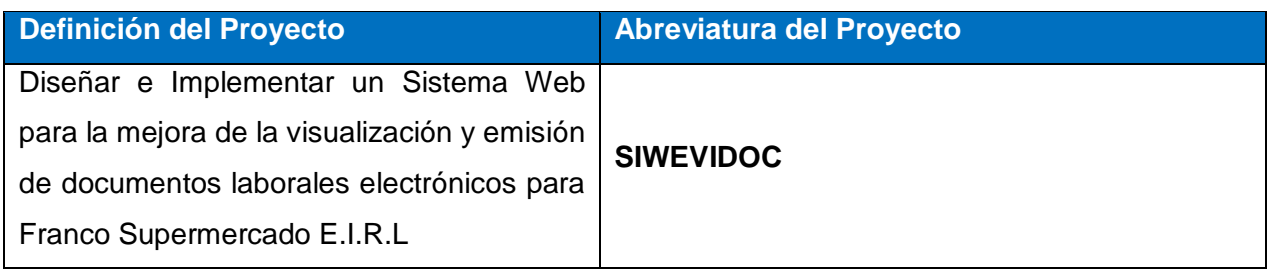

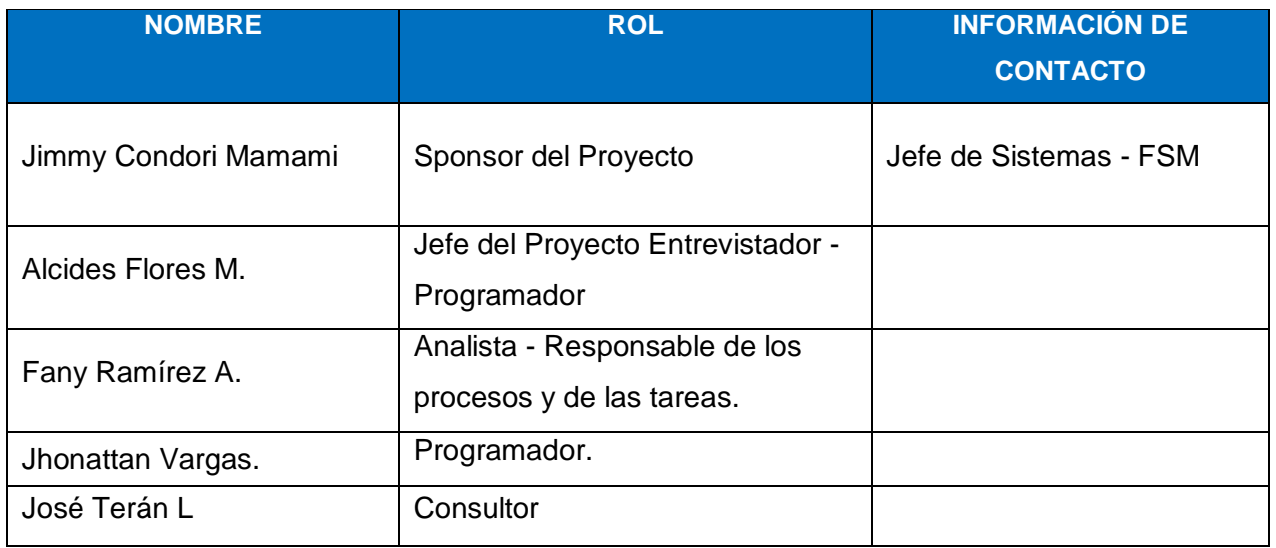

### **Explicación del Proyecto:**

El proyecto **"Diseñar e Implementar un Sistema Web para la mejora de la visualización y emisión de documentos laborales electrónicos para Franco Supermercado E.I.R.L"**, consiste en la puesta e marcha de un Sistema Web que permita a todos los trabajadores de la empresa, visualizar sus documentos laborales en forma digital en un repositorio en la nube. Pudiendo ser accesible en cualquier momento y lugar mediante una PC, Tablet, Laptop etc. Ubicada en la ciudad de Arequipa con Nº de RUC: 20369872274.

### **EXPLICACIÓN DEL RESULTADO DE LA TAREA:**

El Sistema realizara como fin principal la visualización y emisión de documentos laborales que proporciona la empresa a sus trabajadores, de esta forma hacer accesible para a sus trabajadores la obtención de sus documentos de forma digital desde la Web. Y en tiempo real.

### **COMUNICACIONES:**

Junto con los stakeholders se presentará las comunicaciones que corresponda:

- $\checkmark$  Bosquejo del Sistema Web.
- $\checkmark$  Entregable en cada lapso de periodo de tiempo durante el desarrollo del software, lo cual serán administradas y dar la calificación por el área de Recursos Humanos y de sistemas.
- El documento concluido donde este implantado todo el desarrollo detallado en todo el transcurso del proceso que se ejecutó el trabajo. La documentación se debe dar informe en un ejemplar únicos (en físico).
- $\checkmark$  La entregable digital debe incluir toda la información con los documentos digitales que tiene que identificar el informe y los archivos adicionales.

En la ejecución del software se trabajará con lo siguiente:

### **DETALLE DEL PROGRESO:**

Será desarrollado en las siguientes fechas, en base a la coordinación con el usuario:

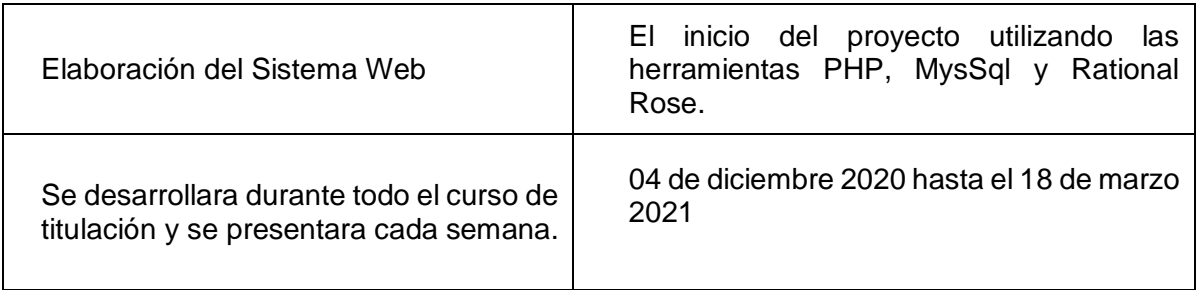

# **UTILITARIOS:**

Para la realización del Sistema Web se entregará al usuario los materiales que se indican:

### *Ejecución de la tarea*

- $\checkmark$  Toda la secuencia y los pasos quiados del trabajo y ejecución del proyecto.
- $\checkmark$  Formatos digitales en cuales se presentará todos los avances.

 $\checkmark$  Todos los aportes del analista en formato digital para determinar si lo detallado es lo que va en el proyecto.

### **Ejecución del plan usando PHP, MySql y Rational Rose.**

Archivos en físico:

- $\checkmark$  Fl formato de Rational Rose.
- $\checkmark$  Todos los avances físicos en un folder.
- $\checkmark$  Guía de referencia rápida del software.
- $\checkmark$  Manuales de usuario de la realización del proyecto.

### **Capacidades**

- Exposición de lo realizado en cada semana.

### **ESTIMACIÓN:**

#### **Para el plan**

- $\checkmark$  Consultas al Ingeniero del curso para la guía y correcciones de las fallas que se generen durante en el transcurso del desarrollo del plan.
- $\checkmark$  La decisión final la tomará el especialista responsable de asesorar la elaboración del proyecto, es quien verificará el plan con una presentación que se dará al final de todo curso. También se tendrá la asesoría del docente que tenga experiencia en esta materia.

### **LOCALES**

- $\checkmark$  El presente proyecto será desarrollado de forma virtual por los tesistas, los cuales aportaran en el desarrollo del proyecto con su experiencia en el área, con previas asesorías de algunos expertos en el entorno.
- a. La elaboración del proyecto usando PHP, Rational Rose y MySql, se desarrolló virtualmente en cada uno de sus domicilios.

## **EXPLICACIÓN DE LAS OBLIGACIONES DEL PROYECTO:**

La organización cuenta con lo siguiente:

1. Cumplir lo acordado cuando se expuso la propuesta

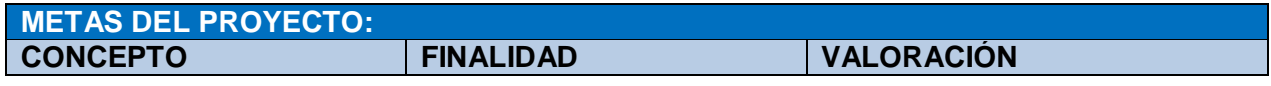

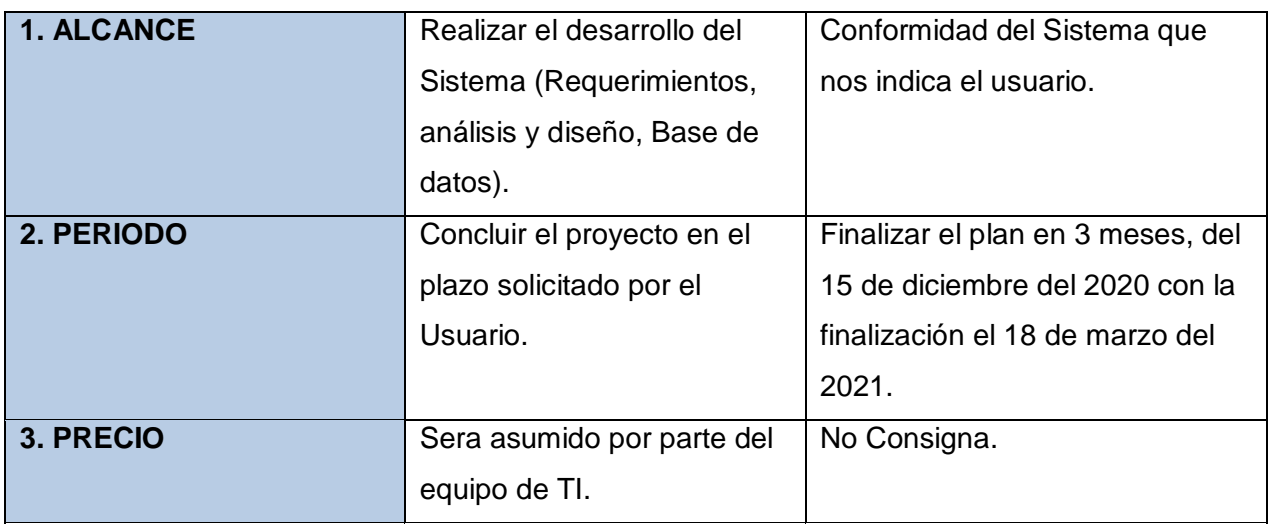

### **INTENCIÓN DEL PROYECTO:**

Satisfacción del trabajador en obtener sus documentos laborales electrónicos en cualquier momento tiempo y lugar, así mismo para la empresa disminuir costo y tiempo en el proceso de impresión, Firma y distribución de los documentos laborales para sus trabajadores.

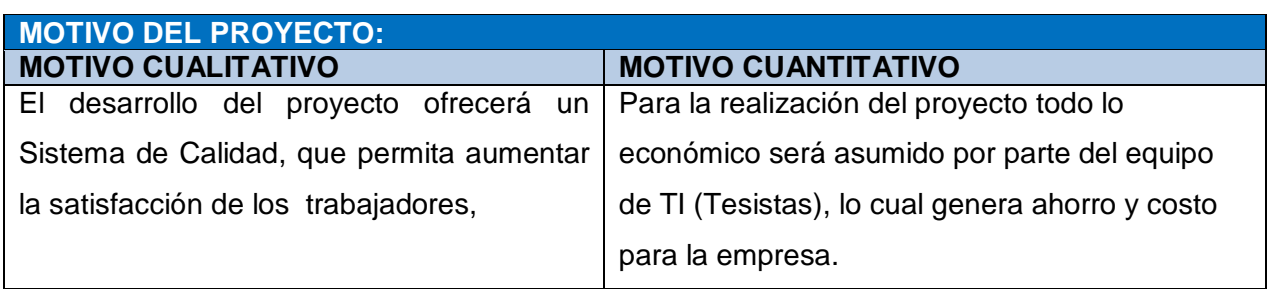

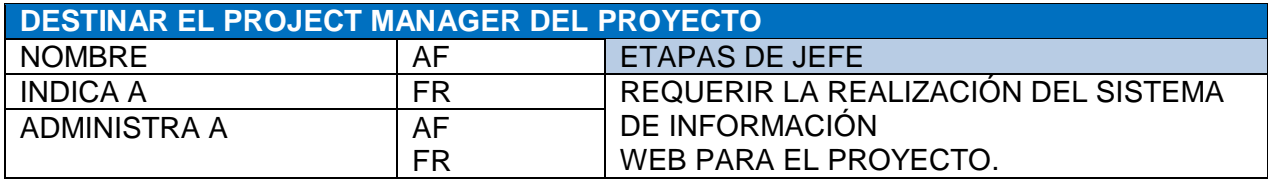

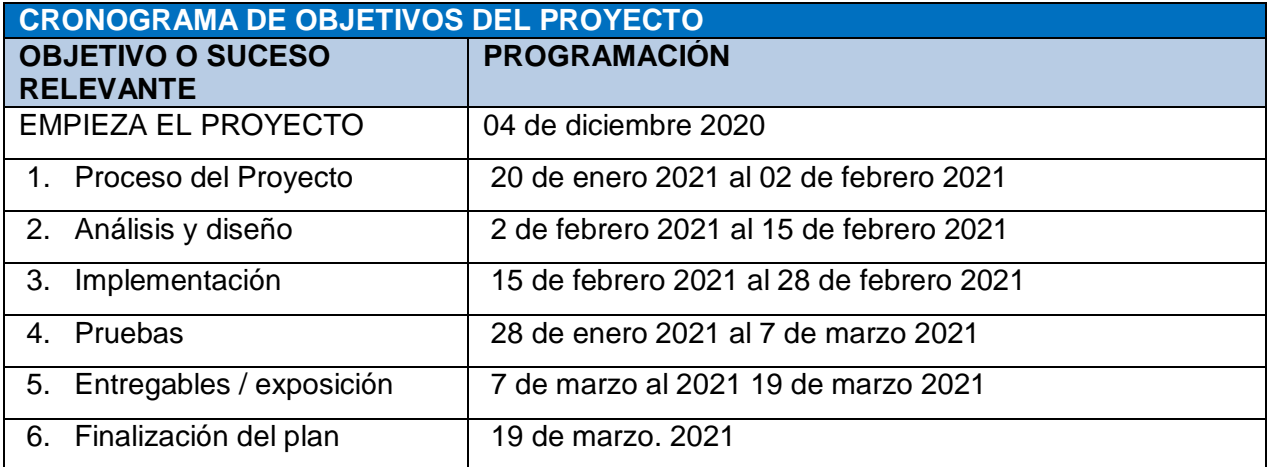

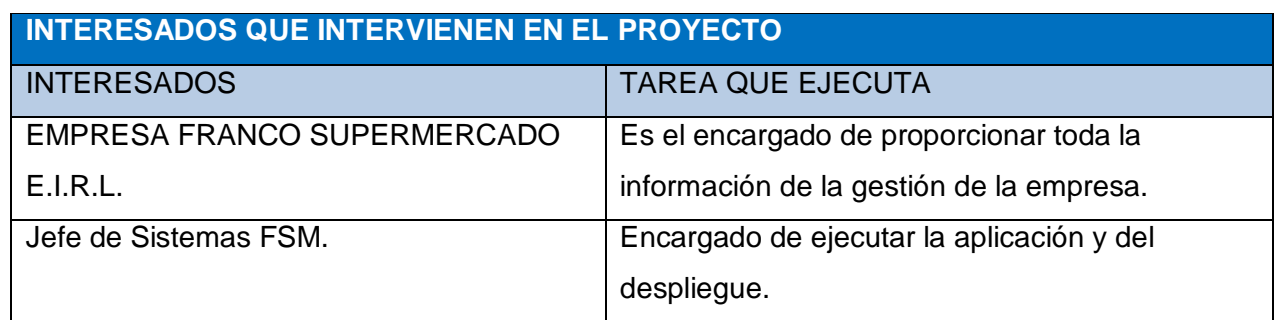

#### **IMPORTANTES RIESGOS DEL PROYECTO**

- $\checkmark$  Las los instrumentos o herramientas que no se lleguen a entregar en la fecha designada, podrían originar el retraso en el entregable del proyecto.
- Franco Supermercado otorga el visto bueno de aprobación por cada entregable.

#### **IMPORTANTES LOGROS DEL PROYECTO**

 $\checkmark$  Desarrollar el Sistema Web, permitirá de forma positiva la obtención de los documentos laborales electrónicos a todos los trabajadores en cualquier momento, lugar en tiempo real. Con una interfaz de fácil acceso para los usuarios. Así mismo reducirá costo y tiempo en el proceso de impresión, Firma y distribución de los documentos laborales.

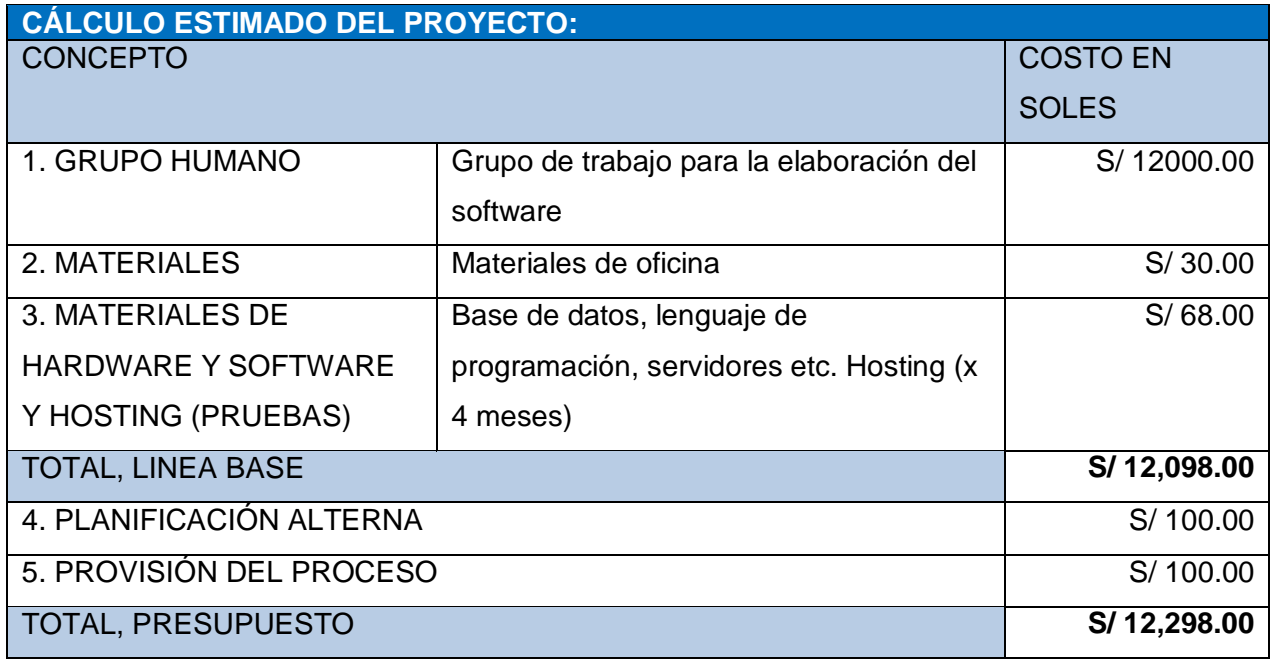

# **ANEXO Nº 24: DESARROLLO DE LA METODOLOGIA RUP**

### **FASE DE INICIO**

### **MODELO DE NEGOCIO.**

## **A. REGLAS DE NEGOCIO**

#### *Tabla Nº 35: Reglas de Negocio*

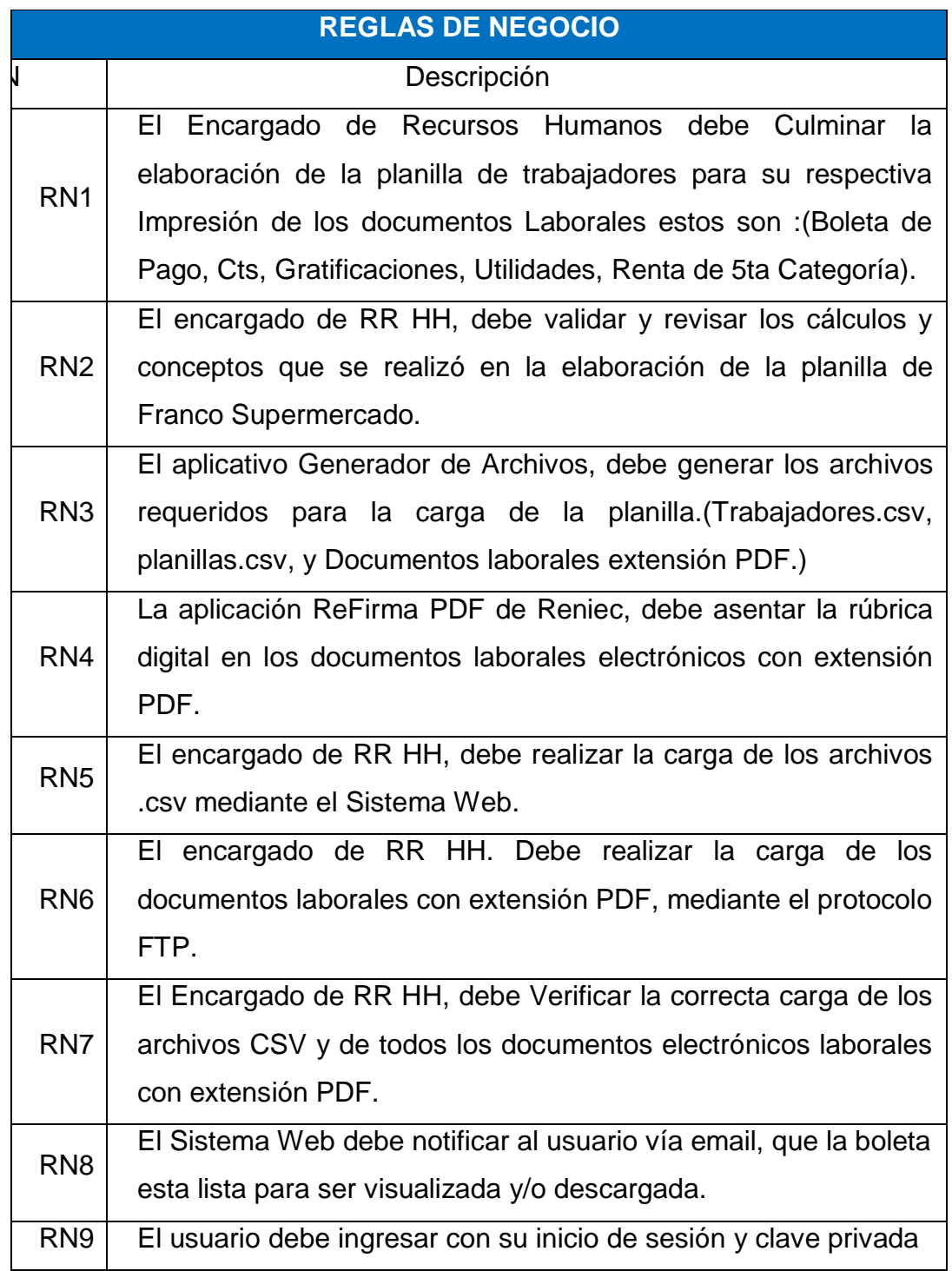

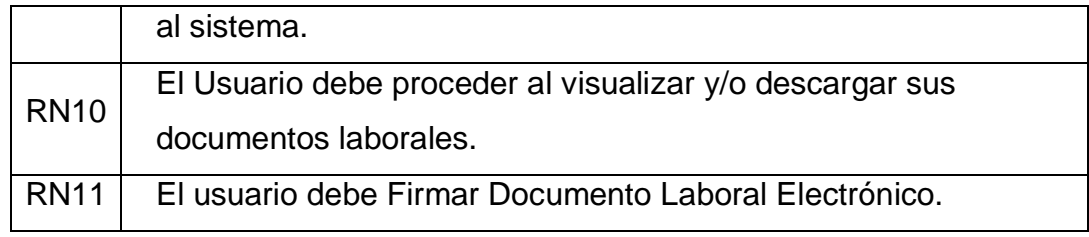

# **B. OBJETIVOS DEL NEGOCIO.**

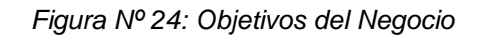

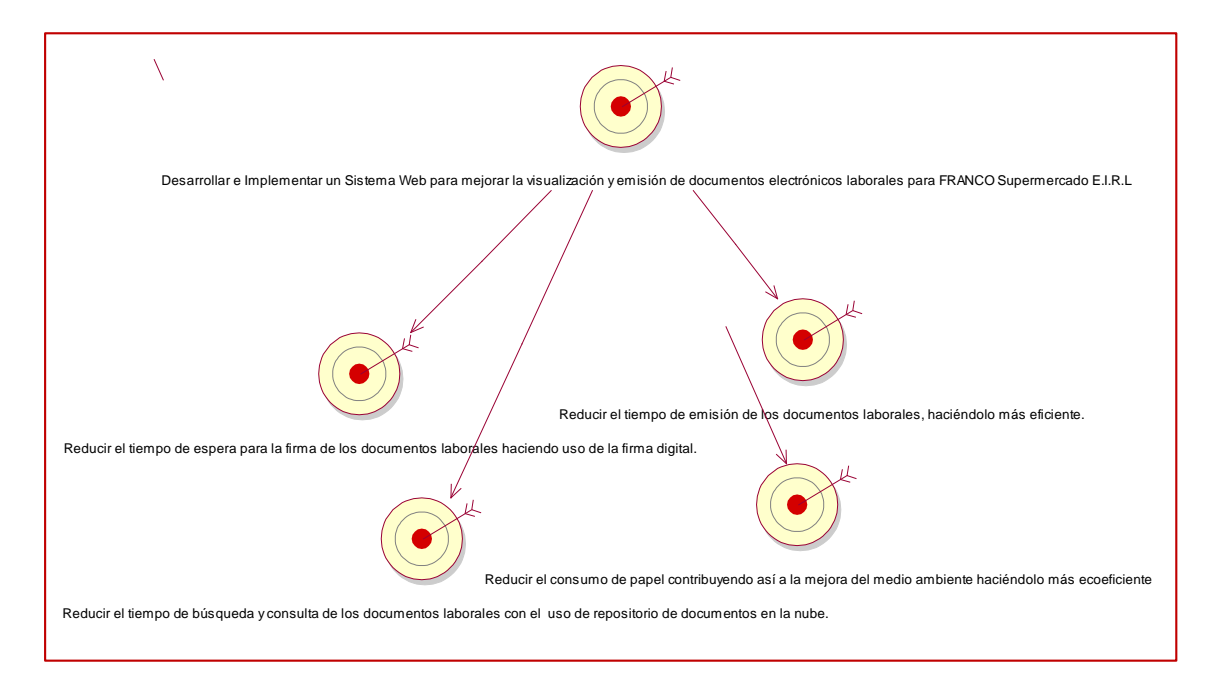

# **C. DIAGRAMA DE CASO DE USO**

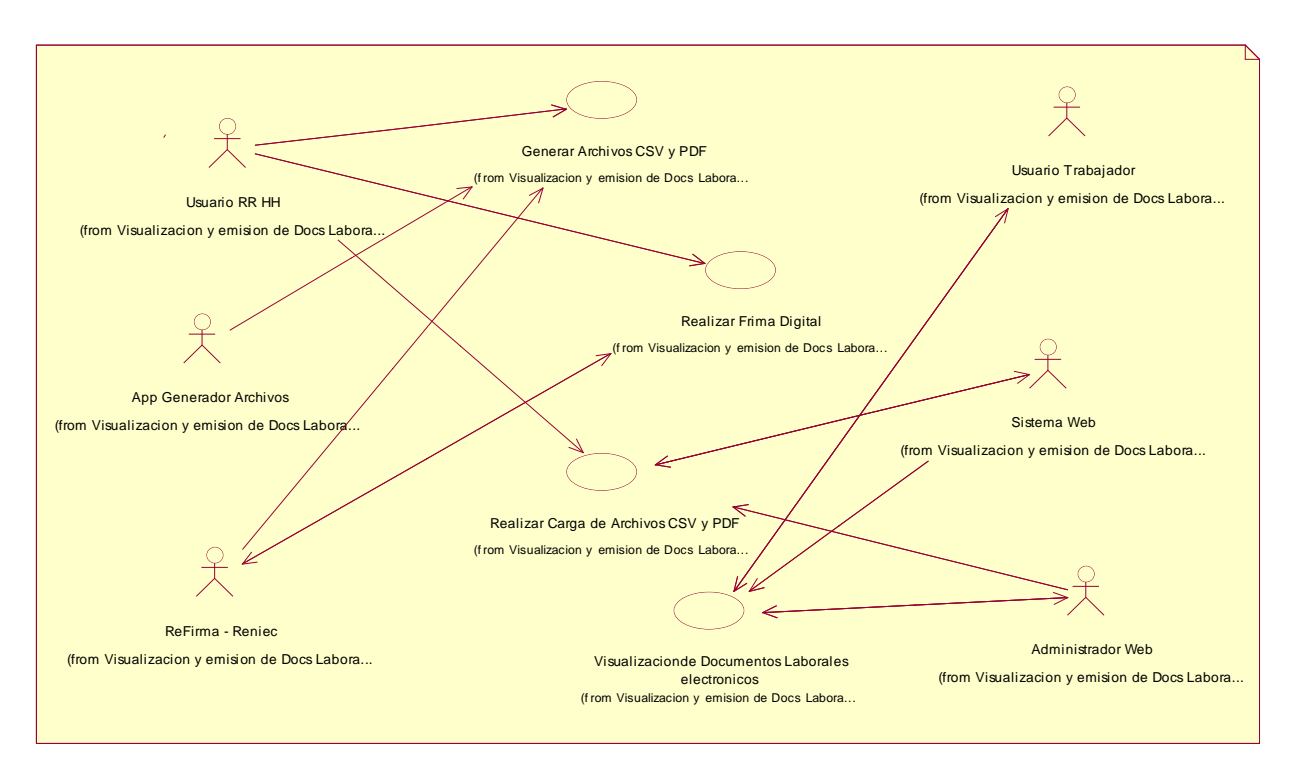

*Figura Nº 25: Diagrama de Caso de Uso de Negocio*

Fuente: Elaboración Propia

# **D. DESCRIPCIÓN DE LOS AUTORES Y LOS CASOS DE USO.**

## **DESCRIPCIÓN DE AUTORES Y TRABAJADORES.**

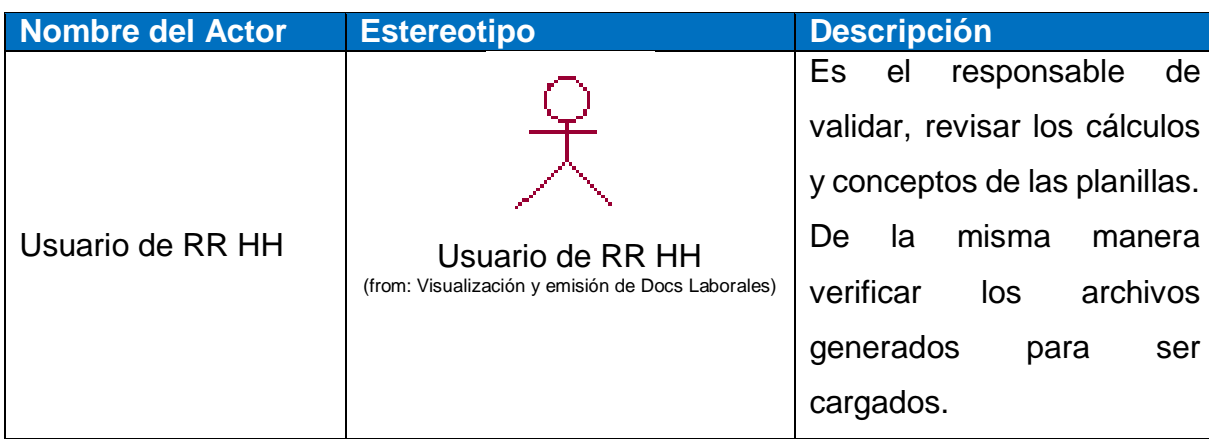

*Tabla Nº 36: Descripción de Actores*

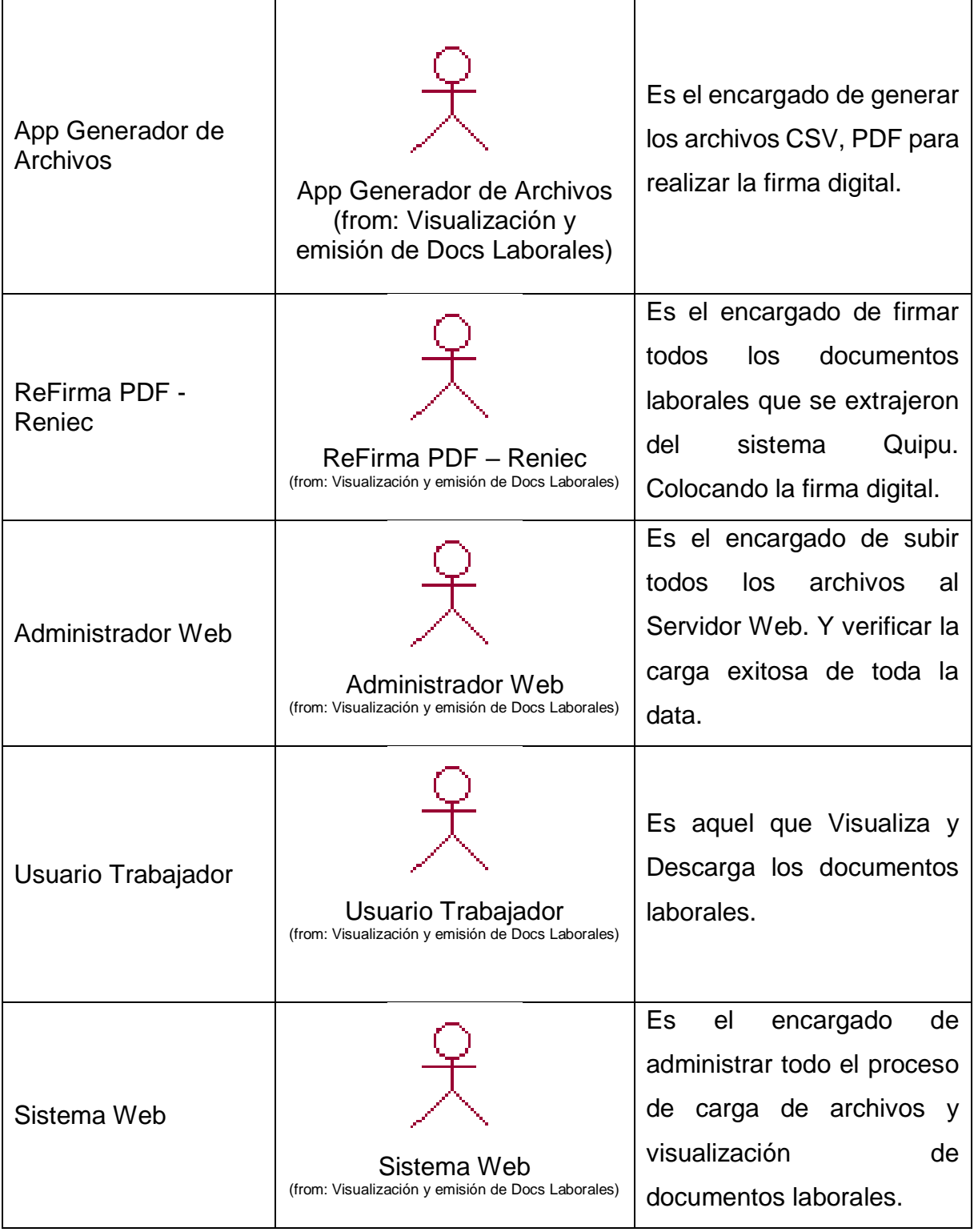

# **DESCRIPCIÓN DE CASO DE USO DEL NEGOCIO**

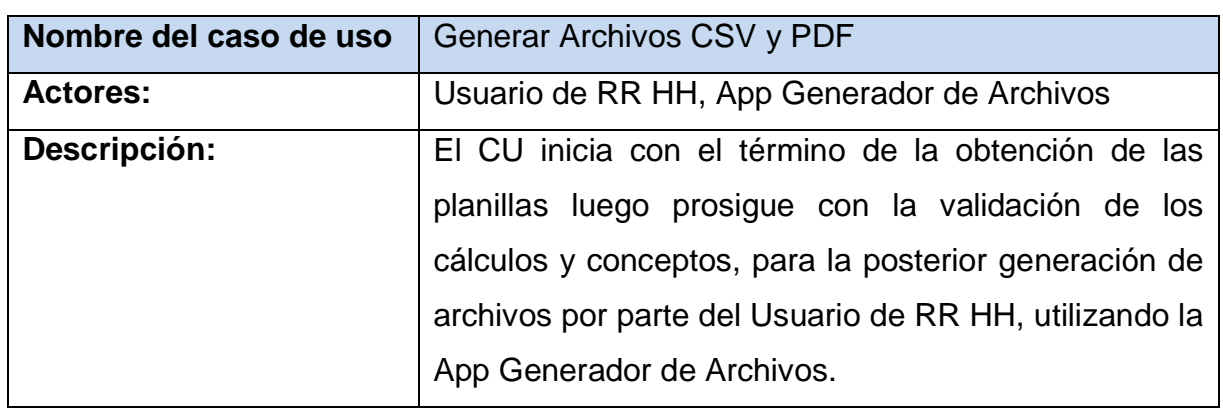

*Tabla Nº 37: Descripción de caso de uso Generar Archivos CSV y PDF.*

Fuente: Elaboración Propia

#### *Tabla Nº 38: Descripción de Caso de Uso Firmar Documentos laborales PDF*

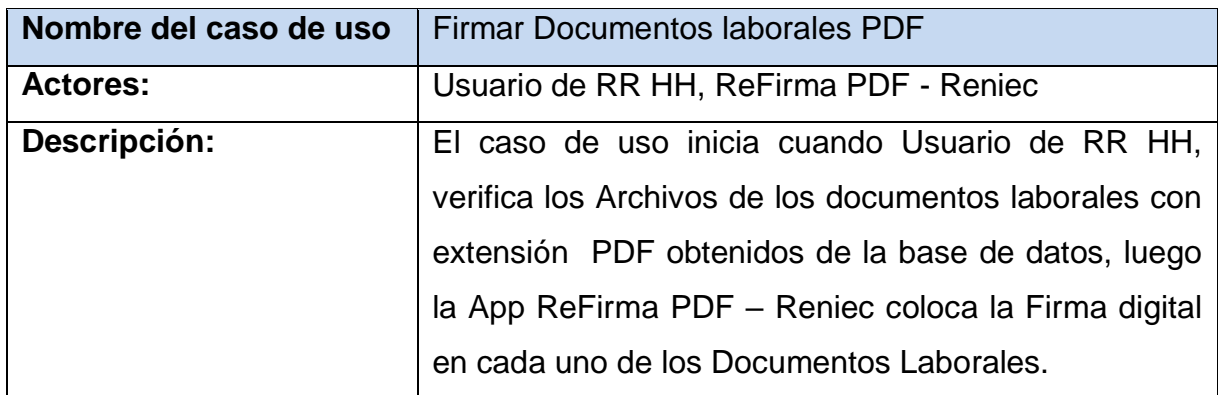

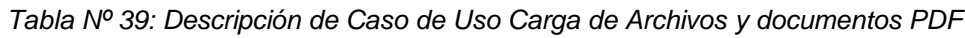

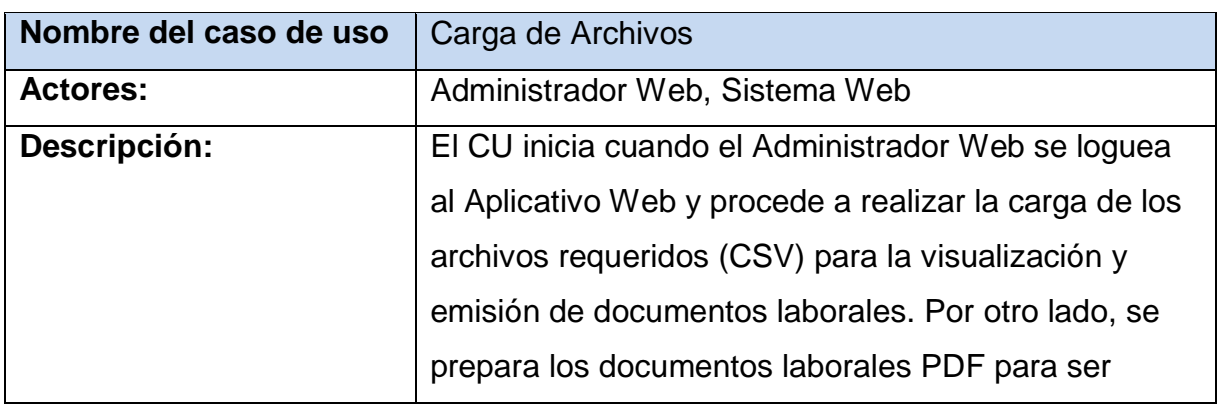

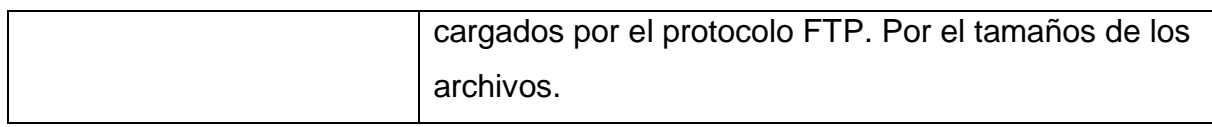

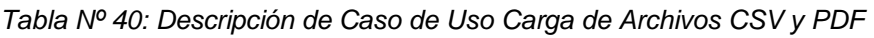

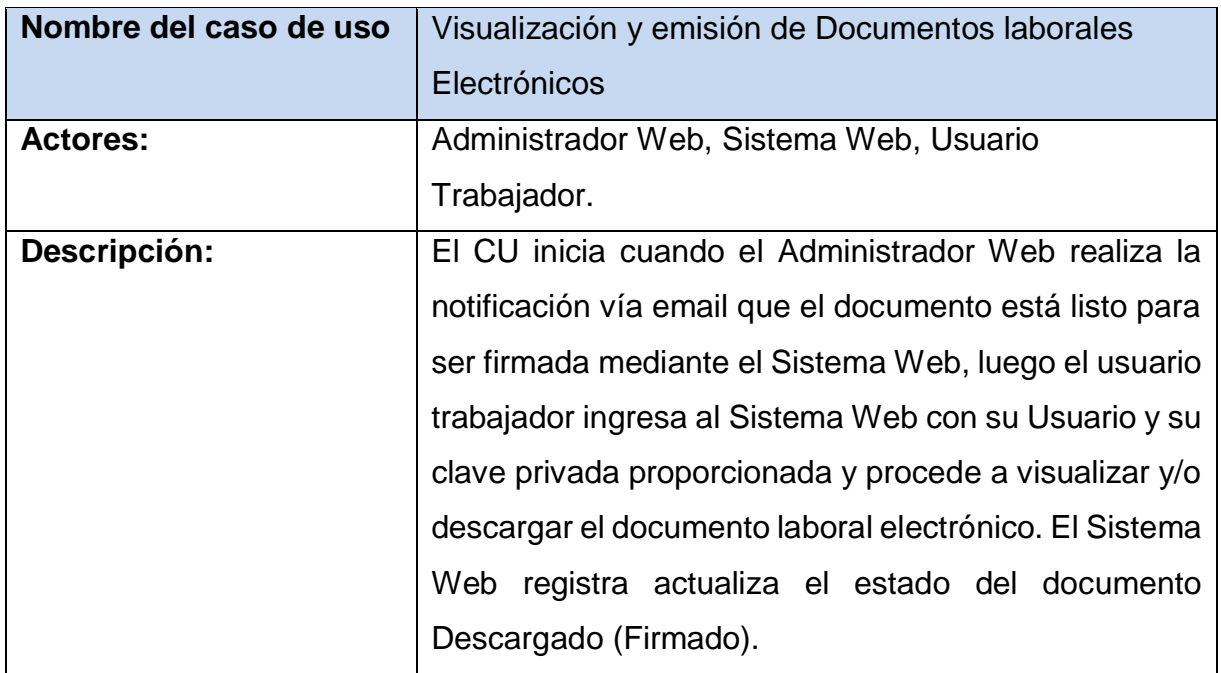

### **E. DIAGRAMA DE ACTIVIDADES POR CASO DE USO**

*Figura Nº 26: Diagrama de Actividades del CUN – Generar Archivos*

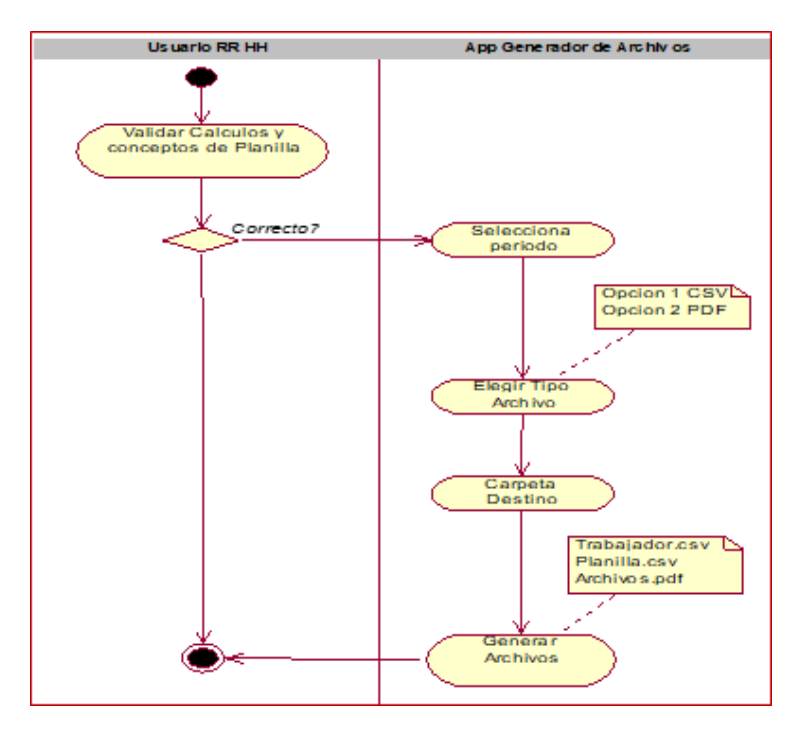

Fuente: Elaboración Propia

*Figura Nº 27: Diagrama de Actividades del CUN - Firmar Documento PDF*

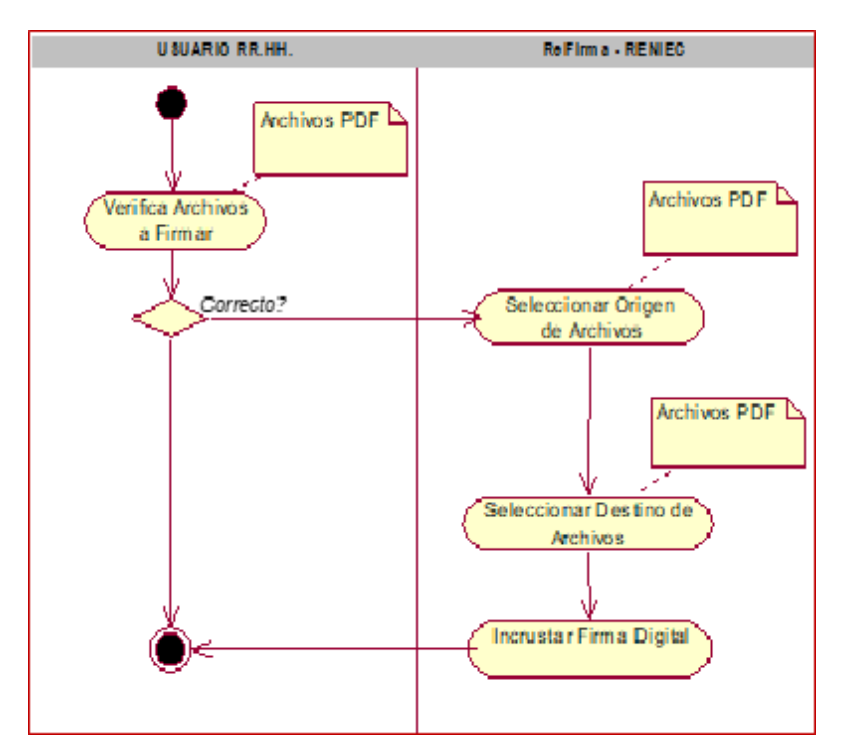

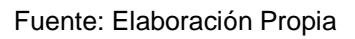

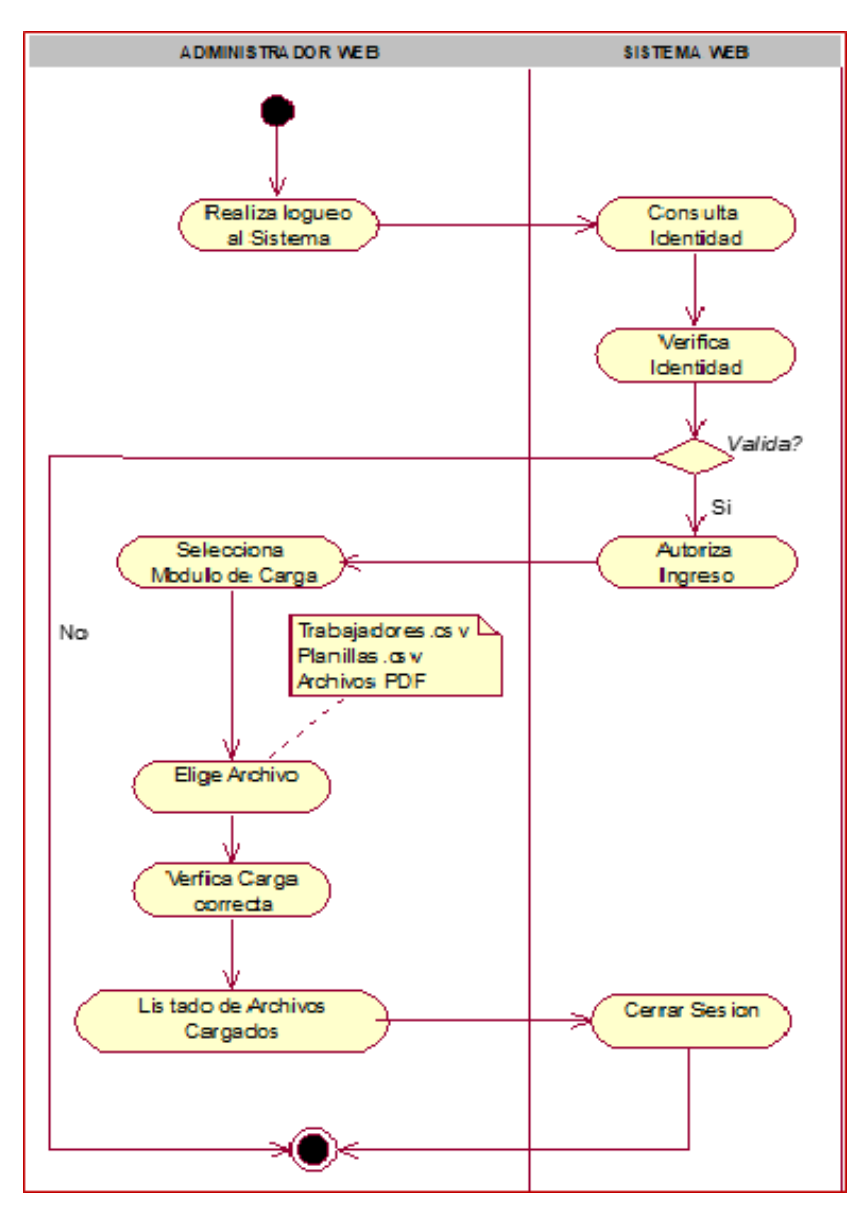

*Figura Nº 28: Diagrama de Actividades del CUN - Cargar Archivos y Documentos PDF*

Fuente: Elaboración Propia

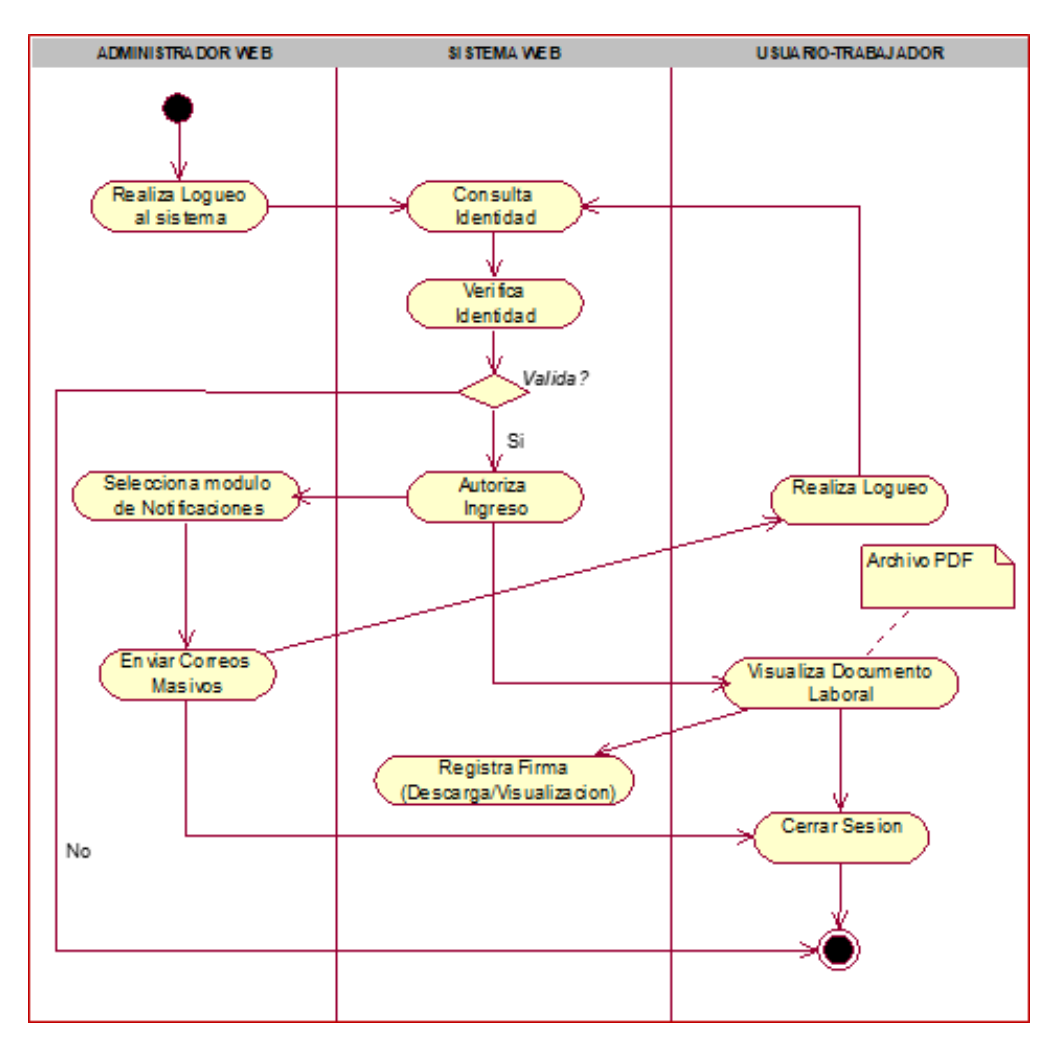

*Figura Nº 29: Diagrama de Actividades del CUN - Visualización y emisión de Documentos Laborales*

Fuente: Elaboración Propia

# **F. MODELO DE DOMINIO**

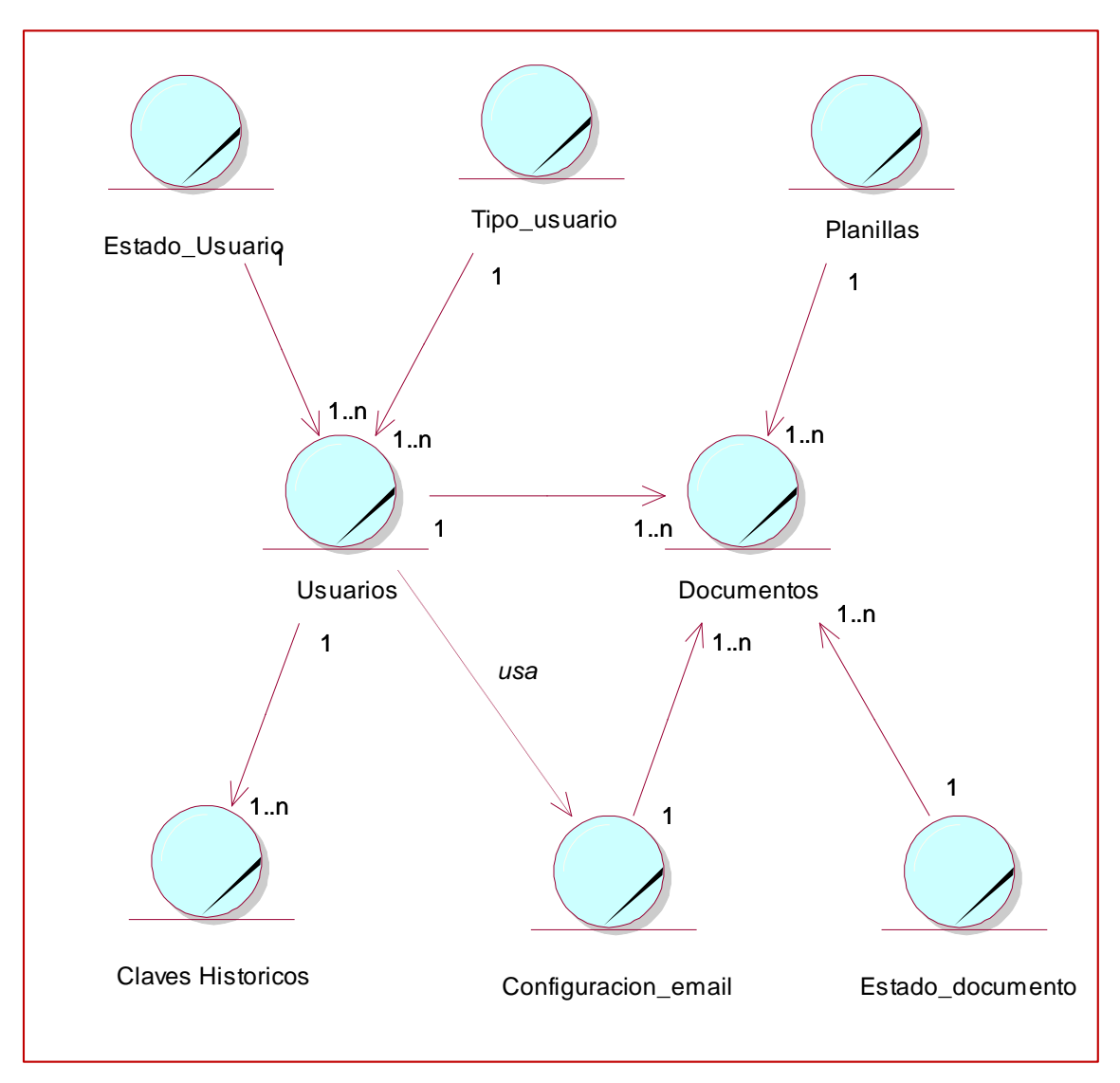

*Figura Nº 30: Modelo de Dominio*

## **G. REQUERIMIENTOS FUNCIONALES Y NO FUNCIONALES**

### **a. Requerimientos Funcionales**

- Seguridad
	- $\checkmark$  Iniciar acceso con credenciales de usuario y contraseña
	- $\checkmark$  Restablecer Contraseña Usuario Trabajador
- Gestionar Usuario trabajador
	- $\checkmark$  Cargar usuario trabajador
	- $\checkmark$  Modificar datos del usuario trabajador
	- $\checkmark$  Eliminar usuario trabajador
	- $\checkmark$  Buscar usuario trabajador
- Gestionar Carga de Archivos Trabajador
	- $\checkmark$  Seleccionar Archivo Administrador
	- $\checkmark$  Cargar Archivos Administrador
	- $\checkmark$  Listado de registros Cargados Administrador
- Gestionar Carga de Archivos Planilla
	- $\checkmark$  Seleccionar Archivo Administrador
	- $\checkmark$  Cargar Archivos Administrador
	- $\checkmark$  Listado de registros Cargados Administrador
- Gestionar Carga de Archivos Documentos PDF
	- $\checkmark$  Seleccionar Archivos Administrador
	- $\checkmark$  Cargar Archivos Administrador
	- $\checkmark$  Listado de Archivos Cargados Administrador
- Visualizar Documento Laborales Electrónicos PDF.
	- $\checkmark$  Visualizar Documento laboral Electrónico Usuario Trabajador
	- $\checkmark$  Descargar Documento laboral Electrónico Usuario Trabajador

 $\checkmark$  Modificar Contraseña - Usuario – Trabajador

## **b. Requerimientos No Funcionales**

- **Seguridad:** El acceso al aplicativo Web estará restringido únicamente para los trabajadores de la organización (Intranet).
- **Usabilidad:** El sistema debe ser fácil de usar para el usuario Administrador Web y Usuario - Trabajador. Del mismo modo debe de enviar tipos de alertas de error las que tienen que ser entendible para el usuario, también debe ser de fácil Visualización de sus documentos Laborales.
- **Eficiencia:** El sistema ejecutara las actualizaciones de forma rápida en cualquier cambio y manejara con rapidez la información de los trabajadores.
- **Confiabilidad:** Debe tener Tolerancia a fallos con respecto a la Base de Datos. Por lo tanto, ofrecer herramientas de recuperación de la información en caso pueda suceder alguna contingencia.
- **Disponibilidad:** El sistema debe estar disponible a cualquier momento para su uso por parte de todos los usuarios – trabajadores y los Administrativos.

# **H. DIAGRAMA DE MÓDULOS Y SUS RELACIONES**

*Figura Nº 31: Diagrama de Módulos*

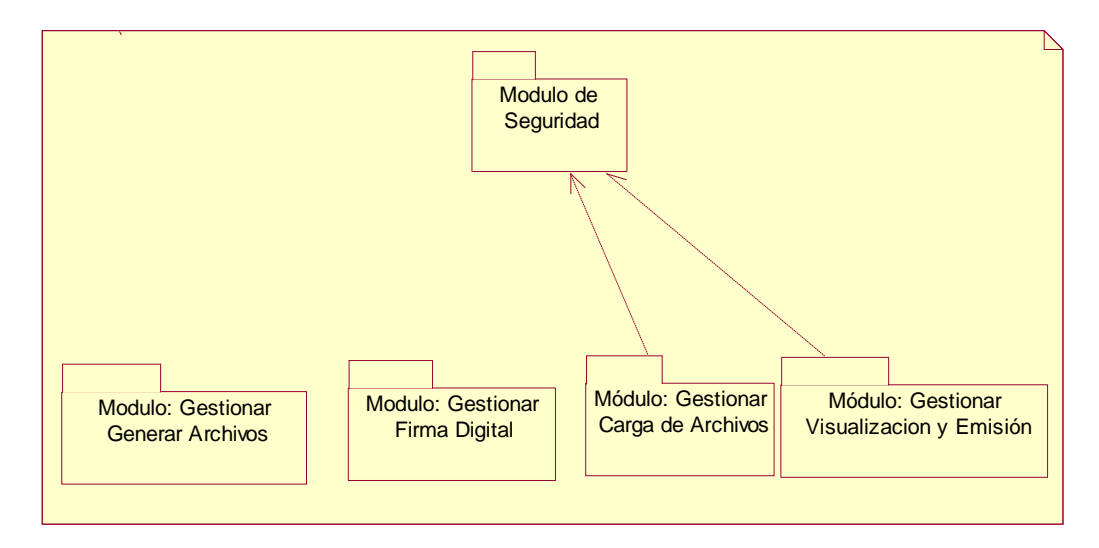

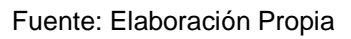

# **I. DIAGRAMA DE PAQUETES Y SUS RELACIONES**

*Figura Nº 32: Diagrama de Paquetes* 

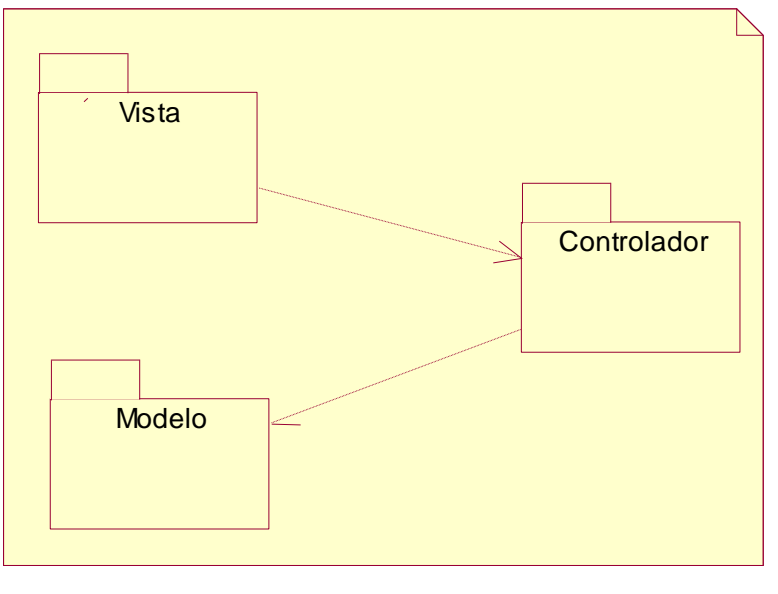

#### Fuente: Elaboración Propia

**J. K. DIAGRAMA DE CASO DE USO DEL SISTEMA DIAGRAMA DE RELACIÓN ENTRE ACTORES DEL SISTEMA**

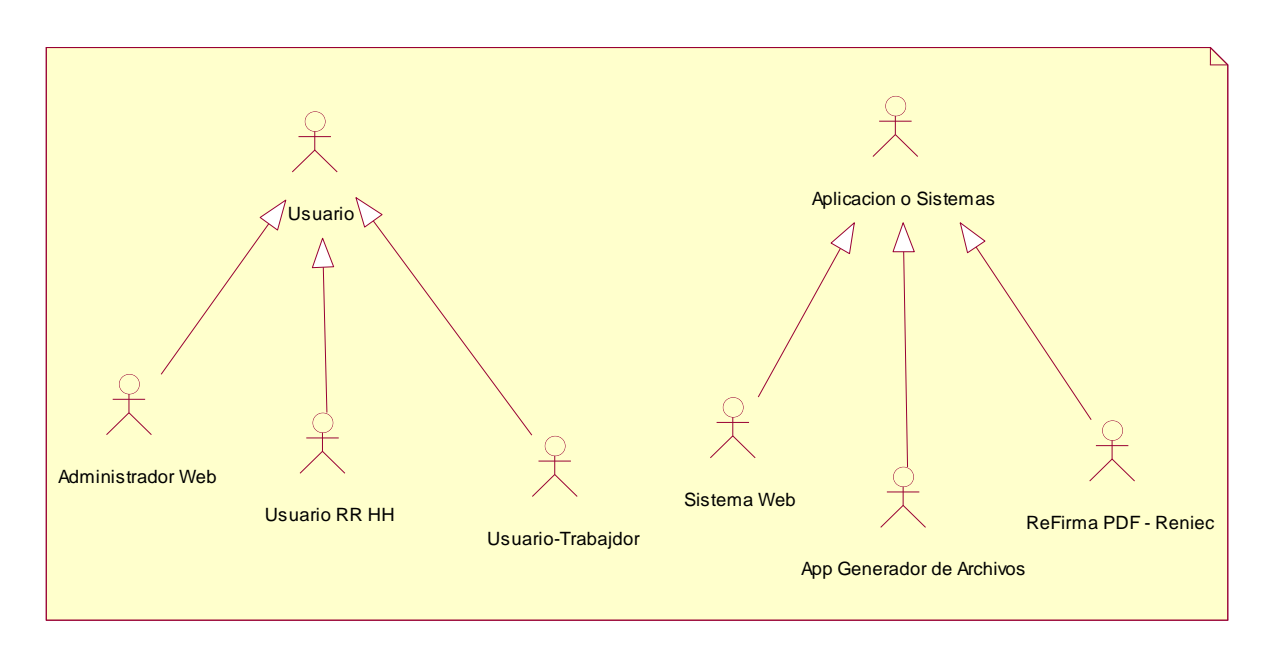

*Figura Nº 33: Diagrama de relación entre actores del sistema* 

## **MÓDULO: SEGURIDAD**

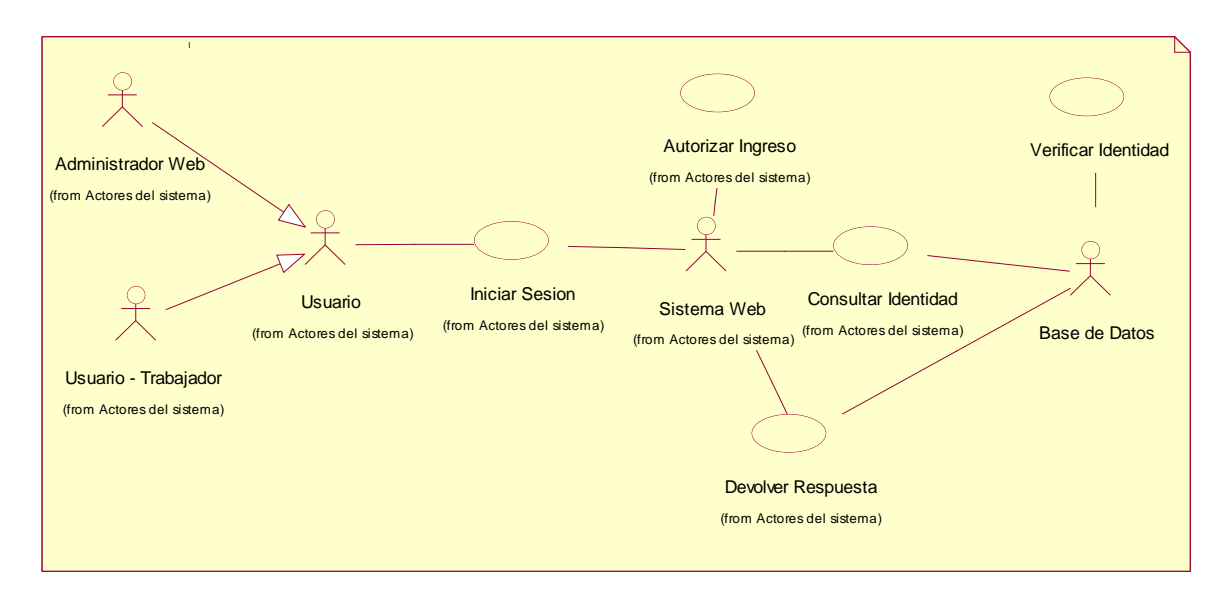

*Figura Nº 34: Caso de Uso - Iniciar sesión*

Fuente: Elaboración Propia

### **MÓDULO: GESTIONAR GENERAR ARCHIVOS**

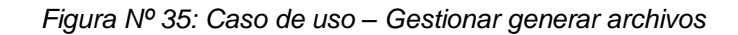

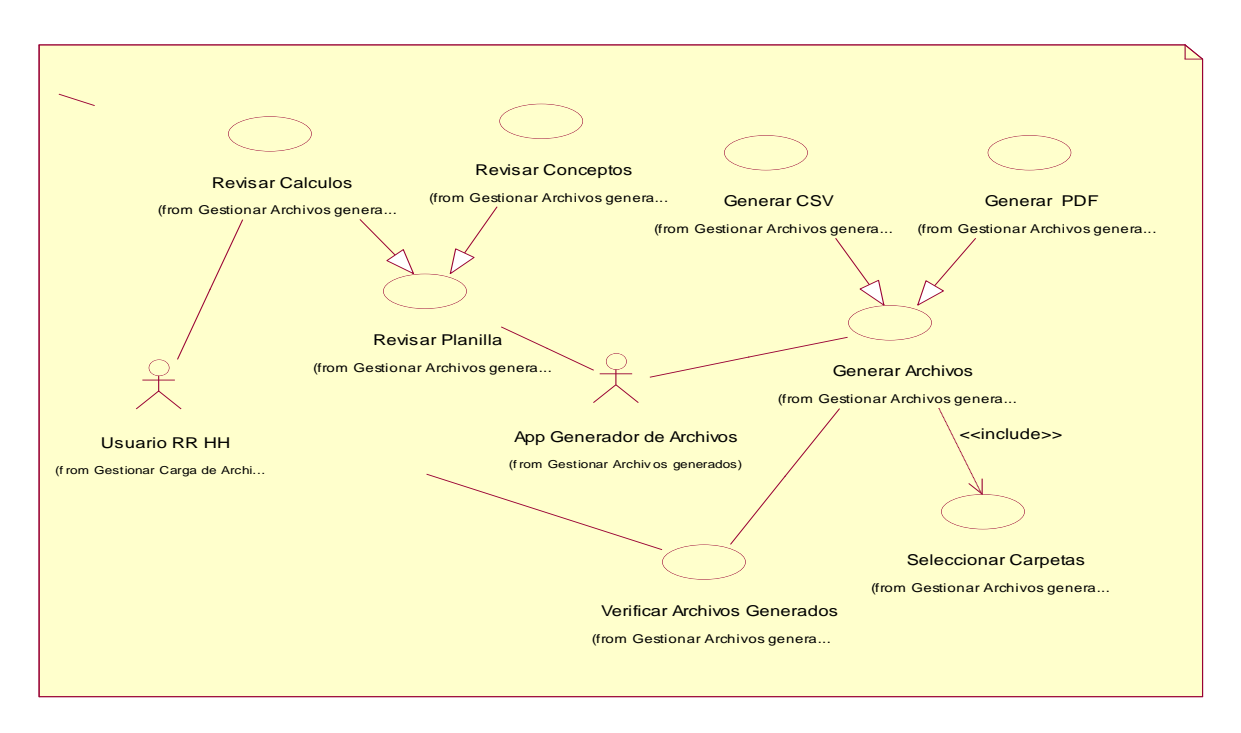

## **MÓDULO: GESTIONAR LA FIRMA DEL DOCUMENTO PDF**

*Figura Nº 36: Caso de uso – Gestionar la Firma del Documento PDF*

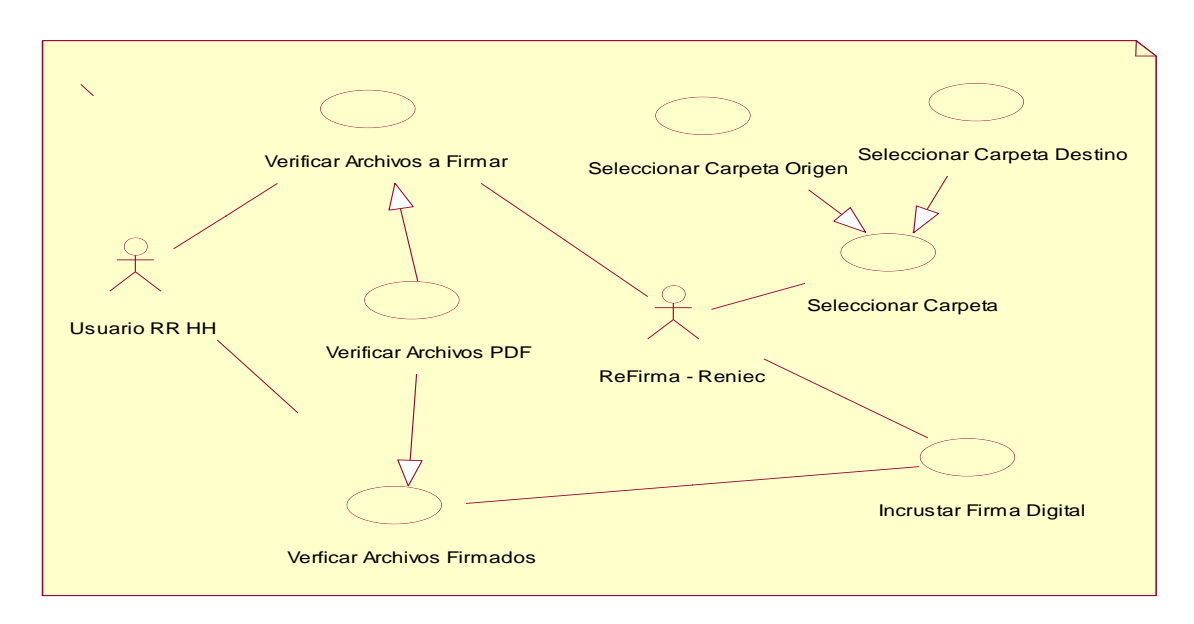

Fuente: Elaboración Propia

# **MÓDULO: GESTIONAR CARGA DE ARCHIVOS**

*Figura Nº 37: Caso de uso – Gestionar Carga de Archivos. y documentos PDF*

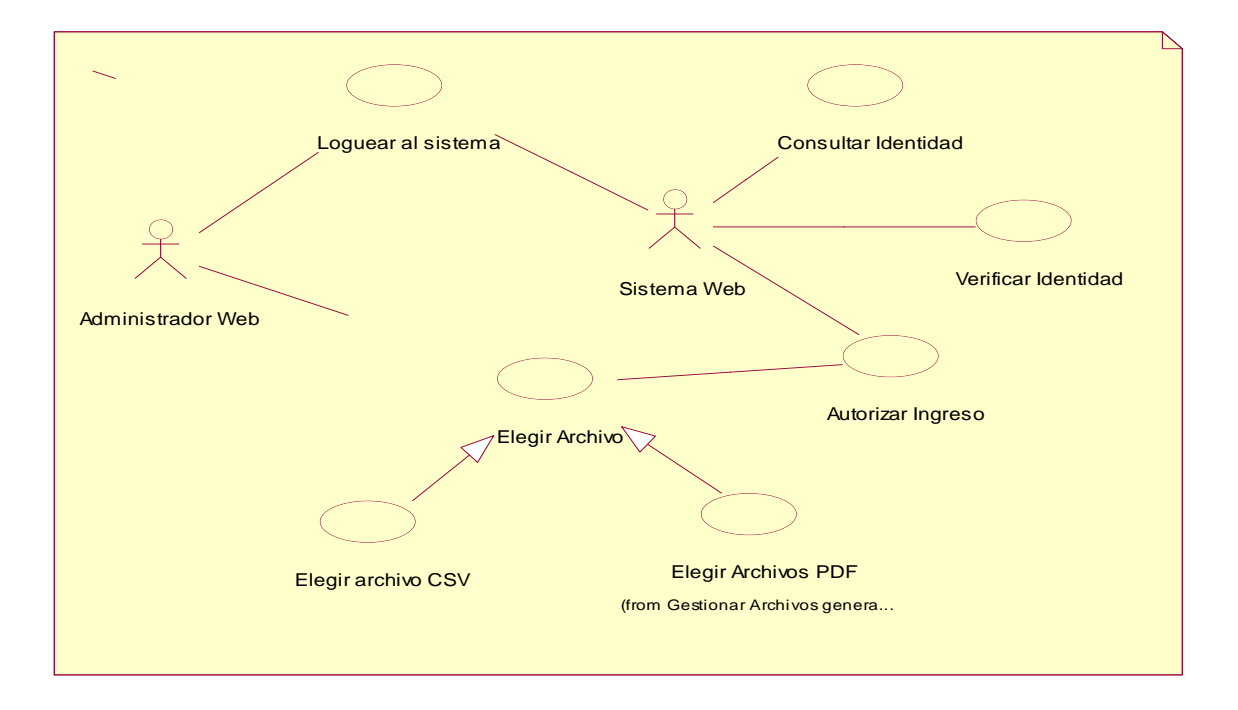

# **MÓDULO: GESTIONAR VISUALIZACIÓN Y EMISIÓN DE DOCUMENTOS LABORALES**

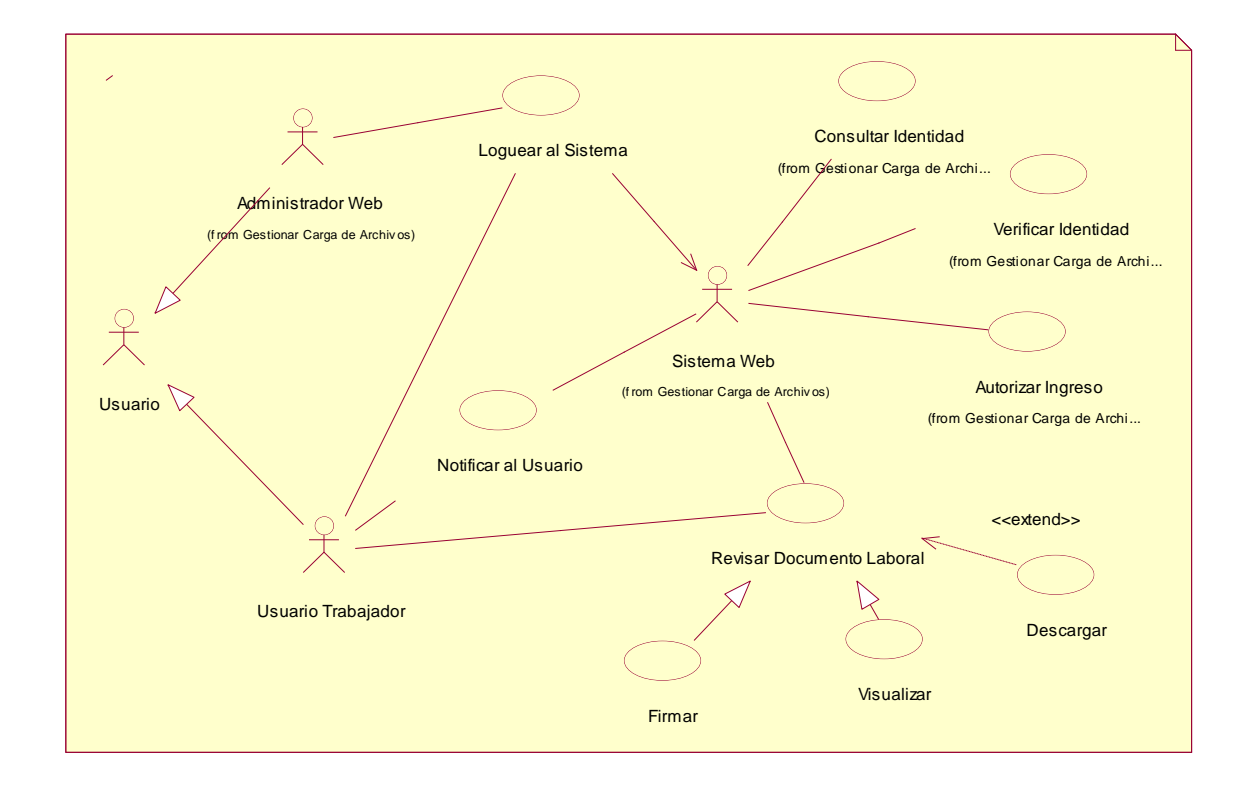

*Figura Nº 38: Caso de uso – Gestionar Visualización y emisión de Documentos Laborales*

# **K. DESCRIPCIÓN DE CASO DE USO POR MÓDULOS**

### **MÓDULO: SEGURIDAD**

#### *Tabla Nº 41: Descripción de CUS - Iniciar sesión*

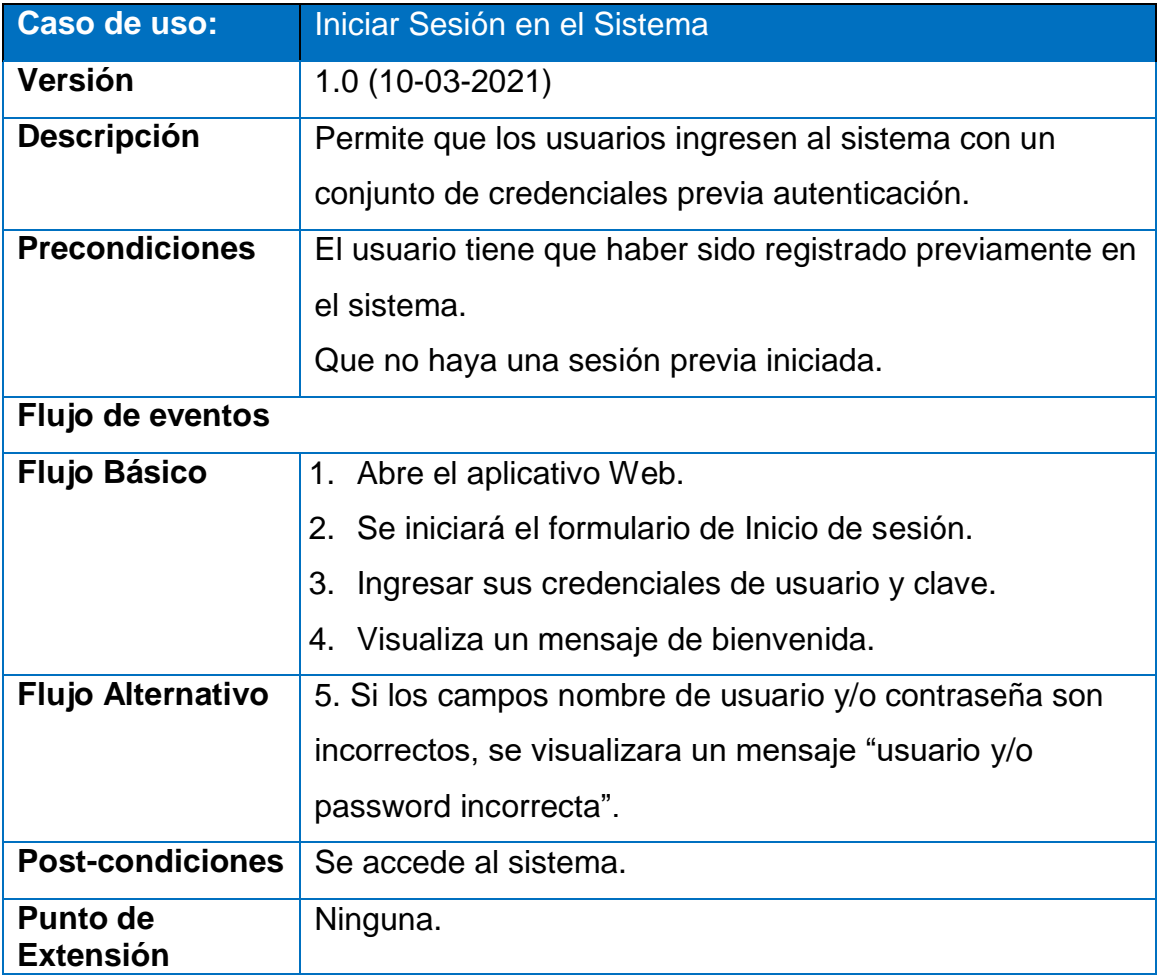

Fuente: Elaboración Propia

# **MÓDULO: GESTIONAR GENERAR ARCHIVOS**

*Tabla Nº 42: Descripción de CUS – Generar Archivos*

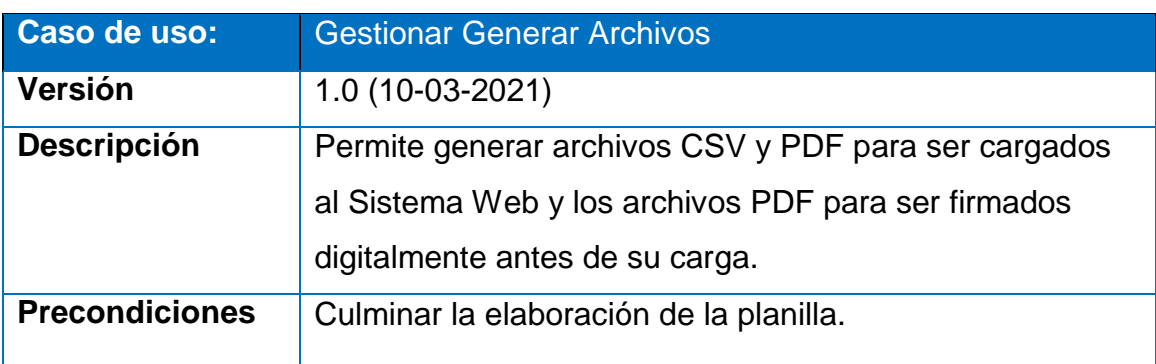

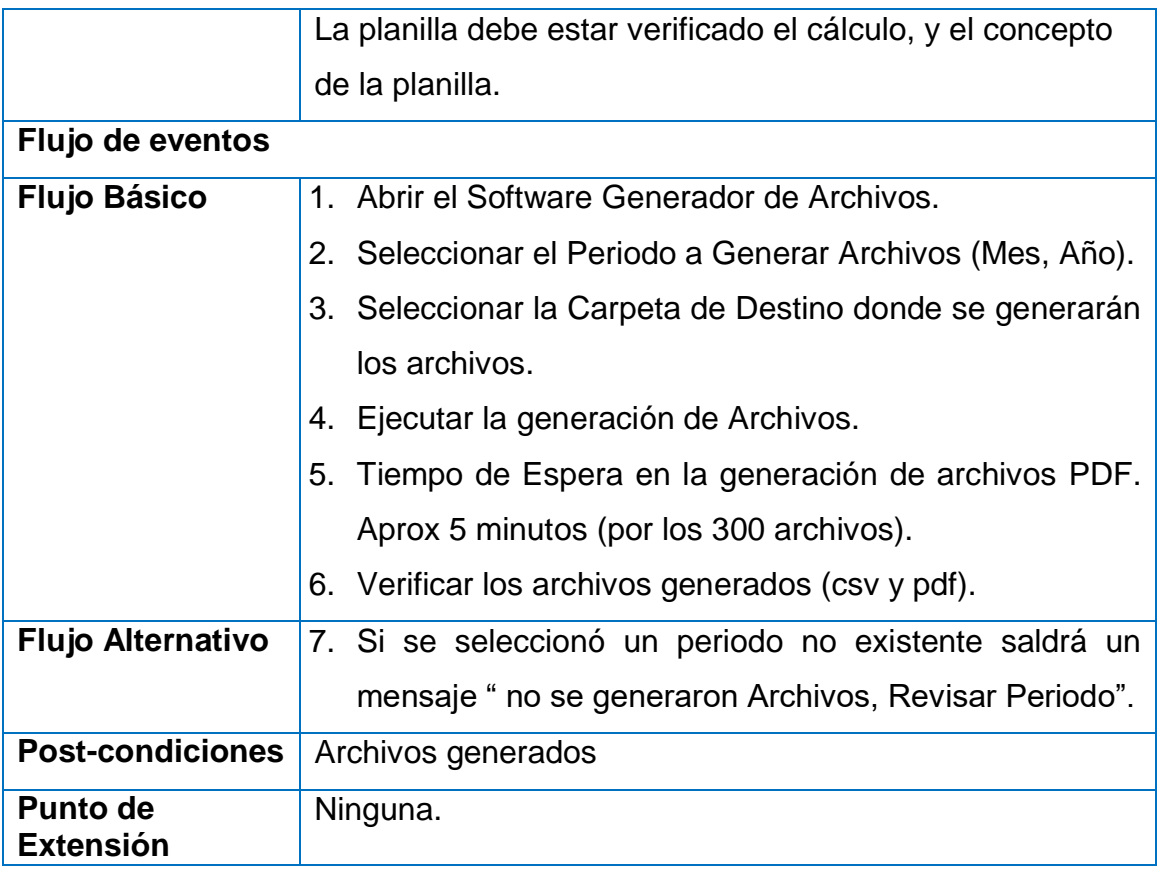

# **MÓDULO: GESTIONAR FIRMAR DOCUMENTOS PDF**

*Tabla Nº 43: Descripción de CUS – Firmar Documentos PDF.*

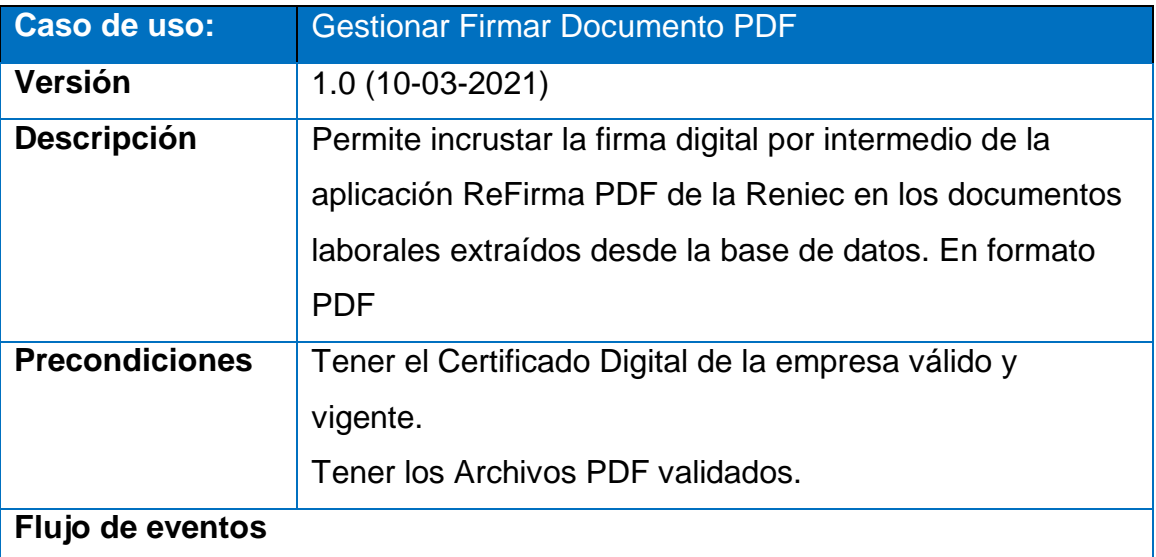

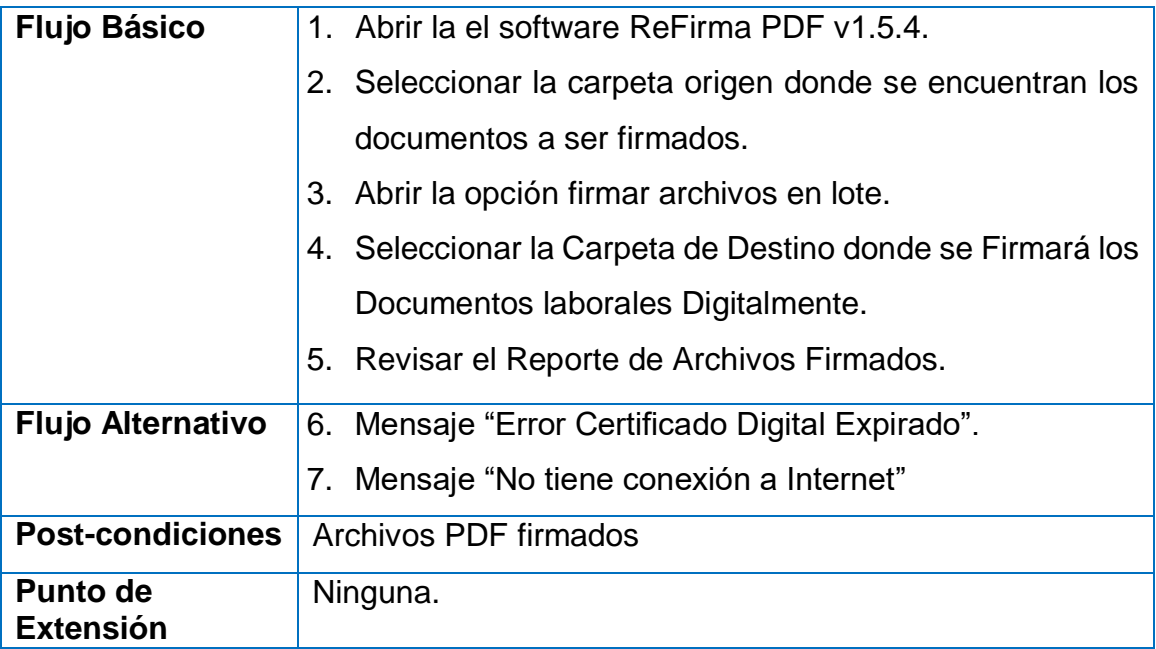

# **MÓDULO: GESTIONAR CARGA DE ARCHIVOS**

*Tabla Nº 44: Descripción de CUS – Carga de Archivos y documentos PDF*

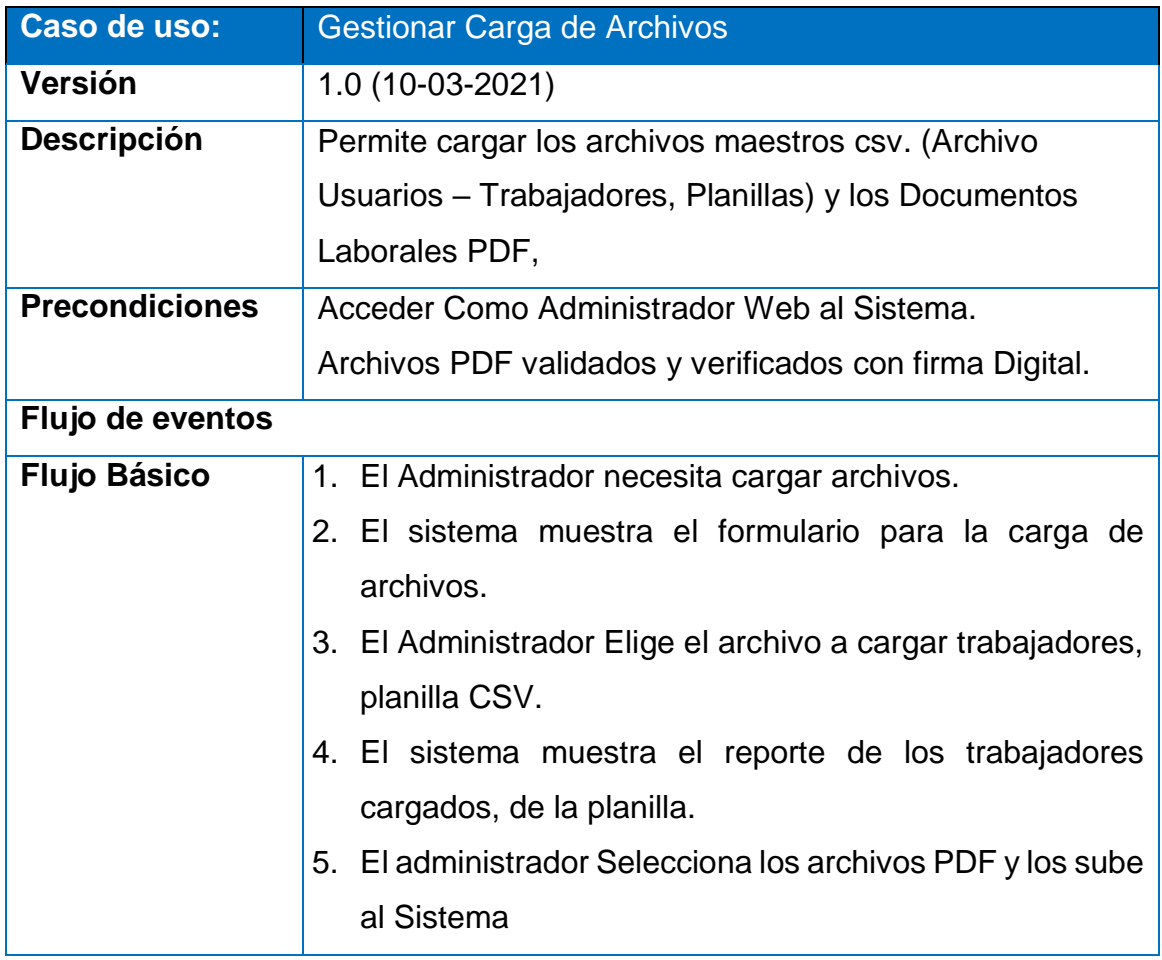

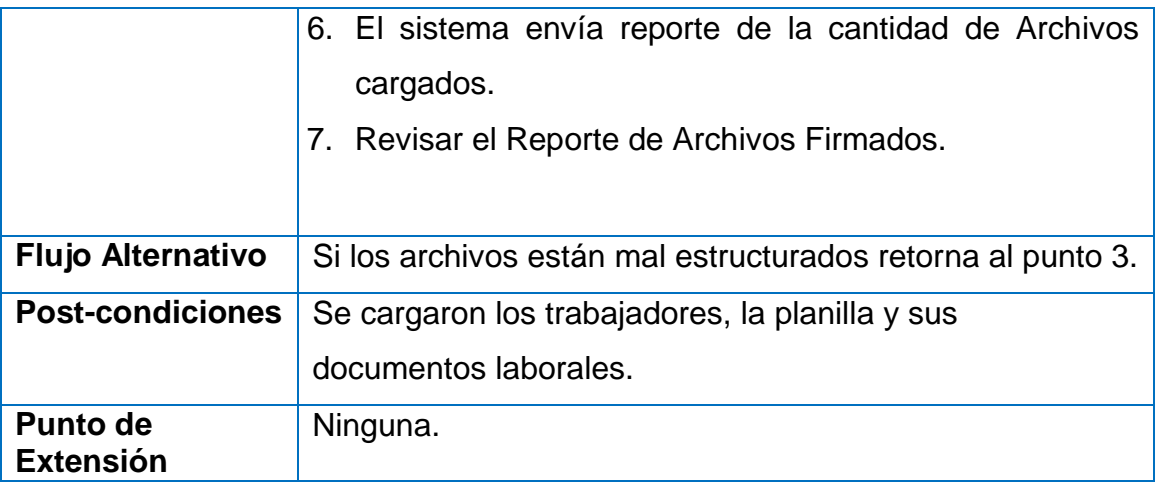

### **MÓDULO: GESTIONAR VISUALIZACIÓN Y EMISIÓN DE DOCUMENTOS**

*Tabla Nº 45: Descripción de CUS – Visualización y emisión de documentos laborales*

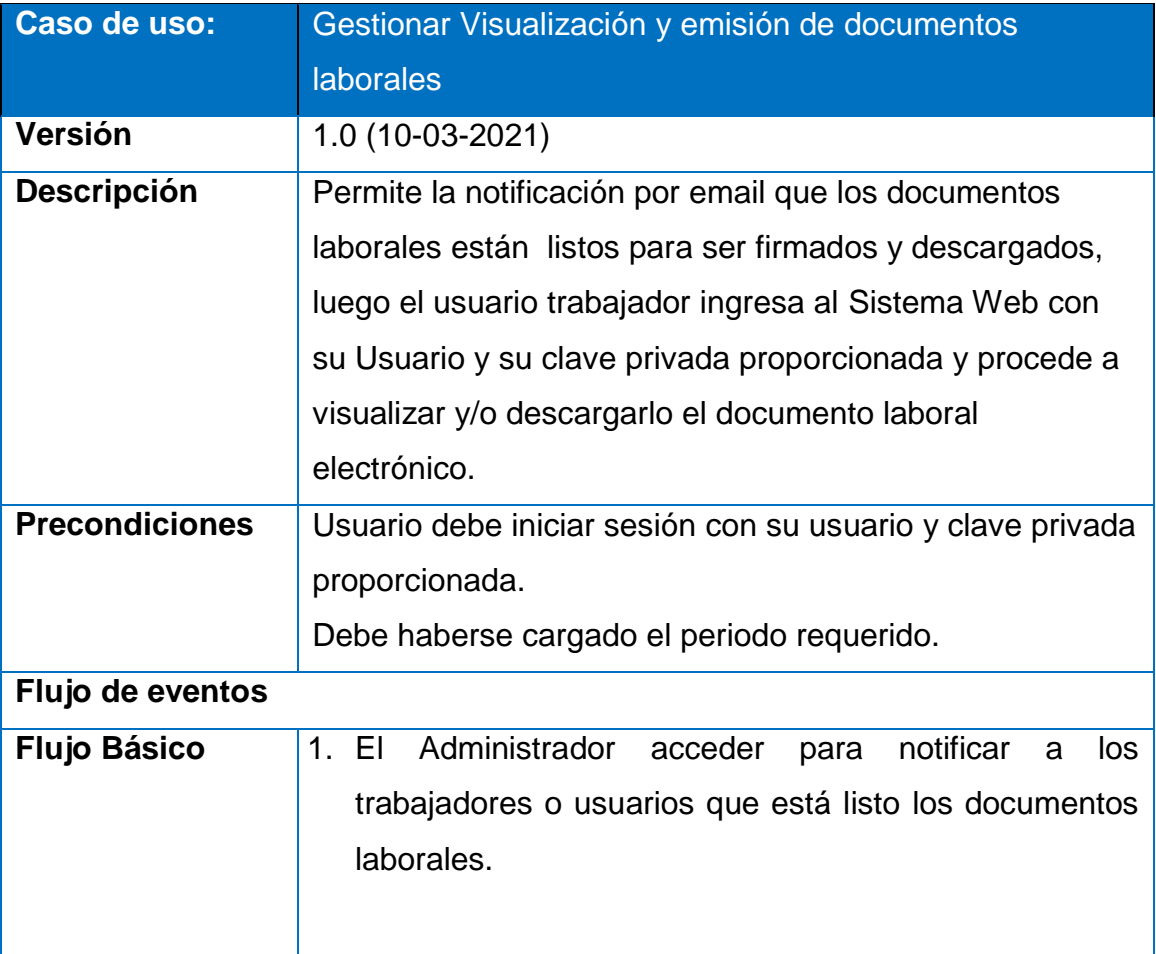
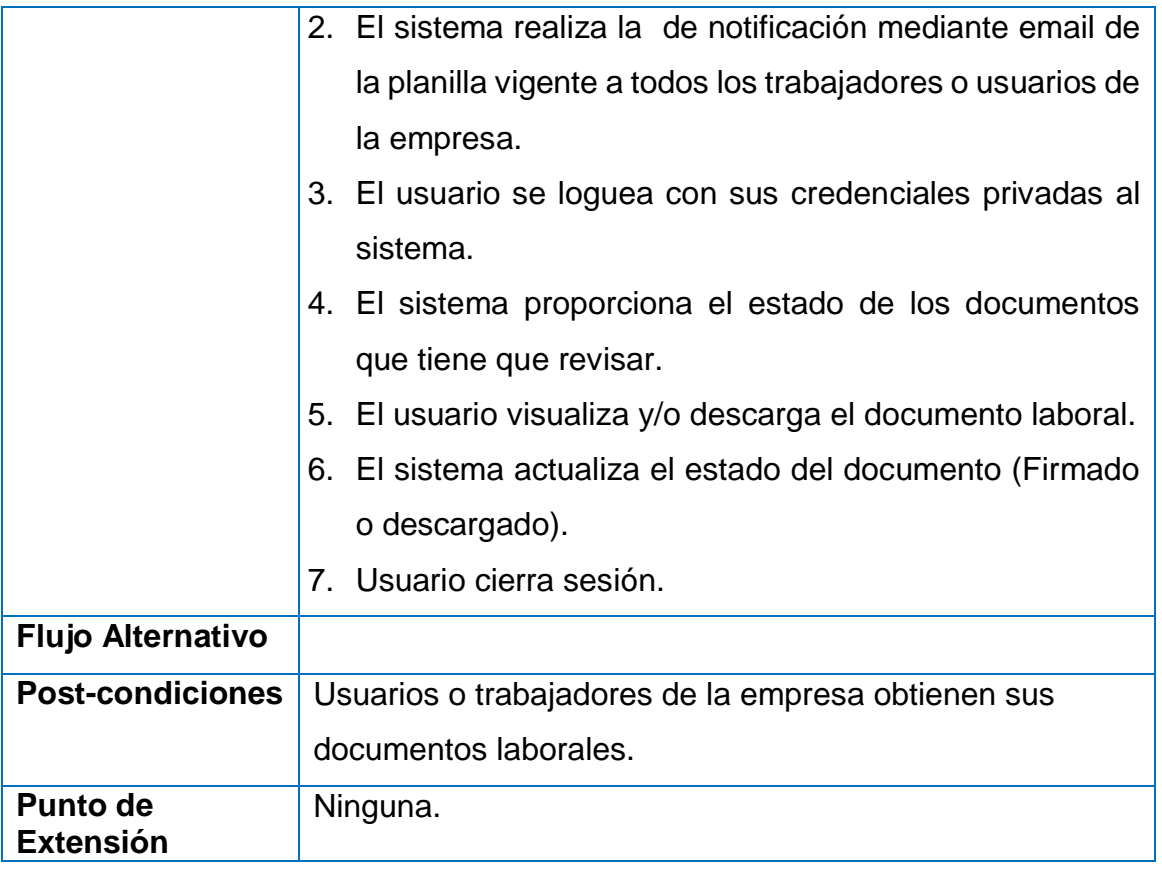

# **FASE DE ELABORACIÓN**

#### **ANÁLISIS Y DISEÑO A. DIAGRAMA DE CLASES**

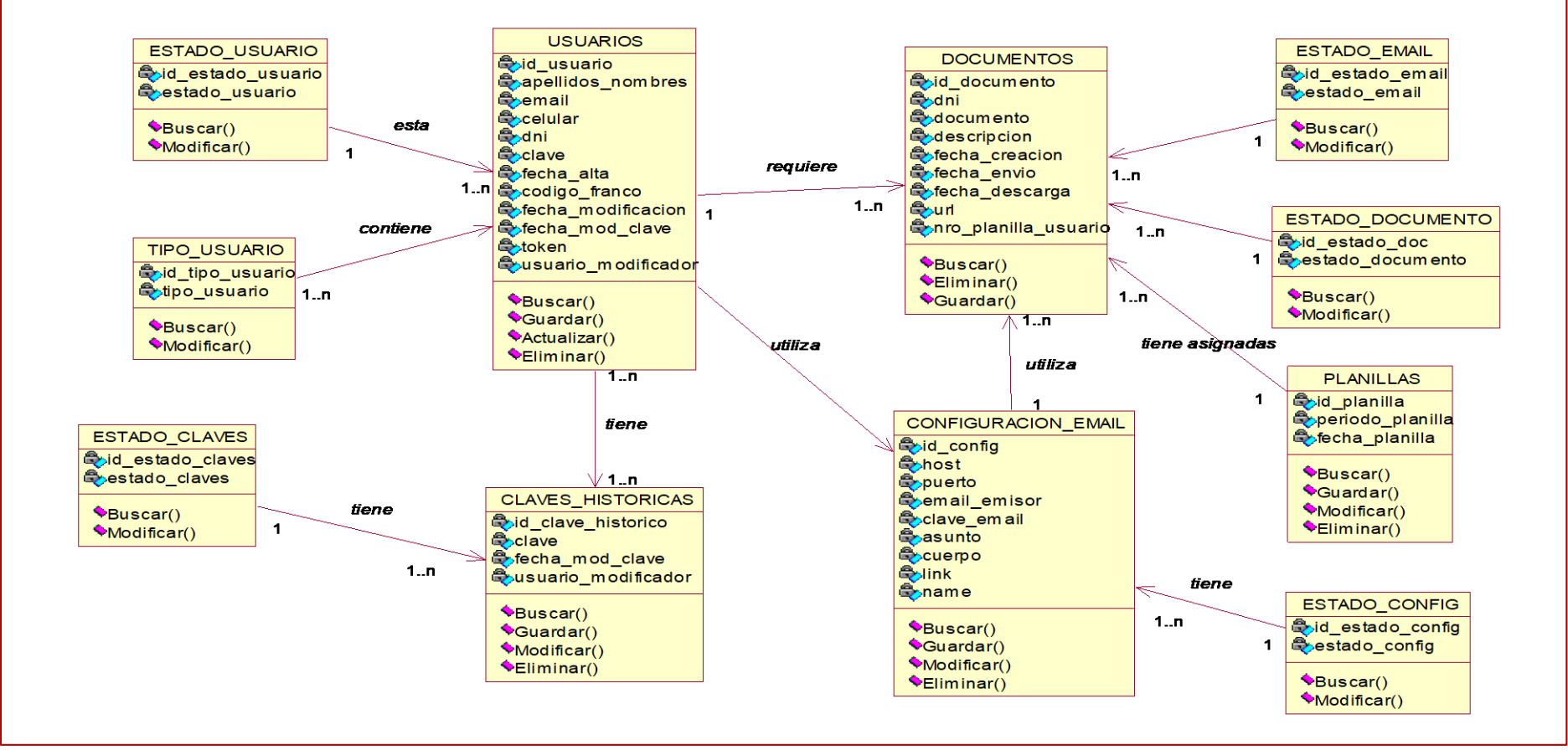

*Figura Nº 39: Diagrama de Clases*

# **B. DIAGRAMA DE COLABORACIÓN MÓDULO INICIAR SESIÓN**

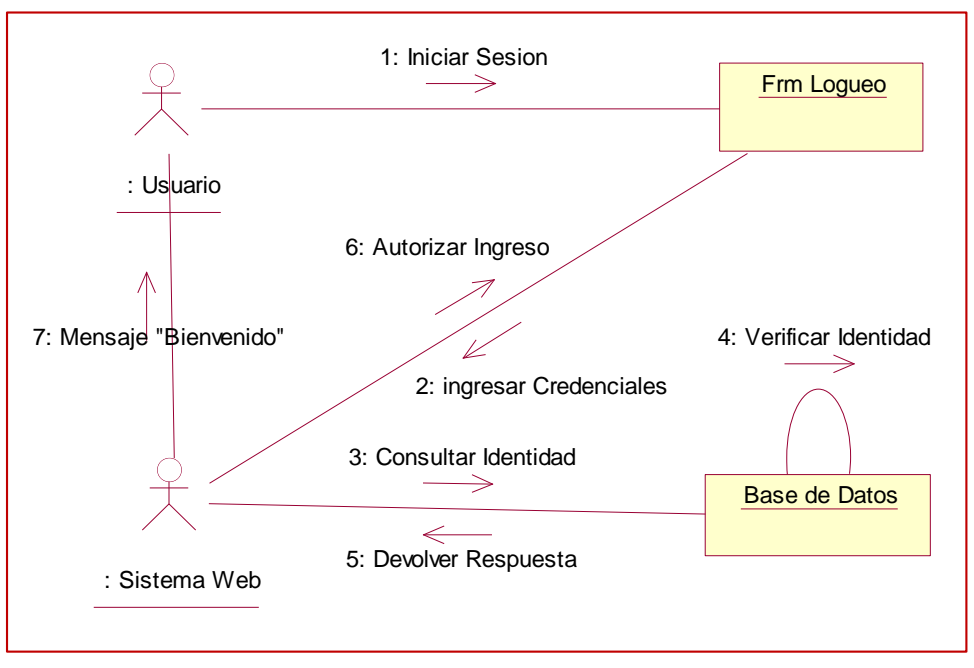

*Figura Nº 40: Diagrama de Colaboración - Iniciar Sesión*

**Fuente:** Elaboración Propia

# **MODULO GENERAR ARCHIVOS**

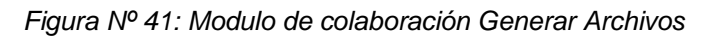

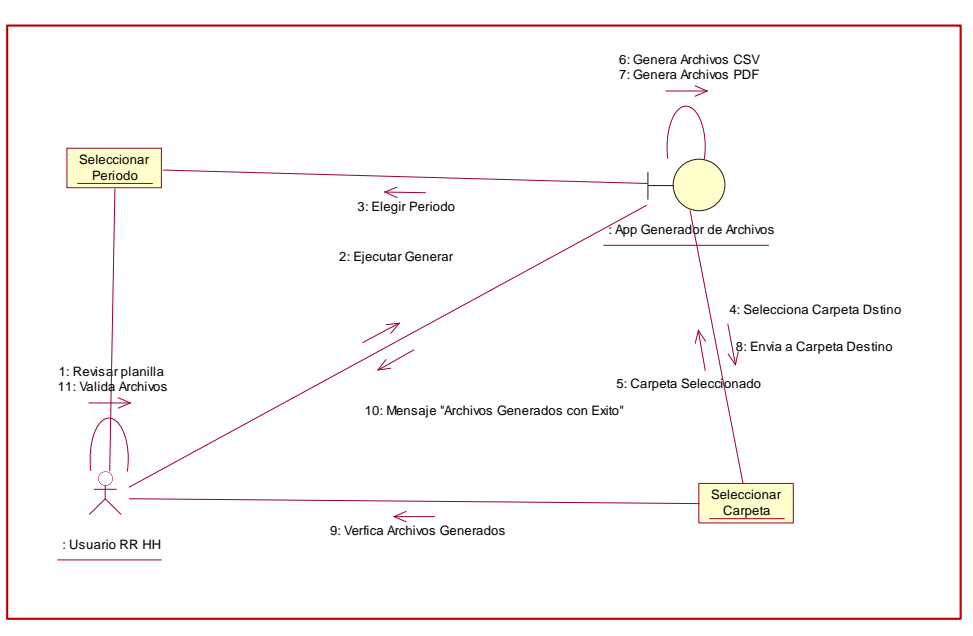

# **MODULO FIRMAR DOCUMENTO PDF**

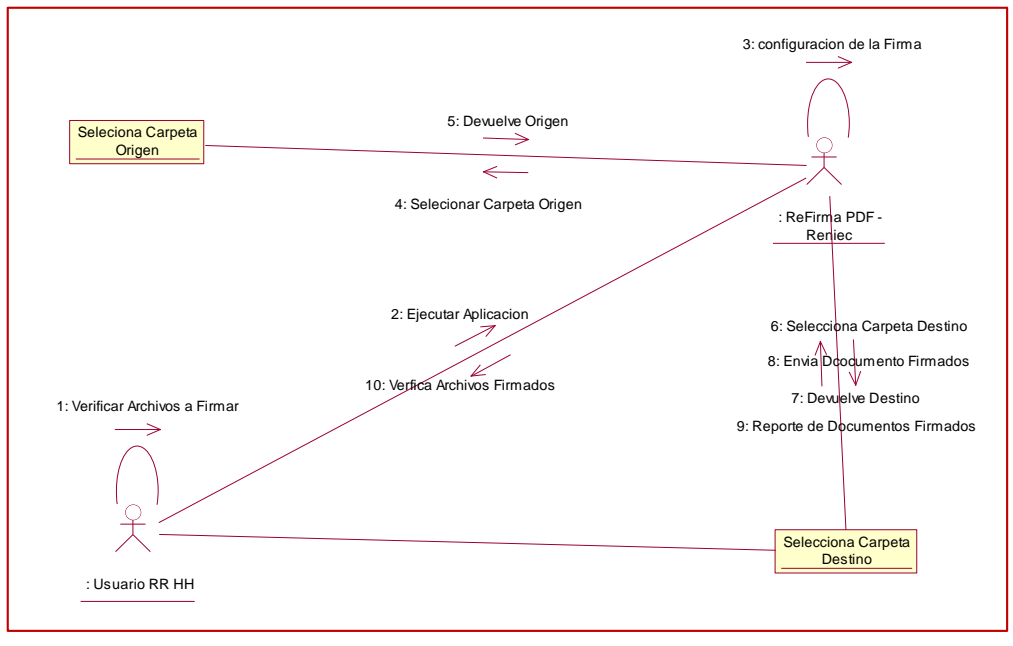

*Figura Nº 42: Módulo de Colaboración Modulo Firmar Documento PDF*

Fuente: Elaboración Propia

### **MODULO CARGA DE ARCHIVOS**

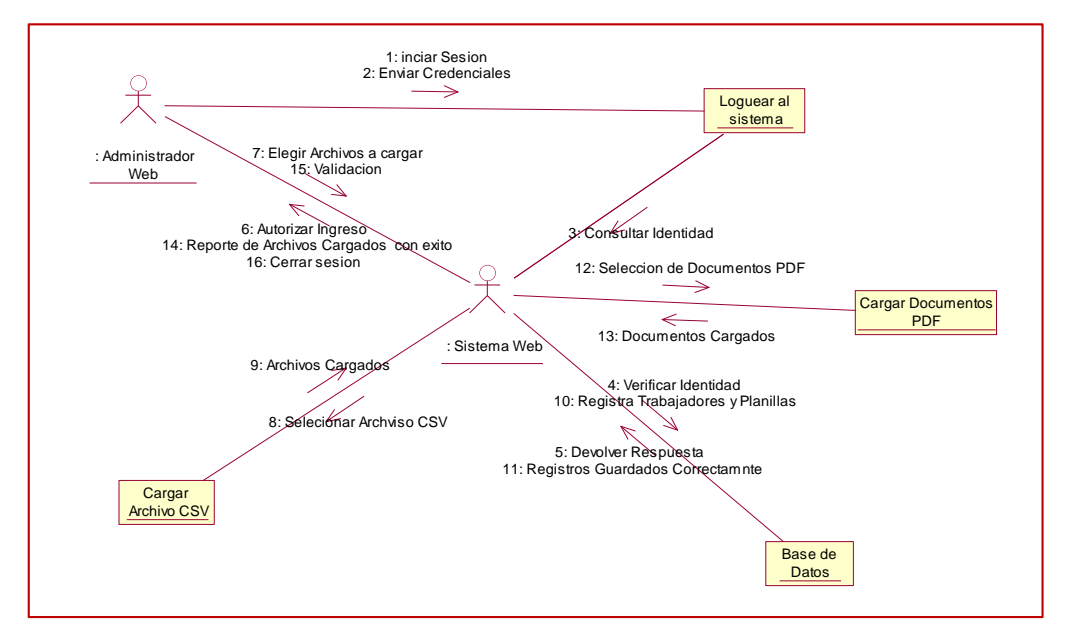

*Figura Nº 43: Módulo de Colaboración Modulo Carga de Archivos y Documentos PDF* 

# **MODULO VISUALIZACION Y EMISION DE DOCUMENTOS LABORALES**

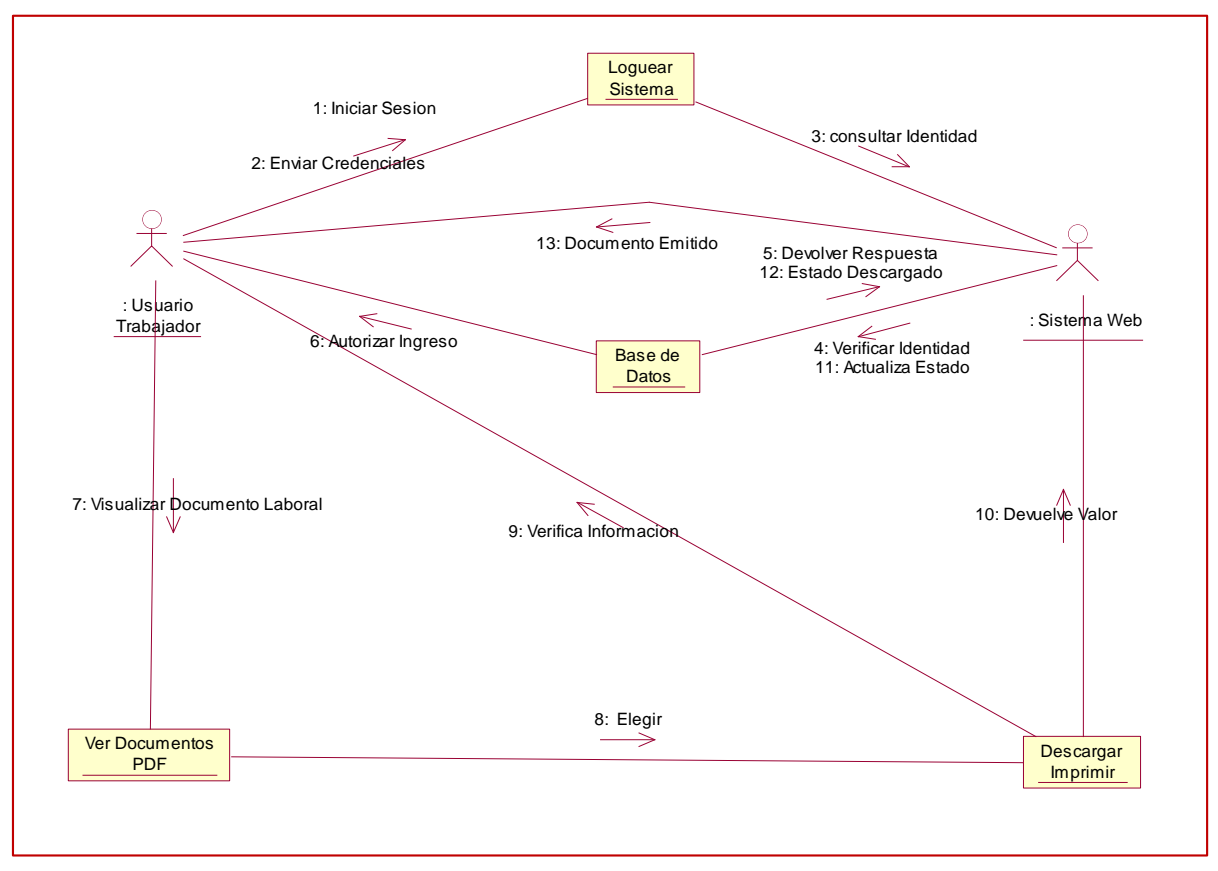

*Figura Nº 44: Módulo de Colaboración Modulo Visualización y emisión de documentos laborales*

Fuente: Elaboración Propia

# **C. DIAGRAMA DE SECUENCIA MÓDULO INICIAR SESIÓN**

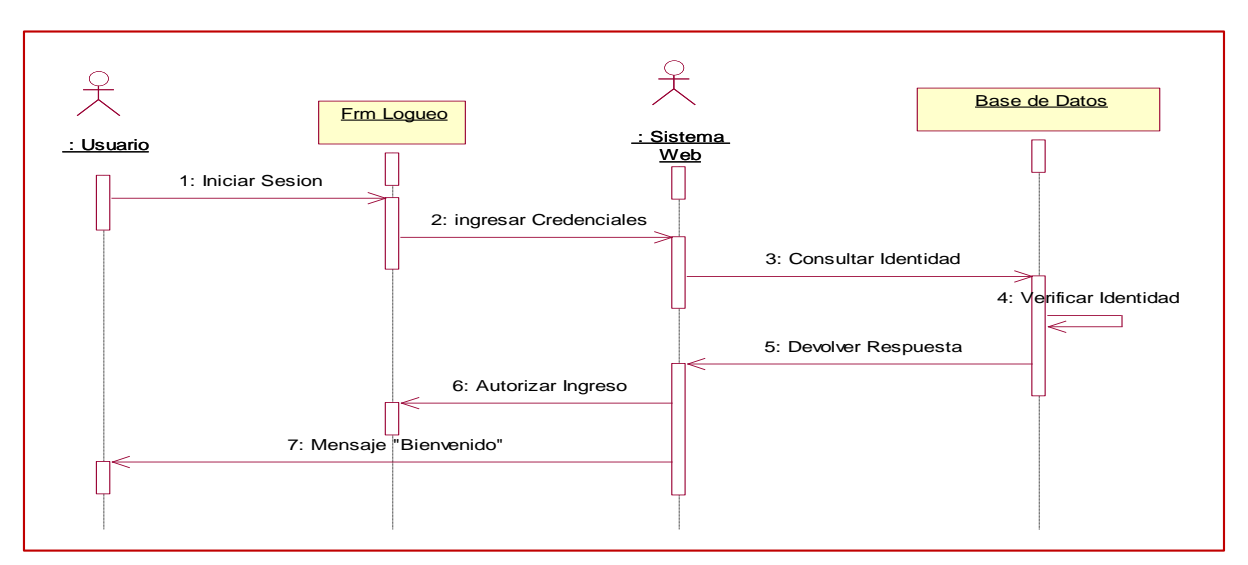

*Figura Nº 45: Diagrama de Secuencia - Iniciar Sesión*

Fuente: Elaboración Propia

# **MODULO GENERAR ARCHIVOS**

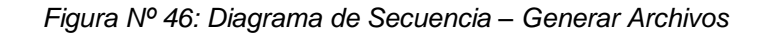

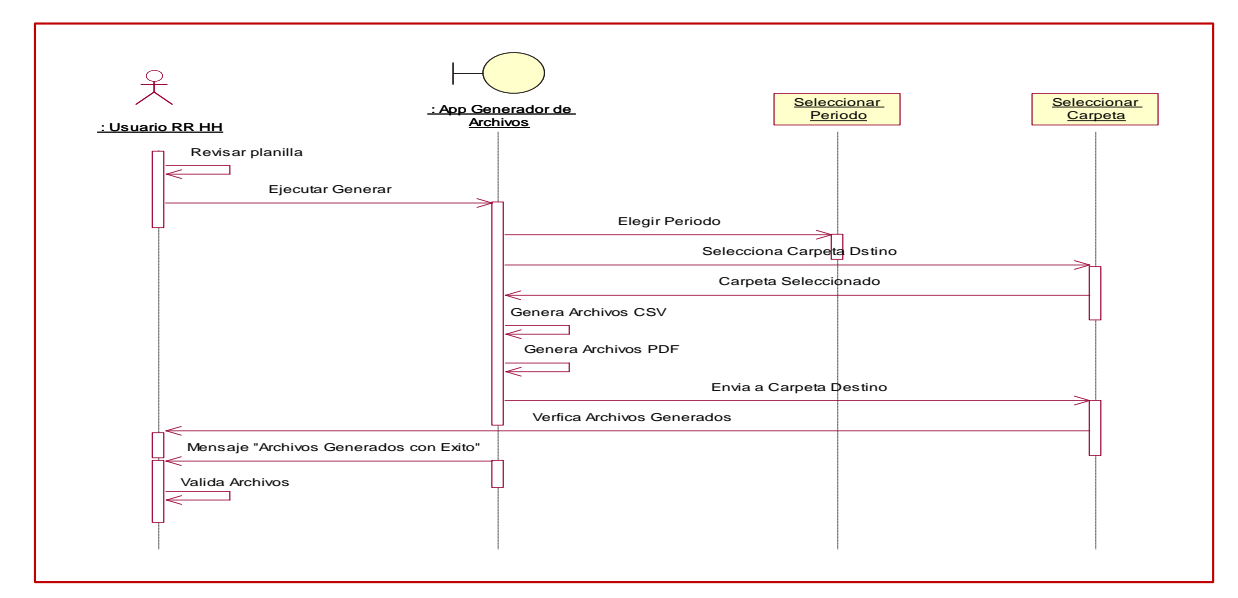

Fuente: Elaboración Propia

# **MODULO FIRMAR DOCUMENTO PDF**

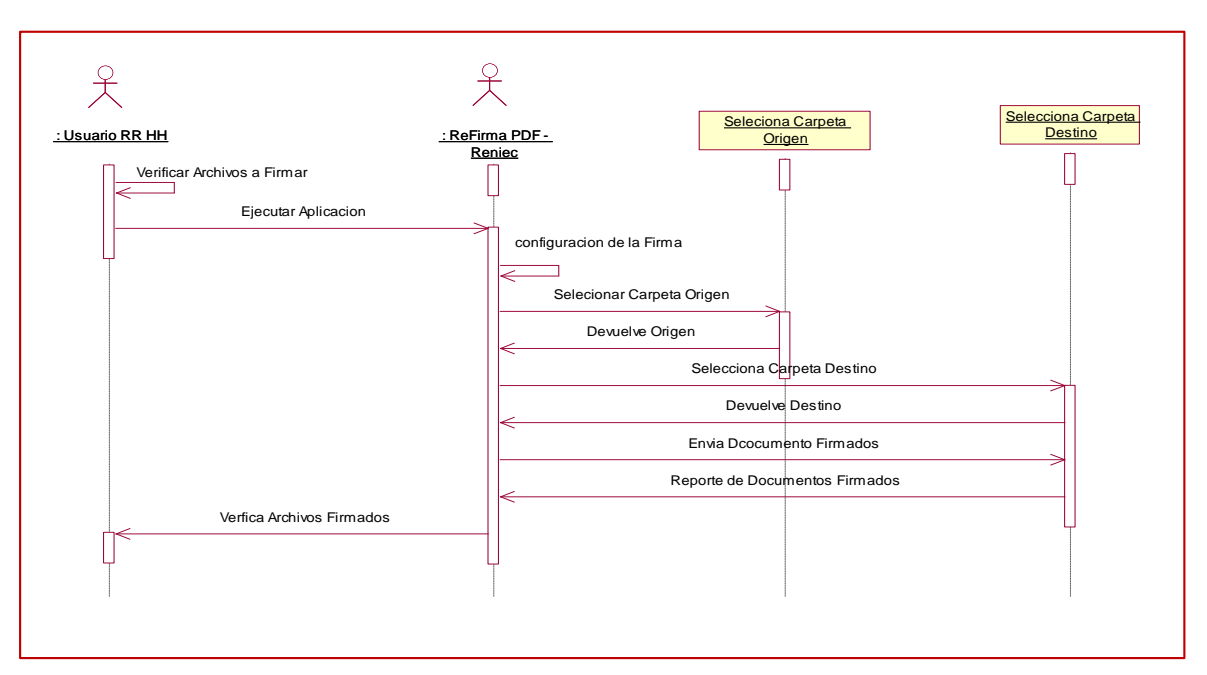

*Figura Nº 47: Diagrama de Secuencia – Firmar Documento PDF*

Fuente: Elaboración Propia

### **MODULO CARGA DE ARCHIVOS**

*Figura Nº 48: Diagrama de Secuencia – Carga de Archivos y documentos PDF*

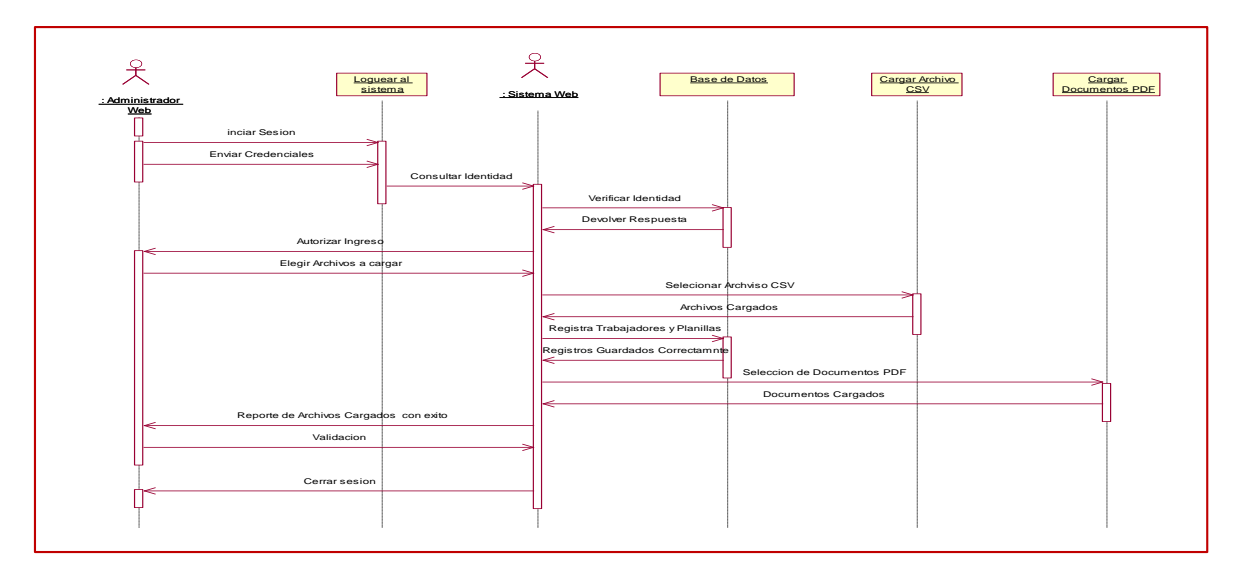

Fuente: Elaboración Propia

# **MODULO DE VISUALIZACION Y EMISION DE DOCUMENTOS LABORALES**

*Figura Nº 49: Diagrama de Secuencia – Visualización y emisión de Documentos Laborales.*

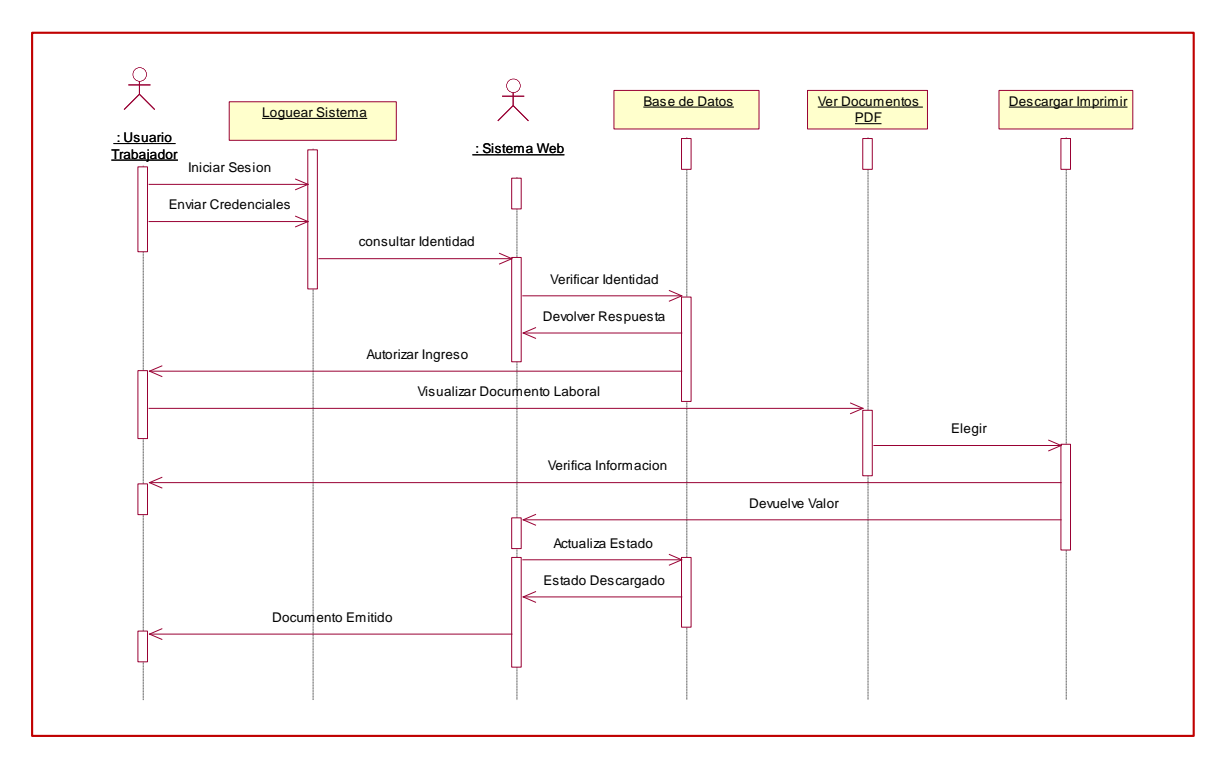

Fuente: Elaboración Propia

#### **DIAGRAMA DE NAVEGABILIDAD**

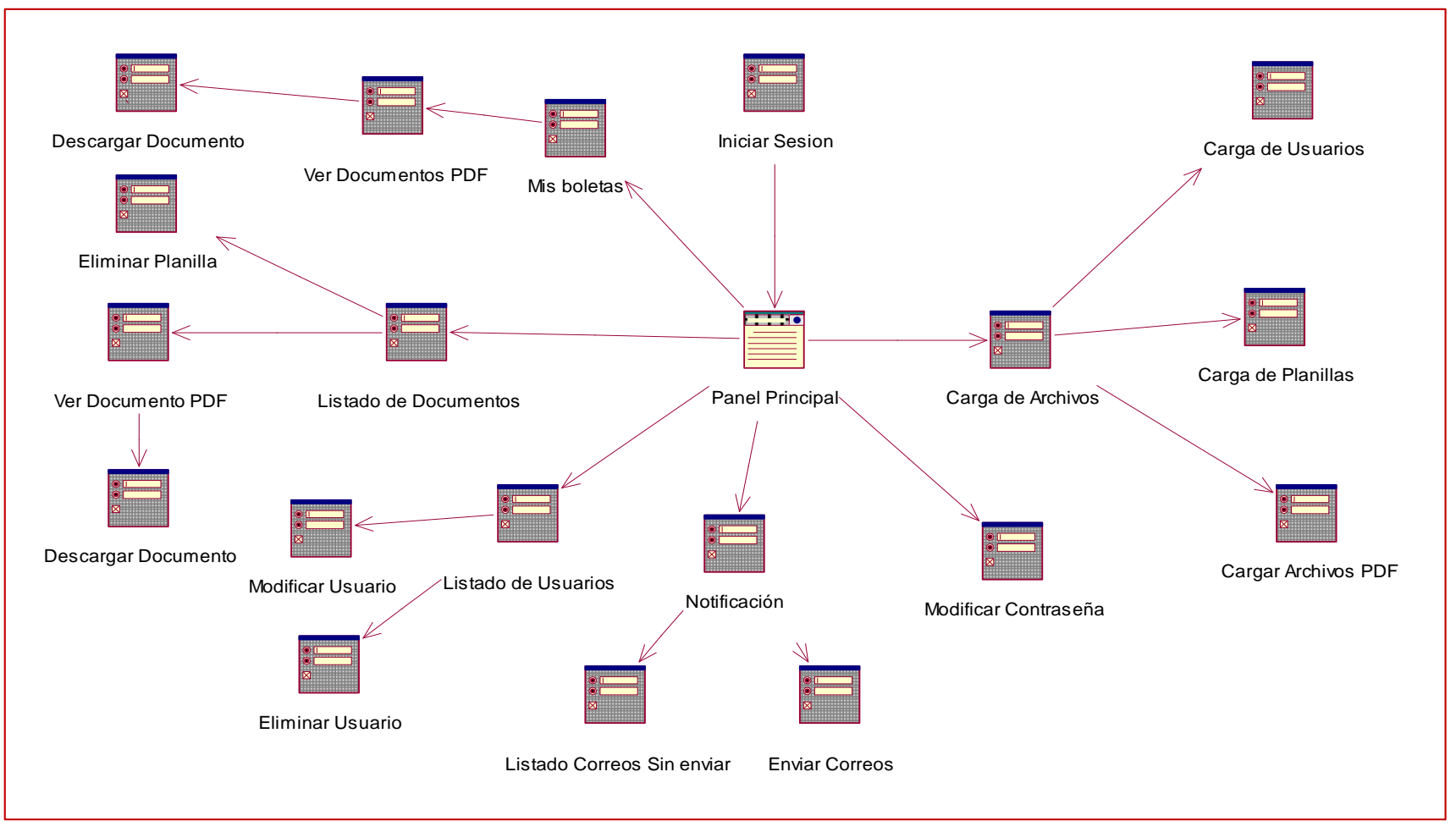

*Figura Nº 50: Diagrama de Navegabilidad*

Fuente: Elaboración Propia

### **FASE DE CONSTRUCCION**

#### **Diagrama de Dase de Datos Entidad – Relación Lógica**

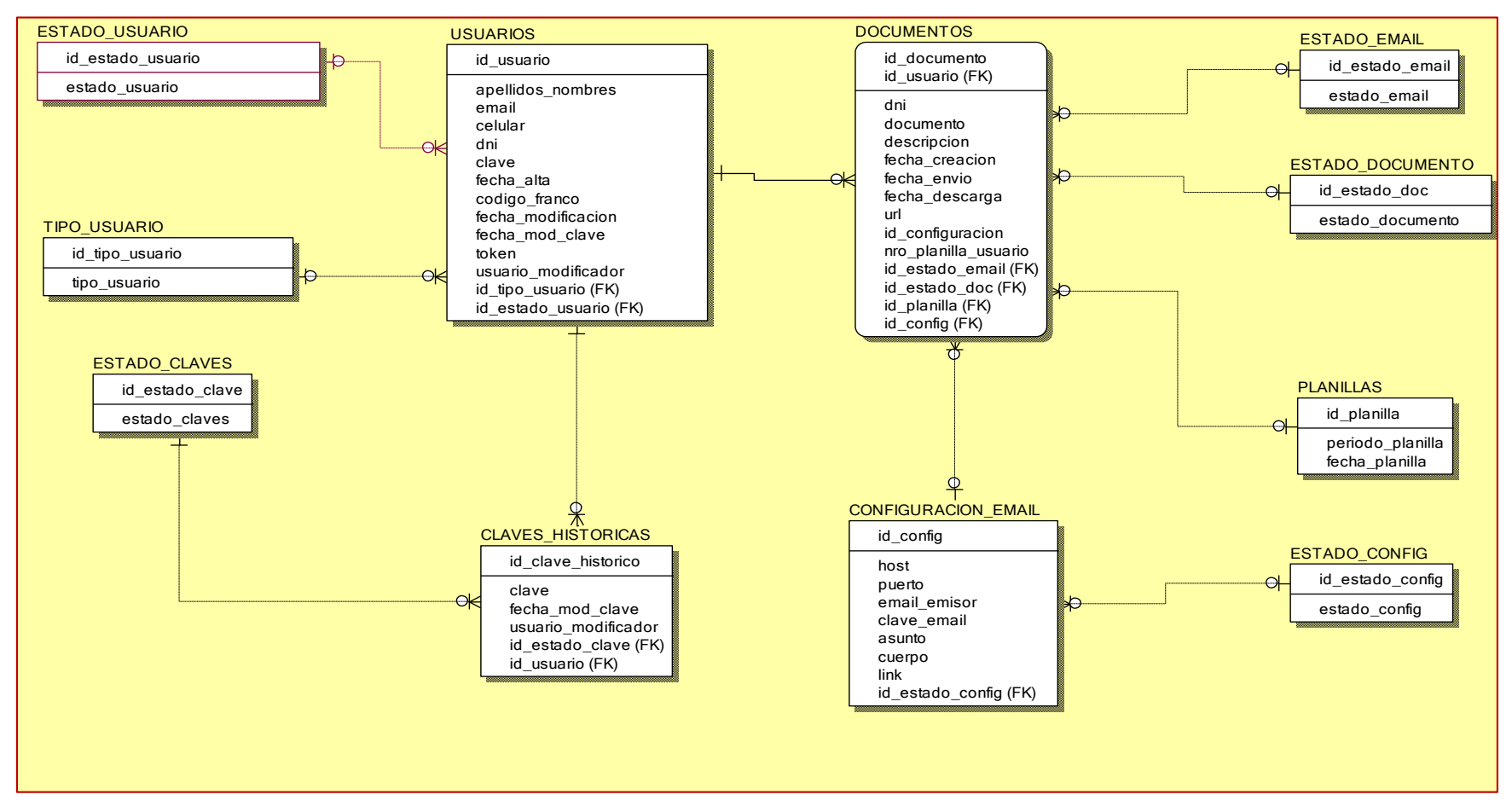

*Figura Nº 51: Diagrama de base de datos Entidad – Relación Lógica*

Fuente: Elaboración Propia

#### **Diagrama de Dase de Datos Entidad – Relación Física**

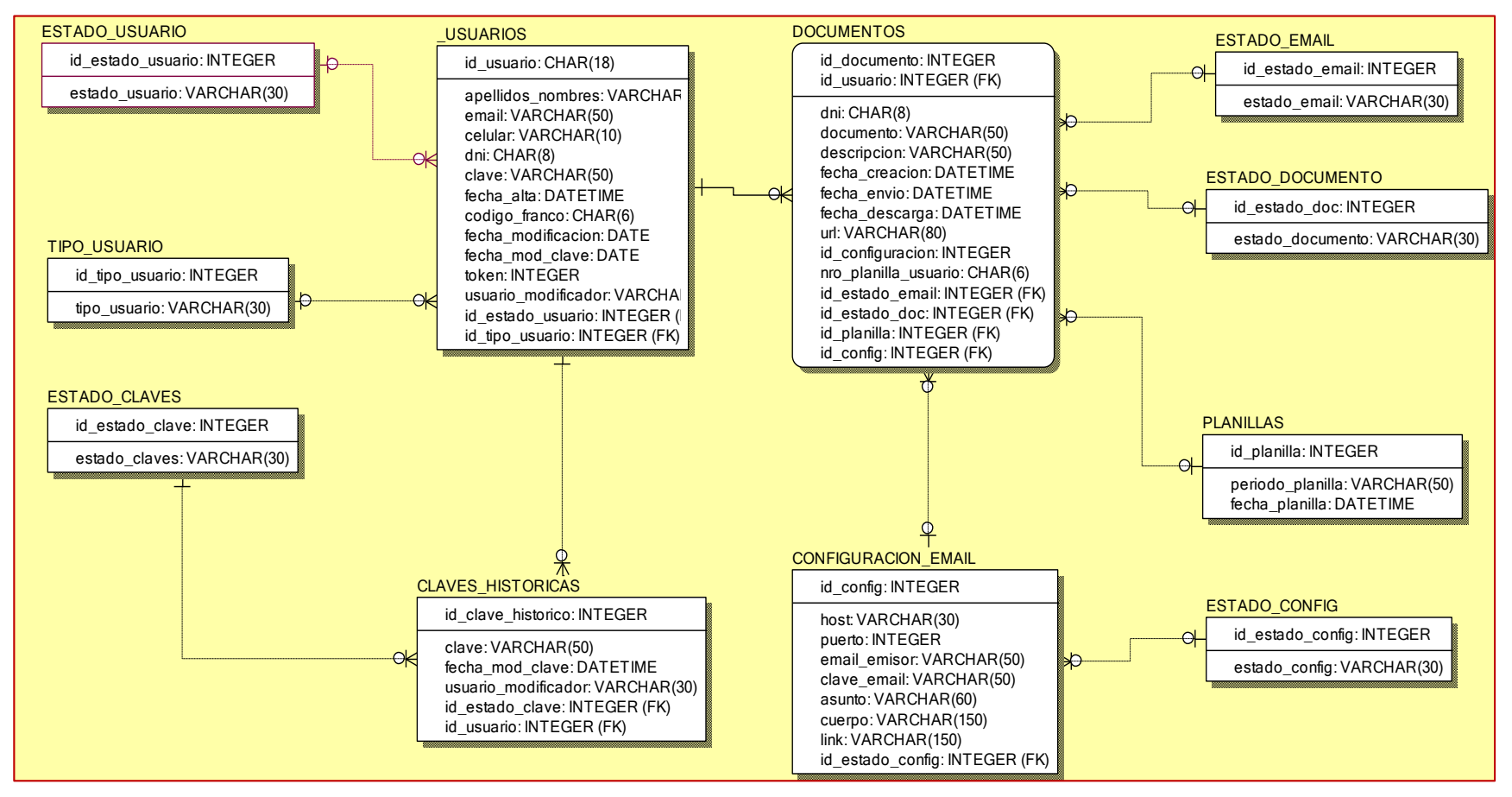

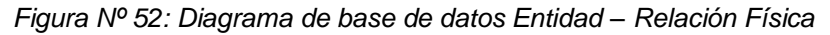

Fuente: Elaboración Propia

#### **IMPLEMENTACION**

En esta fase de construcción el sistema está totalmente integrado, con todos requerimientos solicitados y los estilos fijos como se muestra en la figura.

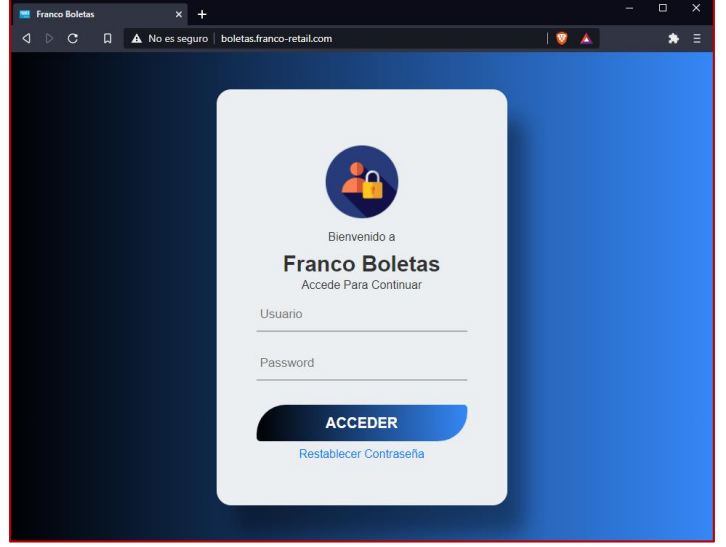

*Figura Nº 53: Pantalla de Inicio*

Fuente: elaboración Propia

| Figura Nº 54: Pantalla Inicio Administrador |  |
|---------------------------------------------|--|
|---------------------------------------------|--|

| <b>B Boletas</b> Franco                             | $x +$                                        |                |                                                                        |                                    |                               |          |                                  |                  |                    | $\sigma$<br>$\times$<br>$\overline{\phantom{a}}$ |
|-----------------------------------------------------|----------------------------------------------|----------------|------------------------------------------------------------------------|------------------------------------|-------------------------------|----------|----------------------------------|------------------|--------------------|--------------------------------------------------|
| $40$ $60$                                           |                                              |                | D A No es seguro   boletas, franco-retail.com/listado_docs_general.php |                                    |                               |          |                                  | $\mathbf{B}$     |                    | $\bullet$<br>Е                                   |
| <b>BOLETAS FRANCO</b>                               | <b>FRANCO</b>                                |                |                                                                        |                                    |                               |          |                                  |                  |                    | e<br><b>Customer Advised by</b>                  |
| <b>In Mix Boletas</b>                               |                                              |                | <b>Todos los Documentos Laborales</b>                                  |                                    |                               |          |                                  |                  |                    |                                                  |
| FLORES MARING, ALCOES                               | $Show$ $10 + 10$<br>Search                   |                |                                                                        |                                    |                               |          |                                  |                  |                    |                                                  |
| <b>ADMINISTRADOR</b>                                |                                              |                |                                                                        |                                    |                               | fec.     | Fec.                             | Estado<br>ifee.  |                    |                                                  |
| Documentos Laborales                                |                                              | idOoc 1 Codige | Trabajador                                                             | Documento                          | Descripcion                   | Crascion | Envio                            | Descarge<br>Doc. | Acciones           |                                                  |
| Usuarios Trabajadores                               |                                              | 1284<br>1101   | CUENTAS QUISPE, DANAE<br>CAROUNNE                                      | 75053947_2021_03_UTILIDAD          | UTILIDAD<br>MARZO 2021        | 1051/40  | 2021-03-24 2021-03-24<br>1052.34 | Envisor          | $\mathbf{D}$<br>G  |                                                  |
|                                                     |                                              | 1192<br>1299   | RETAMOZO PABLO, RICARDO OMAR 43050513_2021_03_UTILIDAD                 |                                    | UTILIDAD<br><b>MAR20 2021</b> | 1051-40  | 2021-03-24 2021-03-24<br>105234  | Envisos          | O<br>ø             |                                                  |
| Carga de Archivos                                   |                                              | 1183<br>1290   | MENDOZA HUANCA, ROBERTO<br><b>ANGEL</b>                                | 80194585,2021,03_UTILIDAD UTILIDAD | <b>MARZO 2021</b>             | 3651:46  | 2021-03-24 2021-03-24<br>105234  | Fraiado          | ø<br>G             |                                                  |
| <b>Notificacion Correos</b>                         |                                              | 1184<br>1291   | QUISPE APAZA, GABY CLEMENCIA                                           | 45205339_2021_03_UTIUDAD           | UTILIDAD<br>MARZO 2021        | 1051/40  | 2021-03-24 2021-03-24<br>105234  | Envisor          | ø<br>ū             |                                                  |
| <b>STEAMERS PRAIER LADIOR</b>                       |                                              | 1292<br>1195   | ROIAS ZAPANA, JUDITH                                                   | 70113348_2021_03_UTILIDAD UTAJDAD  | MARZO 2021                    | 1051:40  | 2021-03-24 2021-03-24<br>1052.34 | Environs         | ø<br>G             |                                                  |
| Modificar Clave                                     |                                              | 1106<br>1293   | ESPINOZA GARAY, INON MANUEL                                            | 43370509_2021_03_UTILIDAD          | UTILIDAD<br><b>MARZO 2021</b> | 1051-00  | 2021-03-24 2021-03-24<br>1052.34 | Coulses          | ø<br>O             |                                                  |
| <b>III</b> Corrar Sesion                            |                                              | 1187<br>1294   | GOMEZ LARICO, KRISLEY XIOMARA 70487915,2021_03_UTULDAD UTALIDAD        |                                    | <b>MARZO 2021</b>             | 1051/40  | 2021-01-24 2021-01-24<br>105234  | Finish           | ø<br>自             |                                                  |
|                                                     |                                              | 1188<br>1295   | MEDINA ROIAS, CAROL JANETH                                             | 45843785_2021_03_UTILIDAD          | UTA IDAD<br><b>MARZO 2021</b> | 1051:40  | 2021-03-24 2021-03-24<br>105234  | Envisor          | ø<br>自             |                                                  |
| ø                                                   |                                              | 1199<br>1298   | BERROCAL AVALOS, VICTOR JEAN<br>PSERRE                                 | 70948062_2021_03_UTILIDAD          | UTA, DAD<br>MARZO 2021        | 1051:40  | 2021-01-24 2021-03-24<br>1052.34 | Envisor          | ø<br>O             |                                                  |
|                                                     |                                              | 1190<br>1297   | <b>VELA RARRIOS, MARCO PIERO</b>                                       | 73675608_2021_03_UTILIDAD          | UTILIDAD<br><b>MARZO 2021</b> | 1051/40  | 2021-03-24 2021-03-24<br>105234  | Envisor          | ø<br>û             |                                                  |
|                                                     | Showing 1,161 to 1,170 of 1,174 entries      |                |                                                                        |                                    |                               |          | Previous 1 - 114                 | 115<br>126       | 117<br>118<br>Nest |                                                  |
|                                                     |                                              |                |                                                                        |                                    |                               |          |                                  |                  |                    |                                                  |
|                                                     |                                              |                |                                                                        |                                    |                               |          |                                  |                  |                    |                                                  |
|                                                     |                                              |                |                                                                        |                                    |                               |          |                                  |                  |                    |                                                  |
|                                                     |                                              |                |                                                                        |                                    |                               |          |                                  |                  |                    |                                                  |
|                                                     |                                              |                |                                                                        |                                    |                               |          |                                  |                  |                    |                                                  |
|                                                     |                                              |                |                                                                        |                                    |                               |          |                                  |                  |                    |                                                  |
|                                                     | Copyright & E-Document: afm-DigitalDocs 2021 |                |                                                                        |                                    |                               |          |                                  |                  |                    |                                                  |
| boletas franco-retail.com/listado_docs-general.php# |                                              |                |                                                                        |                                    |                               |          |                                  |                  |                    |                                                  |

Fuente: elaboración Propia

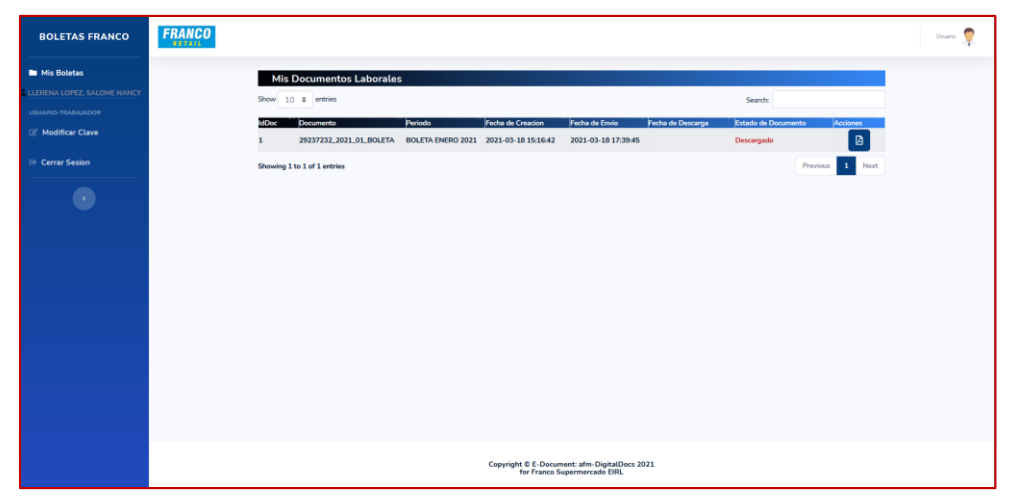

*Figura Nº 55: Pantalla de Inicio de Usuario -Trabajador*

Fuente: elaboración Propia

### **ENTORNO**

El sistema se construyó en una plataforma Windows en todo el proceso de las pruebas, luego de esto, se hizo el pase a producción en un servidor en la nube. En el dominio de la empresa.

# **FASE DE TRANSICION**

# **FLUJOS DE TRABAJO DE TRABAJO DEL PROCESO**

#### **PRUEBAS**

Se realizó pruebas de caja blanca, como de caja negra, las pruebas de caja blanca fueron en revisar principalmente, El inicio de Sesión. Y las pruebas de caja Negra se hicieron el plan de pruebas mediante un proceso de entradas y salidas.

### **A. PRUEBA DE CAJA BLANCA**

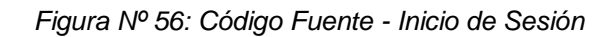

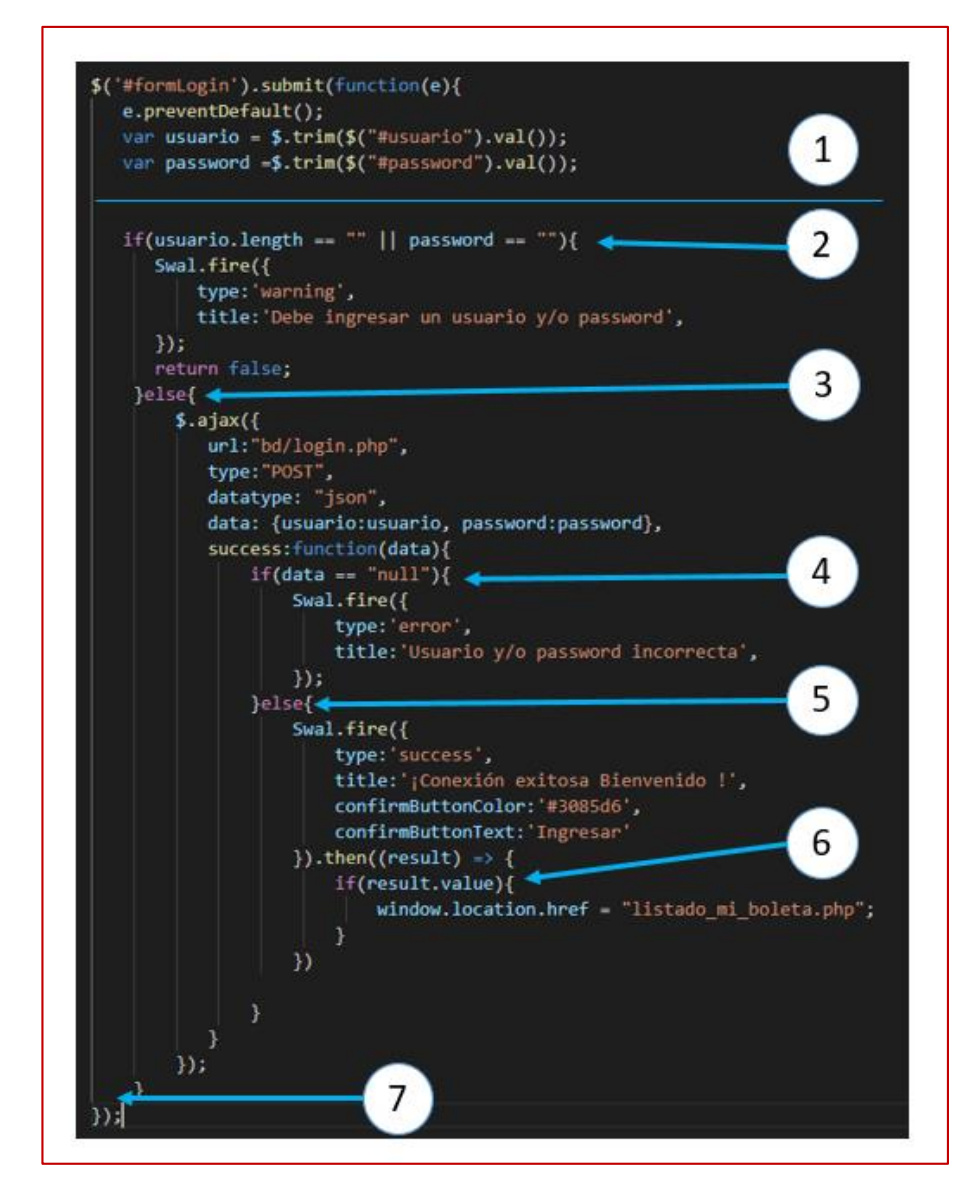

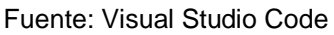

*Figura Nº 57: Diagrama de flujo de complejidad Ciclomática - Inicio de Sesión*

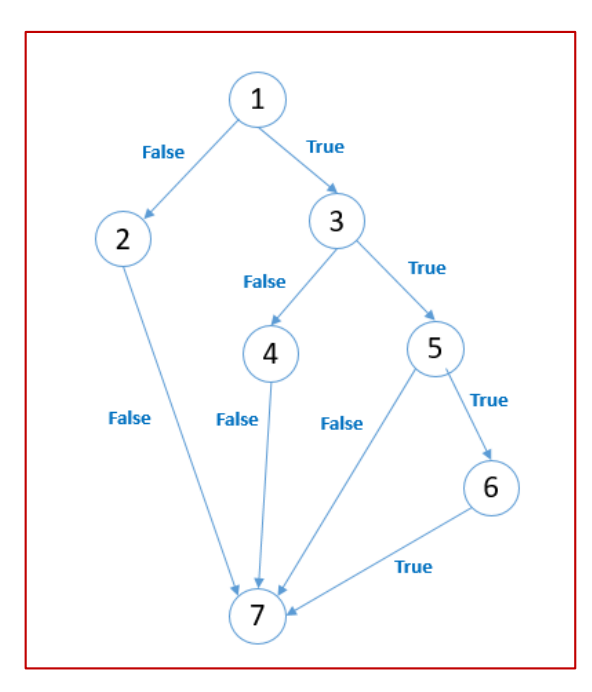

Fuente: Elaboración Propia

Calculo de Complejidad Ciclomatica (CC)

 $V(G) = A - N + 2$ Donde: A=Aristas N=Nodos  $V(G) = (9 - 7) + 2 = 4$ 

Entonces, se tiene cuatro vías independientes.

*Tabla Nº 46: Conjunto de Pruebas*

| Vía   | <b>Ruta</b>         | <b>Resultado</b>                  |
|-------|---------------------|-----------------------------------|
| Vía 1 | $1 - 3 - 5 - 6 - 7$ | "redirect:/listado mi boleta.php" |
| Vía 2 | $1 - 3 - 5 - 7$     | "redirect:/index.php"             |
| Vía 3 | $1 - 3 - 4 - 7$     | "redirect:/index.php"             |
| Vía 4 | $1 - 2 - 7$         | "redirect:/index.php"             |

### **B. PRUEBA DE CAJA NEGRA**

*Tabla Nº 47: Prueba de Caja negra - Cargar Archivo CSV Usuarios - trabajador*

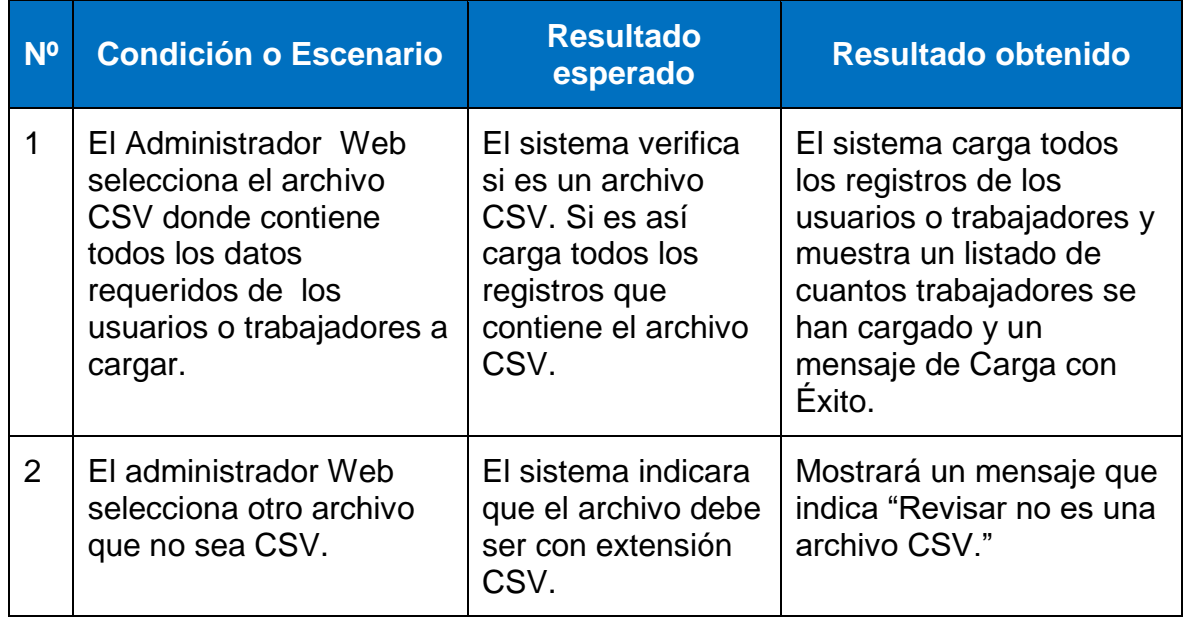

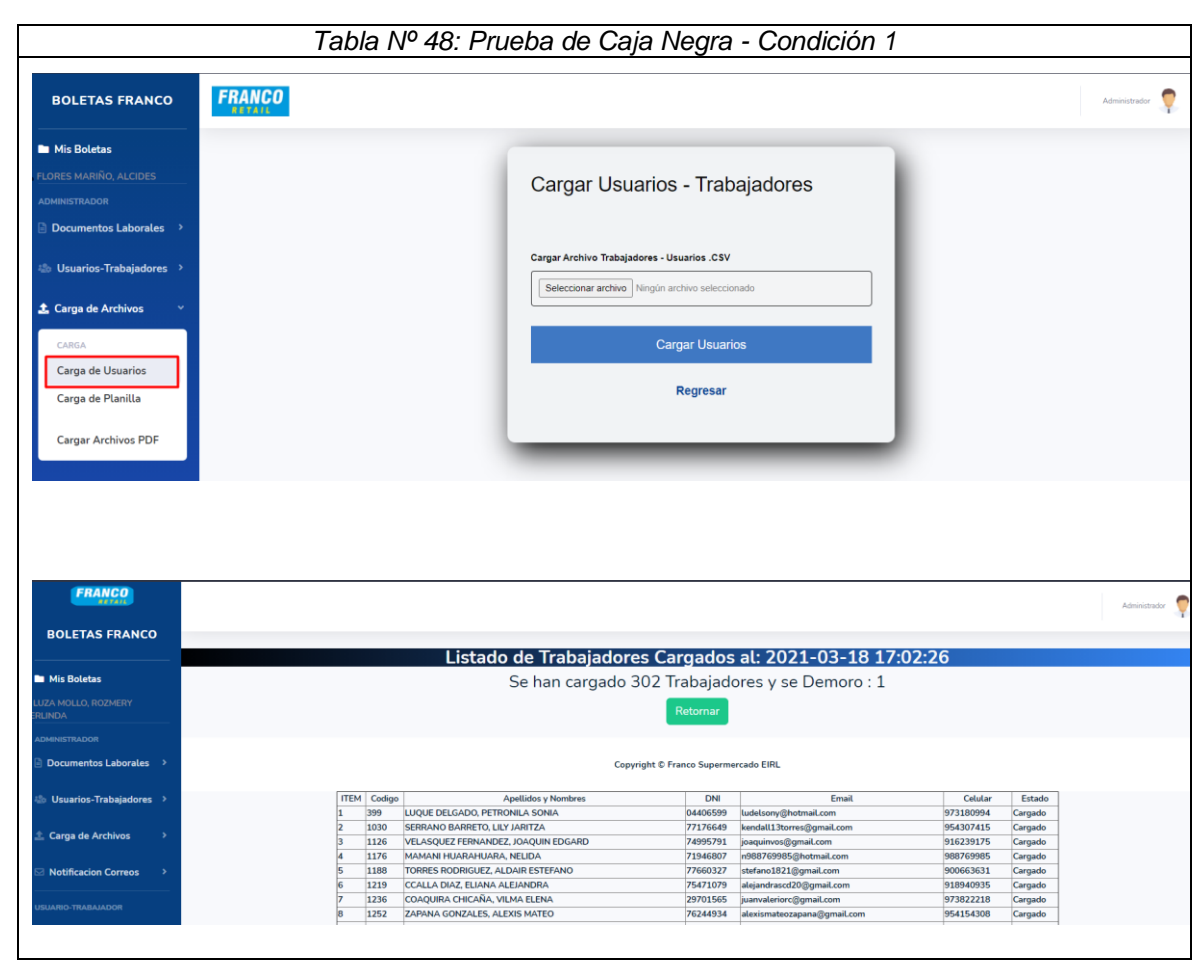

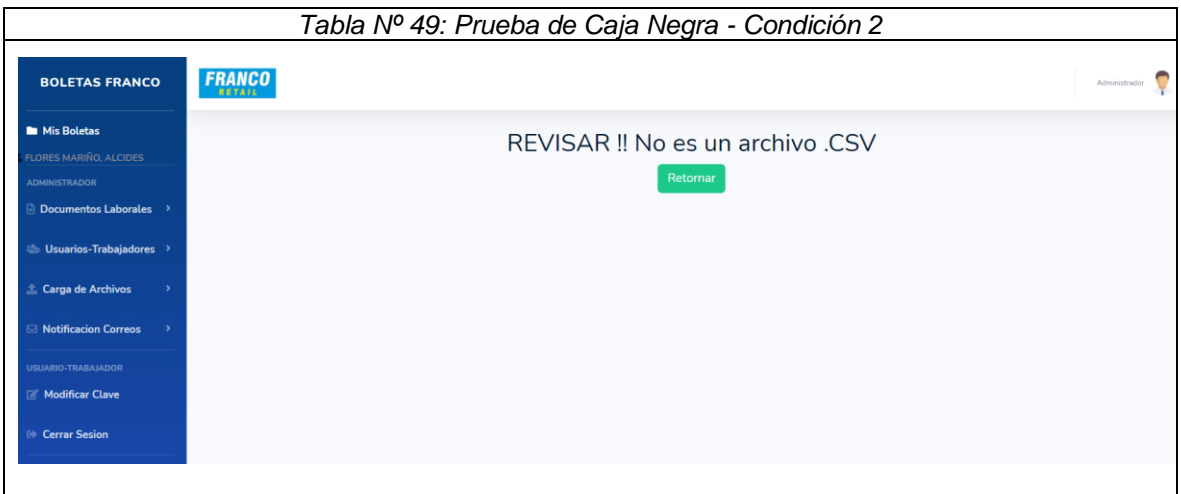

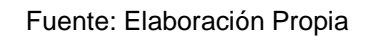

### **a) IMPLEMENTACION.**

En esta fase se llegó a instalar y a configurar la aplicación que se desarrolló para generar los archivos con extensión CSV. y los documentos laborales electrónicos PDF. De la misma manera se configuro la aplicación ReFirma de la Reniec para realizar la firma Digital.

La base de datos que se desarrolló en MySQL y la aplicación Web se instalaron y se probó en el subdominio de la empresa Franco Supermercado EIRL como: (http://boletas.franco-retail.com/),

Se dio la capacitación al área de sistemas como también al área de Recursos Humanos y se entregó el manual del sistema, el cual se encuentra en el Anexo Nº 25.

### b) **PRUEBAS**

Se realizó pruebas reales en la empresa Franco Supermercado EIRL, con la capacitación de los usuarios en línea. El sistema funciono correctamente todos sus procesos: por ejemplo, algunos procesos

- $\checkmark$  Carga de Archivos CSV. de trabajadores y de planillas
- $\checkmark$  Carga de Archivos PDF (Documentos Laborales electrónicos).

# c) **DESPLIEGUE**

Los usuarios pueden utilizar el sistema sin ningún problema y dificultad. Se dará soporte gratuito durante 6 meses. Según convenio.

# **ANEXO Nº 25: MANUAL DEL SISTEMA**

- **1. GENERAR ARCHIVOS MAESTROS CSV Y ARCHIVOS PDF**
- Ejecutar Aplicación **Generador de Archivos Franco.** Y se selecciona el periodo de la planilla que se desea obtener.

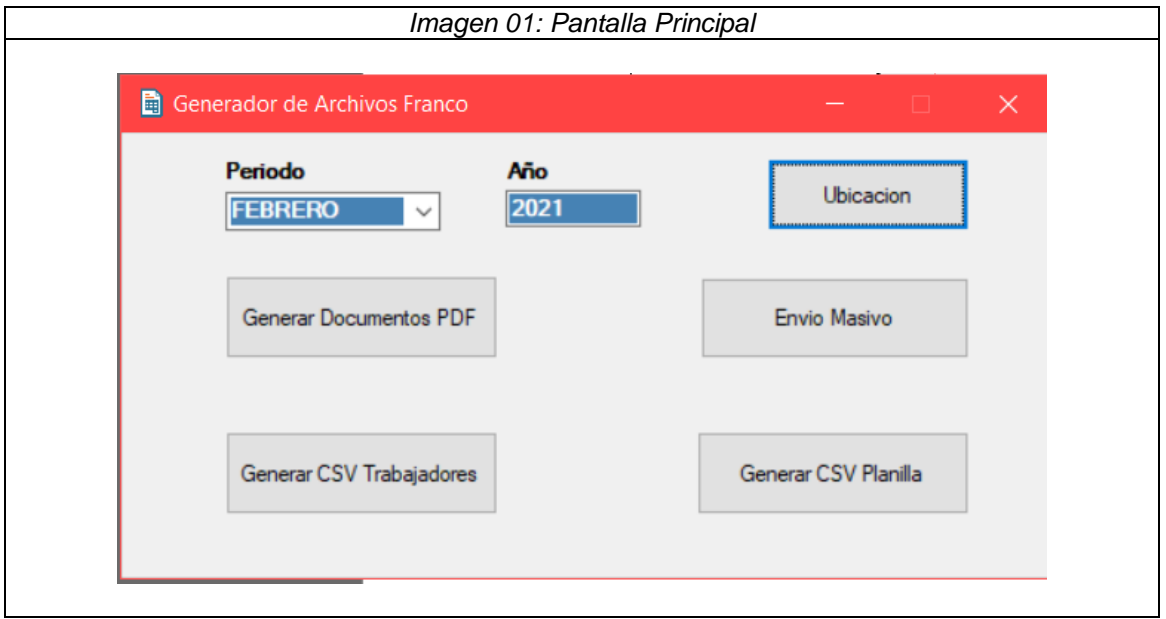

 Seleccionar la ubicación de la carpeta destino donde Generar los Archivos. Trabajadores y Planillas. Y dar Click en el botón **Generar CSV Trabajador** y **Generar CSV Planilla.**

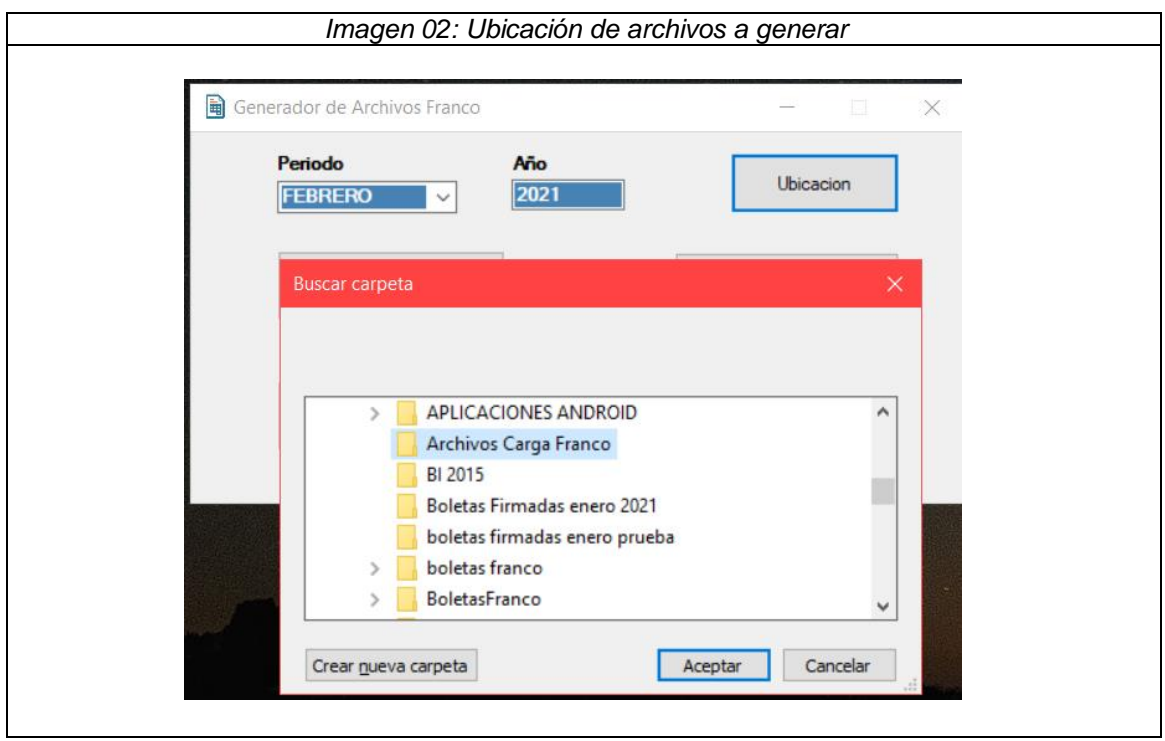

La Aplicación generara los archivos Planos CSV, de Trabajadores y Planillas concatenado con el periodo que se desea cargar. El Número de registros es la cantidad de trabajadores que laboran al cierre de mes.

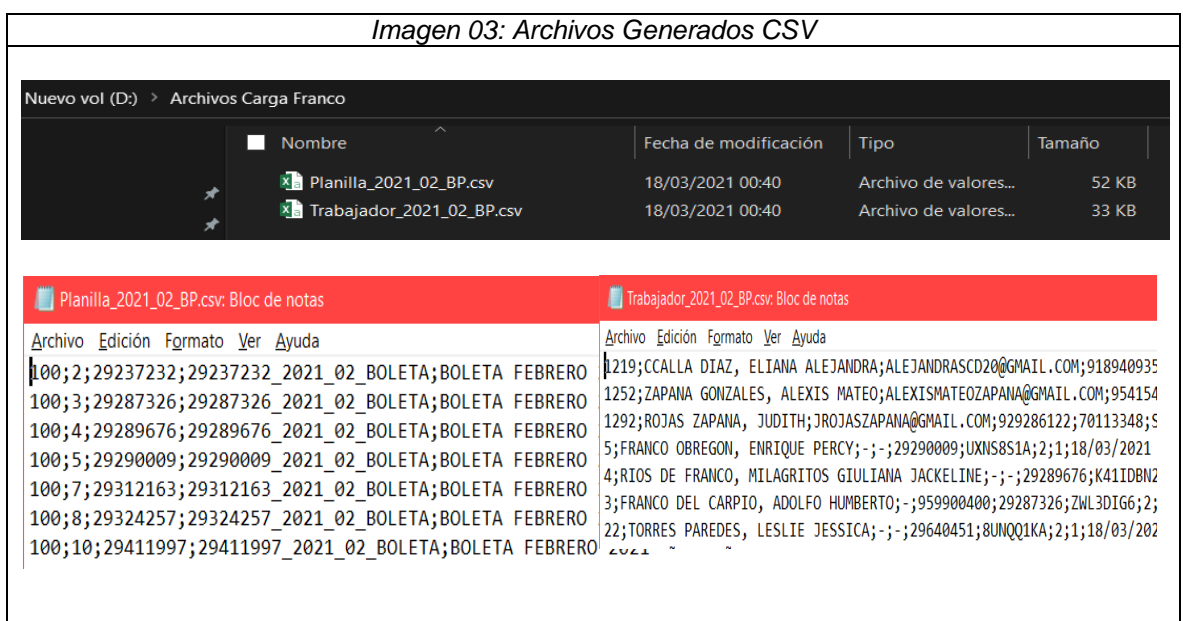

 Del mismo modo se dar Click en el Botón: Generar Documentos PDF. El cual generara la cantidad de trabajadores que laboran que laboran al cierre de mes. En formato PDF.

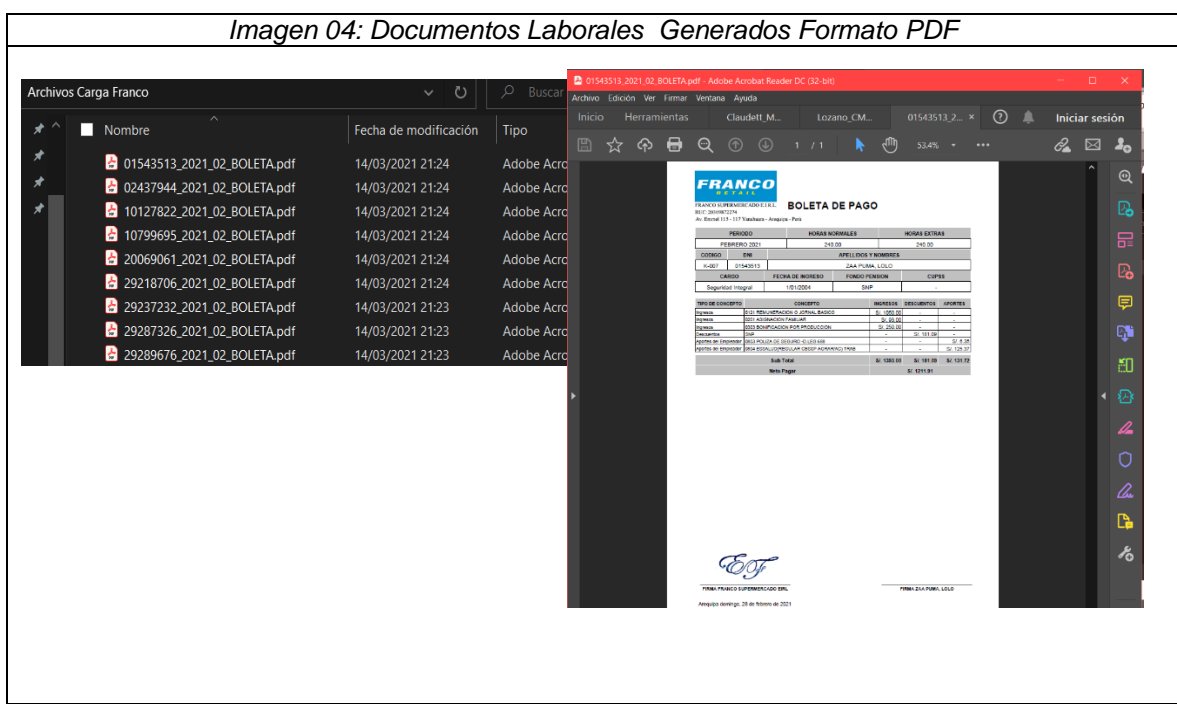

- **2. FIRMAR LOS DOCUMENTOS PDF LABORALES ELECTRONICOS (FIRMA DIGITAL).**
- Ejecutar la aplicación **ReFirma PDF v1.5.4** aplicación de la Reniec. a fin de que permita firmar y validar documentos digitales.

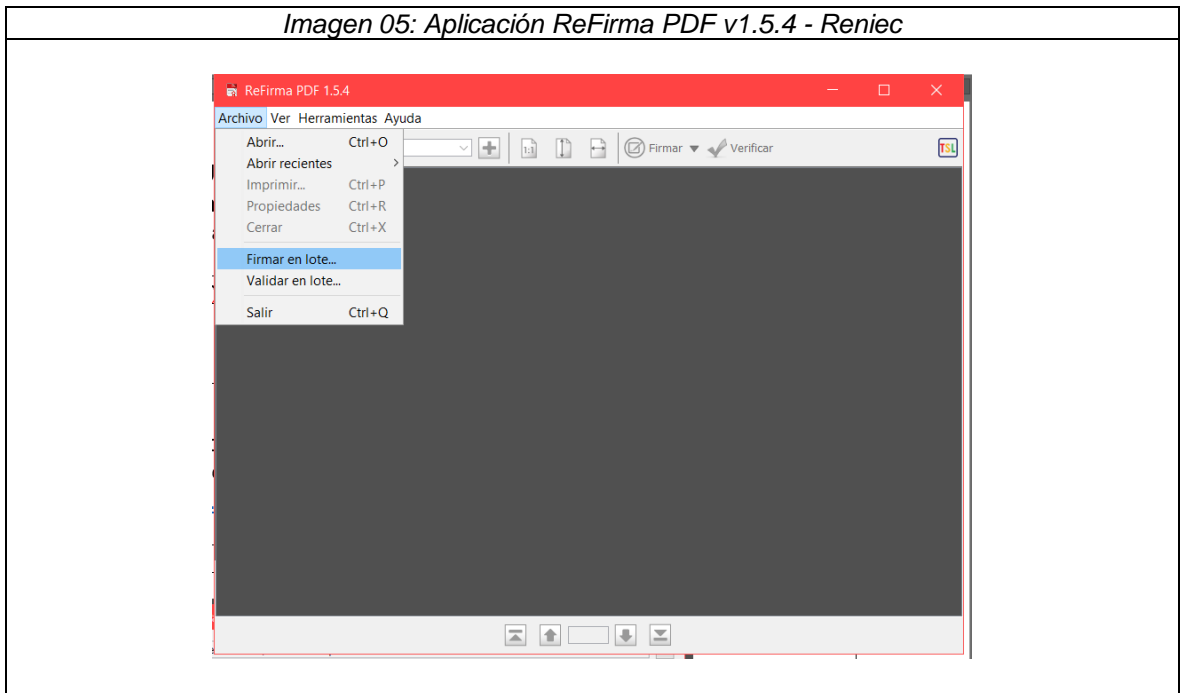

 Al entrar a Archivo opción **Firmar en Lote**, este abrirá una ventana en la cual se configura todo lo necesario para colocar la firma Digital. Se Selecciona La Entrada de Archivos PDF y La Salida, así mismo seleccionar el Certificado Digital de la Empresa y presionar Aceptar. Escribir la para ACEPTO y click en Firmar.

Revisar Manual de la Aplicación.

[https://sp.reniec.gob.pe/app/refirma\\_suite/pdf/manual-1.5.4.pdf](https://sp.reniec.gob.pe/app/refirma_suite/pdf/manual-1.5.4.pdf)

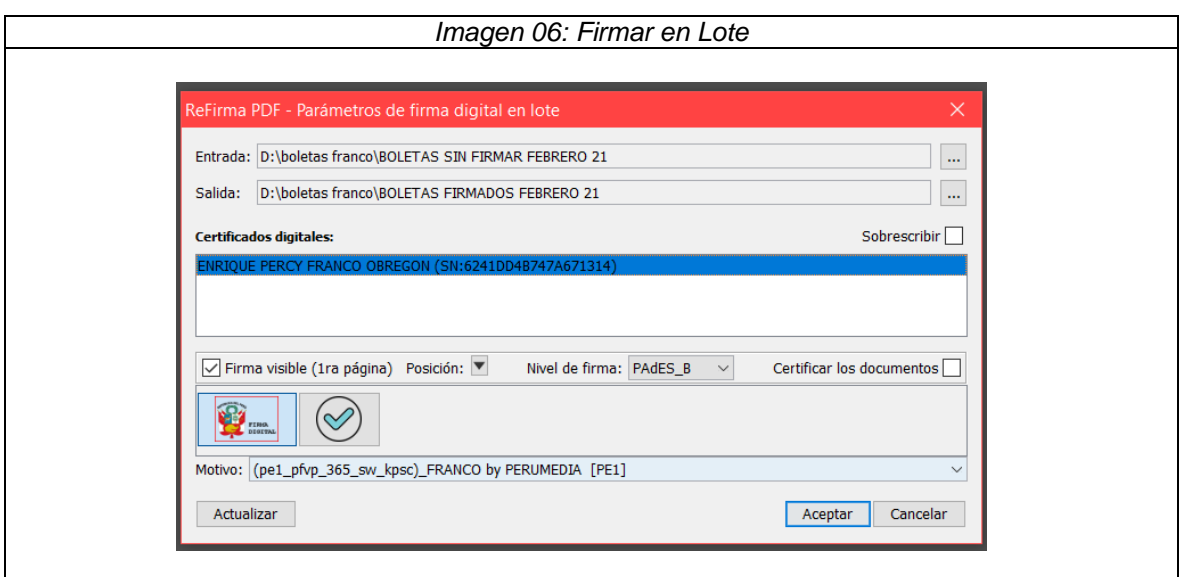

 Al Aceptar y Firmar la aplicación Firmara los Documentos uno a uno incrustando la Firma Digital del Gerente General de la empresa. Luego saldrá un mensaje de Proceso terminado.

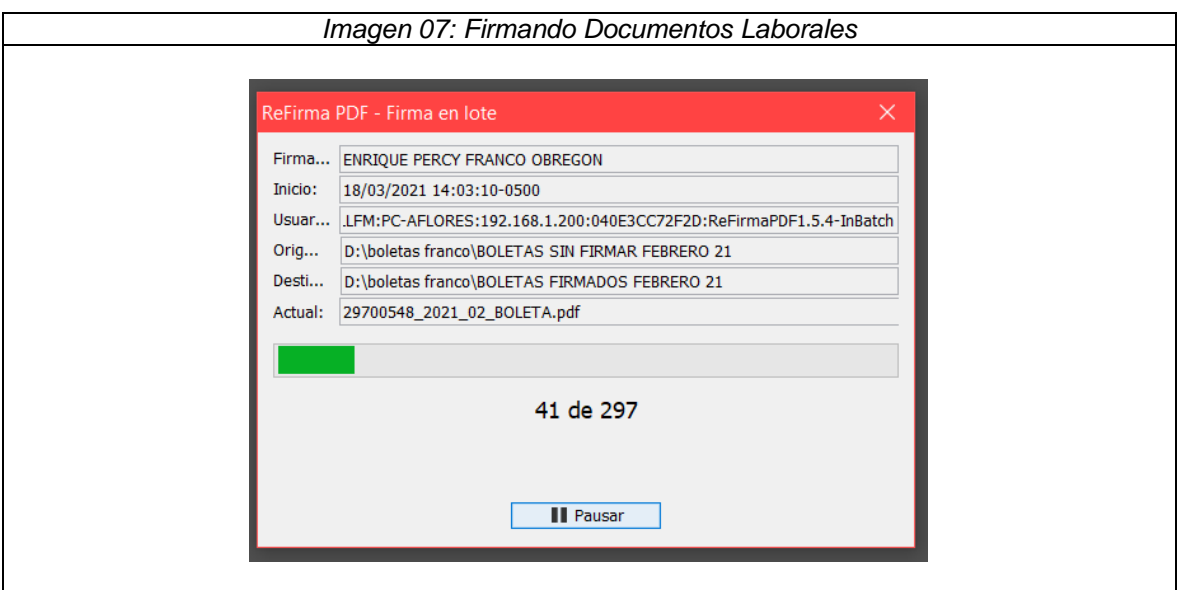

 La aplicación emitirá un reporte de la creación de firmas en lote, con todas las características en el resumen. Y un listado de todos los documentos que ha sido firmados para su verificación y conformidad.

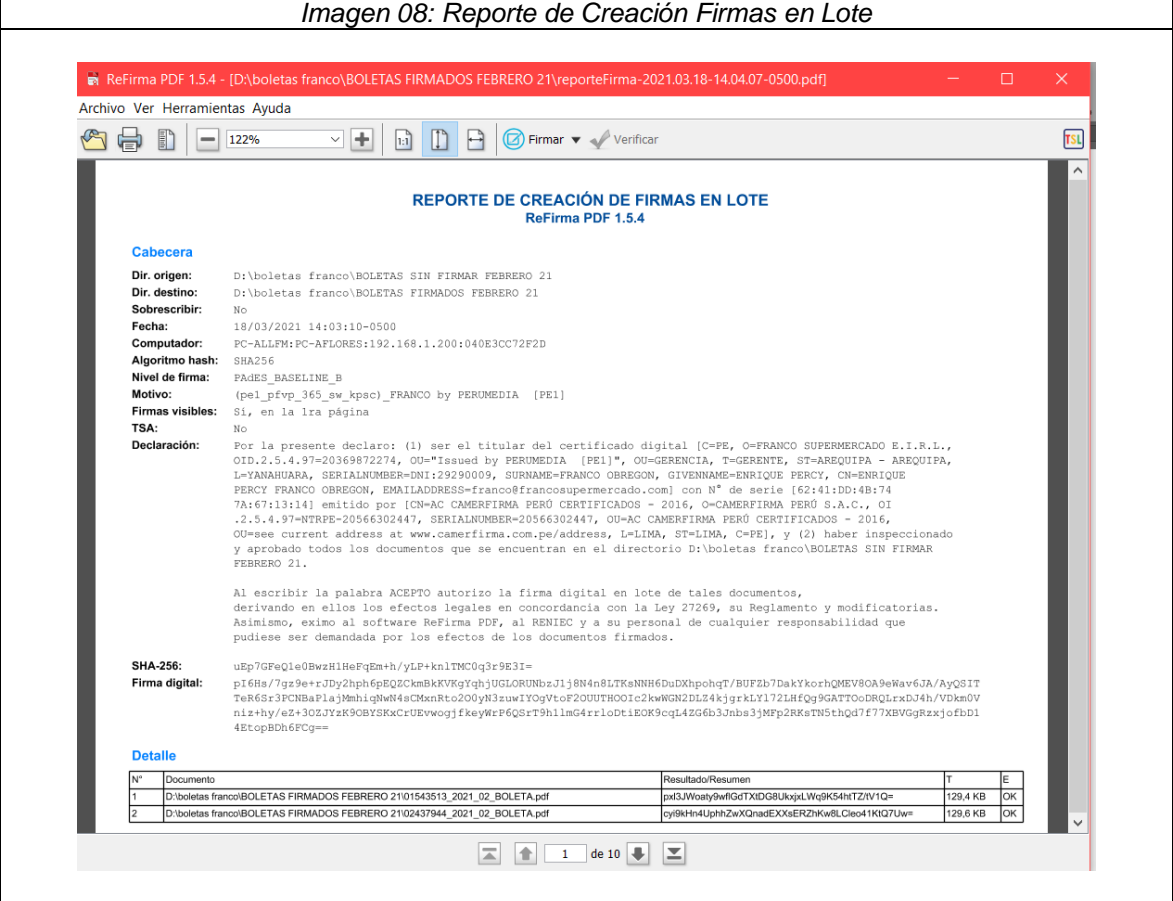

 Se genera archivos Firmados digitalmente con nombre de Archivo dni\_año\_mes\_TipoDocumento.PDF, para cada uno de los trabajadores.

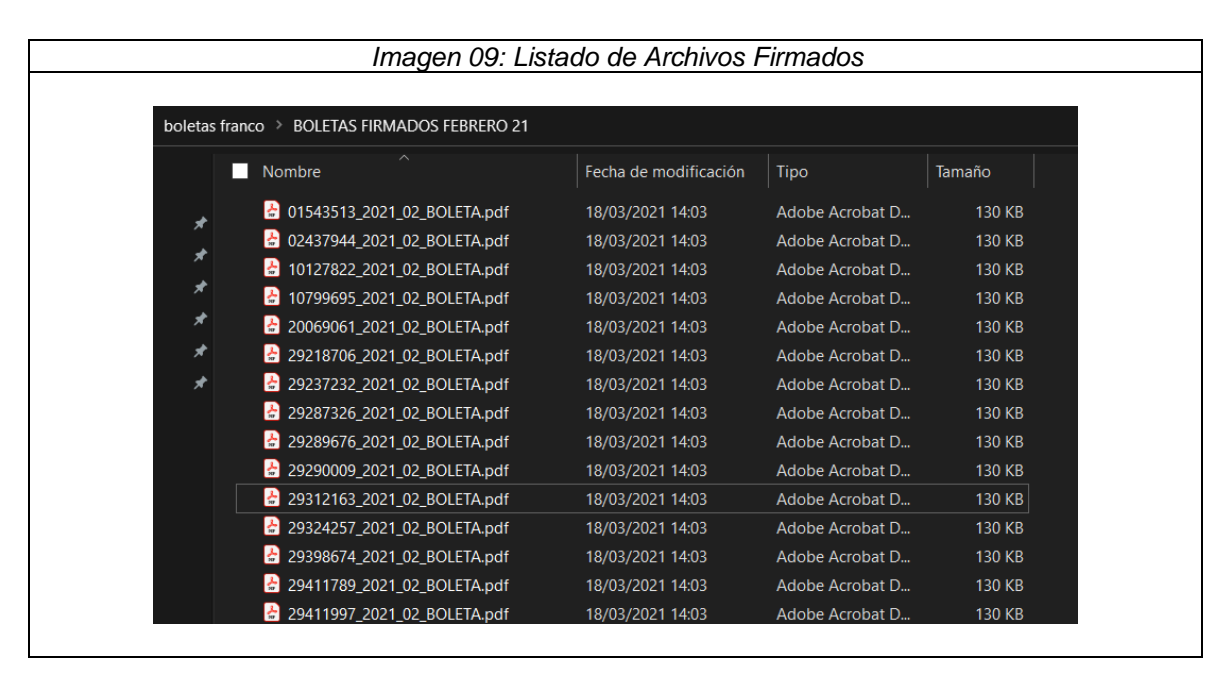

 Al abrir el documento laboral ya está la firma digital que Reniec Valido, por medio de peru media, empresa certificadora de Firmas digitales

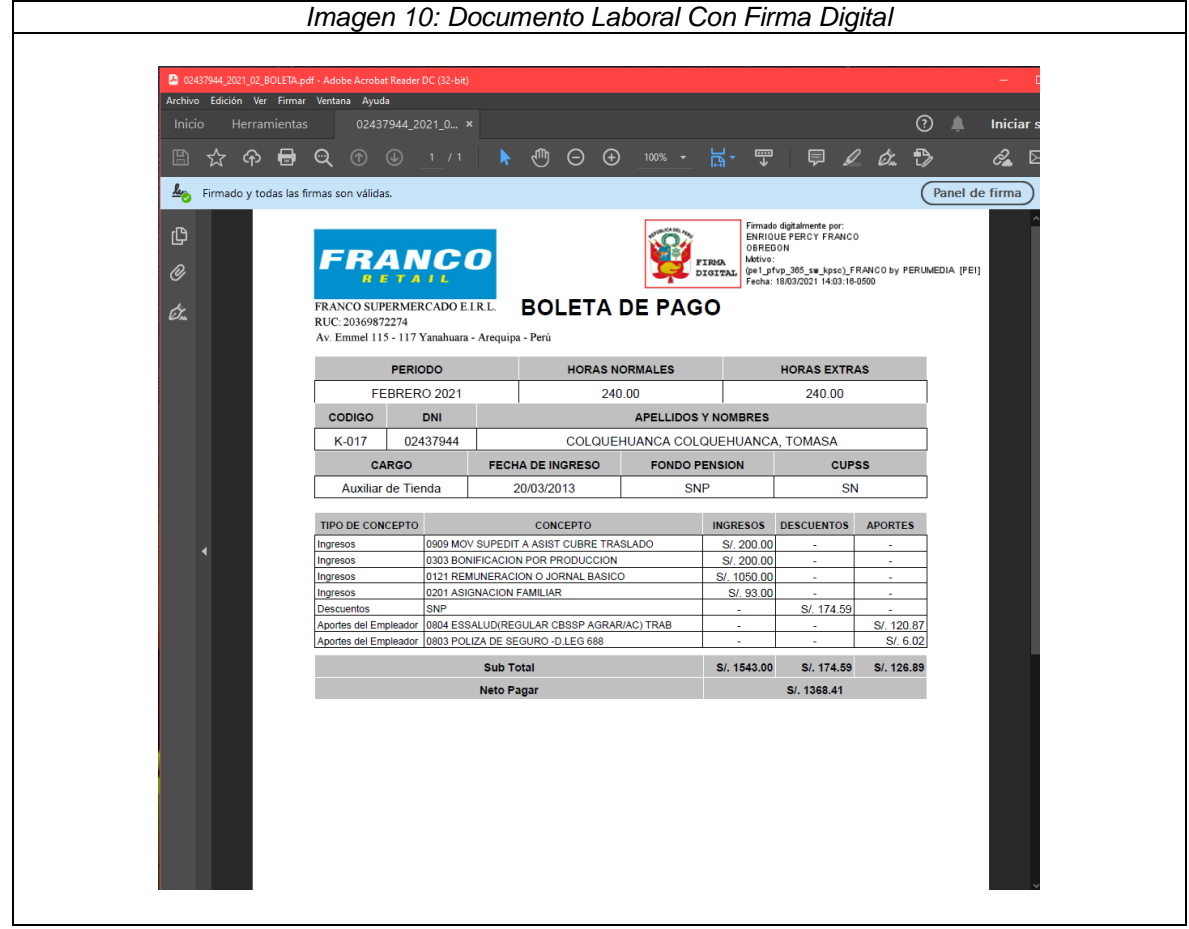

### **3. CARGA DE ARCHIVOS, VISUALIZACION Y EMISION DE DOCUMENTOS LABORALES.**

### **PASO 1: ingreso al sistema – administrador - usuario**

• Ingresar a la Sistema Web:<http://boletas.franco-retail.com/> Para iniciar el sistema pedirá su usuario y contraseña, estas se cargaron junto con el archivo CSV de trabajadores.

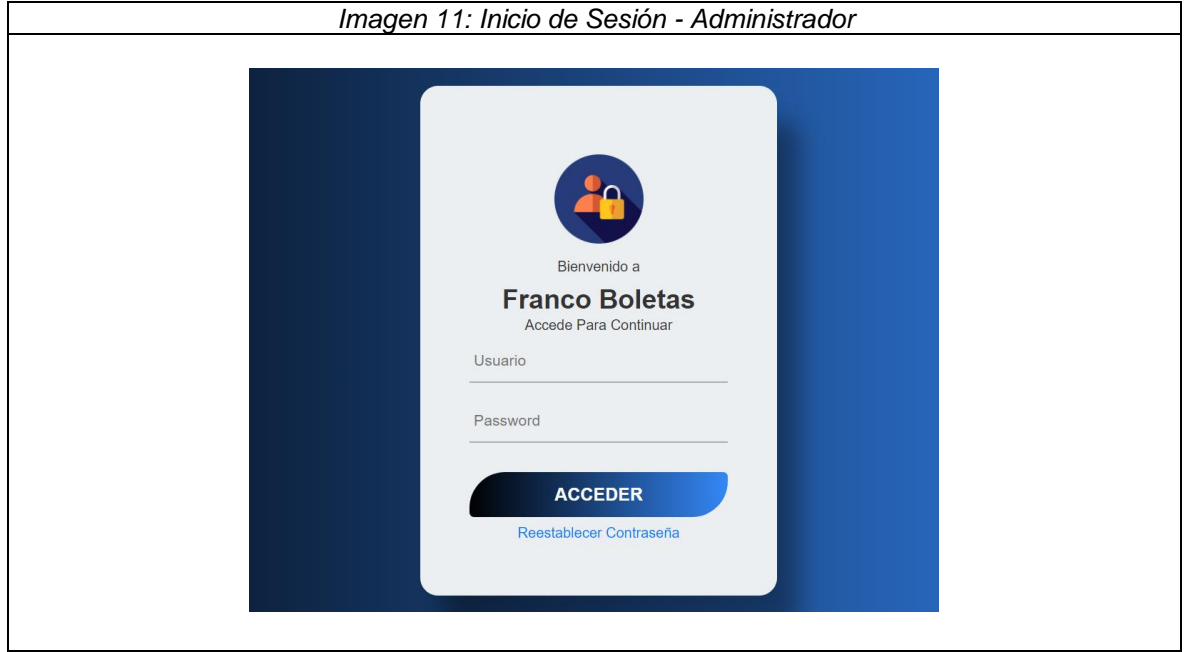

 Una vez validado las credenciales, el sistema le dará la bienvenida de acceso, caso contrario enviará mensaje de Error que no están correctas las credenciales.

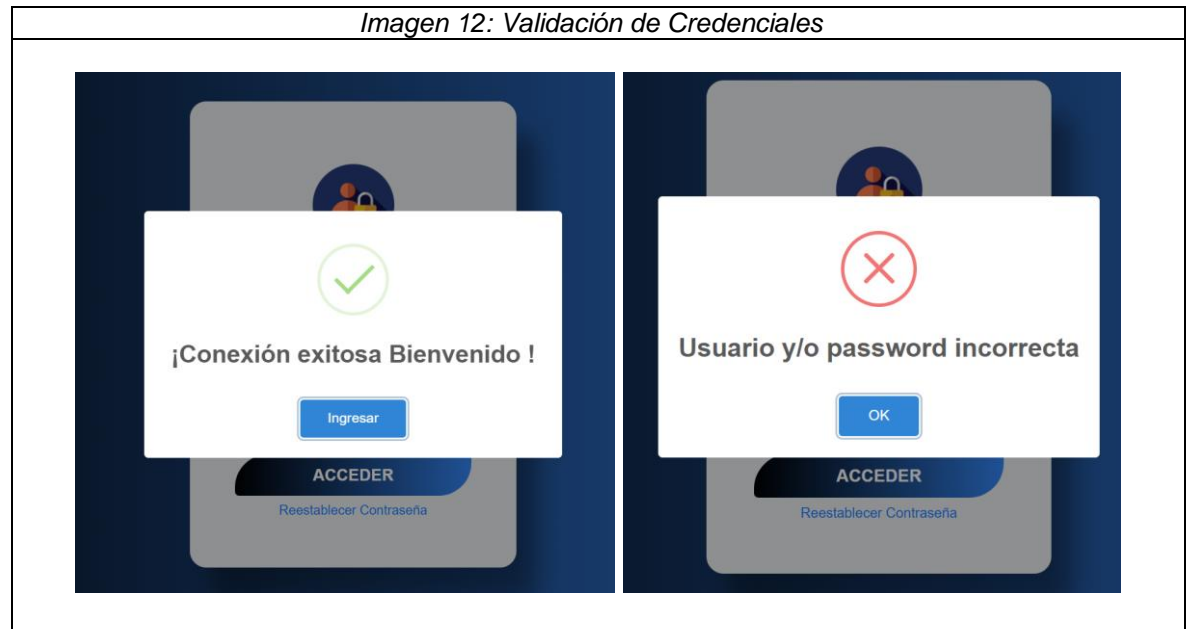

# **PASO 2: Ver y Modificar Maestros de Trabajadores y Planillas**

 El Sistema mostrara las opciones con que cuenta el Usuario Administrador. Vista Documentos Laborales, Usuarios Trabajadores, Carga de Archivos, Notificaciones.

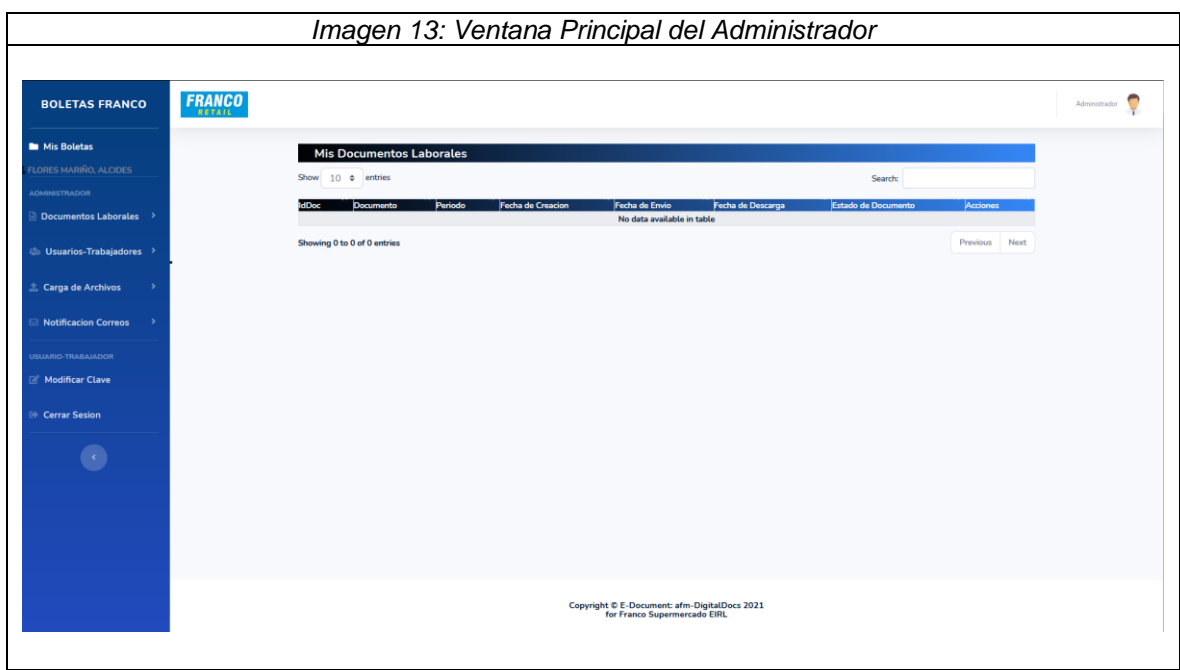

 Tiene la opción de ver los documentos laborales de cada usuario y del periodo cargado, como también eliminar una determinada planilla.

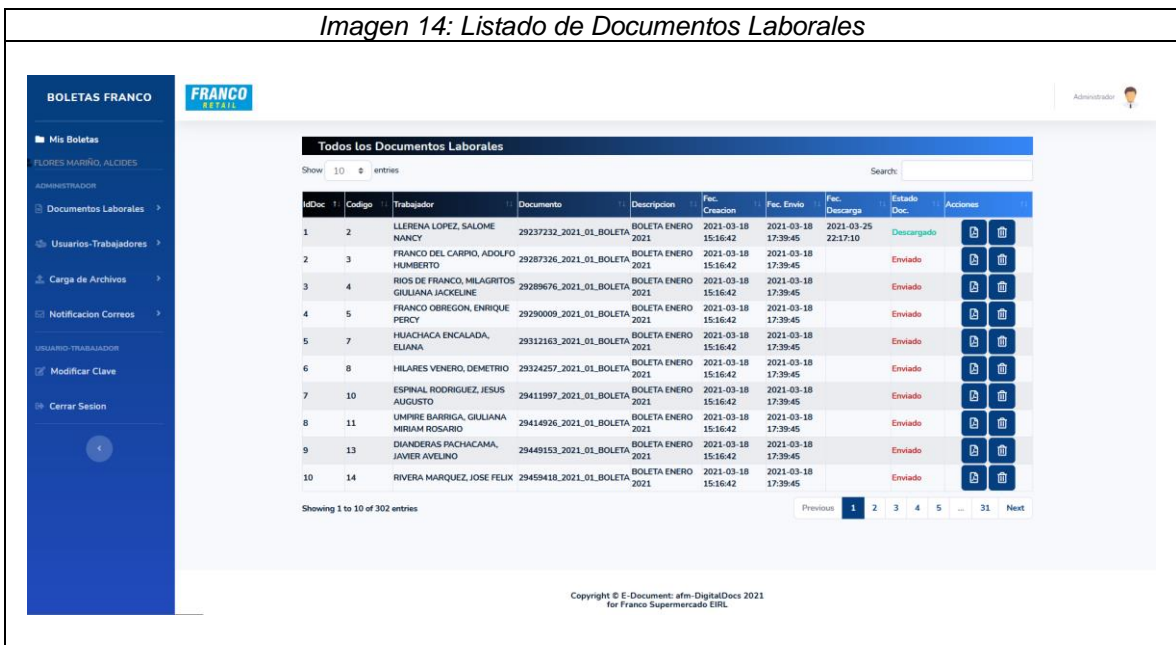

 Podrá tener la opción de revisar los trabajadores y/ usuarios cargados al sistema. Y verificar el estado de cada uno (Enviado y Descargado).

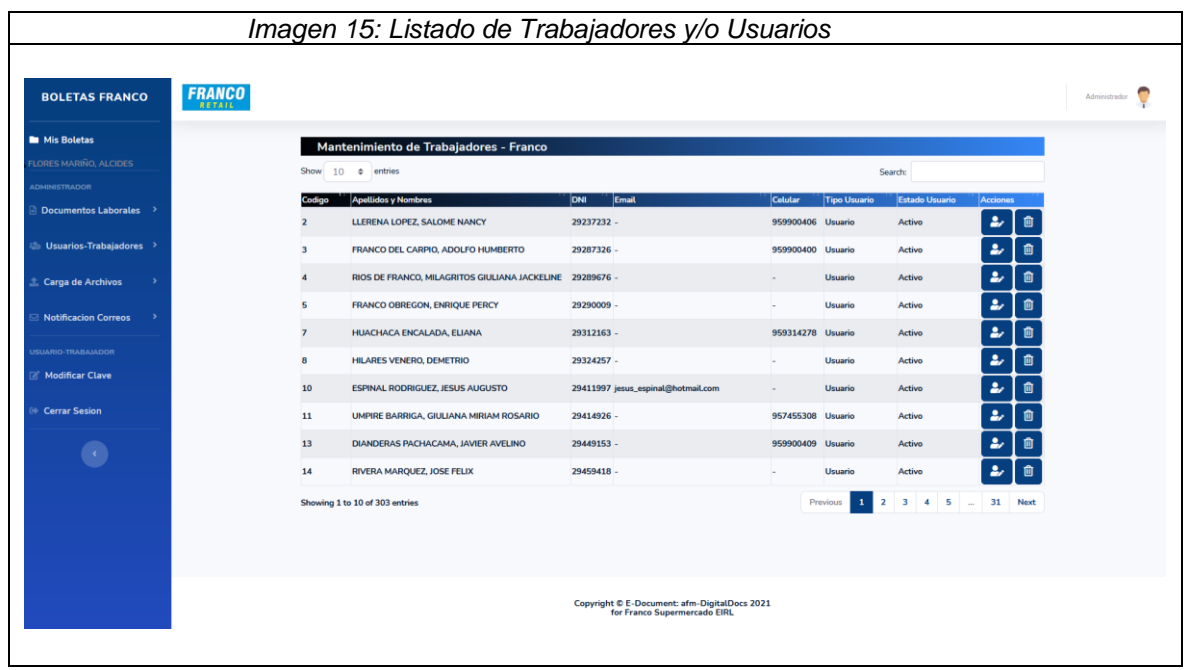

 Se podrá modificar los datos del Trabajador si se requiere como, por ejemplo, estado, correo, Celular etc. Del mismo modo se podrá eliminar y cargarlo nuevamente si algún dato está mal registrado.

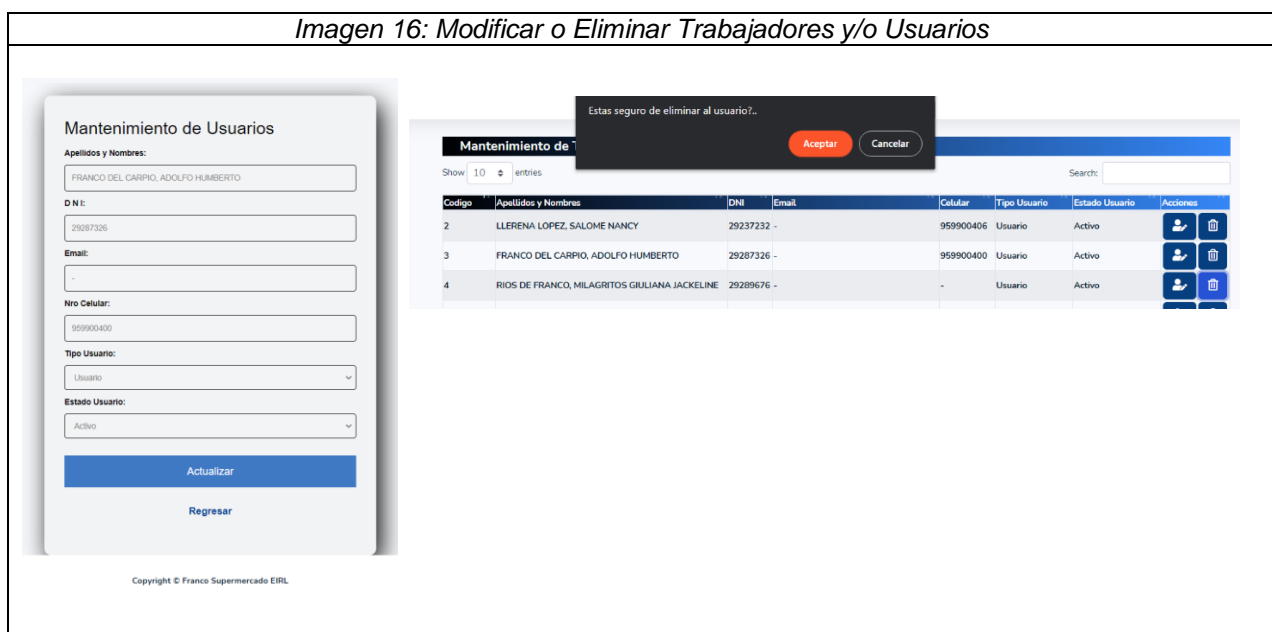

### **PASO 3: Carga de Archivos en Formato CSV. Trabajadores y Planillas**

 En el módulo de carga de archivos, está la carga de Usuarios en la cual se selecciona el archivo trabajadores.csv y se procede a cargar

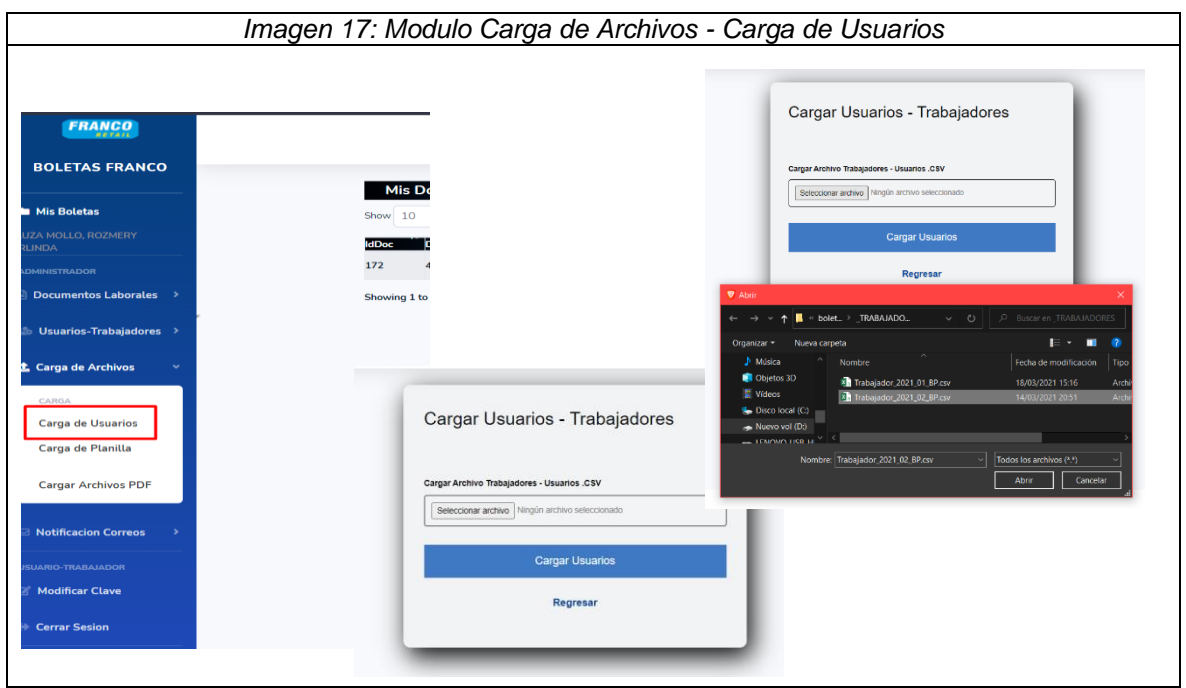

 El sistema muestra la lista cargada de los trabajadores o usuarios al sistema en un periodo determinado. El sistema valida si ya se encuentran trabajadores en el sistema ya no los vuelve a Cargar. Solo se cargarán trabajadores o usuarios Nuevos.

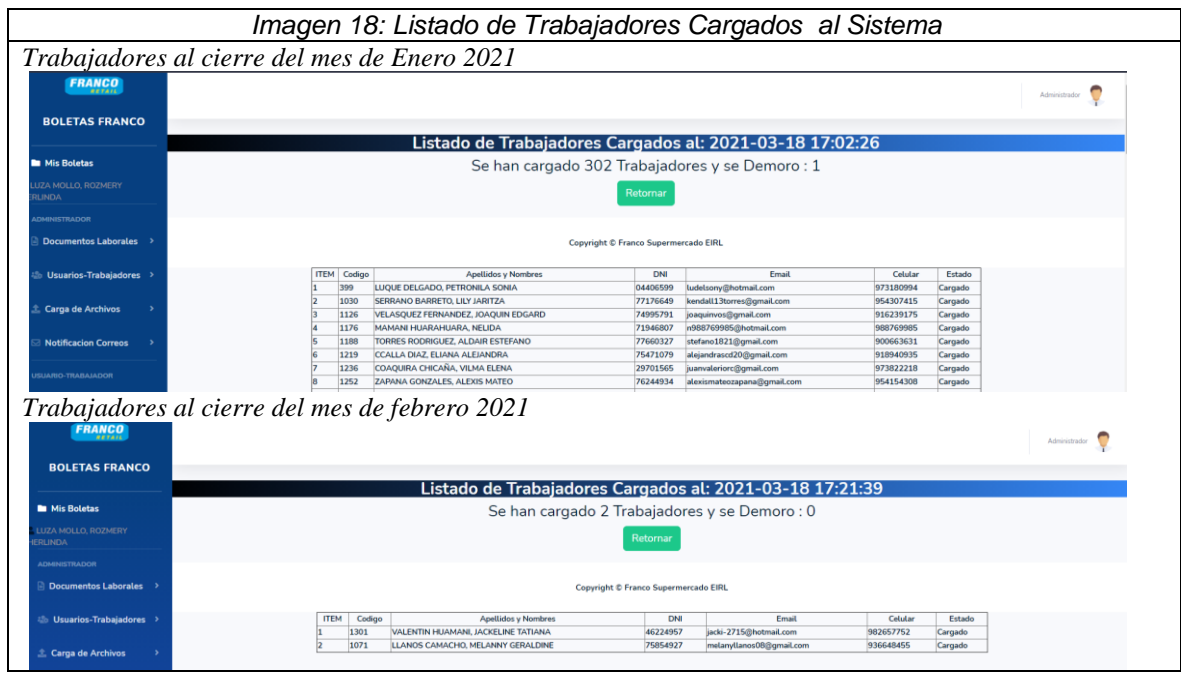

 En el módulo de carga de archivos, está la carga de Planillas en la cual se selecciona el archivo planillas.csv y se procede a cargar

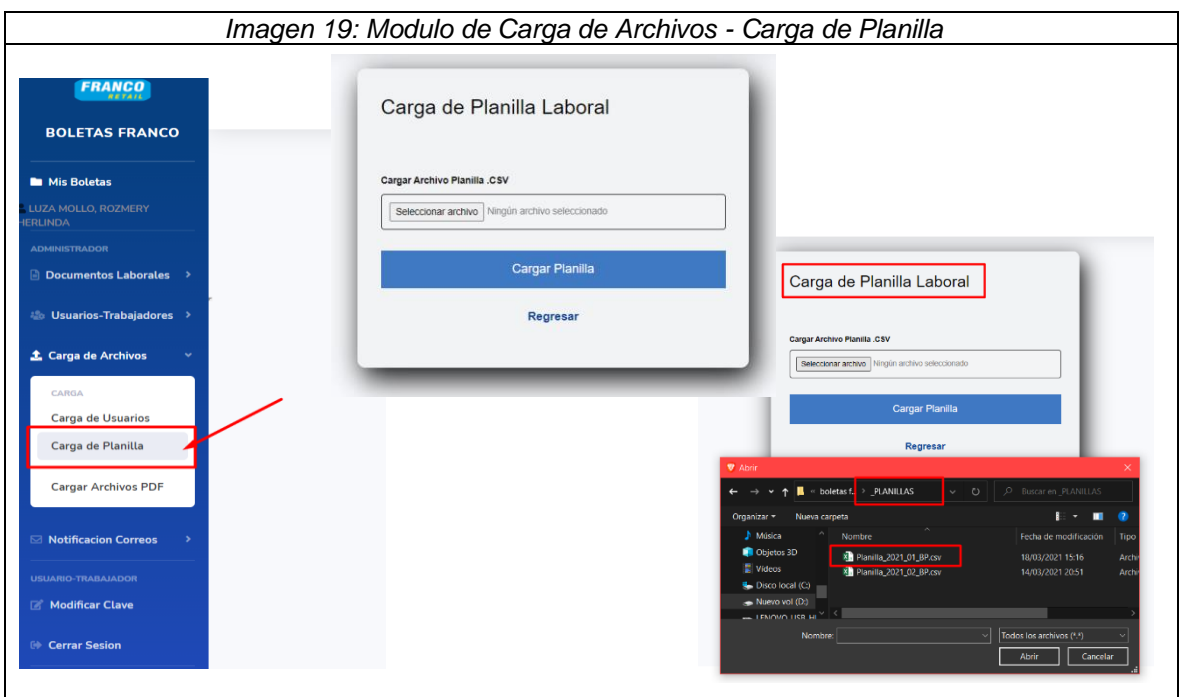

 El sistema muestra la lista cargada de las planillas de un periodo determinado. El sistema valida si ya se encuentra cargada la planilla, de no ser así carga todas, caso contrario los discrimina.

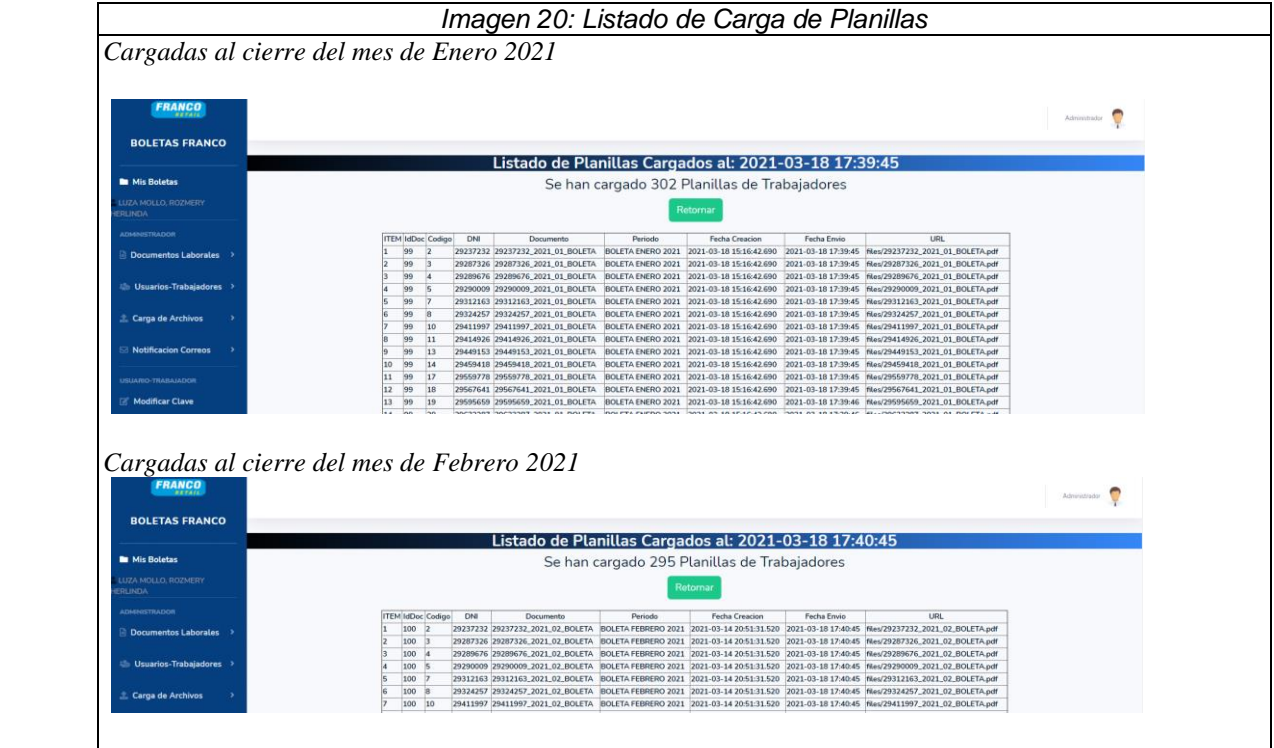

 En el módulo de carga de archivos, está la carga de Archivos PDF, en la cual se selecciona todos los archivos PDF. Y se procede a cargar

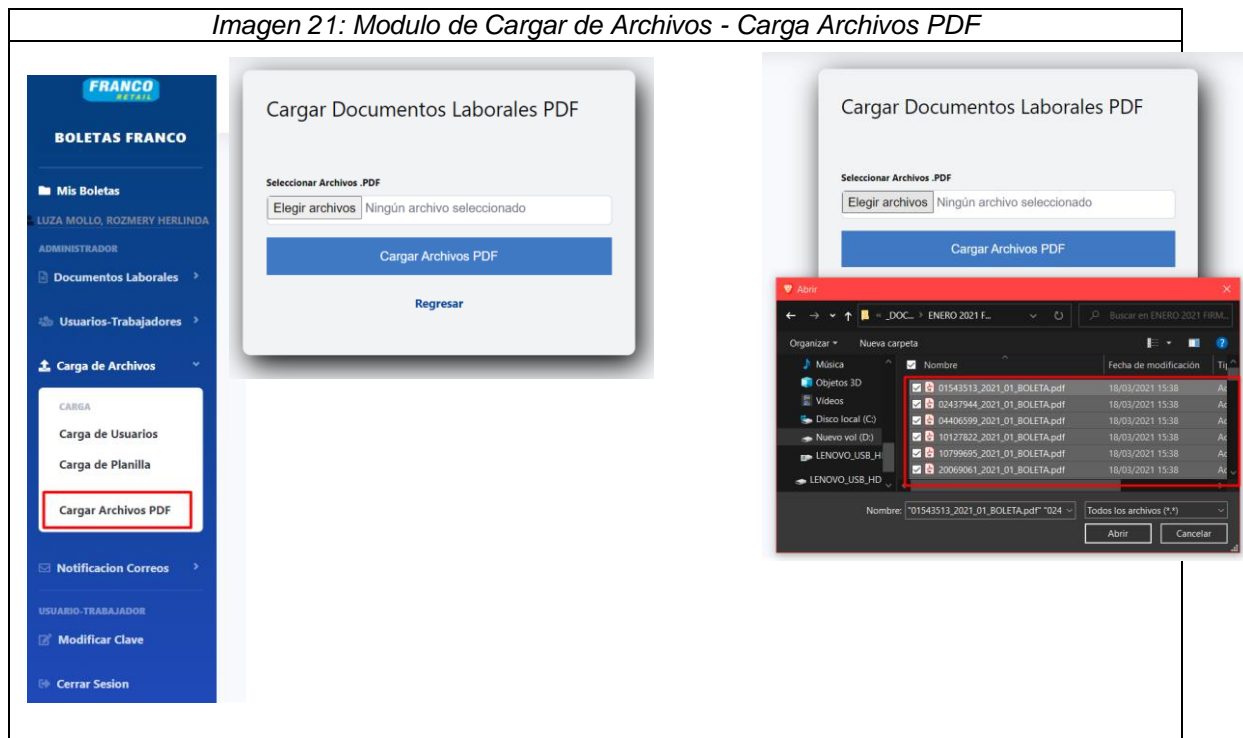

 El sistema envía un mensaje de que se ha cargado la cantidad de documentos laborales emitidos en dicho periodo.

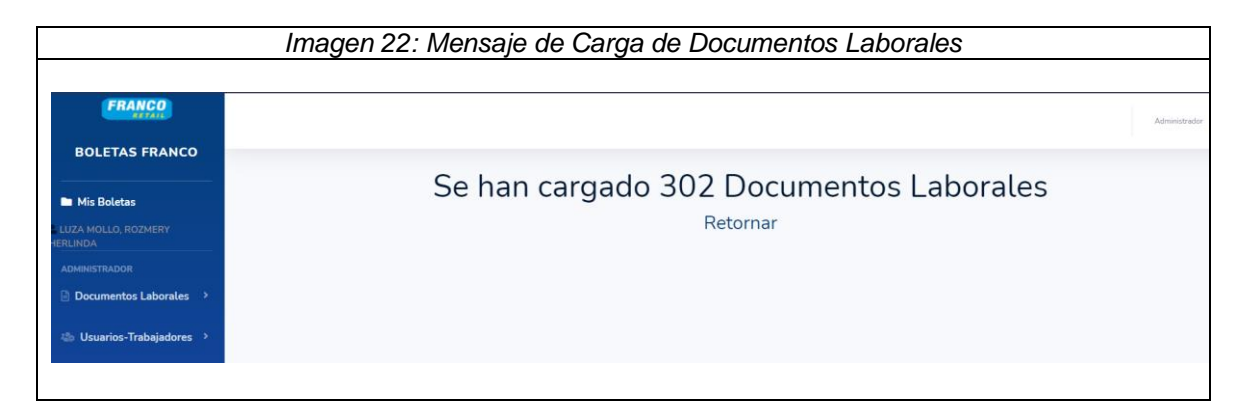

# **PASO 4: Visualización y Emisión de Documentos Laborales**

- $\bullet$  Iniciamos con el **PASO 1**. El usuario accede con sus credenciales al Sistema.
- Una vez accedido el sistema le mostrara el panel principal donde le mostrara todos los documentos laborales que tiene en su repositorio.

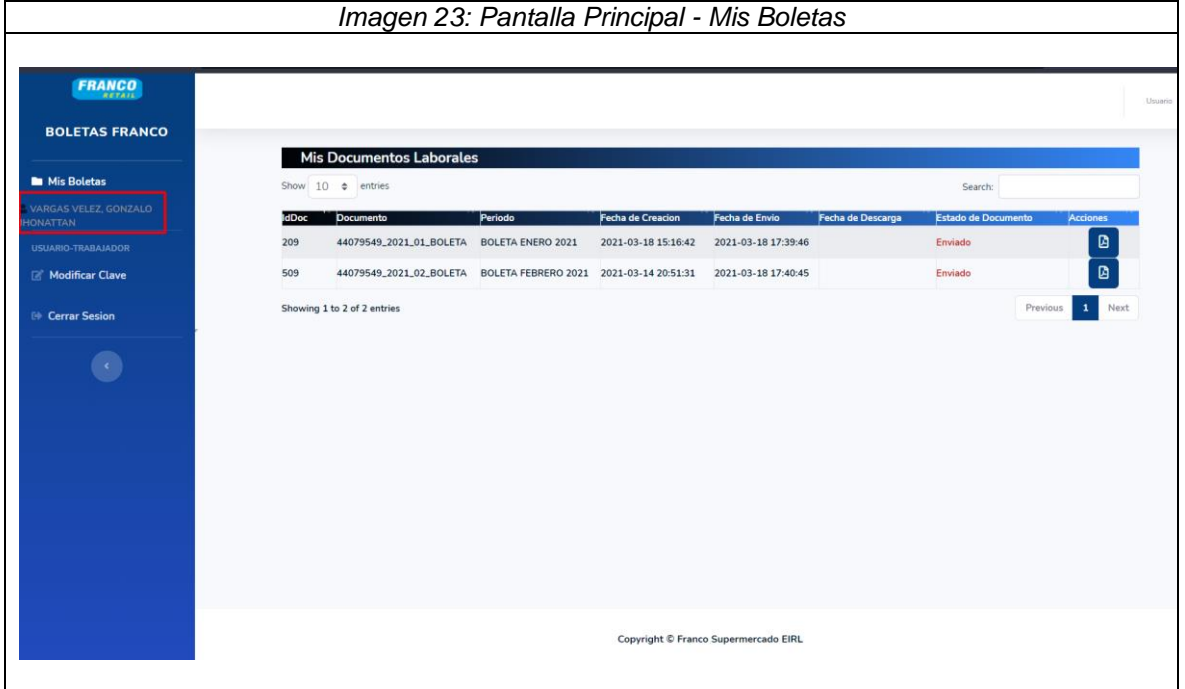

Al dar Click en el icono **d**e el usuario o trabajador podrá visualizar el documento en formato PDF y a la vez poder descargarlo para imprimirlo. El sistema actualizara el estado como Descargado. Así mismo la fecha de descarga.

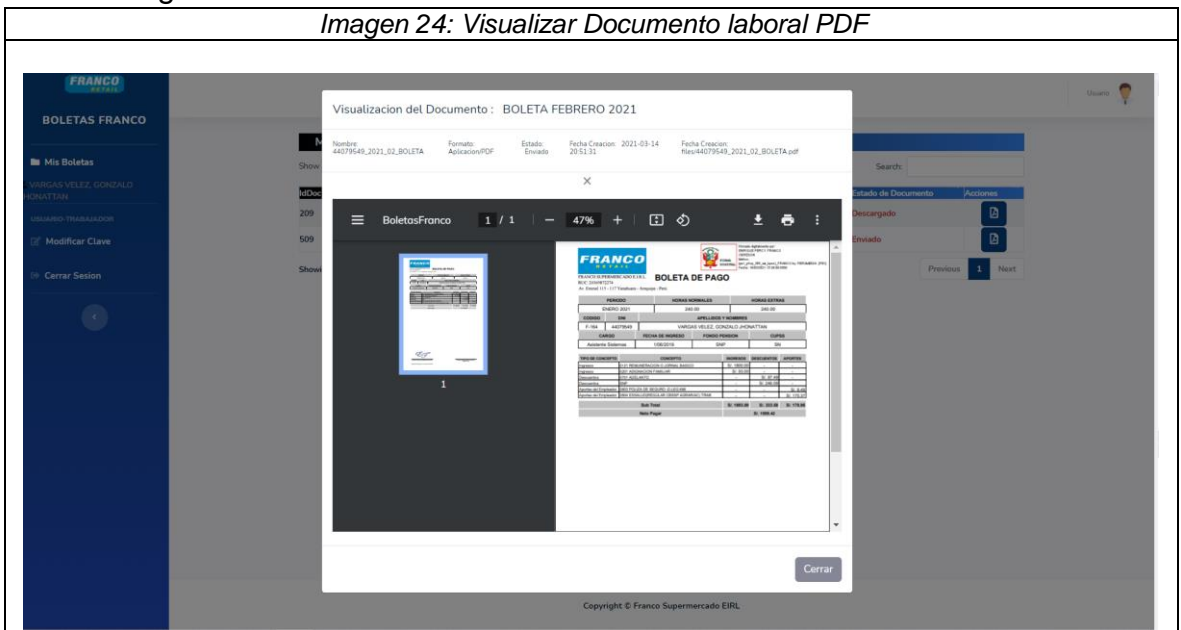

Estado Cambiado a Descargado y con fecha de descarga.

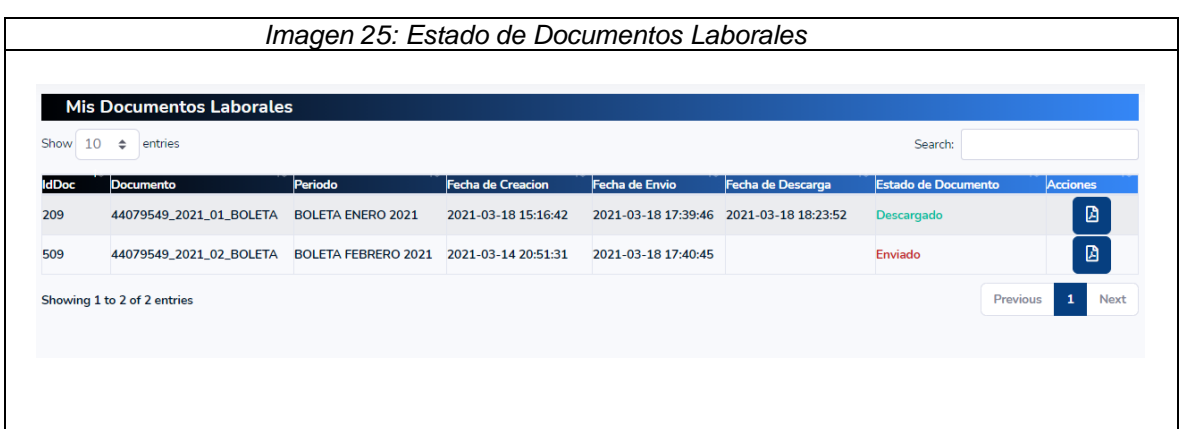

Documento Laborales Descargados.

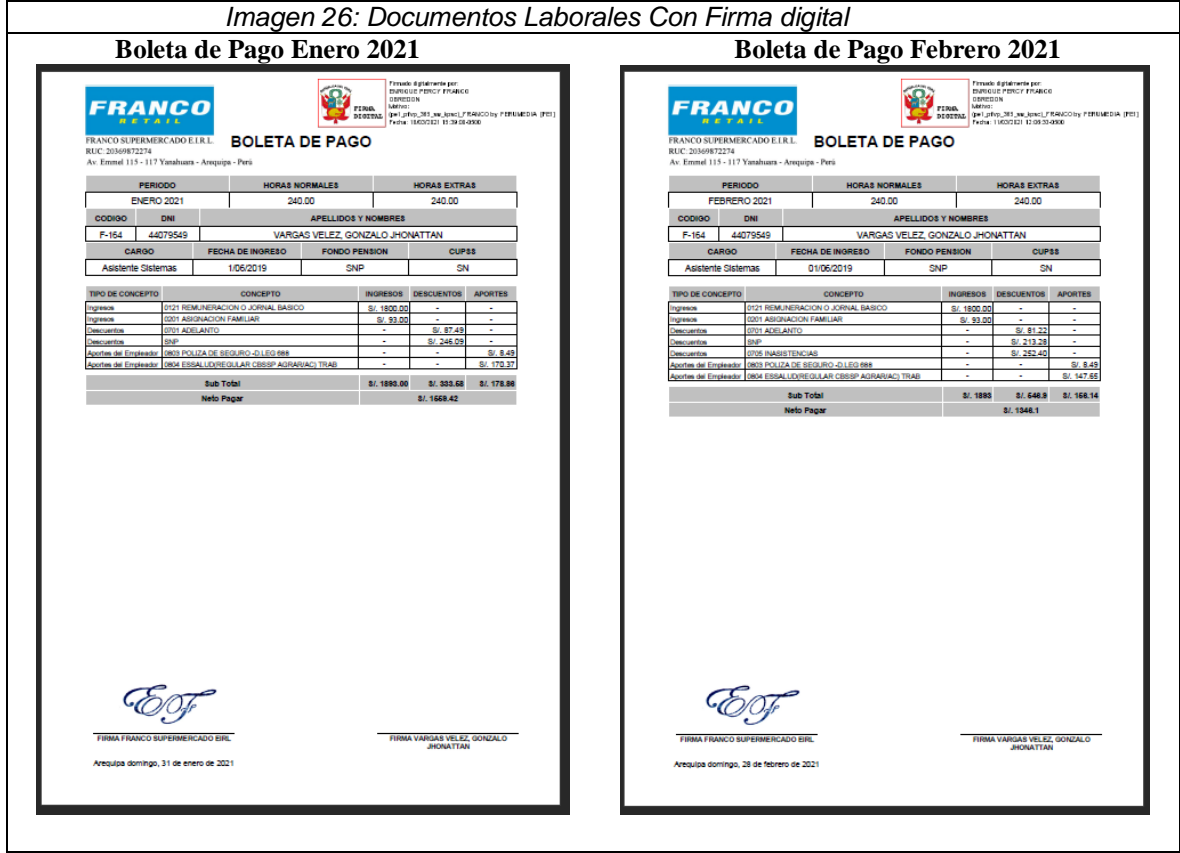